LA PRIMA RIVISTA EUROPEA DI SOFTWARE PER PERSONAL COMPUTER

ANNO 4 N. 25<br>FEBBRAIO 1985 - L. 4.000

UNA PUBBLICAZIONE DEL GRUPPO EDITORIALE JACKSON

AePLE: PAGINE VIDEO E DINTORNI

ORGANO ELETTRONICO **CON LO SHARP** 

PHANTOMS LABIRINTO PER VIC 20

SUPER ASSEMBLEA PER C 64

LANGUAGE TUTOR PER SPECTRUM

SPRITE EDITOR PER C 64

**ROULETTE CON TI99** 

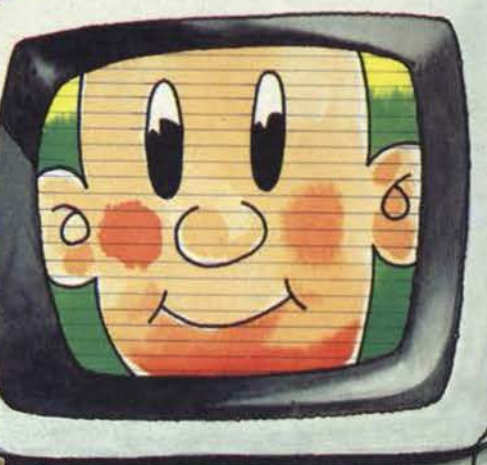

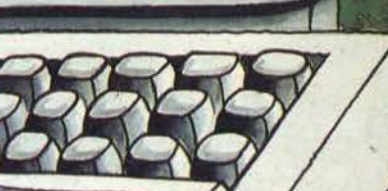

**ISSN 0392-8896** 

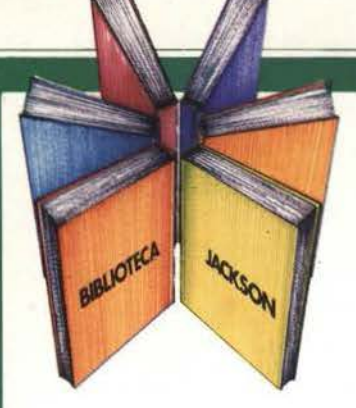

# **Libri· firmati JACKSON**

## Massimo Mangia OLIVETTI M10: GUIDA ALL'USO

Una guida all'uso, ma anche una precisa fonte di idee e di possibili applicazioni.

Il libro è diviso in 2 sezioni: nella prima sono descritti i comandi e le istruzioni del linguaggio BASIC. classificati in gruppi funzionali, con un criterio che ne semplifica l'apprendimento e la consultazione. Nella seconda parte vengono presentati i programmi applicativi integrati nel calcolatore, che ne fanno di volta in volta una versatile macchina da scrivere, un'agenda, un indirizzario o un terminale di un sistema remoto.

192 pagine

Codice 401B L. 18.000

## Rita Bonelli - Daria Gianni M20 LA PROGRAMMAZIONE BASIC-PCOS

Un libro completo sul personal italiano più famoso: Per la lettura è richiesta la conoscenza di alcuni concetti elementari di informatica di base e dei sistemi di numerazione binario, ottale ed esadecimale. La presentazione sistematica dei comandi PCOS e delle istruzioni BASIC è accompagnata da una ricca gamma di esempi e applicazioni, che portano gradualmente il lettore a conoscere il sistema operativo e le tecniche di programmazione. dalle più semplici a quelle più sofisticate. 360 pagine

Codice 401A L. 30.000

### Rita Bonelli

## IL PRIMO LIBRO PER M24 MS DOS E GW BASIC

Il libro offre una panoramica rapida ma completa sul nuovo Persona! computer M24.

Il primo capitolo, dopo aver posto l'accento sul binomio calcolatore-pacchetti di programmi, che rappresenterà sempre di più la carta vincente nell'evoluzione del mercato, descrive la configurazione hardware del sistema M24, che fa da supporto a diversi sistemi operativi e diversi linguaggi.

Segue un capitolo che illustra l'utilizzo della macchina nei diversi campi e le prove di alcuni pacchetti di software disponibili.

Gli ultimi due capitoli descrivono uno dei sistemi operativi, l'MS-DOS, e uno dei linguaggi, il GW-BASIC, riportando alcuni esempi.

152 pagine

Codice 401P L. 24.000

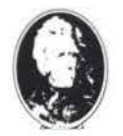

**GRUPPC EDITORIALE** IACKSON

Attenzione compilare per intero la cedola ritagliare (o fotocopiare) e spedire in busta chiusa a: GRUPPO EDITORIALE JACKSON Divisione Libri

Via Rosellini, 12 - 20124 Milano

## **La Biblioteca che fa testo**

OLIVET **M10.** guida alluso

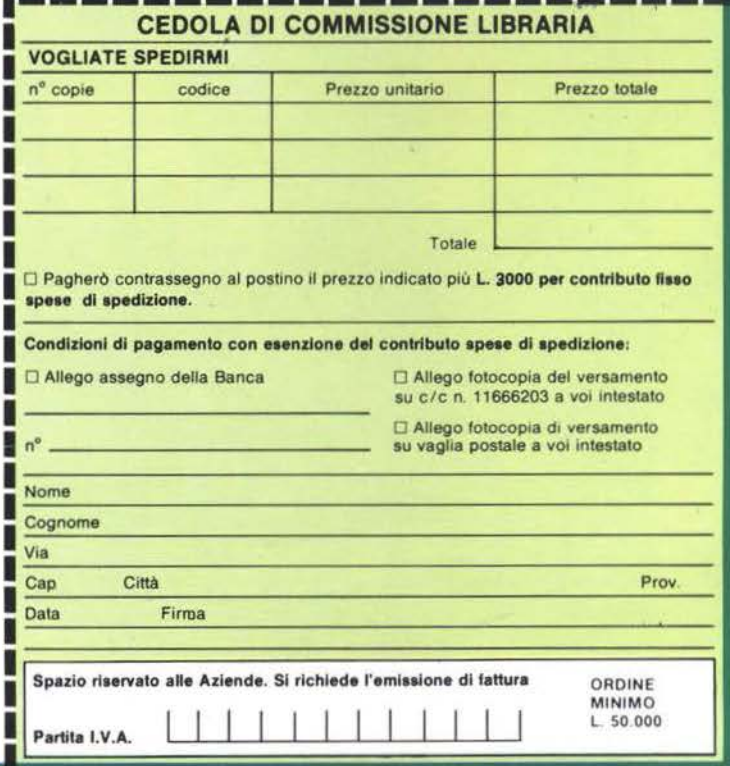

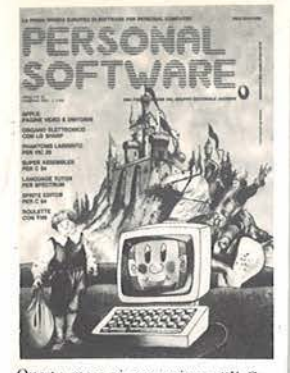

Questo mese vi presentiamo "Il Castello", un gioco di avventura che vi<br>appassionerà.

## ARTICOLI

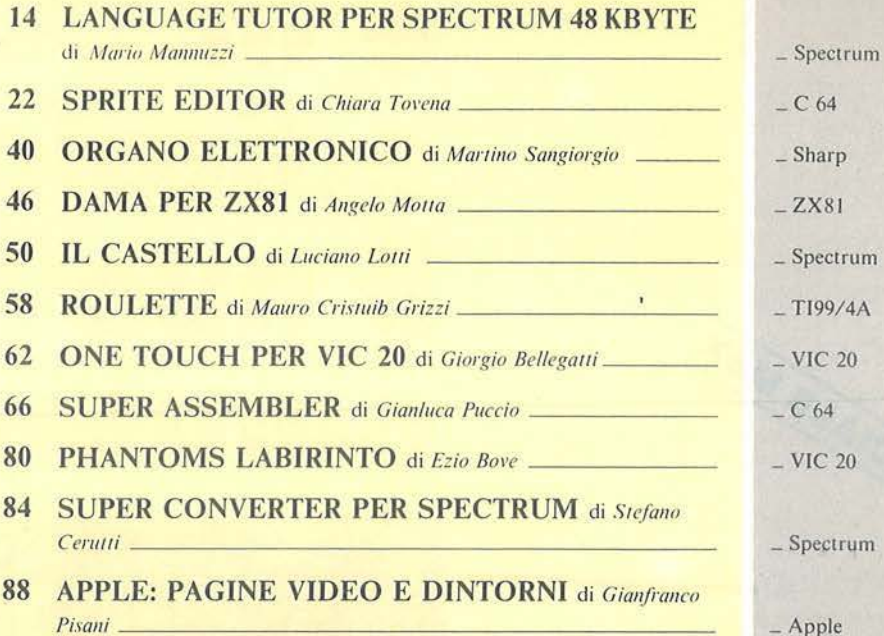

## **GUIDA**

## $\frac{1}{4}$ arp 81 ctrum  $9/4A$  $\frac{20}{20}$  $\overline{4}$  $20<sup>°</sup>$ ctrum Apple

## **RUBRICHE**

- **5 EDITORIALE** di Riccardo Paolillo
- 7 POSTA
- 10 PERSONAL NEWS a cura di Marco Giacobazzi **I SEGRETI DEI PERSONAL:**
- 102 TYPE-WRITER E DIMENSIONAMENTO DINAMICO di Alessandro Guida
- 106 RECUPERO DEGLI ERRORI di Sergio Borsari \_
- 107 EXTENDED BASIC di Marcello Spero
- **113 PICCOLI ANNUNCI**

 $\_$  VIC 20 - C 64  $\,$  $-$ TI99/4A  $=$  Spectrum

N. 25<br>FEBBRAIO 1985

**dining CESS**  $\mathbb{I}_{\text{init}}$ ||uuup  $\langle \mathbf{r}_i | \mathbf{r}_j | \mathbf{r}_j |$ **Unline** Unllm nm **LI** C

1<sup>11</sup>h11<sup>b</sup>

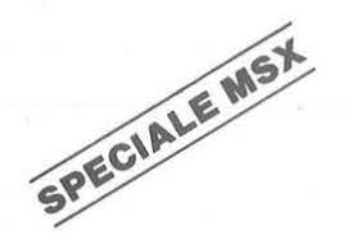

- IN PROVA:-**SINCLAIR OL PHILIPS MSX** YASHICA YC-64 **CP 80 II SONY HIT-BIT CANON V-20**
- **MEMORY OMEGA PER C 64**
- · DISASSEMBLATORE **PER SPECTRUM**
- **BATTAGLIA NAVALE** CON IL SEGA -
- **CONTABILITA' BANCARIA. CON L'APPLE**

# è in edicola uava numerc

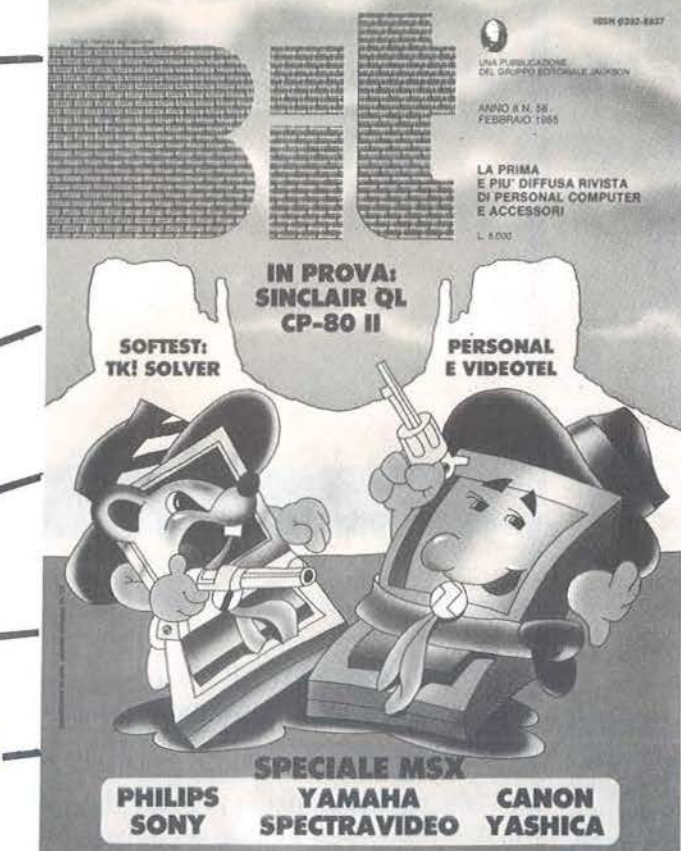

## **CON INSERTO: SUPER BIT RISERVATO PERSONAL**

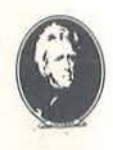

UNA PUBBLICAZIONE DEL GRUPPO EDITORIALE JACKSON

## **Un chilo di software**

### di Riccardo Paolillo

Con un titolo volutamente provocatorio, vogliamo affrontare un problema molto importante e dibattuto: la distribuzione, e quindi la diffusione, del software in Italia.

Ci riferiamo in particolare al software commerciale, dai prodotti del valore di poche migliaia di lire (come i giochi) fino a quelli dal costo molto più elevato dell'area gestionale e professionale.

E quindi evidente come questo problema riguardi un po' tutti, compresi i lettori di Persona! Software che pure sono sempre stati incoraggiati a crearsi i propri programmi.

Abbiamo finora parlato del fenomeno, come di un problema e non ci sembra di esagerare: la circolazione di programmi copiati o comunque diffusi illegalmente è solamente la punta di un iceberg molto più vasto. Il vero nodo è costituito, a nostro giudizio, da uno errato approccio fatto da alcuni operatori del settore, soprattutto rivenditori.

In molti casi, ancora oggi, si considera in termini di sopportazione se non di fastidio vero e proprio, il fatto di dover rivendere del software. In pratica, lungi dal

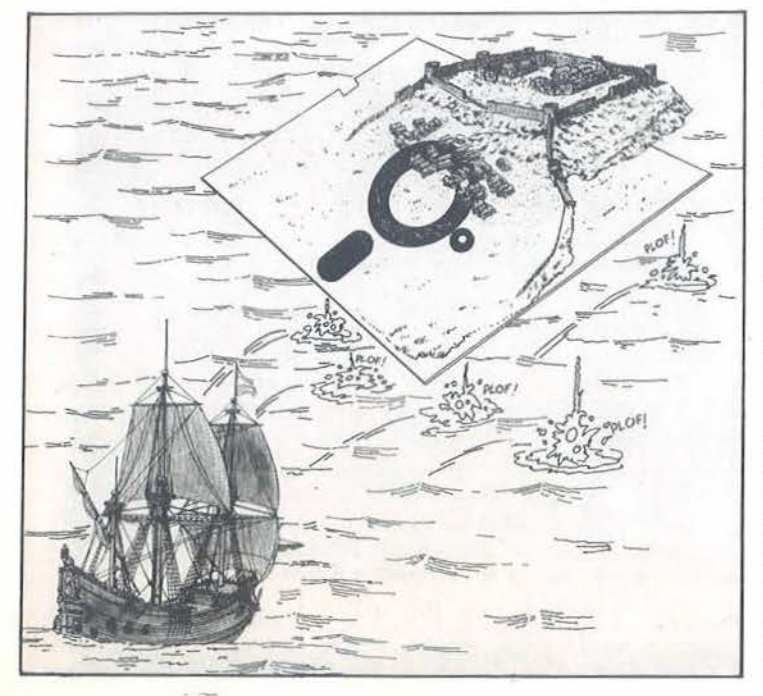

considerare tale attività fonte di possibili guadagni e quindi commercialmente remunerativa, la si intende semplicemente come un male necessario alla vendita dei computer.

**DITORIALE** 

In definitiva si rinuncia a priori ad investire e guadagnare sul software, così come lo si fa con l'hardware, e si ricorre a mezzi di vario tipo per fornire il cliente.

E chiaro che questo atteggiamento, anche se piuttosto diffuso, non costituisce di certo la norma: sono tantissimi, senz'altro la maggioranza, i rivenditori che operano correttamente e si rendono quindi conto del ruolo fondamentale che gioca il software.

D'altra parte, diffondere abusivamente dcl software, a parte l'ovvia illegalità dell'azione, è molto spesso svantaggioso. Infatti chi regala software copiato ha una perdita diretta in termini di tempo e supporti magnetici impiegati oltre alla perdita, molto più grave economicamente, derivante dalla mancata vendita.

Chi invece rivende a metà prezzo, o meno, dei programmi copiati (succede, succede ... ), ha un guadagno tutto sommato paragonabile a quello che avrebbe vendendo i pacchetti originali, ma in cambio, una netta perdita di immagine agli occhi dello stesso cliente, danno non quantificabile, ma senza dubbio rilevante.

Molti obiettano che ragionamenti di questo tipo non tengono conto dell'acquirente, che in definitiva è colui che paga e che ovviamente è interessato a spendere il meno possibile. Questo è vero, ma è proprio nell'interes se dell'utente finale che occorre adottare politiche di rivendita rigorose.

Se, infatti, è senza dubbio vero che ottenere del software µratuitamente è nell'immediato la soluzione ideale, è altrettanto vero che in questo modo si crea uno sbilancio economico: quel pacchetto, in realtà, ha un costo derivante dal lavoro di chi lo ha prodotto e distribuito. Un mancato ritorno economico condizionerebbe ovviamente le produzioni future dei diversi autori.

Che si tratti di una situazione anomala lo dimostra anche il fatto che tutte le persone che vendono o acqui- 'tano software copiato, sicuramente si stupirebbero molto se un libraio offrisse loro la fotocopia di un libro piuttosto che una copia originale.

E ovvio che tutti questi discorsi sono diretti a chi impo sta sul software copiato la propria attività commerciale: per l'utente finale che regala una copia del suo programma all'amico si può certamente chiudere un occhio, anche se l'operazione non è certo lecita. Ma, d'altra parte, scagli la prima pietra chi, in vita sua, non ha mai fotocopiato un libro! •

5

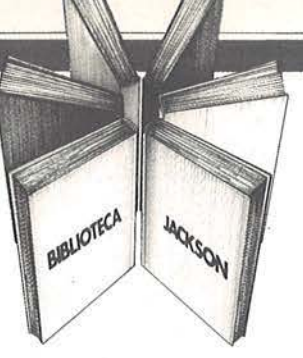

# **Libri firmati JACKSON**

Elementi di<br>uformaticale Elementi di

 $\mathfrak{g}_{\mathfrak{g}\mathfrak{g}}$ 

Goff

indicale

### Maurizio Piccoli FENDER storia di un mito (1945-1985)

Sono trascorsi quarant'anni da quando Leo Fender iniziò la sua magnifica impresa; questo libro, che pure non ha tratto spunto da ragioni celebrative, sicuramente è maturato dalla consapevolezza che un arco così ampio di tempo richiedesse un'analisi e un ordinato recupero della non indifferente mole di dati disponibili sulla globalità della produzione Fender.

Il libro abbraccia tutto ciò che dal 1945 ai giorni nostri è uscito con il marchio Fender, privilegiando adeguatamente quegli strumenti di maggior interesse sui quali si puntano gli occhi dei fans della casa americana.

249 pagine codice BOOH L. 28.000

## Goffredo Haus ELEMENTI DI INFORMAT1CA MUSICALE

Questo libro è rivolto a chi intende accostarsi all'informatica musicale ed in particolare agli studenti universitari di Scienze dell'Informazione, Matematica, Fisica e Ingegneria Elettronica.

È rivolto anche al musicista interessato alle tematiche dell'informatica musicale, che disponga di un corredo elementare di nozioni sugli elaboratori elettronici. Gli argomenti trattati comprendono: elementi di matematica di base; descrizione formale di fenomeni musicali; tecniche di analisi, elaborazione e sintesi del testo musicale; tecniche di analisi, elaborazione e sintesi del suono; metodi per la rappresentazione grafica di informazioni musicali; elementi di ingegneria del software musicale; elementi sulle architetture dei sistemi per l'elaborazione musicale; elementi sulle tecnologie avanzate utilizzate nel settore.

232 pagine codice 802H L. 22.500

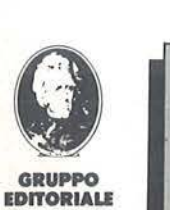

**JACKSON** 

Attenzione compilare per intero la cedola ritagliare (o fotocopiare) e spedire in busta chiusa a; GRUPPO EDITORIALE JACKSON Divisione Libri Via Rosellini, 12 - 20124 Milano

## La Biblioteca che fa testo

EDITORIAL

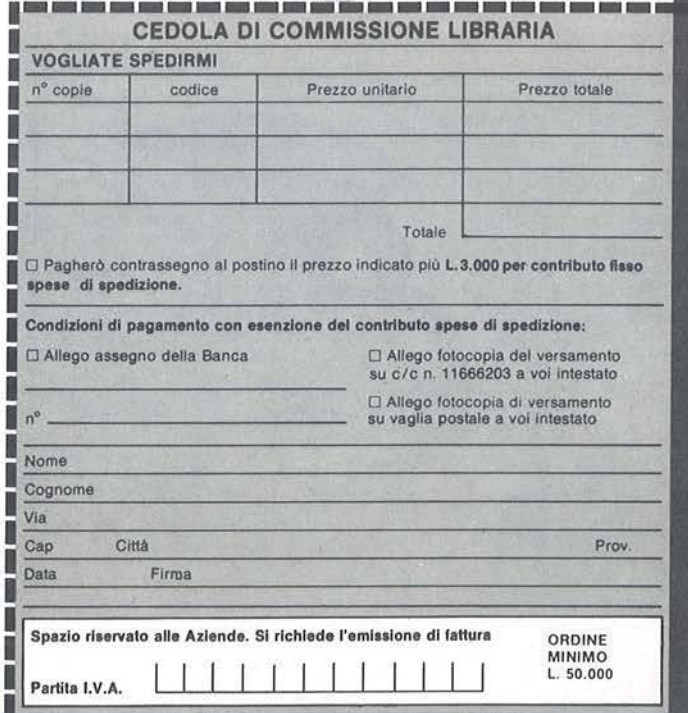

## Ancora sul linguaggio macchina del Commodore 64

Sono un abbonato di Persona! Software, e desiderando imparare a programmare in linguaggio macchina sul C 64, ho letto gli articoli in proposito di Alessandro Guida, oltre al Programmer Reference Guide della stessa Commodore. È tutto chiaro, tranne un piccolo particolare: che nessuno dice come si fa a programmare.

Dice Guida: batti Sys 828 e vai alla subroutine. E come si mette in macchina la subroutine? In BASIC si mettono frasi di istruzione, numerate progressivamente: che cosa corrisponde a ciò nel linguaggio macchina? Ho provato ad inserire i codici del programma riportato a pagina 59 della parte terza degli articoli di Guida, andando per tentativi, ma il computer non li capisce. E allora? Mi sembra che l'argomento venga trattato come se si volesse insegnare a un selvaggio de Mato Grosso co-

me si fa a guidare l'automobile, spiegandogli il motore dei minimi dettagli, ma senza dirgli che per guidare bisogna prima entrare nelle macchine e prendere in mano il volante. E del resto, questa è un 'impressione che si ha spesso, leggendo la letteratura divulgativa (o che dovrebbe esserlo) del ramo.

OSTA

Modestamente, ammetto di essere, nei confronti del computer, come quel selvaggio: ma se si scrive un articolo *Impariamo il linguaggio macchina* non bisogna supporre che il lettore sia proprio in queste condizioni? Perché chi lo sa già non ha bisogno di leggerlo, trattandosi di cose semplicissime una volta appurati certi punti chiave.

In conclusione, potrei avere quello che conta, più di mille parole complicate, e cioè il listao di un piccolo programma in linguaggio macchina, così come devo batterlo, punto per punto, sulla tastiera?

> Giorgio Zaza Rosignano Solvay (LI)

*Ridurre in poche puntate su una rivista un argomento di questa portata, cercando di mantenere un linguaggio il più possibile semplice, è sicuramente un'impresa complicata. Nonostante tutto riteniamo che Guida ci sia in gran parte riuscito e d'altronde lei stesso afferma che* è *tulio chiaro. Riguardo ai suoi dubbi relativi al metodo da utilizzare per inserire i programmi in linguaggio macchina, riteniamo che possano essere risolti da una allenta /e11ura delle due prime puntate pubblicate rispe11ivamente nei numeri 15 e 17 di* Persona! Software. *Nel numero 18, è stato pubblicato un programmino in BASIC che consente di introdurre i codici relativi a un programma in linguaggio macchina.* 

*Questa procedura è resa obbligatoria da/fallo che il* c *64, in configurazione base. è programmabile soltanto in BASIC; per poter caricare ed eseguire programmi in linguaggio macchina occorre sfru11are le istruzioni BA-SIC. Peek, Poke e Sys.* 

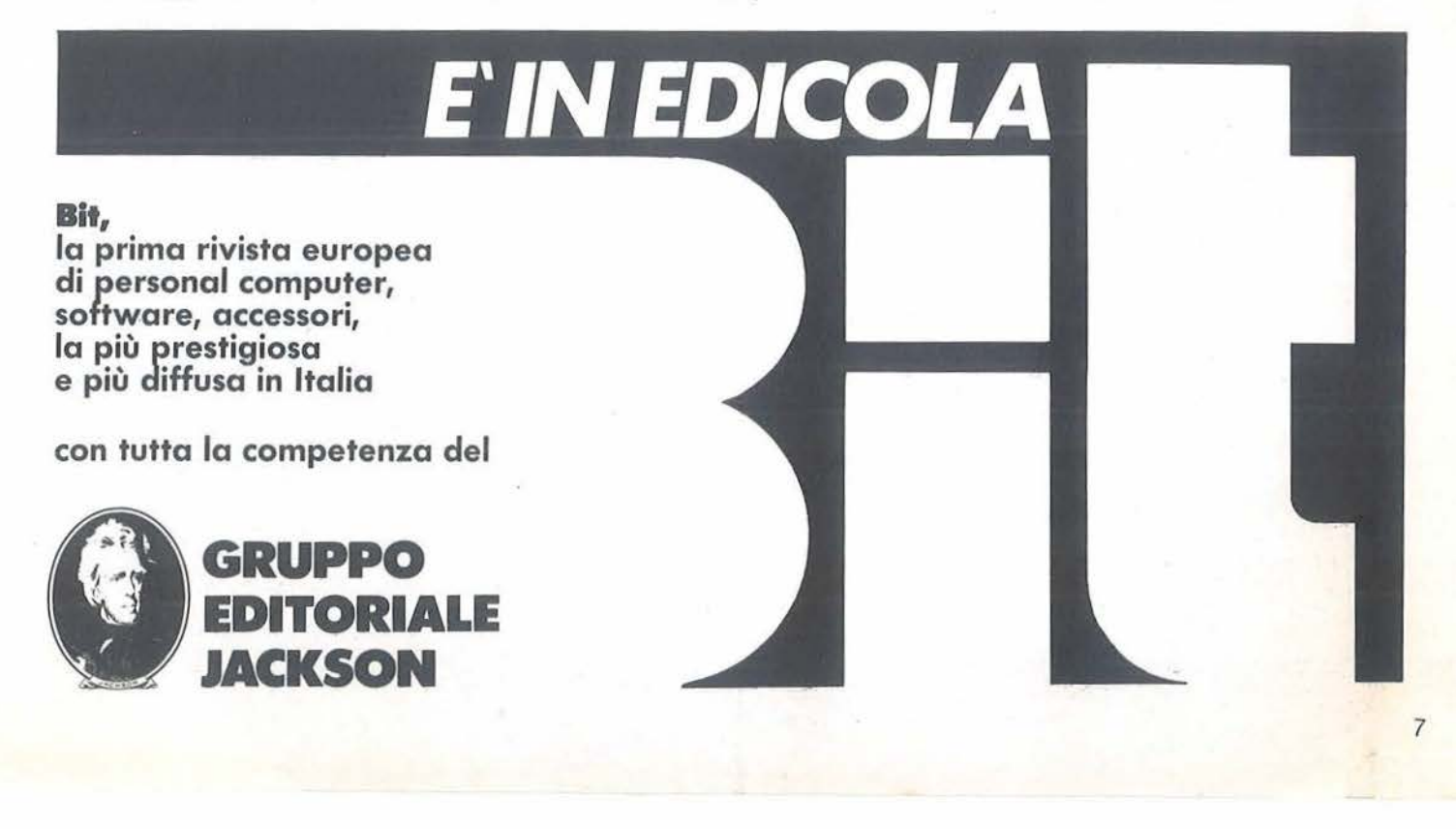

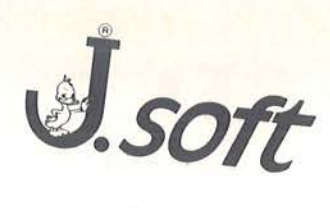

## CERCA:

ambosessi di qualsiasi età, residenti in Italia

# **REQUISITI RICHIESTI:**

forte interesse per gli home computer Commodore o<br>Sinclair disponibilità tempo libero per appassionante<br>lettura di "superivista" dedicata

# OFFRE:

abbonamento a 11 numeri di SuperSinc o SuperVico compresa cassetta oppure<br>**L. 30.000** per la sola rivista

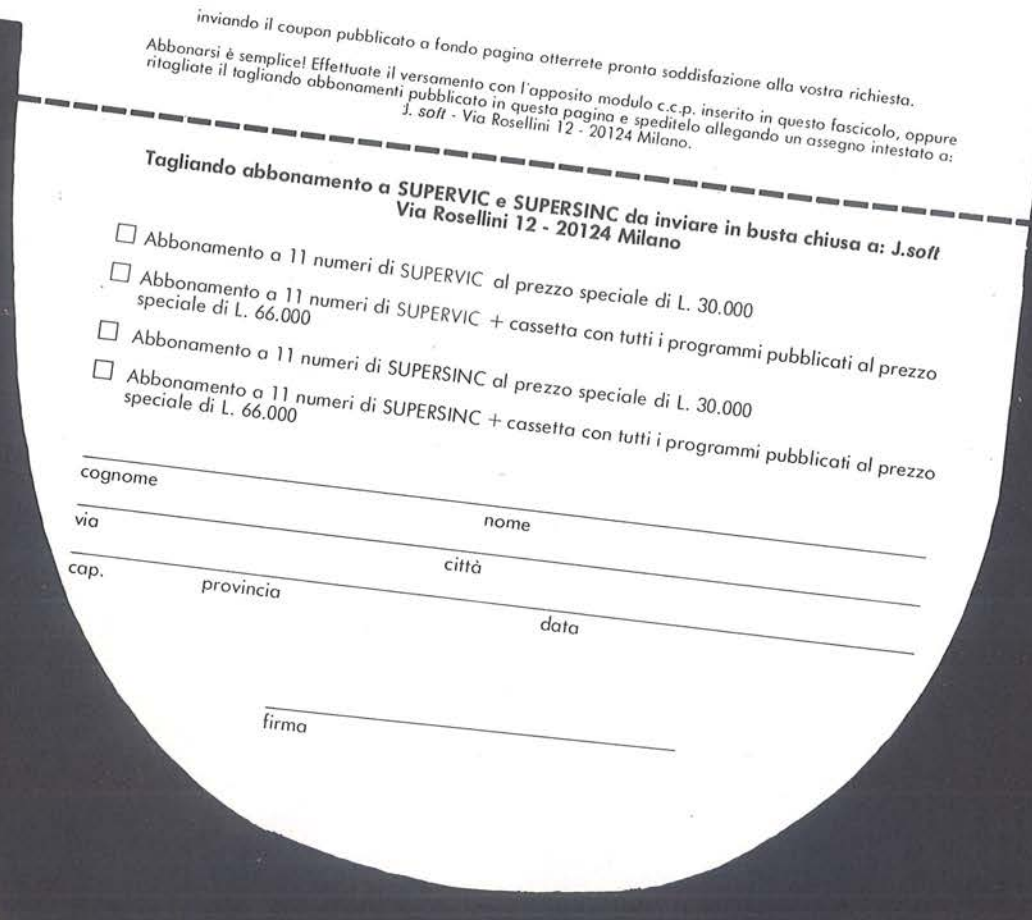

**OSTA** 

### **Niente paura**

Leggo da molto la vostra rivista e posseggo un Commodore 64 più floppy disk e sono molto fiero di questo computer.

Mi preoccupa molto l'arrivo dei nuovi Commodore in Italia, chiedo perciò delle spiegazioni su tre motivi:

•il mio computer verrà ancora prodotto?

• se non venisse prodotto ci sarà ancora del software?

• nel caso la produzione cesserà mi conviene passare ad un sistema superiore?

Vorrei porvi anche un'altra domanda, a Natale mi regaleranno un monitor: quale marca mi consigliate con queste caratteristiche:

•a colori;

• con volume;

•non tanto ingombrante;

•che costi sulle 600.000 lire.

Vania Panizza Milano

*Come è noto, poco prima di Natale la Commodore ha iniziato la commer* $cializzazione$  dei nuovi modelli C16 e *Plus 4. Non ci risulta nessuna comunicazione riguardo ad una eventuale*   $c$ essazione della produzione di C 64. *Anzi, voci sicuramente alfendibili, danno per certa una lunga vita al popolare Commodore.* 

*D'altra parte, il successo che fil/fora riscuote, non consentirebbe di certo a breve termine una sua uscita di produzione.* 

*!11 ogni caso.quando presto o tardi il*  C *64 non verrà più prodo110. si verrà automaticamente a creare una situazione per cui /'altissimo numero di unirà in circolazione, determineranno comunque una notevole richiesta di*  software. Questo fatto tenderà ad al*lungare la vita del C 64 in modo rilevante anche se non completamente prevedibile data/' assenza di altri casi della stessa portata.* 

*Da quanto dello può sicuramente intuire il nostro consiglio relativa-*

*mente al fatto di cambiare o meno ca/colatore: lo sostituisca se i nuovi modelli o altre macchine di altre marche sono in grado di soddisfare esigenze cui il suo a11ua!e computer non fa più fronte. Ma se, come ci sembra di capire dalla sua lettera, il cambio avverrebbe solo per stare al passo con le novità, ci sentiamo di sconsigliarla: il C 64 è tuttora un' ottima macchina in grado di dare grosse soddisfazioni •ai suoi utilizzatori.* 

*Anche se Natale è già trascorso le rispondiamo a proposito del monitor: riteniamo che la scelta più ovvia sia il modello 170 I della stessa Commodore che funziona molto bene e possiede wue le caralleristiche indicate, compreso il prezzo.* 

••

## **Parliamo del** Sega

Sono un vostro lettore e quindi voglio farvi tutti i miei complimenti per questa splendida rivista. Devo dirvi, però, che fra tutti i pregi che avete, c'è un difetto: perché non pubblicate programmi per Sega SC-3000, che è un ottimo computer? Vi saluto e vi auguro una lunga vita. P. *S.* - Posso mandarvi i miei programmi per Sega SC-3000?

> Andrea De Luca Torre Annunziata (NA)

*La ringraziamo per* i *complimenti e prendiamo ano di quello che secondo lei è un dife!lo. In realtà si rraua di una necessità, in quanto non abbiamo ancora ricevuto programmi abbastanza validi da pubblicare.* 

*Siamo d'accordo con lei che il Sega*   $SC-3000$  è un ottimo computer e *quindi la invitiamo a mandarci* i *suoi programmi che provvederemo a pubblicare se di interesse generale. Buon lavoro!* 

••

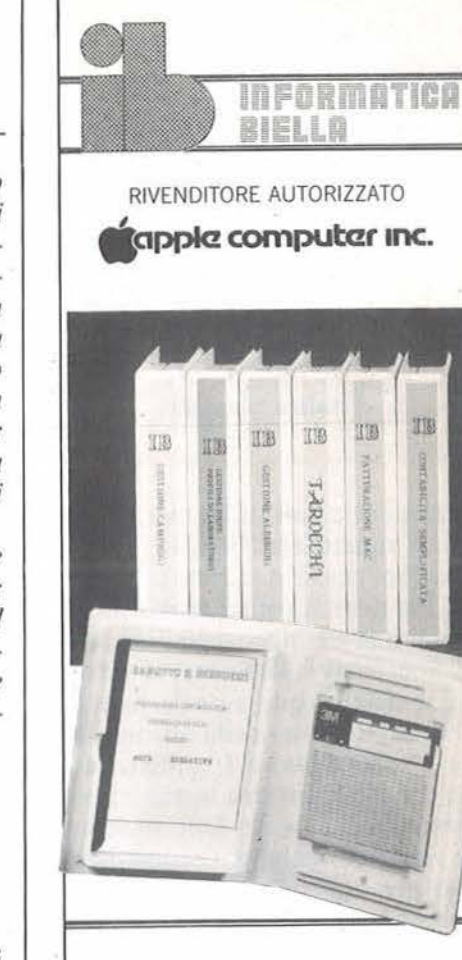

## **Software**

Contabilità generale 80CL Prodos Contabilità semplificata multiaziendale Gestione Parrocchie Gestione Alberghi Parcellazione studi legali Fatturazione su MAC

## **Hardware**

Interfacce per Olivetti ET 121 / 201 / 221 / 111 Interfacce per Adler G 8008 SE / 1005 / 1010 / 1030

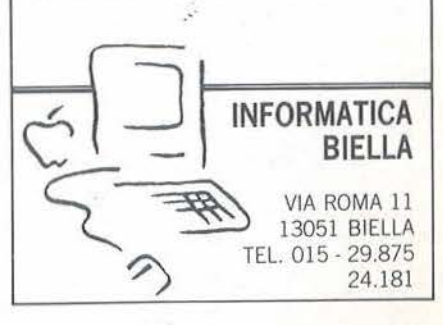

## **ERSONAL NEWS**

## Vitalità Sinclair

Da Londra e dall'Italia una serie di notizie riguardanti prodotti ed applicazioni per le macchine di Sir Clive. Una novità, ormai crediamo già disponibile nei negozi italiani, è lo ZX Spectrum+ 48 Kbyte, la versione potenziata e cresciuta del popolare home computer della Sinclair Research, presentato in Inghilterra alla fine del 1984. Ha una tastiera finalmente simile a quella delle macchine per scrivere, anche se i progettisti si sono presi un po' di libertà nel disporre alcuni tasti, e viene distribuito con un interessante corredo autodidattico. Assieme ad un manuale appositamente realizzato da una casa editrice inglese specializzata nella divulgazione dell'informatica, viene fornita una cassetta introduttiva di nuova concezione della stessa Dorling Kindersley. ZX Spectrum+ è pienamente compatibile con tutto il software prodotto per i predecessori della stessa serie e adotta anche le medesime periferiche. L 'inclinazio-

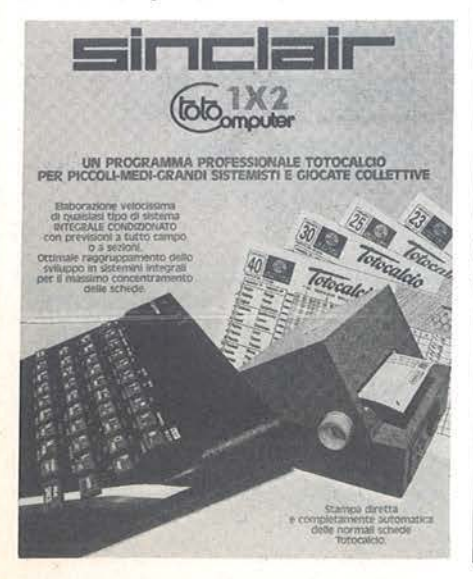

ne della tastiera può essere modificata ed è stato previsto un tasto per resettare il computer senza necessità di spegnerlo. Il sistema di espansione consiste nello ZX Microdrive e nell'Interfaccia I che lo controlla e permette la connessione di altre periferiche.

Venendo a casa nostra, ecco Laser, un programma per sviluppare, me-

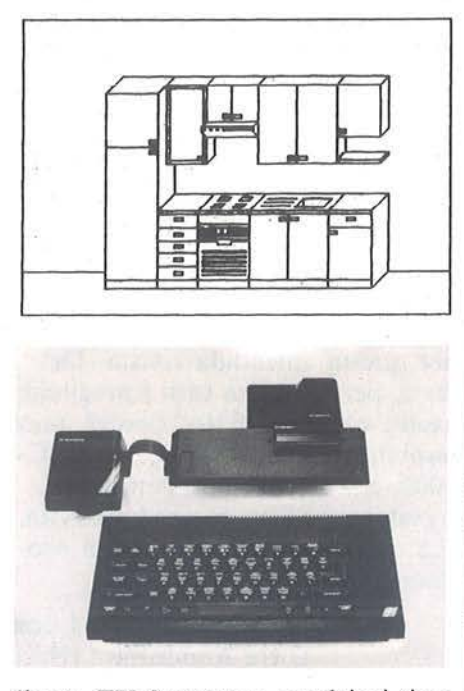

diante ZX Spectrum ,qualsiasi tipo di sistema integrale condizionato. Il collegamento alla stampante Totovelox permette poi di far stampare le schedine contestualmente allo sviluppo. Il funzionamento è guidato da menu e consente quindi un semplice uso anche a chi non ama molto le tastiere; è protetto contro errori accidentali e rifiuta le risposte errate o non previste. I criteri di base sono quelli adottati da tutti i sistemisti e consentono l'individuazione di "sezioni" di partite e la correzione di errori differenziata ed a base ibrida, nonchè l'applicazione di controlli statistici. Realizzato in Assembly

per guadagnare in efficienza, il programma della Totocomputer raggruppa al termine, le colonne selezionate in sistemini integrali, permettendo così una certa economia del numero di schedine da stampare e convalidare.

Nel campo della progettazione ecco invece Grafex, Graphic Management System, un sistema grafico interattivo per il trattamento di archivi ad elementi modulari con contenuti informativi di tipo numerico, descrittivo e grafico: Realizzato dalla Capware di Ottaviano e distribuito in Italia dalla GBC, divisione Rebit, Grafex non necessita di elevate capacità di memoria e può quindi "girare" anche su microcomputer, trasformando magari anche uno Spectrum in un sofisticato e semplice strumento di lavoro. Le applicazioni? Architettura, impianti, image processing, medicina (analisi di elettrocardiogrammi, ...), arredamento, industria, hobby (modellismo ferroviario, trattamento di oggetti componibili).

*Rebit Computer Viale Matteoni, 66 20092 Cinisello Balsamo* (Ml) *Te/. 02-6181801* 

*Ulteriori informazioni: Columbia Marketing Te!. 02-77981* 

> Tavoletta grafica per Appie, Commodore 64 e IBM PC

Per la distribuzione Telav sono disponibili in tutta Italia i prodotti Koala per la grafica e la didattica. Cominciamo in questo numero. a proporre la tavoletta grafica e la penna ottica, rimandando ad una

successiva occasione la presentazione di altri interessanti prodotti. Definito da diffuse riviste estere, come uno dei migliori sistemi grafici disponibili, KoalaPad Touch Tablet è un semplice insieme di strumenti e programmi per trasformare un elaboratore casalingo in una stazione grafica di discrete prestazioni. La tavoletta è stata realizzata iniziai-

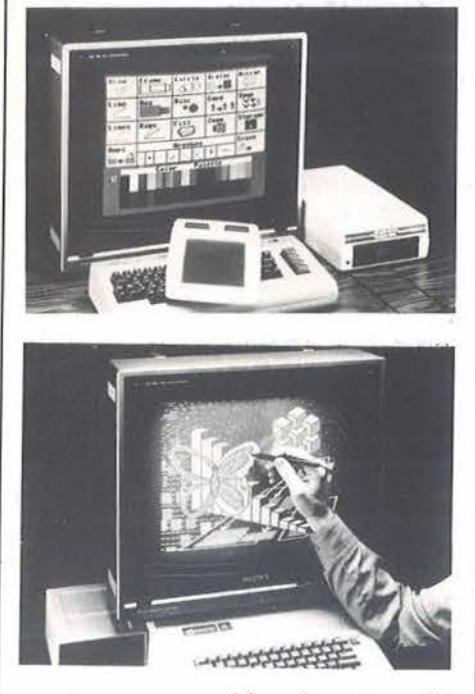

mente per macchine basate sulla CPU 6502, quali Appie Ile e Ile, Atari e Commodore 64, ma oggi viene fornita anche per l'IBM PC. È un 'appendice "magica" del computer: quando si disegna col dito o con una punta sulla tavoletta, la stessa immagine appare sullo schermo. E' possibile usare la stessa tavoletta per modificare i parametri e gli attributi del disegno o ottenere l'effetto "zoom" per rifinire i particolari. La versione Commodorc è distribuita con tre programmi: Koala Paintcr, per il disegno sullo schermo, Koala Printer per tracciare disegni capaci di 16 sfumature di grigio con otto modelli

diversi di stampanti e Instant Programmer's Guide per scrivere applicazioni basate su KoalaPad in BA-SIC o in Assembly. Per l'Apple II sono disponibili Koala Painter e Graphics Exhibitor. Quest'ultimo è un potente programma per realizzare immagini corredate di testo e utilizzare il personal di Cupertino come sistema dimostrativo audiovisivo, proponendo in continuo una serie di schermate precedentemente preparate. La penna ottica Gibson è un altro notevole prodotto per creare e manipolare oggetti direttamente sullo schermo. Corredata di quattro programmi Koala, permette di realizzare disegni animati o di creare musiche direttamente sul pentagramma che appare sullo schermo dell'Apple IIe. Per il Commodore 64 sono invece disponibili due programmi di corredo al sistema Gibson per disegnare con la penna ottica.

**ERSONAL NEWS** 

*Te/av International S.r.l. Via Leonardo da Vinci, 43 20090 Trezzano SIN (MI) Te/. 02-4455741* 

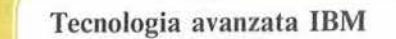

Allargando un po' il tiro, rispetto agli argomenti della nostra rivista, ricordiamo che l'IBM ha annunciato e comincia a distribuire il personal computer AT (Advanced Technology), basato su un microprocessore lntel 80286. Corredato della versione 3.0 del DOS, il PC AT può essere utilizzato contemporaneamente da un massimo di tre utenti e dispone per questo scopo di IBM PC Xenix, la versione Microsoft di

Unix. La memoria di massa può raggiungere i 41 milioni di caratteri, mediante l'impiego di floppy capaci di 1.2 Mbyte e dischi fissi da 20 Mbyte. La memoria centrale può essere estese fino a 3 Mbytc, facilmente indirizzabili dai registri a 24 bit dell'80286 che adotta invece una parola di 16 bit per i dati. La velocità di esecuzione è almeno doppia (arriva anche a tre volte tanto) rispetto agli IBM PC della prima generazione. Il prezzo della configurazione base di questa macchina, dotata di chiave per evitare intrusioni non autorizzate, non supera i dieci milioni di lire.

*IBM Italia S.p.A. 20090 Segrate (Ml) Te/. 02-75484550* 

> Pokerissimo di calcolatrici portatili

La Levi, che ha concluso in Dicembre il 75mo anno dalla sua fondazione, presenta cinque nuovi modelli di macchine da calcolo per le varie esigenze dell'ufficio e dello studio. Non tutte sono dotate di capacità di programmazione, ma hanno delle caratteristiche che le rendono interessanti anche per i nostri lettori. La VS 1202 è una calcolatrice da ufficio portatile, a 12 colonne con stampan-

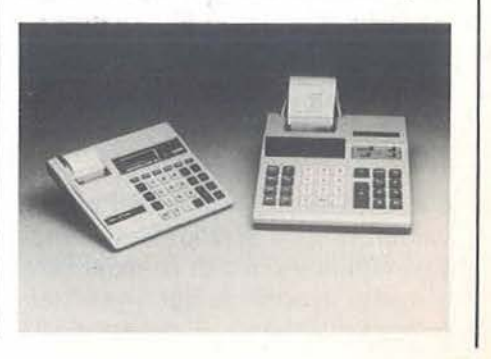

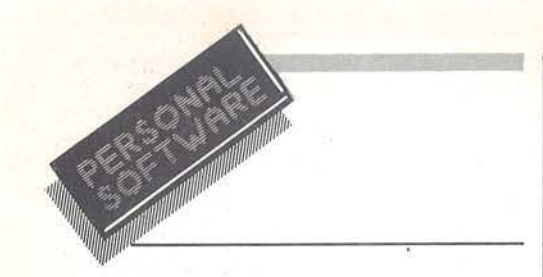

te incorporata. I calcoli IVA sono preprogrammati e prevedono tre arrotondamenti. La TP I 106 è molto sottile, ma conserva i grandi tasti tipici delle applicazioni professionali di questo genere di strumenti. Anch'essa alimentabile a batterie o a rete, ha una capacità di IO cifre ed è dotata di una stampante termica veloce. La Levi F 106 a batterie solari, ha la forma di un righello e dispone di una scala graduata in centimetri e pollici: spessa solo 2,5 mm può esse-

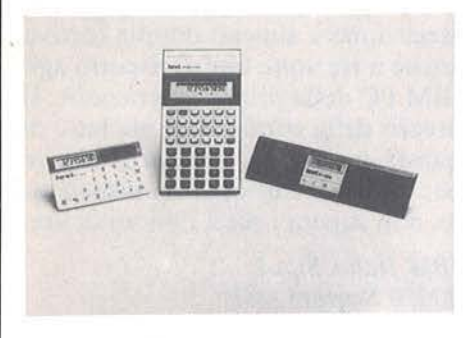

re un interessante completamento del corredo di lavoro della scrivania. Nel campo dell'extrapiatto c'è anche la F 103. Sempre a celle solari e sul modello delle carte di credito, non supera i due millimetri di spessore. Per gli amanti della programmazione e del debug, ecco l'ultimo acuto del gruppo, la PSR 198, a IO cifre e capace di eseguire calcoli e conversioni tra sistemi di numerazione decimale, esadecimale ed ottale. Prevede anche trasformazioni tra diversi sistemi di misura.

E. *Levi* & C. *S.p.A Via Giambellino,* J J *20146 Milano Te!. 02-4220960* 

**Commodore e la scuola** 

L'informatica fin dai primi anni di scuola. Come e perche? La Commodore Italiana cerca di contribuire al dibattito in corso su questo scottante tema, mediante il progetto LU-

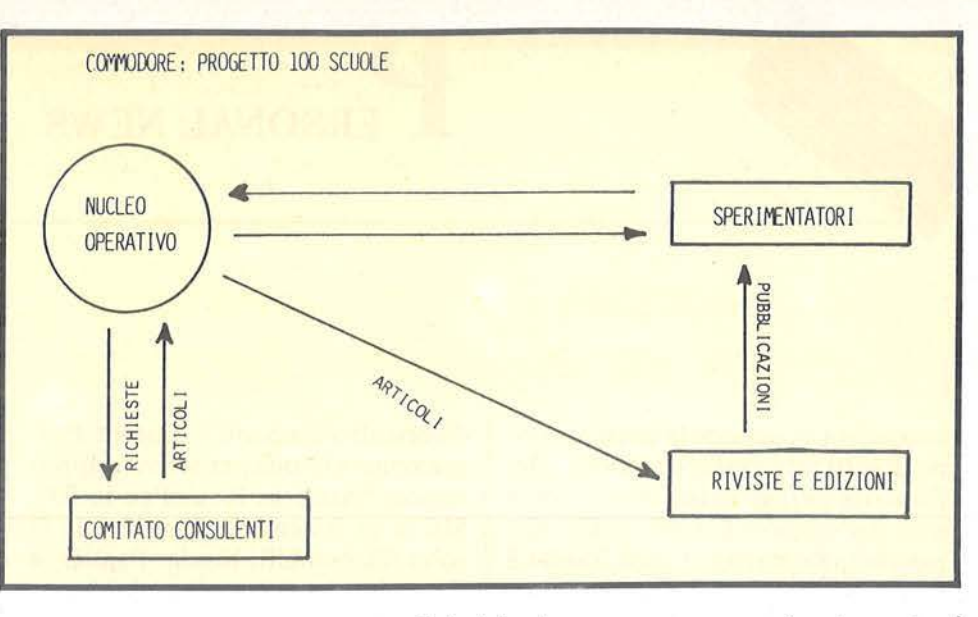

CAS (L'Uso del Computer nellA Scuola dell'obbligo) che è ormai in atto da qualche mese in dieci scuole elementari o medie della provincia di Milano. Ogni istituto coinvolto nel progetto messo a punto dal CO-GI, Centro Orientamento Giovani, ha ricevuto dalla Commodore un laboratorio didattico per la sperimentazione. La stessa società ha istituito borse di studio per i docenti sperimentatori e gli esperti universitari che verificano e coordinano le

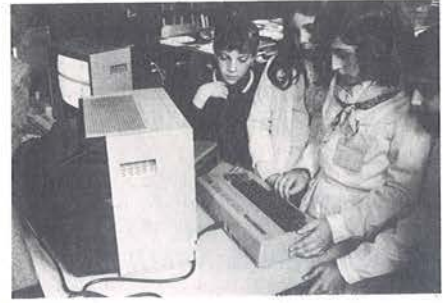

loro attività. Al termine dell'anno scolastico una serie di relazioni illustrerà i risultati delle esperienze in queste scuole "campione", parlando dell'impatto con discipline quali l'educazione linguistica, tecnologica e scientifico-matematica. La stessa Commodore Italiana ha poi autonomamente avviato il progetto 100 scuole per mettere a disposizione di a ltrettante elementari e medie del nostro paese, laboratori di informatica costituiti da quattro calcolatori, memoria di massa, printer plotter, software specifico e supporto didattico a titolo di comodato gratuito. Ad ogni insegnante coinvolto nel progetto viene richiesto un ritorno sotto forma di relazioni periodiche sul lavoro svolto. La Commodore

invita, comunque, tutti coloro che stanno utilizzando l'elaboratore per attività educative, a mettersi in contatto con il suo Ufficio Scuola per uno scambio di informazioni e una collaborazione che può essere molto proficua per entrambe le parti.

*Commodore Italiana S.p.A. Via Fratelli Gracchi, 48 20092 Cinisello Balsamo (Ml) Te!. 02-61832* 

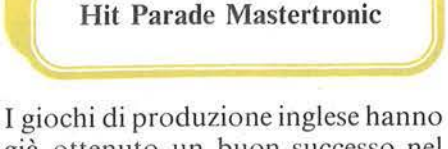

già ottenuto un buon successo nel nostro paese, tanto che nel solo mese di Settembre il distributore dichiara di averne venduti 15.000. Vi proponiamo l'elenco dei primi IO, secondo le preferenze degli acquirenti.

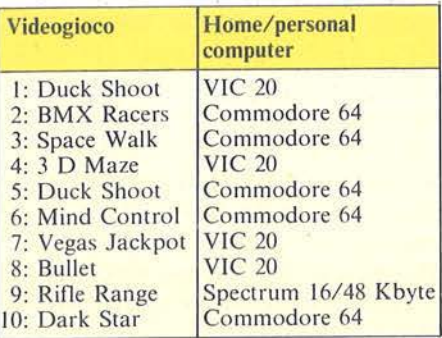

*Persona Te!. 045-592960* 

*Carla Caccia Te!. 02-5455813* 

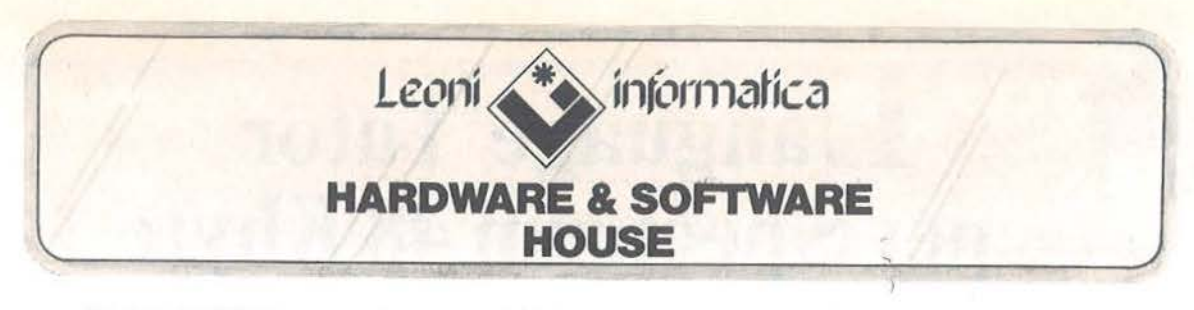

## **HOTLINE**

linea telefonica dedicata alla risoluzione del problemi del clienti. Chiamando Il numero telefonico riservato che troverete sulla cartolina garanzia acclusa ai programmi, riceverete tutte le informazioni che vi necessitano.

**UP DATE** 

servizio di aggiornamento continuo del programmi acquistati. Ogni modifica al programmi realizzati dalla Leoni Informatica sarà fornita agli utenti degli stessi.

## **GARANZIA**

tutti i programmi Leoni Informatica sono coperti da garanzia a Vita contro guasti di origine.

## **COMMODORE 64% SOFTWA**

## SOFTWARE PER COMMODORE 64 E PLUS/4 Programmi in configurazione base (\*) IVA esclusa

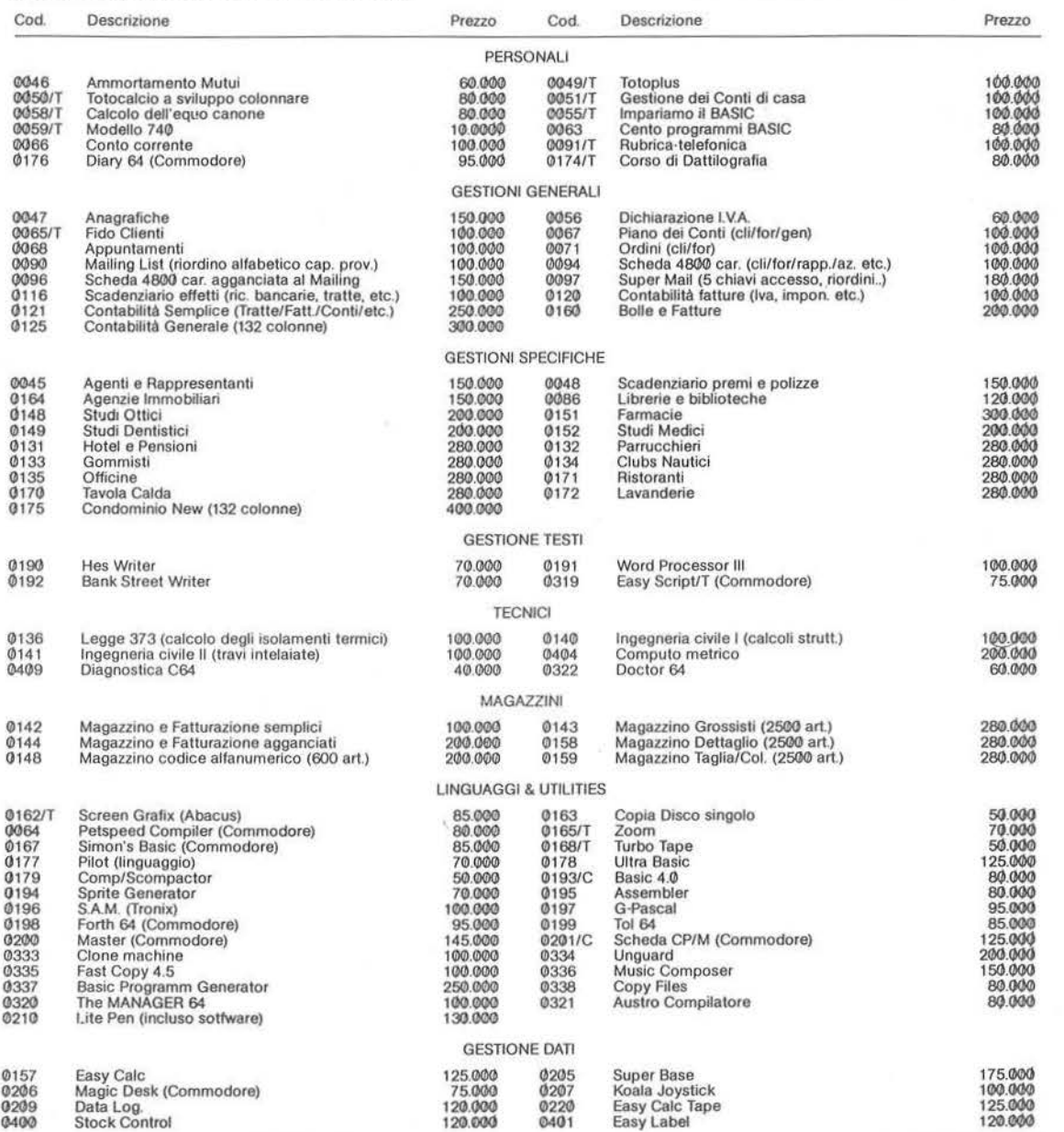

N.B. (\*) Per configurazione base si intende Commodore 64, Floppy 1541, Stampante Commodore a 80 colonne.<br>I codici barrati 'T' sono disponibili anche su cassetta, quelli barrati 'C' sono Cartridge.

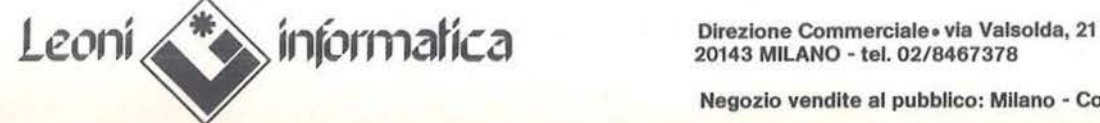

20143 MILANO - tel. 02/8467378

Negozio vendite al pubblico: Miiano - Corso di Porta Romana, 123

# **Language Tutor** per Spectrum 48 Kbyte

## Impariamo le lingue con il computer!?

di Mario Manuzzi

opo tanti giochi per il piccolo-grande Spectrum ecco ora un programma un poco più serio.

Oggigiorno conoscere una o più lingue straniere è divenuto non solo utile ma necessario; in tutti i settori della vita moderna il continuo interscambio tra il nostro paese ed il resto del mondo pone continuamente a contatto con realtà che non parlano la nostra lingua, purtroppo così poco diffusa. È quindi chiaro che chi possiede lo strumento per entrare facilmente all'interno di queste realtà sarà sempre favorito nel suo cammino, qualunque strada egli decida di percorrere.

Il programma vuole dimostrare che anche da un piccolo computer come lo Spectrum è possibile ricavare un valido aiuto nello studio delle lingue.

Il principio alla base di questo lavoro è quello del computer-amico, che insegna facendo divertire e stimolando l'attenzione: PAL, che in inglese significa appunto amico, compagno, ma che può essere anche inteso come acrostico di "Play And Learn" (gioca ed impara).

In particolare il programma vuole costituire un piccolo aiuto durante uno dei momenti più noiosi nell'apprendimento delle lingue: quello della ripetizione e memorizzazione dei vocaboli stranieri.

## Caratteristiche del programma

Il programma occupa esattamente 11.752 byte di memoria, mentre le variabili circa 28.400. Rimane poco

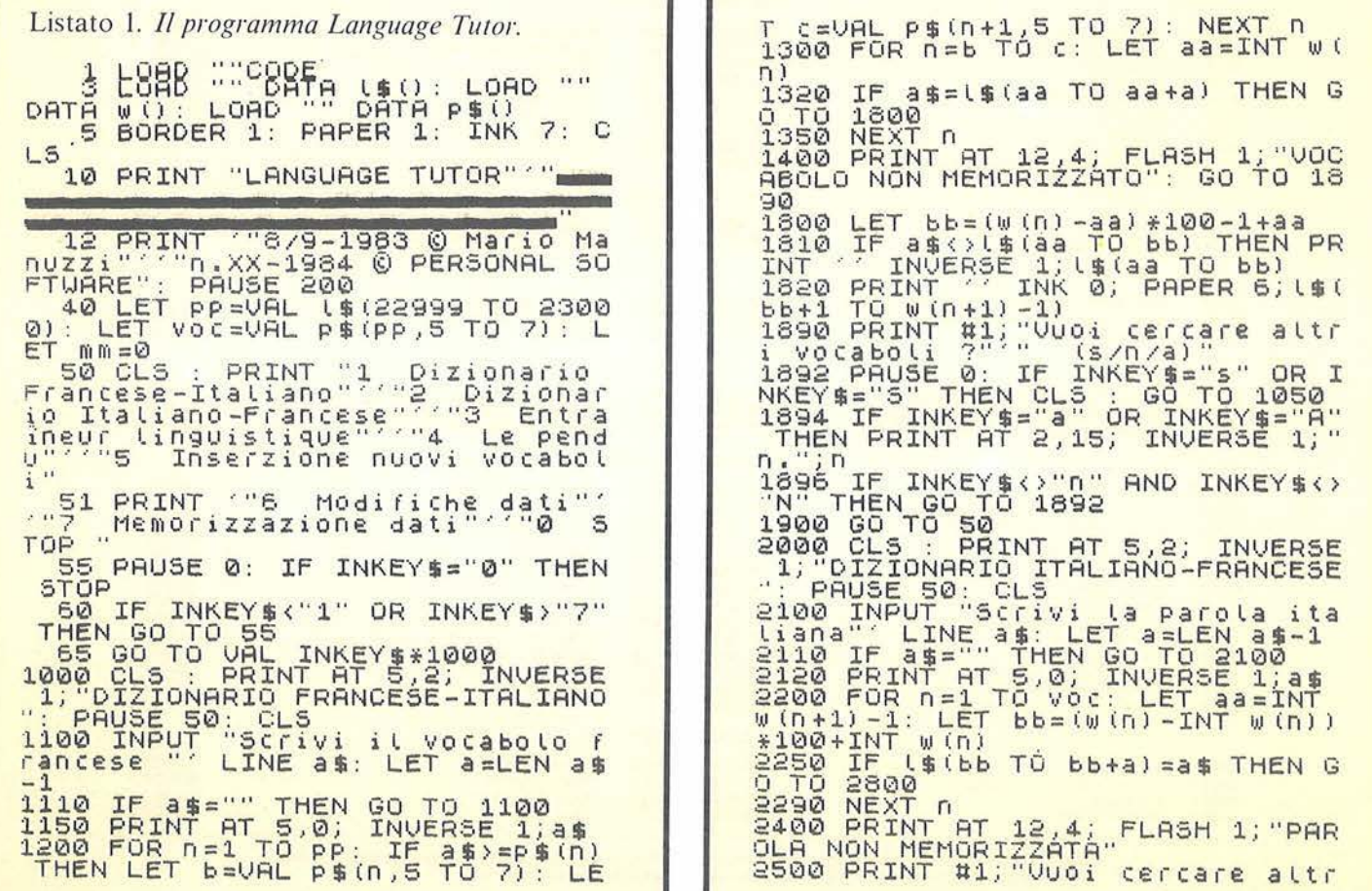

Language tutor per Spectrum 48 Kbyte.

spazio libero (circa 14.00 byte), che dovrebbe essere lasciato per consentire il regolare funzionamento delle varie routine. Data la sua estensione può° essere caricato solo su Spectrum 48 Kbyte nonostante sia possibile un adattamento in versione ridotta per Spectrum 16 Kbyte.

In sintesi, il programma consiste di 2 parti fondamentali: una prima preordinata alla creazione di un file dei vocaboli che si vogliono memorizzare, cd una seconda che utilizza i vocaboli stessi. È inserito anche un dizionario bilingue.

Possono essere utilizzati blocchi di circa 1.000 vocaboli (con rispettive

traduzioni), ma non può esservi in memoria più di un blocco alla volta. Oggi vocabolo può avere una lunghezza media di circa 23 cara tteri ma, venendo questi compattati nel vettore L\$(), non vi è alcuna limitazione né spreco di memoria per vocaboli più lunghi o più corti.

## Descrizione del programma

La struttura del programma è molto lineare e comprende 7 opzioni principali (figura I).

0-65 - Introduzione. Vengono caricati da nastro i caratteri speciali (vocali accentate, ecc.) ed il file con i

puntatori, viene ricavato il numero di vocaboli del file stesso e stampato il menu. Alla linea 65 si simula il comando On, non presente nel BA-SIC Sinclair.

1000-2850 - Dizionario. La ricerca viene effettuata in modo diverso e assai più rapido dal francese, data la struttura particolare del file (vedi dopo). È consentito anche inserire chiavi di ricerca troncate nel finale. Ad esempio se il vocabolo cercato è "il vetro, il bicchiere"  $=$  "le verre". sono permesse chiavi di ricerca come "il vetro, il bicchiere" oppure "il vetro", "il vetr", "il ve", ecc. Premendo il tasto A si può ottenere la

i vocaboli ?"'" (s/n/a)" 2510 PHUSE 0: IF INKEY \$="\$" OR I NKEY\$="5" THEN CLS : GO TO 2100<br>2515 IF INKEY\$="a" OR INKEY\$="A" THEN PRINT AT 2,15; INVERSE 1;"<br>Religion to the contract of the selection 2520 IF INKEY\$<>"0" AND INKEY\$<><br>"N" THEN GO TO 2510 2600 GO TO 50<br>2800 LET aa=INT w (n+1) -1: IF a\${<br>}!\$(bb TO aa) THEN PRINT ,, INVE RSE 1, L\$(bb TO aa)<br>2850 LET aa=INT w(n): PRINT '' P<br>APER 6; INK 0.: L\$(aa TO bb-1): GO<br>TO 2500 3000 CL5 : PRINT AT 5,2; INVERSE II; "ENTRAINEUR LINGUISTIQUE": PA<br>USE 50: CLS usé 50: CLS<br>3050 PRINT "1 Scelta casuale" "<br>"2 Inizio da un punto partico-"<br>"2050 1958" **:3052**  LET 3054 052 PAUSE 0: IF INKEY\$="2" THEN<br>b=2: GO TO 3200<br>IF INKEY\$<>"1" THEN GO TO 3 3100 LET b<mark>=1: LET a=INT (RND\*Voc</mark><br>+1): CLS : GO TO 3500<br>3200 CLS : PRINT "Ho in memoria<br>";voc;" vocaboli" 3250 INPUT "Da che vocabolo vuoi<br>0<sup>101ziare ?"',a: CLS : GO TO 350</sup> 3500 IF a>voc THEN PRINT FLASH 1<br>;AT 10,0;"NON HO PIU' VOCABOLI I<br>N MEMORIA"; FLASH 0;AT 21,0;"Pre<br>mi un tasto per continuare": PAU<br>SE 0: CL5 : GO TO 50 3510 LET aa =INT *w* Ca) : LET bb=(W( 3510 LET aa=INT *w(a): LET bb=(w)*<br>a)-aa)\*100+aa: LET CC=INT *w(a+1)*<br>-1: LET C\$=l\$(aa TO bb-1)

3550 PRINT ''"Trova la parola fr<br>ancese ""che traduce:"' INVERS<br>E\_1;l\$(bb TO cc) 3580 INPUT " (a/? / ENTER/ STOP *;* " ' LINE a\$ 3600 IF as=cs THEN PRINT ''"ESAT<br>TO !" '"La traduzione corretta e<br>'Proprio"', PAPER 6; INK 0;cs: G O TO 3900 3610 IF a\$="" THEN CLS : GO TO 3 '310 3620 IF as=" STOP " THEN GO TO 5 0<br>3630 IF 3630 IF a\$="?" THEN GO TO 3950 3640 IF as="a" THEN CLS : PRINT 3650 LET C=LEN C#: LET a=LEN a\$<br>3658 IF C()a-1 THEN GO TO 3678<br>3660 FOR n=1 TO a: LET b\$=a\$(1 T<br>0 n-1)+a\$(n+1 TO a: LET b\$=a\$(1 T<br>3670 IF b\$=c\$ THEN CLS : PRINT I<br>3670 IF b\$=c\$ THEN CLS : PRINT I<br>NUERSE 1,a\$; INVERSE 0 : " 50 3675 NEXT n<br>3678 IF a<>c-1 THEN GO TO 3698<br>3680 FOR n=1 TO c: LET b\$=c\$(1 T o n-1)+c\$(n+1 TO c)<br>3690 IF b\$=a\$ THEN CLS : PRINT I<br>NUERSE 1;a\$; INVERSE 0 '"E' quas<br>i\_esatto,riprova (1-)": GOTO 35 i esatto, riprova 3695 NEXT n<br>3698 IF a<>c THEN GO TO 3750<br>3700 FOR n=1 TO a: LET b\$=a\$: LE<br>T b\$(n)=c\$(n)<br>3710 IF b\$=c\$ THEN CLS : PRINT I<br>NVERSE 1;a\$; INVERSE 0 ' "E' quas ERSE 1;a\$; INVERSE 0''"E' quas<br>esatto,riprova (1<>)": GO TO 3 550

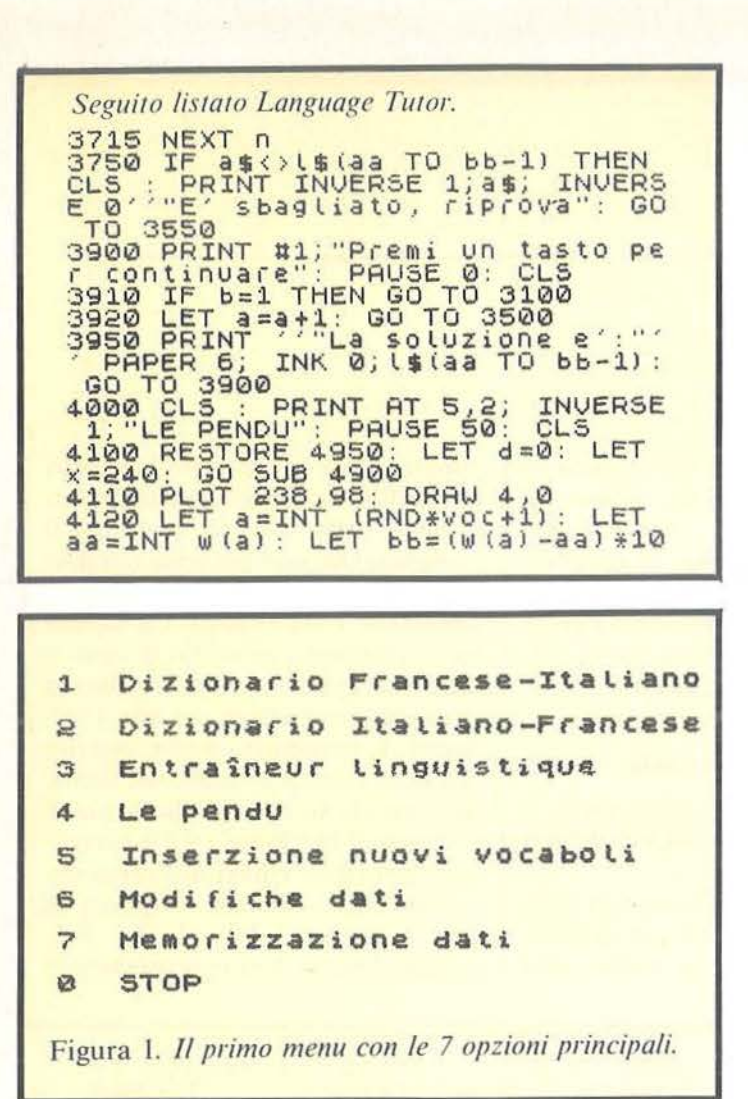

CHR\$ 146 (C) :45 56 96 CHR\$ 148 (E) : \$<br>16 32 92 34 60 32 30 0 CHR\$ 152 (I) : 1<br>24 36 0 24 8 8 28 0 CHR\$ 150 60 (0) : 8 60 0 CHR\$ 161 (R) : 8<br>24 36 28 34 60 32 30 0 CHR\$ 162 (5) : 3<br>28 34 12 2 30 34 30 0 CHR\$ 164 (U) : 0<br>16 40 0 68 68 68 56 0 **CHR\$** 

Figura 2. Alcuni suggerimenti per la creazione di caratteri grafici speciali. Sono indicati il numero del carattere, il tasto assegnatogli, il carattere stesso e gli 8 valori da pokare nell'area Udg (65368/65535). Si può usare un programma del tipo: 10 For  $n=0$  To 7: Read nn/20 Poke Usr "c"+n,nn / 30 Next n / 40 Data 0,0,56,64,64,64,56,96. Qui il carattere creato è "c" e gli 8 valori che lo caratterizzano sono contenuti nella linea 40, mentre la linea 20 (dopo Usr e le virgolette) contiene il tasto da assegnare (in questo caso C).

```
0-1+aa: LET CC=INT W(a+1)-1<br>4130 LET a$=L$(aa TO bb): LET b=<br>LEN a$: IF b>15 THEN GO TO 4120<br>4140 LET b$=", NEXT N =2 TO b: L<br>4150 FOR n=1 TO b: IF a$(n) <>", "AND a$(n) <>"," AND a$(n) <>"," AND a$(n) <>"," AND a$(n) <>",
 *24155 NEXT n<br>4160 PRINT AT 0,0: FOR n=65 TO 7<br>7: PRINT INVERSE 1;CHR$ n;" ";:
NEXT
            \overline{ }\mathcal{A} \neq \mathcal{A}4165
           PRINT
            PRINT :: FOR 0=78 TO 90:<br>INVERSE 1; CHR$ 0; ";: NE
                                                                 NEXT
RINT
   n
4200 FOR n=1 TO b: IF a$(n)="2"<br>OR a$(n)="2" OR a$(n)="2" THEN<br>ET a$(n)="5", niv THEN LET a$(n)
                                                              THEN L
4215a \n\leq (n) = "0" THEN LET a \n\leq (n)IF
4220 IF as (n) = "a" OR as (n) = "a" T
           IF a \frac{1}{2}(n) = "i"4225<br>="I"
                                          THEN LET as (n)
48\frac{1}{6} IF as (n) ="c" THEN LET as (n)
4235 IF as (n) ="-" THEN LET bs (n)
 4240 IF a$(n) ="!" THEN LET b$(n)
 \equiv4245 IF as (n) = "" THEN LET bs (n)
                  CODE a$(n) >96 AND CODE
4250
            IF
 $(n) <122 THEN LET a$(n) =CHR$ (CO
       a$(n) -32)
DE
 4260 NEXT
4290 FOR n=1 TO b: PRINT AT 19, n<br>42,19 (0): NEXT n<br>4300 INPUT "Prova una lettera (?
                      \sqrt{n}PUT "Prova una lettera (?<br>LINE c$: IF c$="" THEN GO
 (1)4300TO
4310 IF CS="!" THEN RANDOMIZE :<br>4320 IF CS="?" THEN GO TO 4785<br>4320 LET CS=CS(1): IF CODE CS390<br>4350 LET CS=CS(1): IF CODE CS390<br>THEN LET CODE CS(78 THEN PRINT AT<br>4350 IF CODE CS377 THEN PRINT AT<br>4360 IF CODE CS377 THEN PR
           IF CS="!" THEN RANDOMIZE :
 43104430 NEXT 0<br>4430 FOR 0=1 TO B: PRINT AT 19, 0<br>*2, 5$ (D) : NEXT 0 - 00 TO 1500
                      NEXT DEN GO TO
4450 IF 45=65 THEN GO TO 4500<br>4450 IF C=1 THEN GO TO 4300<br>4470 IF d=8 THEN GO TO 4700<br>4500 LET d=d+1: READ X0,90,X,9<br>4520 PLOT X0,90: DRAW X,9: GO TO
                                                            45004300
4500 FOR N=0 TO 30: BEEP .01, N:<br>BEEP .01, 30-N: NEXT N<br>4505 OVER 1: LET X=240: GO SUB 4
900
4610 PLOT 238,98: DRAW 4,0<br>4620 OVER 0: LET X=146: GO SUB 4
 900
 4630 PLOT 143,99: DRAW 6,0, PI/2:
4530 PLUI 143,33: ENR 9101-161-1<br>4700 FOR n=20 TO -10 STEP -1: BE<br>EP .01,n: NEXT n<br>4705 OVER 1: PLOT 255,35: DRAW -
48,0<br>4720 DRAW 0,-30: PLOT 238,98: DR
AW 4,0<br>4730 PLOT 255,87: DRAW -15,-15:
4740 DUER 0: PLOT 236,51: DRAW 4<br>4740 OUER 0: PLOT 236,51: DRAW 4<br>4750 OUER 1: PLOT 255,36: DRAW -<br>15,15: DRAW -15,-15
```
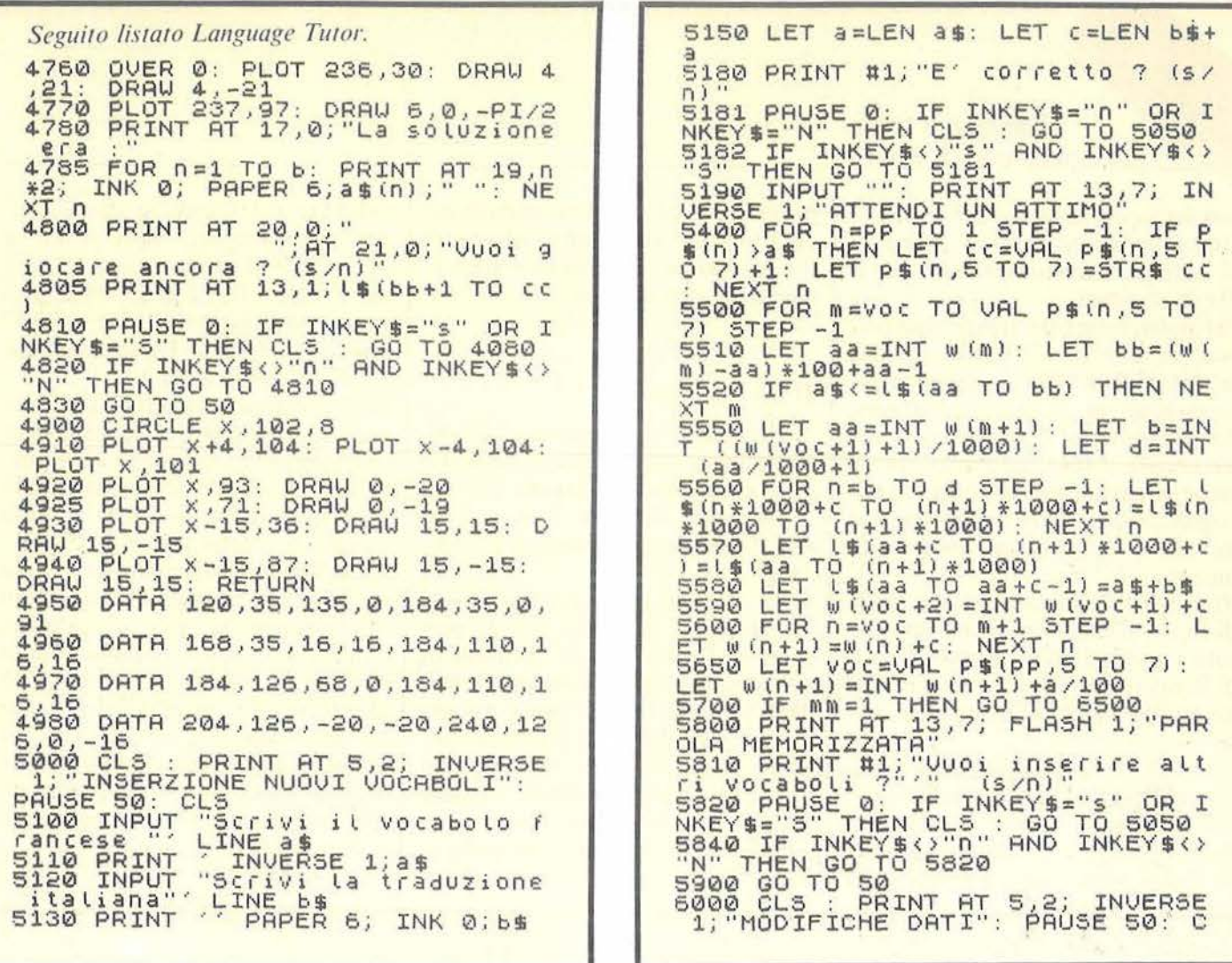

posizione del vocabolo nel file (cioè l<sup>°</sup> vocabolo, 2<sup>°</sup> vocabolo, ecc.). 3000-3950 - Ripetitore. Chiede di trovare il vocabolo francese partendo da quello corrispondente italiano. È in grado di rilevare se vi è solo un piccolo errore (1 lettera in più, in meno o diversa). "?" dà la soluzione, "A" il numero di archivio, Stop ritorna al 1º menu ed Enter consente di passare al prossimo vocabolo, nel caso già si conosca la risposta e non si voglia perdere tempo a scriverla. È possibile scegliere a caso i vocaboli oppure partire da un punto preciso. Questa seconda possibilità permette di fermarsi quando si vuole e, dopo aver fatto un appunto del numero del vocabolo a cui si è giunti, riprendere in un secondo tempo da quella stessa posizione senza dover ricominciare tutto daccapo.

4000-4980 - L'impiccato. È una versione leggermente modificata e migliorata del gioco presentato in fondo al manuale di istruzioni, per cui |

non necessita di molte spiegazioni. Viene estratto a caso un vocabolo dall'archivio, modificandolo secondo necessità, qualora vi siano caratteri speciali o segni di interpunzione. "?" per conoscere la soluzione e "!" per "rimescolare le carte", per influire cioè sulla funzione di estrazione casuale.

5000-5900 - Inserzione. Può risultare lenta, poiché comporta il riordinamento dell'intero file. Per migliorare la situazione occorre agire sui puntatori in P\$(). Notare che le linee 5550-5570 lavorano non sulla matrice intera ma su blocchi di 1.000 byte, poiché nell'area di lavoro non c'è spazio sufficiente per lavorare sull'intera matrice.

6100-6590 - Modifiche. Viene cancellato il vocabolo scelto ed eventualmente sostituito con uno nuovo, sfruttando la routine di inserzione, che viene segnalata dal flag MM. 6600-6799 - Modifiche. È una routine molto importante, che consente

di abbreviare i tempi di ricerca e di inserzione. (vedi dopo). Enter al primo Input conferma: i vecchi puntatori, ad uno successivo ne ferma il numero (max. 30). Dopo la modifica delle stringhe di riferimento vengono calcolati i nuovi valori. Vicino ai puntatori attualmente in uso vengono indicate le stringhe di riferimento consigliate dal computer per quel numero di puntatori.

6800-6950 - Modifiche. Controlla se per distrazione non siano stati inseriti 2 vocaboli uguali, automaticamente o visualizzando l'intero file sullo schermo.

7000-7600 - Memorizzazione. Effetto automaticamente il Save ed il Verify dei dati.

9000-9020 - Inizializzazione del file. Prepara le variabili per la creazione di un nuovo blocco di dati.

## Iniziare il programma

Una volta battuto con tanta pazienza il listato, lo si può registrare l

## Language tutor per Spectrum 48 Kbyte

con un Save "language FR" Line 0. Una volta ricaricato da nastro partirà automaticamente per caricare il file di vocaboli.

Per poter creare un file di vocaboli occorre però dare il Break ed iniziare con un Run 9000 (operazione necessaria all'inizio, dopo la battitura del programma, in quanto non esiste ancora il file). La stessa operazione è necessaria ogni qualvolta si voglia cancellare un vecchio blocco di dati e crearne uno totalmente nuovo.

*Attenzione.* Non dare mai comandi di Run o Clear, che cancellerebbero tutti i vocaboli in memoria. In caso di Break occorre ripartire con un Go To 50,'che riporta al menu principale.

Una volta creato un file di vocaboli, o modificato un file preesistente, occorre salvarlo tramite l'opzione 7 del programma. È consigliabile usare una cassetta corta e registrare il

p rogramma ed i caratteri speciali da un lato, riservando l'altro lato per il file ed i puntatori, così da evitare il rischio di cancellazioni.

I vocaboli sono strutturati in maniera un po' curiosa, per consentirne una estrazione più rapida ed una gestione più comoda. E un metodo che ha comunque vantaggi e svantaggi.

L\$(): contiene tutti i vocaboli senza interruzione, in modo tale da permettere l'inserzione di vocaboli di qualunque lunghezza senza sprechi. W(): contiene la posizione dei vocaboli in L\$(). La parte intera del numero punta al primo carattere del vocabolo, la parte decimale indica la lunghezza del vocabolo francese. La lunghezza della traduzione italiana si ottiene facendo riferimento al pri-

mo byte del vocabolo successivo. Ad esempio se  $w(1)=1.11$  e  $w(2)=26.10$  il primo record inizierà dal  $1^\circ$  byte e finirà al  $25^\circ$  byte; il  $1^\circ$ campo sarà lungo 11 byte ed il 2° invece  $14(26 - (11 + 1))$ , and and o dal Il file e le variabili  $12^\circ$  al  $25^\circ$  byte compresi.

P\$(): contiene i puntatori. I primi 4 caratteri costituiscono le stringhe di riferimento ed i successivi 3 il numero di archivio del primo vocabolo successivo (in ordine alfabetico) alla stringa di riferimento.

Quando viene effettuata la ricerca dal francese, essendo il file ordinato alfabeticamente, non è necessario confrontare tutti i vocaboli con la stringa di ricerca, ma solo quelli compresi tra i 2 puntatori immediatamente superiori ed inferiori alla stringa stessa. Se cioè ad esempio la stringa di ricerca è "aller" e lo stato dei puntatori è  $PS(1) = "aaaa001"$  $P$  \$ (2) = " 1 1 1 1 0 3 0" P\$(3)="zzzz072", è chiaro come i

*Seguiro listaro Language Turor.*  LS<br>5050 PRINT "1 - Cancella vocabolo BROW PRINT LICA VOCAbolo" "3 M i:.1 d i f i c a p 1\_1 n t. a t. o r i " " " " 4 e o n t r o L L a v ocabol i" 6060 PAŬSE 0: LET a=VAL INKEY\$:<br>CLS\_: IF a=3 THEN GO TO 6600 5070 IF a=4 THEN GO TO 6800 6100 IF a=l THEN PRINT INUERSE 1 ; "CRNCELLRZ IONE t.)OCRBOLO" 6110 IF a=2 THEN PRINT INVERSE 1 **THODIFICA VOCABOLO"**<br>6150 PRINT ''"Inserisci il numero<br>0 di archivio del vocabolo.<br>cono lo conosci premi ENTER<br>0 di Parola pel diziona-pi<br>0 di Pieni ""a"" per avere il nu-"<br>"mero." 6160 INPUT , LINE a\$: IF a\$="" T HEN GO TO 50<br>6200 LET b=UAL a\$: LET aa=INT W {<br>b): LET bb=(W(b)-aa)\*100+aa: LET  $cc=INT$  w  $(b+1) -1$ : LET  $c=c-c-aa+1$ 6205 IF B>VOC THEN GO TO 6160<br>6210 CLS : PRINT 'l\$(aa TO bb-1)<br>71\$(bb To cc) 5220 PRINT #1; "E' questo il voca<br>bolo ? (\$/n)<br>6225 PAUSE 0: IF INKEY\$="n" OR I NKEY\$="N" THEN CLS : GO TO 6100<br>6230 IF INKEY\$<>"s" AND INKEY\$<>  $\frac{320}{620}$  THEN  $60$  TO 6225<br>6240 INPUT "": PRINT INVERSE 1; A<br>T 13,6; "ATTENDI UN ATTIMO"<br>6250 FOR n=1 TO pp: IF p\$(n) >=\\$<br>(aa TO bb) THEN LET d=URL P\$(n,5<br>TO 7)-1: LET p\$(n,5 TO 7)=\$TR\$  $\frac{d}{6}$ 255 NEXT n 5250 LET d=INT (aa/1000+1): LET<br>e=INT (w(voc+1)/1000+1) 6270 LET L\$Caa TO d¥1000)=L\$Caa+<br>C TO 6\*1000+C l 52B0 FOR n=d TO e: LET l\$ (n \*1000 TO (n+1) \*1000) = L\$(n\*1000+c TO (<br>n+1) \*1000+c): NEXT n 5290 FOR n=b TO Voc: LET w(n)=w(<br>n+1)-c: NEXT n: LET w(Voc+1)=0 6300 LET VOC=UAL P\$(PP,5 TO 7)<br>6350 IF a=l THEN PRINT AT 13,5;<br>FLASH 1; VOCABOLO CANCELLATO" : G<br>0 TO 6900 6400 PRINT AT 13,6;" 5450 PRINT RT 5,0: LET mm=l: GO TO 5050 6500 LET mm=0: PRINT AT 13,5; FL<br>ASH 1; "VOCABOLO MODIFICATO" 6590 GO TO 6900 6600 PRINT INVERSE 1; "MODIFICA P IJNTRTORI" . 6610 PRINT ""l,}O ca boli " ; vo e, "Pu <sup>n</sup> 5610 PRINT : "Vocaboli "; voc, "Pun<br>tatori "; pp ' "voc/pp "; voc/ (pp -1) 6620 FOR n=1 TO pp: LET b=Yoc/(p<br>p-1)\*(n-1): IF b<1 THEN LET 6=1<br>6630 LET aa=INT W(b)<br>6640 PRINT p\$(n,1 TO 4);"/";!\$(a<br>a\_TO aa+3);"";p\$(n,5 To 7);!"NE >~T n . 6650 FOR n=l TO ·30 : INPUT "ENTER o nuovo p\$ ("; (n);") ""; LINE p\$ ( 5660 IF P\$C11=" "THEN LET P\$(1 ) ="aaaal": PRINT FLASH l;RT 18,4;"PUNTRTORI CONFERMATI": GO

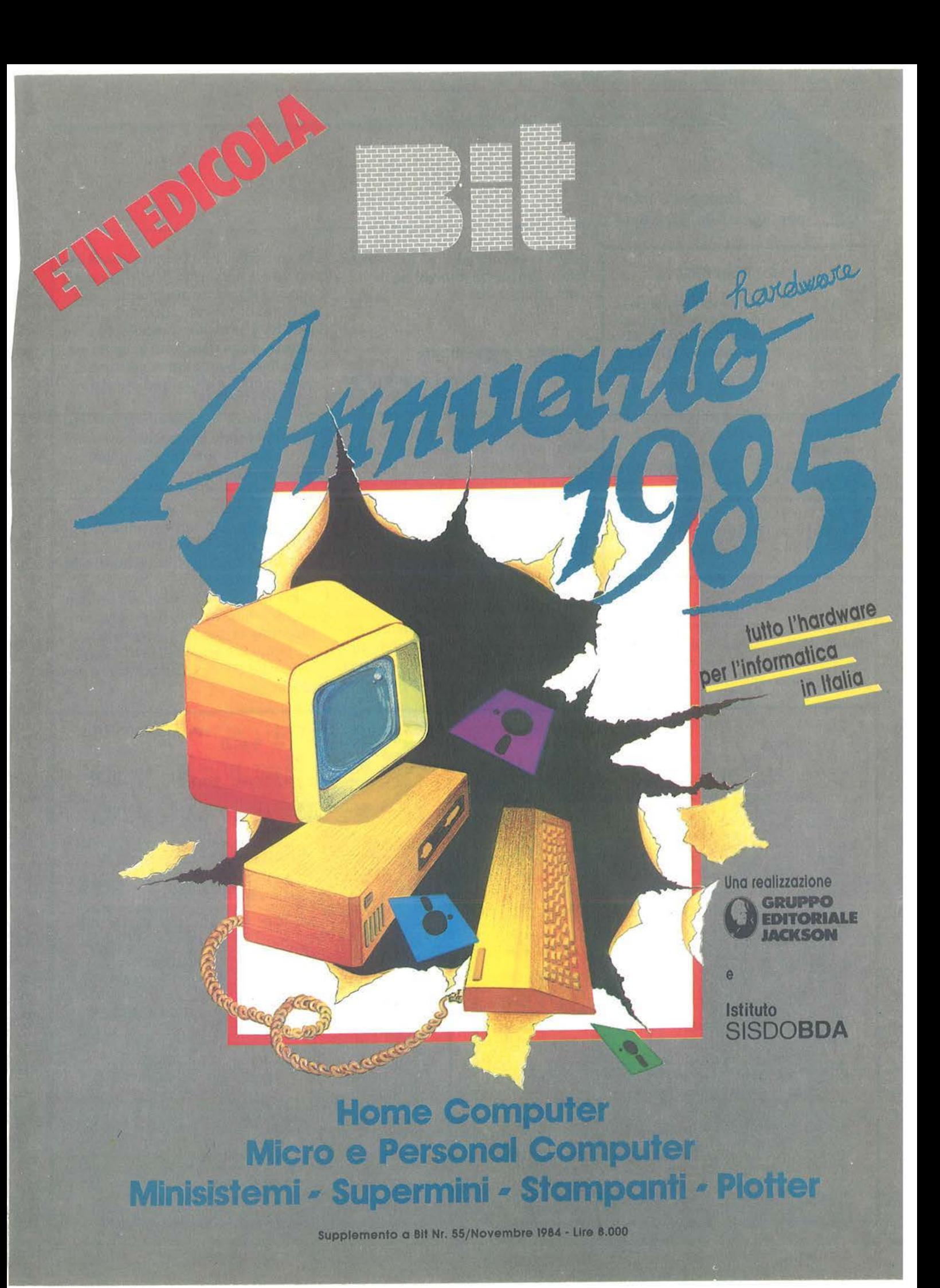

Language tutor per Spectrum 48 Kbyte

## VARIABILI IMPIEGATE

A\$,B\$,C\$: siringhe di lavoro multiuso. A,B,C,D,E: va riabili di lavoro multiuso. AA,BB,CC: variabili di lavoro. In genere indicano la posizione in L\$() dei vari vocaboli.

N,M: variabili in genere utilizzate in cicli Next/For.

MM: flag che indica l'uso della routine di inserzione durante la modifica di un vocabolo.

PP: numero dei puntatori. È ripetuto in L\$(22999 TO 23000).

VOC: numero dei vocaboli. È ripetuto in P\$(PP,5 TO 7).

X, Y,XO,YO: va riabili usate per le posizioni di Plot e Draw.

due puntatori immediatamente superiori ed inferiori alla stringa di ricerca "aller" saranno il primo ed il secondo (aaaa<aller>1111). Di conseguenza verranno confrontati solo i vocaboli dal 1º al 30°, consentendo di ridurre notevolmente il lavoro necessario.

## Fantasia e voglia di fare

Questo programma è stato preparato specificatamente per lo studio del francese, ma è comunque assai facile modificare il listato per renderlo adatto all'inglese, al tedesco, allo spagnolo od anche al russo, al greco od al latino. E possibile utilizzare il programma anche per lingue che fanno uso di caratteri diversi da quelli normali (ad esempio cirillici, greci), agendo sulla variabile di sistema Chars (23606), che consente di sostituire al normale set disponibile in ROM un nuovo set appositamente creato (eventualmente mediante un programma del tipo "Graphic Creator" della Llamasoft, studiato appunto per questo scopo).

Lingue come l'inglese non necessitano invece nemmeno di altri caratteri speciali da creare in aggiunta a quelli normali (vocali accentate, ecc.), per cui è possibile cancellare senza timore, e con risparmio di memoria, ogni linea di programma destinata a gestire questi ultimi (ad esempio le linee 4215-4230).

Essendo poi il programma strutturato in blocchi pressoché autonomi è possibile eliminarne alcuni per sostituirli con nuovi. Forse il modo migliore di ovviare ai limiti di memoria è quello di dividere il programma in 2 sottoprogrammi separati: il primo preordinato alla costruzione del file ed il secondo alla sua utilizzazione.

Lo stesso file è poi senza dubbio riutilizzabile in nuovi programmi. Insomma la morale è sempre la stessa: fantasia e voglia di fare! Quanto visto vuol essere solo uno spunto per idee nuove.

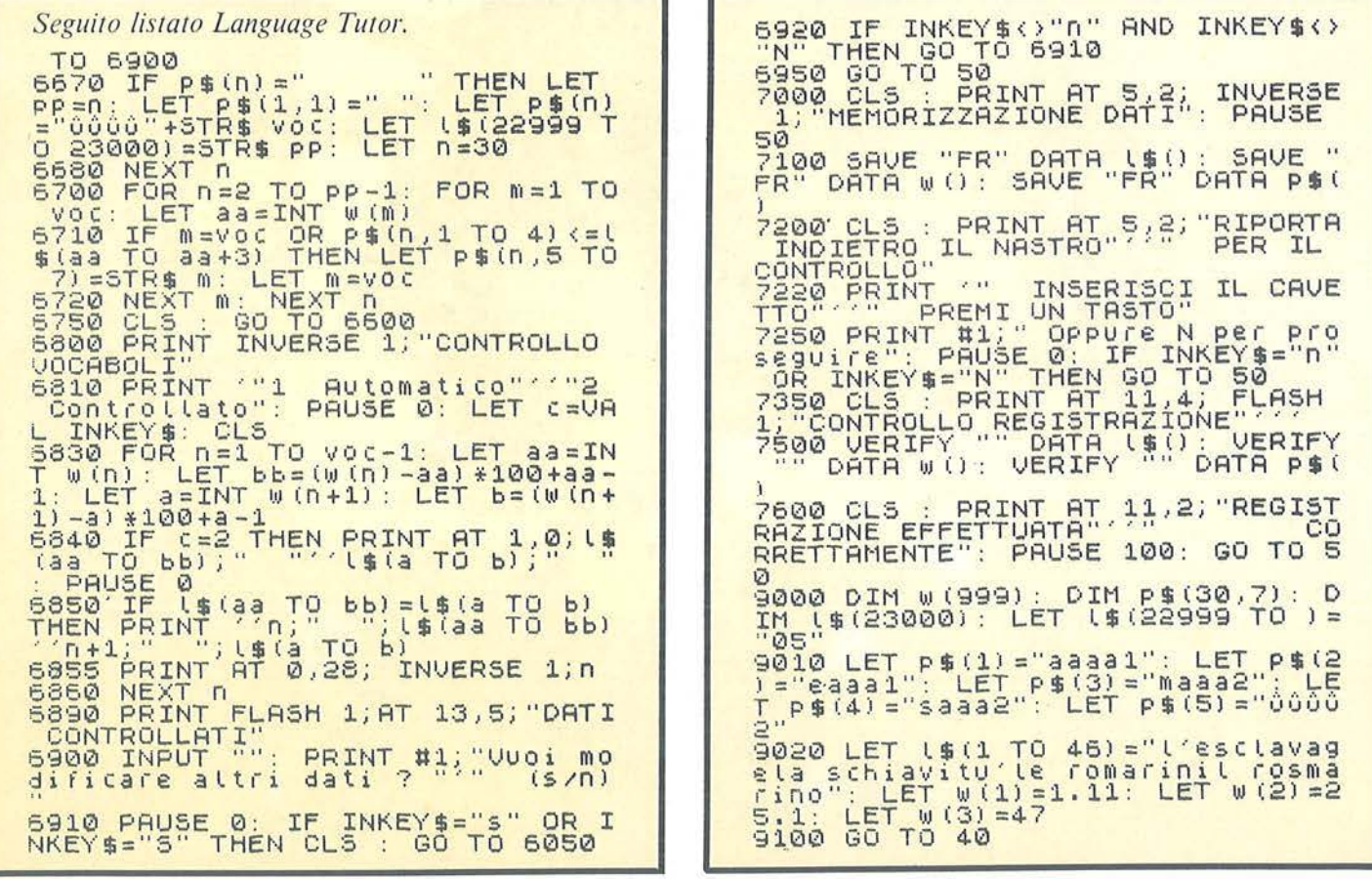

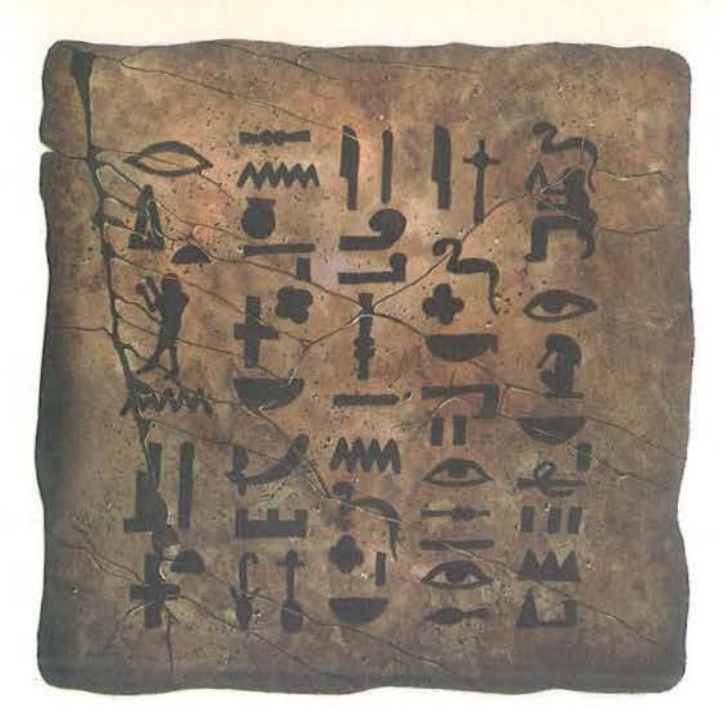

## **AFFIDA I TUOI DATI A UN SUPPORTO SICURO**

Come editori di sentito l'esigenza di sentito l'esigenza di sentito l'esigenza di sentito l'esigenza di sentito l'esigenza di sentito l'esigenza di sentito l'esigenza di sentito l'esigenza di sentito l'esigenza di sentito

Per ordinare ritagliate e spedite il tagliando sotto riportato a J. *soft -* via Rosellini, 12 - 20124 Milano lei. 02/6888228 - 683797 - 6880841 - 6880842 - 6880843

## **10 J.disk**

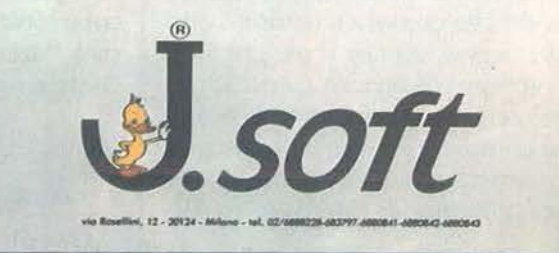

## **CEDOLA DI ORDINAZIONE OFFERTA DISCHETTI**

Da compilare e spedire in busta chiusa a<br>J. *soft* - via Rosellini, 12 - 20124 Milano Tel. 02/6888228 - 683797 - 6880841 - 6880842 - 6880843

Ordino i seguenti dischetti, in confezione do 1 O pezzi cod., per un importo totale di L. ................. IVA e spese di spedizione incluse.

- r:J N\_ ·------ dischelti (minimo IO e multipli di IO)
- $\Box$  Contanti allegati
- $\Box$  Assegno allegato n° ....................
- [1 Ho spedito l'importo o mezzo voglio postale
- $\Box$  Ho versato l'importo sul CCP nº 19445204 intestato a J. soft Milano
- O Pagherò in contrassegno al postino al ricevimento dei dischetti

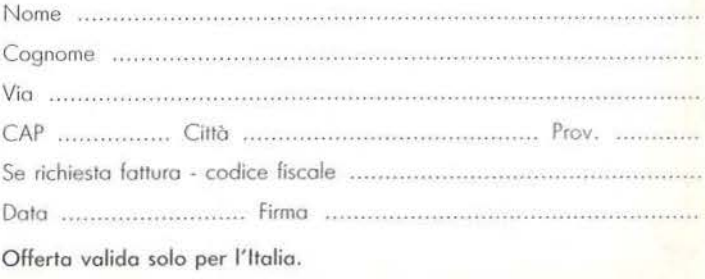

# **S prite Editor**

Utilizziamo la grafica evoluta per il nostro  $C$  64

## di *Chiara Tovena*

## Introduzione

Tutti i sessantaquattrini sanno cosa sono gli sprite;<br>quasi tutti i videogame e i<br>giochi in generale ne fanno uso e sanno cosa sono gli sprite; quasi tutti i videogame e i certamente avrete già pensato di scriverne uno da voi.

Creare uno sprite però sembra essere un'impresa, stando almeno alle descrizioni che forniscono i manuali: matrici quadrettate, byte esadecimali, potenze di due, ecc...

Benvenuti quindi ai numerosi programmi utility che permettono di disegnarsi comodamente i propri sprite senza impazzire, con facilità di modifiche qualora il risultato non soddisfacesse. Anche il programma che vedremo di seguito è uno Sprite Editor, che ha il vantaggio di essere il più completo possibile di funzioni per permettere all'utente un lavoro veloce, e inoltre di essere molto rifinito.

Per caricare il programma, prima del Load, eseguite un:

Poke 44, 16: Poke 4096,0

che serve a spostare più avanti i puntatori del testo BASIC, in modo da lasciare spazio, prima del programma stesso, per le sprite. Se vi dimenticate questi Poke il programma partendo se ne accorge e vi chiederà di ricaricarlo al posto giusto.

Se vi interessa solo usarlo, fatelo senza problema, ma se siete anche interessati alla buona programmazione (quanti programmi digitati con le dita ... dei piedi si vedono in giro!!) allora studiatelo anche, c'è

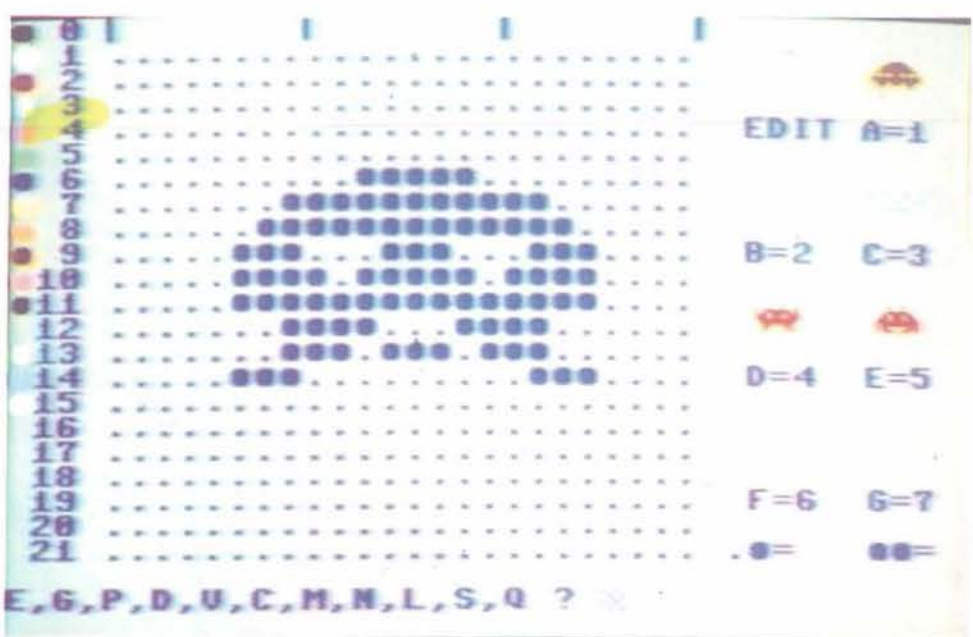

Figura 1. *Un esempio di figura.* 

una sezione apposta che lo descrive adeguatamente. Se qualche subroutine poi vi piace, o vi sembra particolarmente utile, inseritela nel vostro "archivio" personale di idee e usatela nei vostri programmi.

## Cosa fa il programma e come si usa

Questo programma è stato creato per poter comodamente disegnare delle figure di sprite, poterle correggere, modificare vedendone subito il risultato, anche a colori, specie se si va in modo multicolor. L'uso è semplicissimo, tutte le operazioni sono pilotate da programma, in fase di scelta è sempre presente il menu, e si è cercato di sfruttare ogni dettaglio per rendere comoda la vita dell'utente (ad esempio i colori sono tulti visibili e numerati, ed altri particolari che indicano la cura con cui un vero programma di utility dovrebbe essere messo a punto).

Sul video compare anzitutto un reti-

colo di 24x21 puntini, con le tacche che delimitano i tre byte in orizzontale e una numerazione verticale che facilita il centraggio di un disegno. l pallini colorati che compaiono sulla sinistra servono a ricordare i colori disponibili e sono abbinati al loro numero di codice: l'utente non deve fare nemmeno lo sforzo di consultare il manuale!

Sulla destra si accendono gli otto sprite: facciamo subito una precisazione: si possono avere visibili contemporaneamente solo otto dei 32 sprite che invèce è possibile tenere in memoria. Per non creare confusione noi chiameremo sprite i blocchetti di 64 byte posti in memoria, e figura i disegni visualizzati: così sulla destra si accendono 8 figure: la prima è quella di edit (cioè quella sulla quale state lavorando sul reticolo e corrisponde allo sprite n. O) e le altre visualizzano gli sprite n. I-7, ma vedremo che è possibile scegliere qua le sprite vedere. Le figure sono tutte vuote, quindi del colore di fondo, e il ~---- Sprite Editor--------------------------

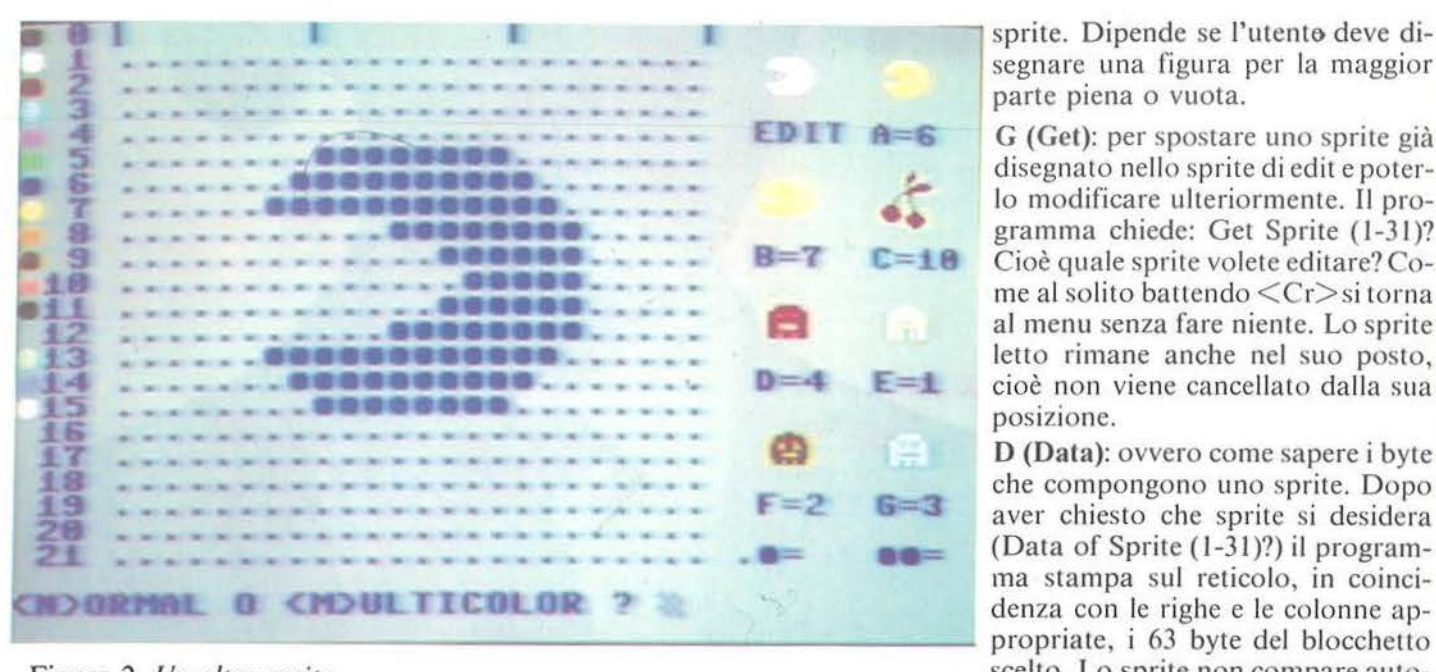

Figura 2. *Un altro sprite.* 

colore che apparirà disegnandole è il bianco (con possibilità di essere cambiato più tardi).

Sotto ci sono i disegni che servono a ricordare i colori selezionati per il multicolor: il registro O (un puntino e un pallino adiacenti sul video), e il registro I (due pallini adiacenti). In basso il menu: E,G,P,D, V,C,M,N,L,S,Q? e si può scegliere.

E (Edit): permette di introdurre un nuovo sprite: sul reticolo un puntino lampeggia e se premete <spazio> esso diventa un pallino e la figura di edit si accende nel punto corrispondente. Un altro <spazio> nella stessa posizione e il pallino si rispegne (comando toggle). Per spostarvi avanti e indietro premete i due tasti cursore avanti e cursore in basso, e per andare in alto e in basso premete A e Z. Se arrivate dal bordo della riga o della colonna ritornerete automaticamente all'inizio dall'altra parte. Man mano che costruite il disegno sul reticolo potete vederlo visualizzato sulla figura di edit, così

da avere un riscontro immediato del risultare. Per uscire dallo stato di edit premere Q.

P (Put): trasferisce i byte degli sprite di edit in un altro dei possibili 31 blocchetti di dati. Questo perché lo sprite di edit è usato solamente per disegnare e non è possibile colorarla o salvarla su nastro. Bisogna allora spostarla in un altro posto: il programma chiede "Put in Sprite (1- 31 )? cioé dove devo metterlo? e si risponde col numero dello sprite voluto; i precedenti dati di quella sprite vengono naturalmente perduti. Battendo solamente un  $\langle Cr \rangle$  si esce dalla routine senza toccare niente (se qualcuno ha premuto P per errore). La sprite comunque rimane anche sul reticolo di edit.

N (New): per ripulire il reticolo di edit dopo aver spostato uno sprite già disegnato. Il programma chiede e si desidera un reticolo tutto vuoto o tutto pieno:  $\leq E$ >mpty or  $\leq F$ >ill? In un caso cancellerà tutto, nel secondo accenderà tutti i punti dello

sprite. Dipende se l'utento deve disegnare una figura per la maggior parte piena o vuota.

G (Get): per spostare uno sprite già disegnato nello sprite di edit e poterlo modificare ulteriormente. Il programma chiede: Get Sprite (1-31)? Cioè quale sprite volete editare? Come al solito battendo  $\langle Cr \rangle$ si torna al menu senza fare niente. Lo sprite letto rimane anche nel suo posto, cioè non viene cancellato dalla sua posizione.

D (Data): ovvero come sapere i byte che compongono uno sprite. Dopo aver chiesto che sprite si desidera (Data of Sprite (1-31)?) il programma stampa sul reticolo, in coinciscelto. Lo sprite non compare automaticamente anche nella figura di edit. Quanco avete finito di leggerli, o copiarli, battete <Cr> e i numeri scompaiono, facendo ricomparire il sottostante disegno di edit.

V (View): per poter visualizzare qualunque blocchetto dati.

Il comando serve a far puntare una certa figura su uno sprite voluto, così da poter vedere alternativamente tutti i 31 sprite. Viene chiesto: "Figure A-G?" cioè in quale figura volete far comparire il disegno, e poi "View Sprite (1-31)?" cioè quale sprite volete vedere. Lo sprite, cioè il suo blocchetto di dati, resta li dov'è, non viene spostato in memoria; è la figura scelta che visualizza un nuovo blocco di dati; la scritta sotto la figura indica sempre quale sprite è visualizzato in quel momento.

C (Color): permette di colorare una figura. Ogni figura, in modo normale, ha due colori: quello di fondo (nel nostro caso il grigio) e un colore definibile dall'utente che può sceglierlo tra i 16 possibili illustrati dai pallini sulla sinistra. Il programma

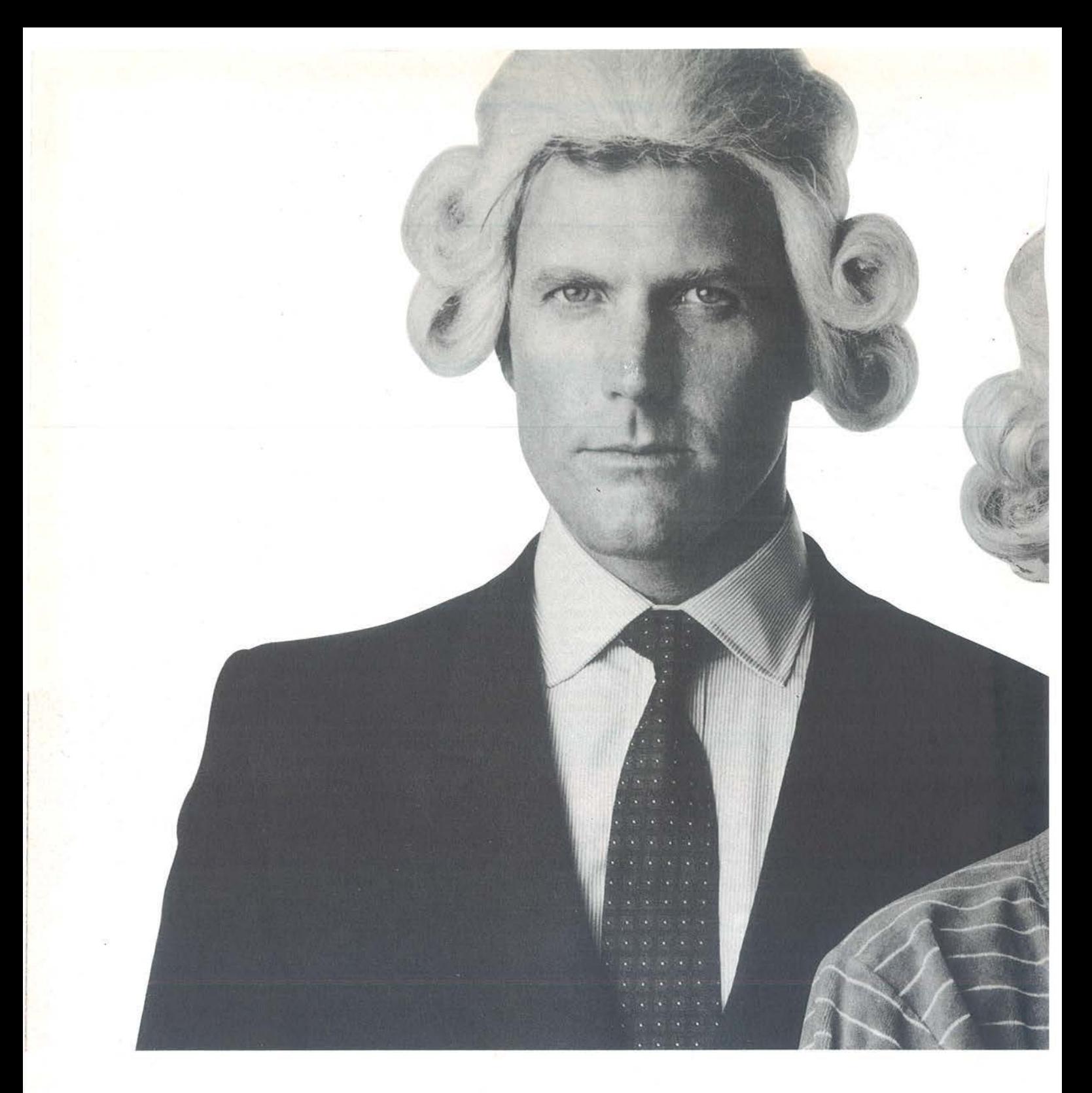

# **niano ha il Basic Video Basic, corso su cassetta per parlare subito**

Oggi è dawero facile imparare il Basic, con Video Basic il corso su cassetta che ti permette di programmare subito il tuo computer. E facile: tu chiedi, lui risponde, tu impari.

Passo dopo passo. Sul tuo schermo appaiono le domande, le risposte, gli esercizi e tu, senza fatica, presto e bene, impari a dialogare col tuo computer, sia un VIC 20, un Commodore 64 o un Sinclair Video Basic è in edicola. Provalo subito.

Oggi il Basic si impara così.

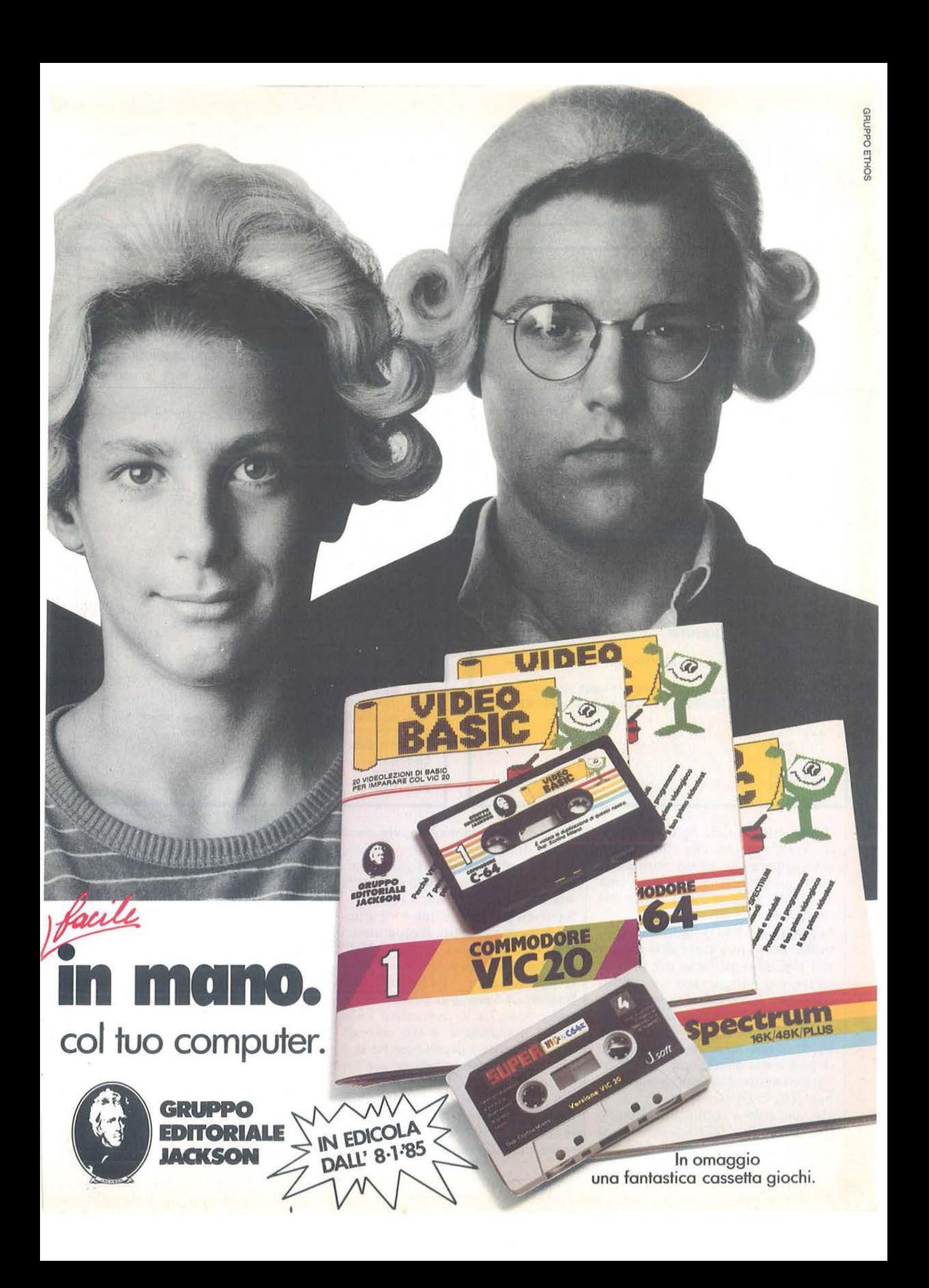

Sprite Editor

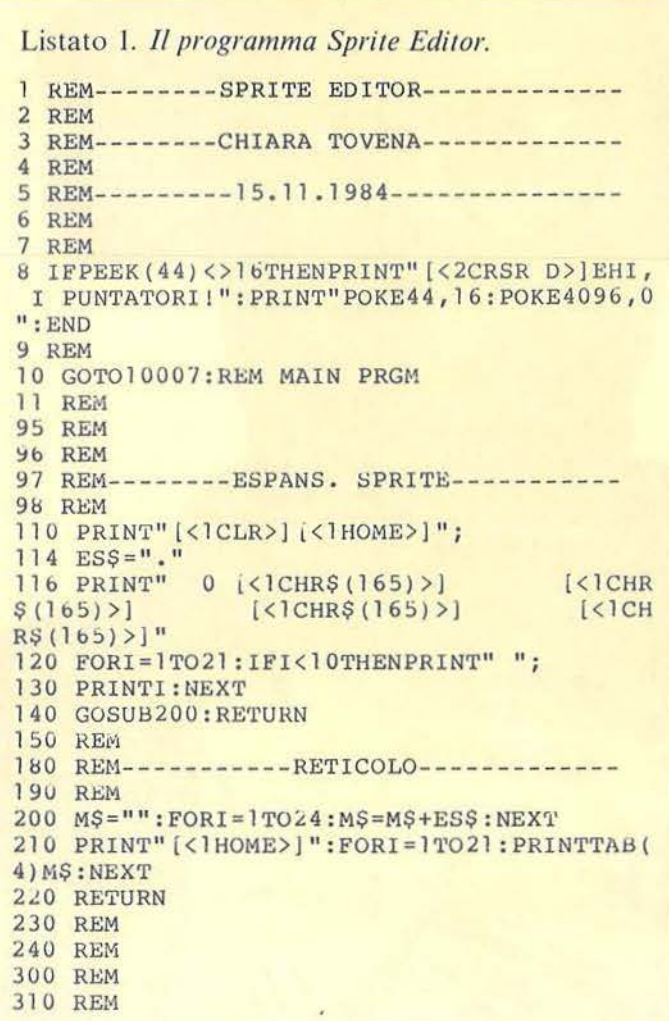

320 REM-----------INPUT NUM.--------340 REM 350 POKECV, 23: POKECH, 0: SYSCP: PRINTCAS  $355$  SYSCP: PRINTDOS;: SSS="" 357 INPUTSS\$:CR=SS\$="" 358 IFCRGOTO370 360 SP=VAL(SS\$): IFSP<LIORSP>LSTHEN350 370 RETURN **380 REM 390 REM** 400 REM -------GET ALF.-----410 REM 430  $CU$=" [<]CHR$(166)$  )  $[\angle$  CRSR L>  $[\angle$  CCRS  $R L$ )" 431 POKECV, 23: POKECH, 0: SYSCP: PRINTCAS 435 SYSCP: PRINTDOS; 439 REM 440 REM-ENTRY SENZA POS.CUR--441  $L=3:SPS=111$  $442 T = 0$ 443 GETSPS: IFSPS<>""THEN461 444 T=T+1:IFT< 8GOT0443 445 L=4-L: PRINTMID\$ (CU\$, L, 2); 446 GOTO442 460 REM 461 CR=SPS=CHRS(13):RETURN 470 REM **500 REM 510 REM** 520 REM--------POSIZ. CURSORE-----**530 REM** 540 CP=820:REM OBJ 550 FORI=0TO7: READA: POKECP+I, A: NEXT 565 CV=CP+1:CH=CP+3 570 RETURN **580 REM 590 REM 595 REM** 

chiede prima quale figura si vuole colorare, poi con che colore; e se deve apparire in modo normale o multicolor. Battendo  $\langle Cr \rangle$  a una domanda come al solito si esce dal comando.

M (Multicolor): se la figura è in multicolor allora può avere altri due colori che sono gli stessi per tutte le figure, e si inizializzano con questo comando. I due colori rappresentano rispettivamente il multicolor reg.  $# 0 e reg. # 1.$ 

Per facilitare all'utente la creazione di uno sprite multicolor, sotto le figure compare il disegno punto-pallino (che corrisponde al reg.  $\#$  0) col suo colore scelto, e il disegno pallino-pallino (corrispondente al reg.  $\#$  1) col suo colore; (ricordia-

mo che punto-punto compare come colore di fondo, e pallino-punto è il colore particolare della figura). Battendo  $\langle Cr \rangle$  si salta alla domanda seguente senza alterare il registro. S (Save): per salvare uno o un gruppo di sprite su nastro. Il programma chiede "Save from Sprite (1-31)?" cioé da quale sprite si vuol cominciare a salvare e "To Sprite?" cioè

fin dove. Ad esempio, per salvare gli sprite 5, 6, 7 e 9, rispondete 5 alla prima domanda e 9 alla seconda (naturalmente salverete anche la 8 per cui è meglio mettere sempre adiacenti gli sprite relativi ad un determinato gióco). Per uscire dalla routine sempre <Cr>; il blocco delle sprite selezionate viene registrato come un tutt'uno e sarà ricaricato

sempre in blocco.

L (Load): per ricaricare un blocco di sprite precedentemente registrato. Viene chiesto "Load from Sprite?" cioè a partire da quale sprite bisogna mettere i dati che entreranno. Sul nastro, prima dei dati, è inciso anche il numero degli sprite che il file contiene, per cui il programma lettore può sapere se l'intero blocco ci starà o no in memoria. Ad es. se pretendete di caricare un blocco di 10 sprite partendo a metterlo dalla 25-esima, avrete in risposta un "Not enough space" che vi avverte di caricare gli sprite in un posto precedente; se le mettete a partire dal numero 5, si installeranno appunto dalla 5 alla 14.

Q (Quit): quando avete finito di gio-

# **VIDEO BASIC**  abbonarsi conviene

**(5 splendidi raccoglitori insieme al corso completo)** 

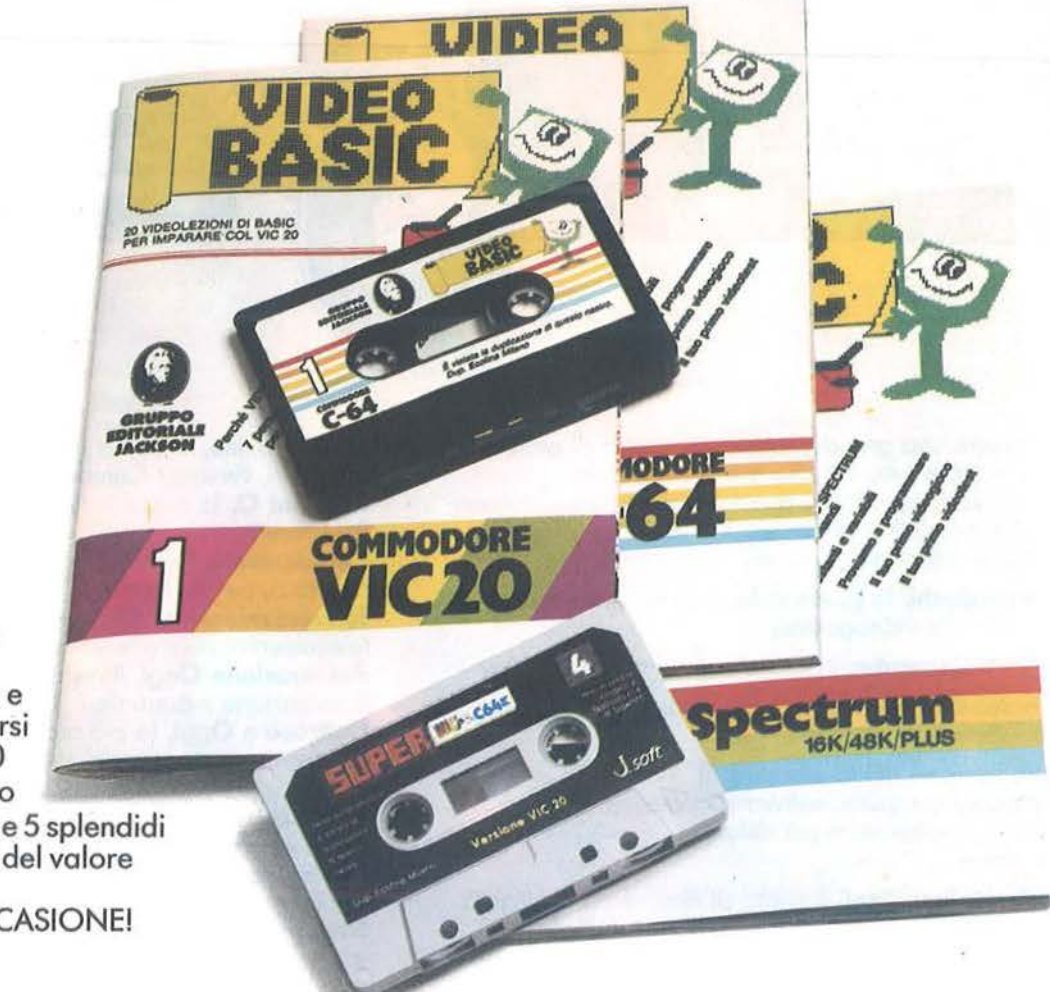

I

 $\overline{\phantom{a}}$ 

Video Basic io trovi in edicola a lire 8.000 il fascicolo con cassetta e manuale. Ma abbonarsi conviene; con 165.000 lire avrai infatti il corso completo, a casa tua, e 5 splendidi (e pratici) raccoglitori del valore di 40.000 lire. NON PERDERE L'OCCASIONE!

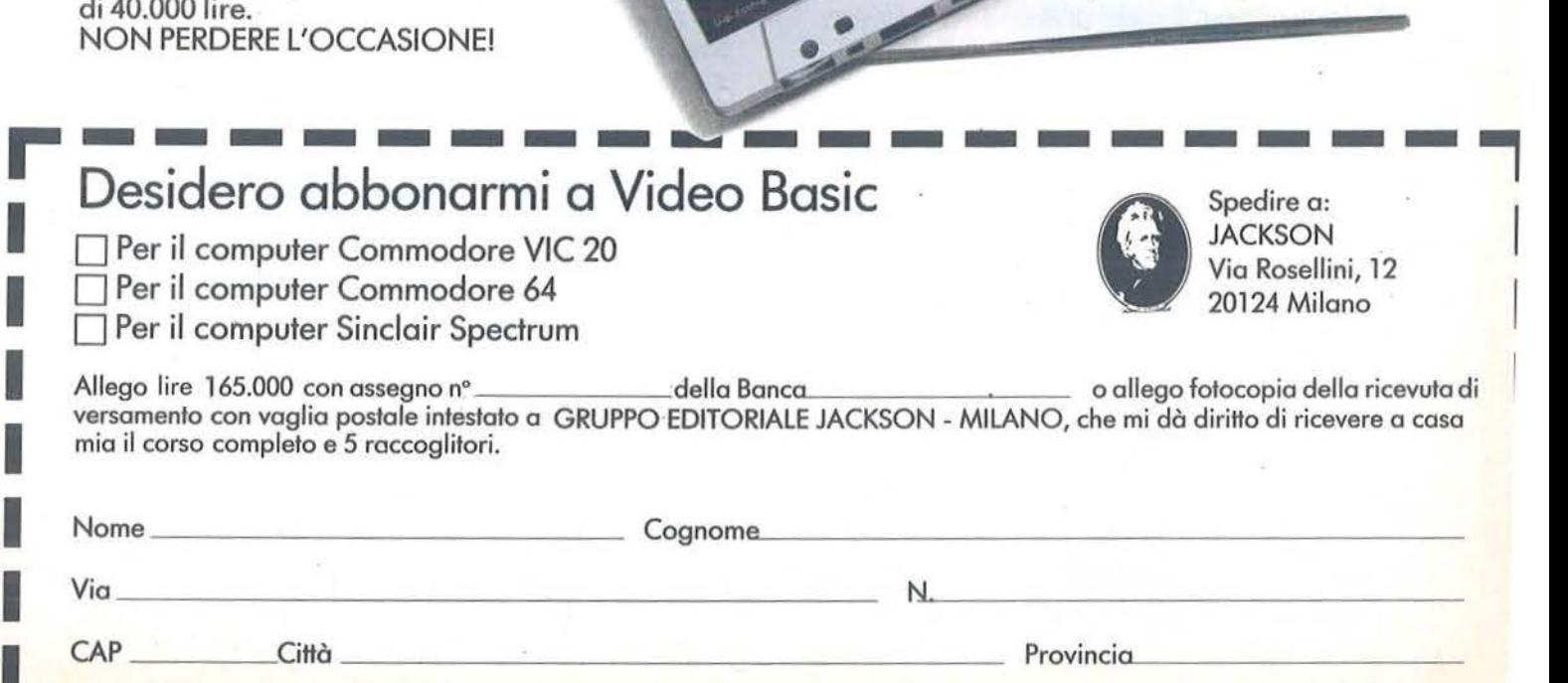

# **Il Jacksoniano sceglie tra 14 top.. Jackson & Sons**

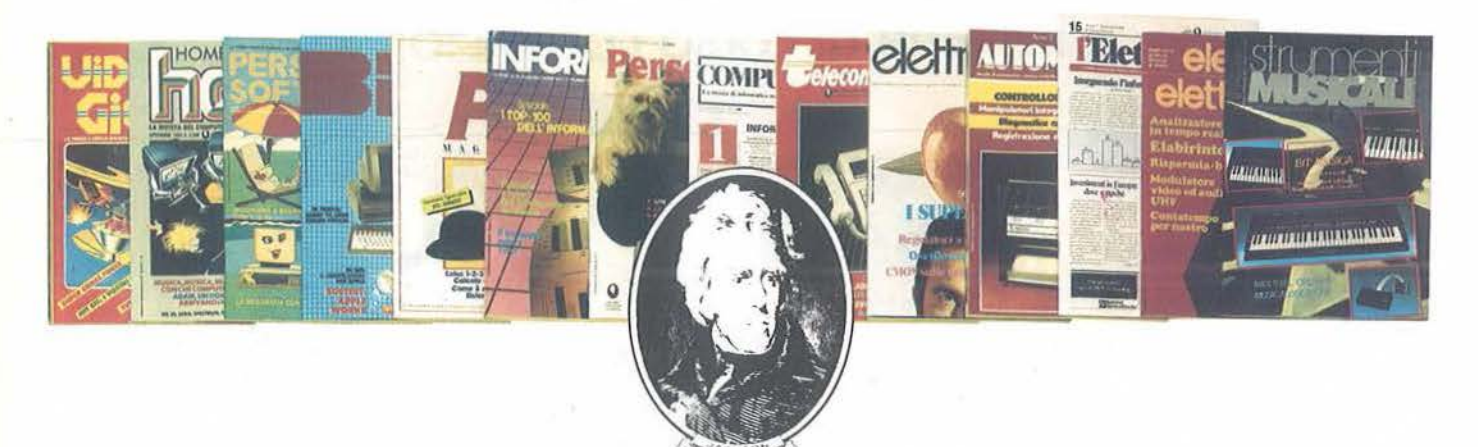

Jackson: una grande, esauriente scelta di periodici per sapere tutto ciò che è indispensabile. In più abbonandoti o queste riviste puoi moltiplicare le tue possibilitò di vincere il favoloso premio del gronde concorso Jockson.

**Videogiochi,** la guido indiscussa al fantastico mondo dei videogomes;

**Home Computer,** lo rivisto del computer in coso;

**Personal Software,** lo rivista dedicato al software dei personol computer;

**Bit,** lo primo rivisto europeo di personol computer, software, accessori, lo più prestigioso e più diffuso in Italia;

 $2 - 5$ *ob*  N o fino

**Informatica Oggi,** il punto di riferimento obbligato per chi si occupo di sistemi EDP *e* di Office Automotion;

**PC Magazine,** lo primo rivisto italiano dei sistemi MS-DOS, Personol Computer IBM e compatibili; **Persona! O,** lo rivisto indipendente per gli utenti di PC Olivetti;

**Compuscuola,** lo rivisto di informatico nello didattica, per la scuola italiana; **Telecomunicazioni Oggi,** lo rivisto di

telecomunicazioni *e* telematico; **Automazione Oggi,** il mensile dello nuovo

automazione industriale;

**Elettronica Oggi,** lo più autorevole rivisto di elettronico professionale, strumentazione e componenti;

**l'Elettronica,** il quindicinale di politico industriale, componentistica, informatico e telecomunicazioni; **Elektor,** lo più diffuso rivisto europeo di applicazioni *e* progettazione elettronico. **Strumenti musicali,** il periodico di strumenti musicali e computer-music.

# ••• **e ha una biblioteca ricchissima tutta per lui.**

(con uno sconto del 20%)\*

Richiedete il catalogo inviando lire 3000 in francobolli a:

**GRUPPO EDITORIALE JACKSON** 

Via Rosellini, 12 - 20124 Milano

# **Ecco come ti ab r1sparm1, v1nc1.**

## **VINCI 100 COMMODORE 64**

Abbonatevi subito: tra tutti coloro che si abboneranno a una o più riviste Jackson tra il 15/9/84 e il 28/2/85 saranno estratti a sorte mensilmente 20 Commodore 64.

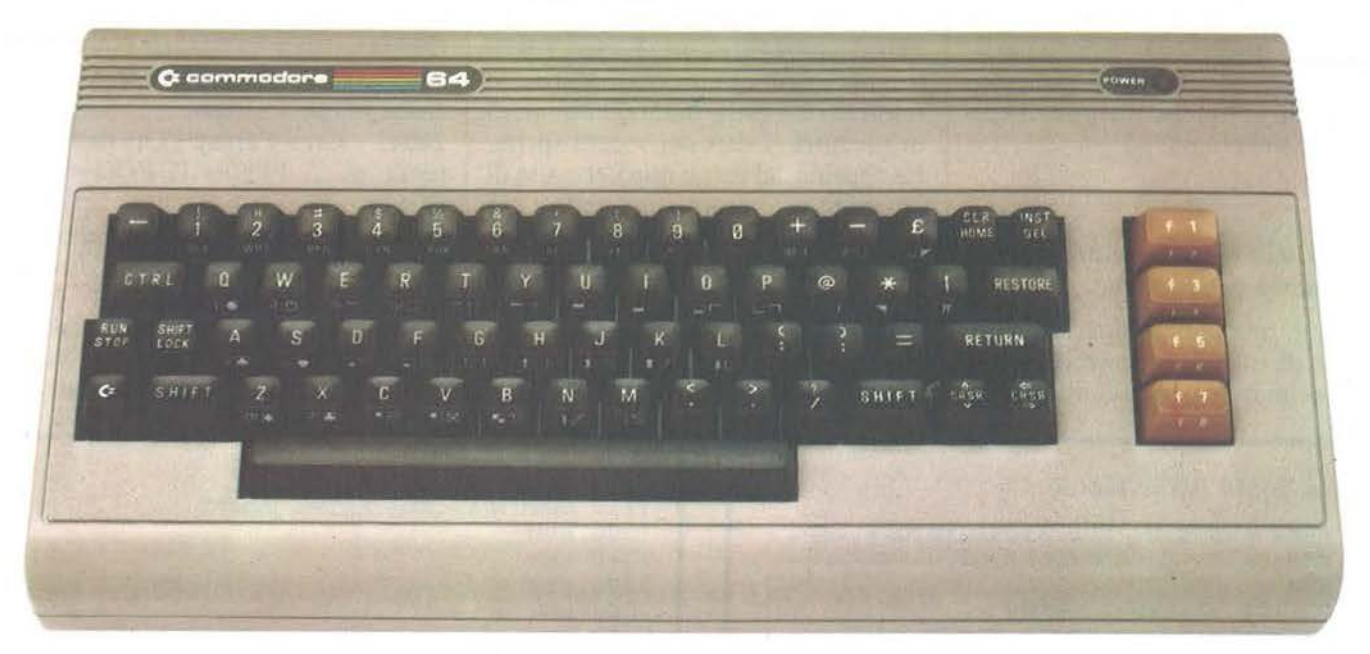

Per sottoscrivere abbonamenti potrete utilizzare il modulo di cc/p inserito in questo fascicolo o inviare un assegno allegato al tagliando sottostante.

Per sottoscrivere abbonamenti potrete utilizzare il modulo di cc/p inserito in questo fascicolo o inviare un assegno allegato al tagliando sottostante.<br> **Gruppo Editoriale Jackson S.r.l. - Via Rossellini, 12 - 20124 Milano** versamento con voglio postale intestato o GRUPPO EDITORIALE JACKSON - MILANO.

□ Si, desidero sottoscrivere un abbonamento a: □ Compuscuola (9 n.) L. 15.000 anzichè L. 18.000

- O Videogiochi 111 n.l L. 30.000 onzichè l. 38.500
- O Home Computer 111 n.l L 31.500 onzichè L 38.500
- O Persona! Software 11 l n.I L 34.000 onzichè L 44.000
- □ Bit (11 n.) L 43.000 anzichè L 55.000

**r**  I I I I I I I I I I I I I I I I I I I I

- O Informatica Oggi 11 l n.I L. 31.000 onzichè l. 38.500
- O PC Magazine (10 n.) L 40.000 anzichè L 50.000
- O Persona! O 110 n.l l. 35.000 onzichè L. 40.000

## **E** c'ò un super-risparmio o chi si abbona a due o più riviste.

O Automazione Oggi 111 n.l L. 30.500 anzichè L 38.500 O Elettronico Oggi 111 n.) L. 36.000 onzichè L. 44.000 O l'Elettronica 122 n.I L 44.000 O Elektor 112 n.l l. 29.000 onzichè L 36.000 O Strumenti Musicali 110 n.l l. 24.000 onzichè L. 30.000 Attenzione per abbonamento all'estero le tariffe devono essere aumentate del 50%

O Telecomunicazioni Oggi Il O n.I L 28.000 anzichè L 35.000

lulti coloro che sottoscrivono l'abbonamerto a due o più riviste godano di un prezzo ulteriormente agevolato, come appare nella seguente tabellina.<br>Esempio: Bit+Informatica Oggi L 43.000+31.000=74.000 meno L 2.000=L 72.000

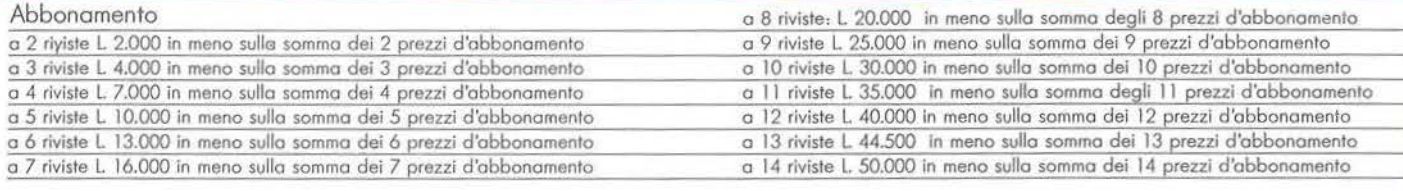

□ Allego assegno nº \_\_\_\_\_\_\_\_\_\_\_\_\_ della Banca

0 Ho effettualo versomento con voglia postale e allego fotocopio dello ricevuto

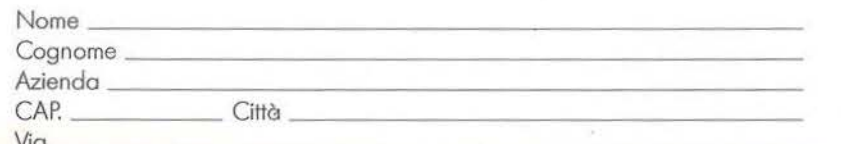

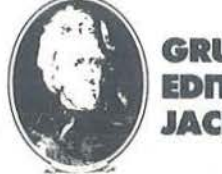

**GRUPPO EDITORIALE JACKSON** 

## ...\_ \_\_\_\_ **Sprite Editor \_\_\_\_\_\_\_\_\_\_\_\_\_\_\_\_\_\_\_\_\_\_\_\_\_ \_**

cherellare o non ne potete più di quegli stupidi disegnini. Questo comando non ha mai inconvenienti!!! (Anche perché in caso di un tardivo ripensamento potete recuperare intatta la situazione con un Goto 10010, entrata speciale per i distratti. Il programma si presenta come se fosse stato normalmente fatto partire con Run, ma conserva in memoria i vecchi sprite che altrimenti verrebbero cancellati).

## **10000-11030 Main program (programma principale)**

Esegue una subroutine di preparazione di tutto il video e poi va al menu principale. La seconda entra-

ta, chiamata "entrata calda", è un'entrata di emergenza (non dovrebbe mai servire), ma se avete combinato qualche guaio, ad esempio un Run/Stop-Restore, o vi è stato lo scrolling del video, e non avevate salvato il vostro precedente lavoro, potete recuperarlo eseguendo immediatamente un Goto 10010 prima di fare qualsiasi altra cosa: si reinizializza tutto mantenendo però in memoria i dati dei vecchi sprite. La routine del menu non necessita di spiegazioni, notate solo nella Quit (linee I 1012-11030) che per sicurezza viene chiesto di nuovo se si vuole veramente smettere. Da ultimo gli sprite sono spenti, ritornano i colori standard del video, e tutto è pronto per un nuovo gioco.

## **20005-20500 Inizializzazioni**

**20010 -** La Cold Init (entrata fredda) esegue in più solo un azzeramento di tutti i byte dei 32 blocchetti degli sprite.

**20024** - Stabilisce i colori di video, bordo, e caratteri: se per qualunque ragione volete cambiarli fatelo qui. **20037** - Crea una stringa di cancellazione lunga 37 spazi.

**20042** - Crea l'array PO() delle potenze di 2:  $PO(0)=1$ ,  $PO(1)=2$  ...  $PO(7)=128.$ 

**20185** - Inizializza l'indirizzo del controller e della memoria dove si trovano i byte degli sprite.

**20190** - Sistema la posizione sul video delle 8 figure accese: i valori delle coordinate X e Y sono letti dai

### *Seguito listato Sprite Editor.*  600 REM----SUB.DI POSIZIONAMENT0------- 605 REM-------E CANCELLAZIONE---------- 610 REM 620 POKECV,23:REM 1 ENTRY 625 POKECH,O:SYSCP:REM 2 ENTRY 630 PRINTCA\$:SYSCP 640 RETURN 650 REM 1000 REM 1010 REM 1020 REM--------EDIT SPRITE------------ 1022 REM 1025 DO\$="EDIT MODE (Q TO QUIT) .": GOSUB6 20: PRINTD0\$ 1030 REM 1040 RI=O:CO=O 1045 POKECV,BV+RI:POKECH,BH+CO:SYSCP  $1052 B1=INT(CO/8):B2=7-8*(CO/8-B1):B=DS+R$ I\*3+Bl:REM IND BYTE 1053 PB=PEEK(B) :P2=PO(B2)  $1054$  S\$=".":IFPBANDP2THENS\$=" [<1CHR\$(209) >]" > l" <sup>&</sup>lt; 1055 PRINTS\$"[<1CRSR L> ]";:REM PER ACCELE RARE 1056 CU\$=" [<lCRSR L>]"+S\$+"[<1CRSR L>]": REM PUNTO O PALLINO 10 58 GOSUB441:A\$=SP\$:REM GET 1059 PRINTS\$"[<1CRSR L>]";  $1060$  IFA\$="Z"THENRI=RI+1:IFRI>20THENRI=0 1070 IFA\$="A"THENRI=RI-l: IFRI<0 THENRI=20 lOuo IFA\$="[<1CRSR R>]"'l'HENCO=CO+l:IFC0>2 3'fHENCO=O 1090 IFA\$=" [<lCRSR D>)"THENCO=CO-l:IFCO<O THENC0=23 l 092 IFA\$= " "THENPOKEB, (PBANDNOTP2) OR (NOT PBANDP2) : REM TOGGLE

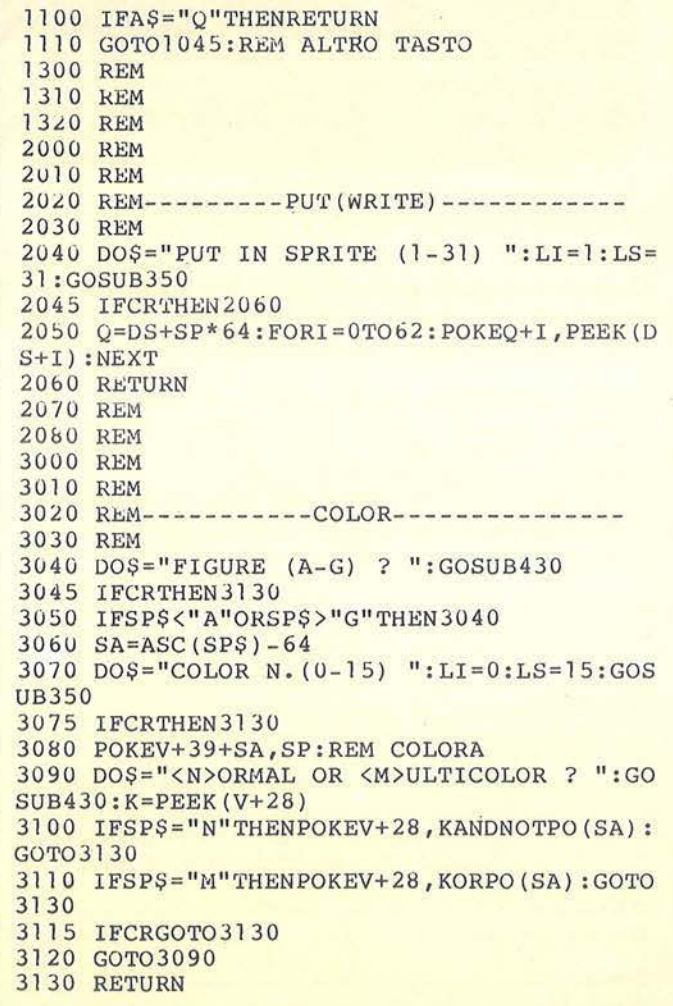

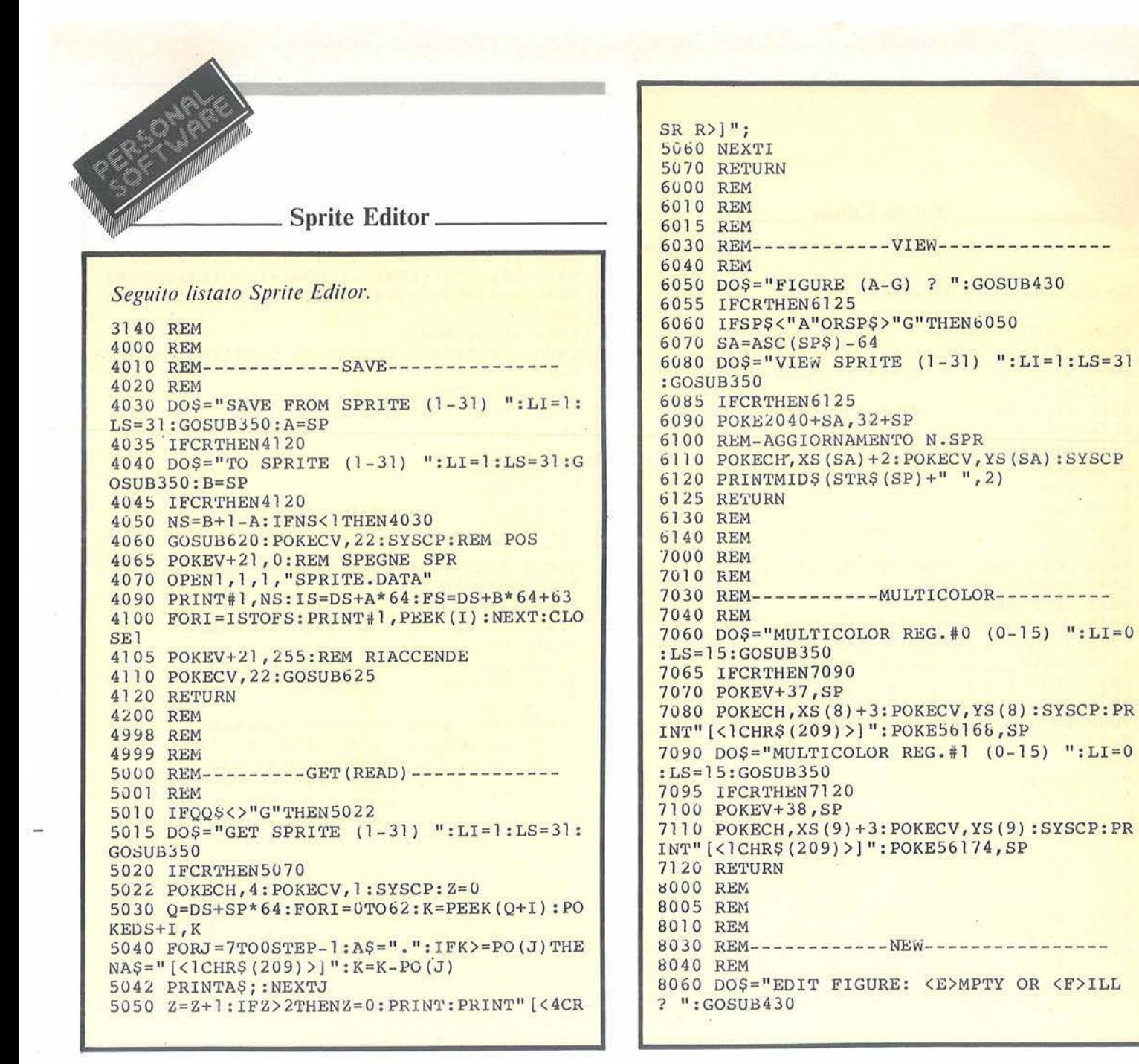

Data (linea 21010), mentre il byte più significativo di X è posto a 1 per tutte perché le figure si trovano nella parte destra del video (quindi con X maggiore di 255).

20205 - Pone il bianco come colore iniziale delle figure: se non vi va bene cambiatelo qui.

20208 - Sistema i puntatori delle figure, segnalando che sono posti al 32°, 33° ... ecc. blocchetto di 64 byte. 20250 - Legge dai Data (linee 21020-21030) la posizione orizzontale e poi verticale delle scritte sotto le figure e la posizione dei segnalatori del multicolor.

20260 - Si posiziona giusto e scrive "Edit" sotto la figura 0.

20270 - Per le altre figure un ciclo

For-Next scrive la lettera corrispondente (individuata dal carattere ASCII pari a  $64+I$ ) seguita da = e dal numero dello sprite che la figura visualizza.

20310 - Disegna in colonna 16 pallini e li colora. La locazione MC è la mappa di memoria dei colori, e "pokando" in essa dei valori le corrispondenti caselle del video appaiono del colore scelto. La casella MC è la prima del video, la MC+40 è la prima della seconda riga e così via per 16 righe.

20330 - Nelle posizioni adeguate vengono accesi i segnalatori del multicolor. I colori saranno accesi solo dall'utente con l'apposito comando M del menu.

21000 - Seguono in ordine tutti i Data del programma.

E con questo bel popo' di cose da fare non dovete meravigliarvi se ci mette tanto tempo a partire ...

## 110-220 Costruzione del reticolo

Cancella il video e si posiziona ad Home: stampa i segnalini separatori dei 3 byte di cui è composta ogni linea dello sprite, poi si occupa dei numeri delle colonne da far comparire sulla sinistra del video, che servono a facilitare il centraggio del disegno e a ricordare il numero dei colori. I numeri sono stampati giustificati a destra (linee 120-140). La subroutine 200 (Reticolo) stampa le 21 file di puntini dopo aver creato

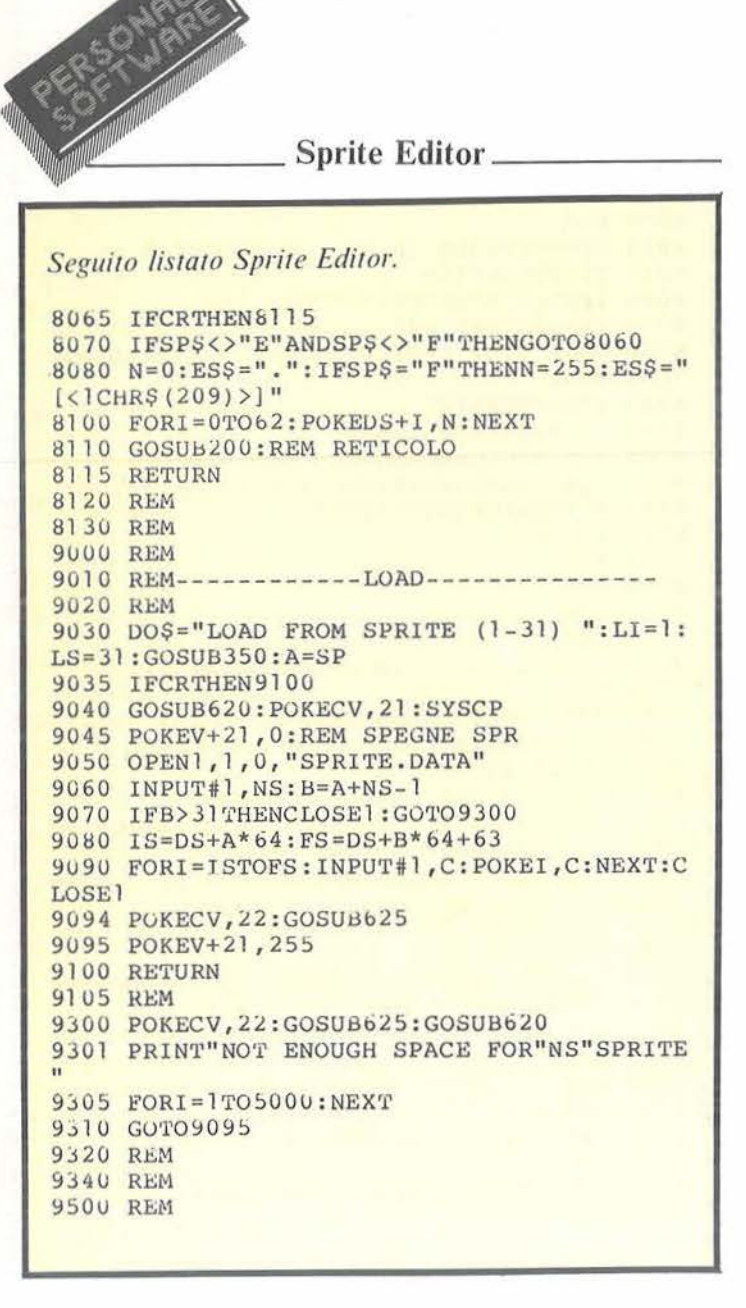

9510 REM-----------DATA-----------9520 REM 9530 REM 9540 DOS="DATA OF SPRITE (1-31) ":LI=1:LS  $=31:60SUB350$ 9550 IFCRTHEN9630 9555 ESS=".":GOSUB200 9560  $IS=DS+SP*64:T(0)=4:T(1)=12:T(2)=20$ 9570 PRINT" [<1HOME>] ": FORI=ISTOIS+62STEP3 9580 FORJ=0TO2: PRINTTAB(T(J))PEEK(I+J); N EXTJ 9590 PRINT: NEXTI 9600 DOS="PRESS RETURN TO CONTINUE ": GOSU B430 9610 IFNOTCRTHEN9600 9620 SP=0:GOSUB5010 9630 RETURN 10000 REM 10001 REM 10002 REM 10004 REM--------- MAIN PROGRAM----------10005 REM 10006 REM 10007 GOSUB20005:REM ENTRATA FREDDA 10008 GOTO10050 **10009 REM** 10010 GOSUB20023:REM ENTRATA CALDA **10015 REM** 10016 REM 10020 REM----------MAIN MENU'-----------10030 REM 10050 DOS="E,G,P,D,V,C,M,N,L,S,Q?" 10060 GOSUB430:QQ\$=SP\$:REM GET ALF 10070 IFQQ\$="G"THENGOSUB5010:REM GET 10080 IFOOS="E"THENGOSUB1025:REM EDIT 10085 IFQQ\$="P"THENGOSUB2040:REM PUT 10090 IFQQ\$="S"THENGOSUB4030:REM SAVE 10100 IFQQS="L"THENGOSUB9030:REM LOAD 10105 IFQQ\$="N"THENGOSUB8060:REM NEW 10110 IFCOS="V"THENGOSUB6050:REM VIEW 10114 IFOQ\$="C"THENGOSUB3040:REM COLOR 10116 IFQQ\$="M"THENGOSUB7060:REM MULTIC 10117 IFQQ\$ = "D" THENGOSUB9540: REM DATA 10118 IFQQ\$="Q"THEN11000:REM QUIT 10120 GOTO10050 10130 REM

una stringa composta da 24 elementi; notate che ESS (il puntino del reticolo) era stata inizializzata in precedenza (linea 114) e che entrando nella subroutine alla linea 116 è possibile passare ad ES\$ un qualsiasi altro carattere, e ottenere così reticoli diversi (la possibilità sarà sfruttata dal comando New).

## 350-370 Input numerico

Fa entrare da tastiera una linea che sia un numero e chiuda con  $\langle Cr \rangle$ . Le devono essere passati vari parametri: la stringa DOS con la domanda da porre, e i limiti inferiore e superiore del numero che deve entrare (LI, LS). Se l'input è fuori dai limiti viene scartato e la domanda

viene riproposta: la 350 cancella le scritte precedenti stampandovi sopra una stringa di spazi, la 355 pone la domanda e annulla la stringa di input: questo perché, qualora si battesse un solo <Cr>, la stringa di input non verrebbe toccata, e continuerebbe pertanto a contenere il valore non voluto dell'input precedente. La 357 effettua l'input: per non provocare errori viene accettata una stringa di cui, più tardi, sarà calcolato il valore numerico (linea 360). Notate l'espressione CR=SP\$="": è una assegnazione "logica": alla variabile CR è assegnato il valore -1 se l'espressione SS\$=""è vera, altrimenti CR vale 0. Così se l'input è consistito in un solo  $\langle Cr \rangle$ , la variabile SS\$ è rimasta una stringa nulla e CR vale -1.

Considerate infatti questo particolare: quando si esegue la funzione Val di una stringa non numerica si ottiene come risultato 0, esattamente come se fosse stato realmente battuto uno zero. Anche il Val di una stringa nulla è 0, e poiché volevamo distinguere i due casi abbiamo dovuto effettuare questo ulteriore test sulla stringa entrata, prima di convertirla in numero.

## 430-461 Get alfabetico con cursore

Subroutine con un trucchetto interessante: avere una Get con la presenza rassicurante del cursore.

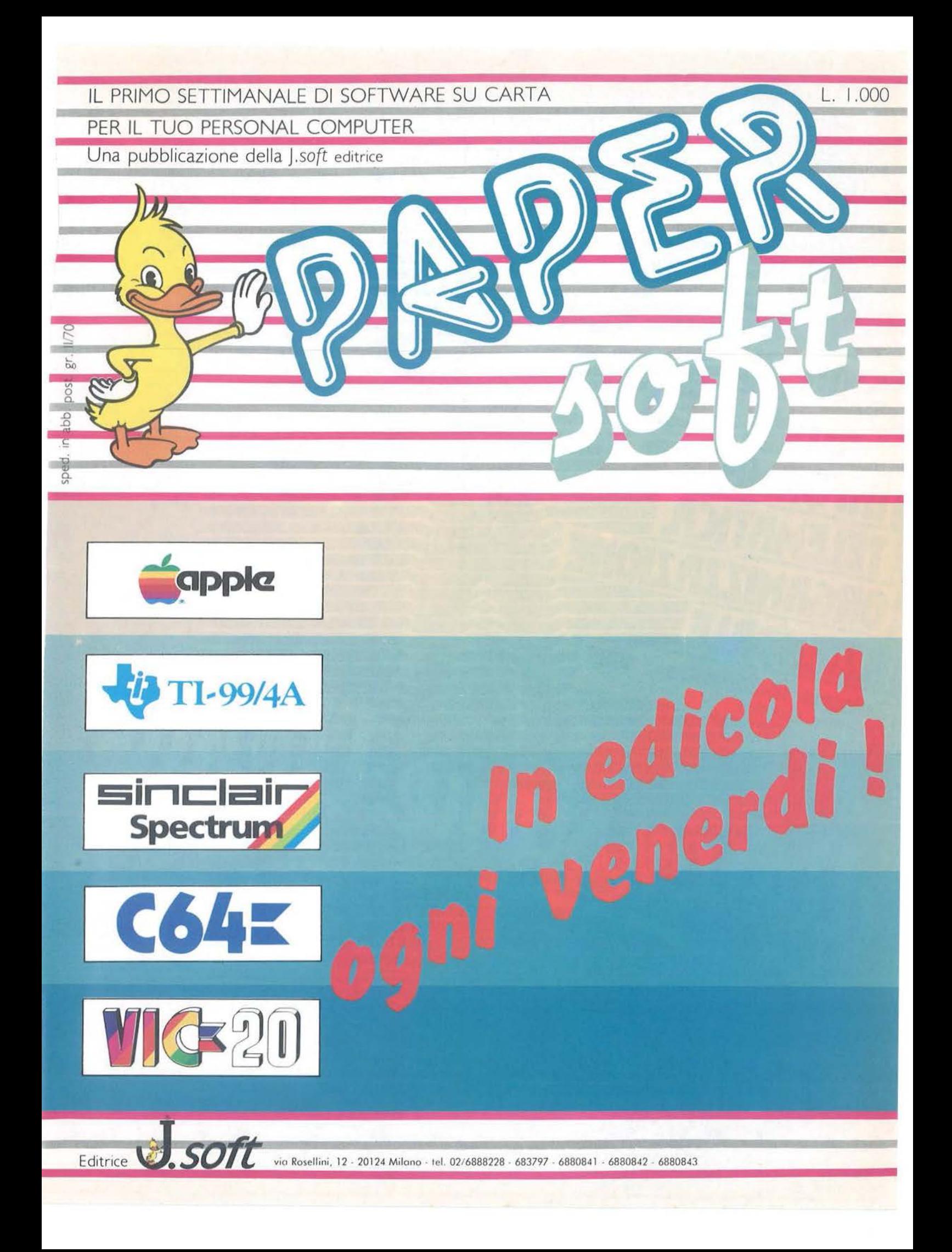

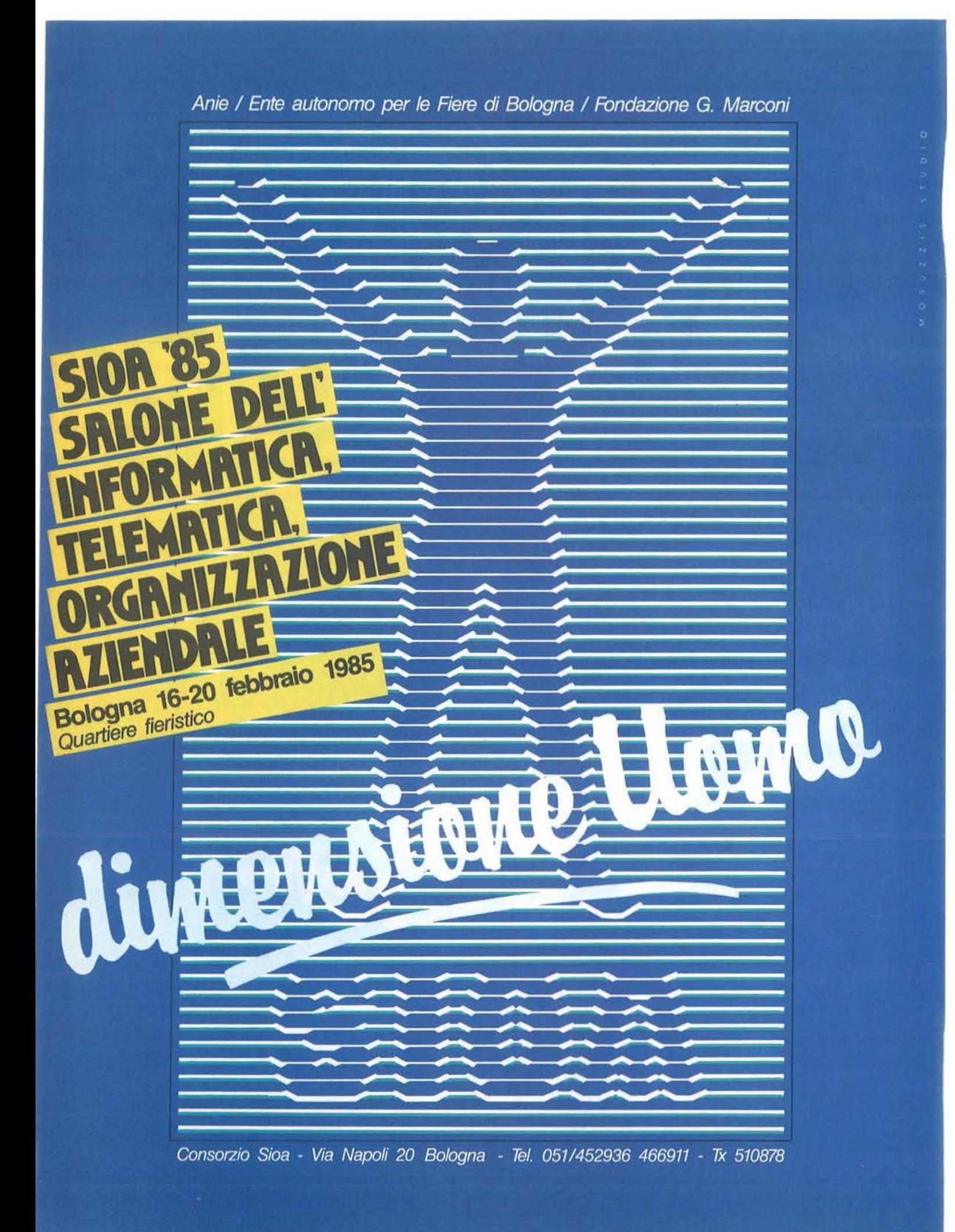

Sprite Editor.

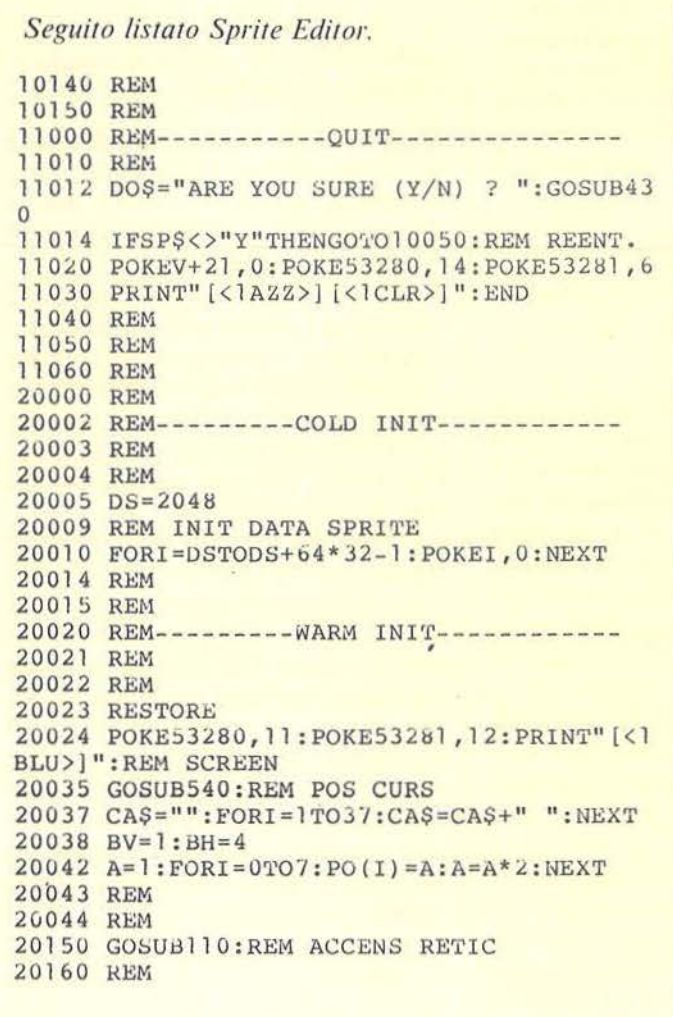

20170 REM ACCENS . SPR U-1 20180 REM  $20185 V=53248 :DS=2048$ 20190 FORI=VTOV+lS:REAUA:POKEI,A:NEXT:POK EV+ 16, 255: REM POS.X, Y 20205 FORI=V+39TùV+46:POKEI ,l:NEXT : REM CO L.WHITE 20206 POKEV+28,0:REM NON MULTICOL. 20208 FORI=0TO7:POKE2040+1,32+1:NEXT:REM POINTER SPRITE 20210 POKEV+21 , 255 : REM ACCENS. 20230 REM 20240 RBM-SCRITTE SOTTO SPRITE 20242 REM 20250 FORI=OT09:READXS(I) :NEXT 20255 FORI=0T09:READYS(I) :NEXT 20260 POKECV,YS(O) :POKECH,XS(O) :SYSCP:PRI NT"EDIT" 20270 FORI=lT01 : POKECV , YS(I) :POKECH,XS(I) : SYSCP  $20280$  PRINTCHR\$(64+1) "="MID\$(STR\$(I), 2):N **EXT** 20300 REM 20305 REM 16 PALLINI COLORATI 20310 PRINT"[<lHOME>]";:FOR!=OT015:PRINT" [<1CHR\$(209)>]":NEXT 20320 MC=5529b:FORI=OT015:POKEMC+40\*I,I:N EX'r 20325 REM 20326 REM SEGNAL MULTICOL 20330 POKECH, XS(8): POKECV, YS(8): SYSCP: PRI  $NT''$ .  $[\langle$ 1CHR\$ (209) >] =" 20340 POKECH,XS(9) :POKECV,YS(9) :SYSCP : PRI NT" [<2CHR\$ (209) >J =" 20500 RETURN 20510 REM 20520 REM 20530 REM 21000 OATA162,0,160 , 0 , 24 , 76 ,24 0 , 255 : REM P OS.CURS . 21010 DATA7 , <sup>58</sup> , <sup>48</sup> , <sup>58</sup> , <sup>7</sup> , <sup>97</sup> ,48,97,7,1 <sup>37</sup> , <sup>48</sup> , 137 ,7,l78,48,17&:REM POS . SPR. 21020 DATA30, 35, 30, 35, 30, 35, 30, 35, 29, 35:R EM POS.H SCRITTE 21030 DATA4,4,9,9,14,14,19,19,21,21: REM P OS. V SCRITTE

Creiamo una stringa CU\$, formata da 4 caratteri: un cursore, un carattere di spazio-indietro, uno spazio bianco e un altro spazio-indietro; la useremo in seguito. Come al solito ca ncelliamo la linea sottostante e poniamo la nuova domanda 00\$ (preparata dalla routine chiama nte), poi an nulliamo la stringa di input SP\$ (431-435). Cosa succede poi? Viene eseguita una Get (443), e se non era stato premuto un tasto incrementa il contatore T: questo per otto volte, dopo di che vengono stampati due caratteri della stringa CU\$, i primi due e precisamente il simbolo del cursore e un backspace. In poche parole stampa il cursore. Poi il ciclo riprende con altre otto Get e se non viene premuto nessun tasto in questo tempo il valore di L al secondo passaggio sarà 3 e provocherà la stampa del terzo carattere di CU\$, cioè lo spazio, esattamente sopra al cursore stampato prima, poi del backspace. E questo cancella il cursore. Ai passaggi successivi sarà sempre stampato alternativamente un cursore e uno spazio, dando così l'impressione che ci sia un vero cursore lampeggiante. Il gioco finisce quando viene premuto un tasto, per cui si salta alla 461 che pone CR=O se il carattere entrato non era un  $\langle Cr \rangle$ . SP\$ è comunque restituito alla routine chiamante. Potete divertirvi a cambiare la forma del cursore modificando la CU\$, o a varia-

re la velocità del lampeggio agendo sulla IF  $T \leq 8$  (linea 444).

## *540-570 Posizione cursore*

La subroutine legge gli otto Data della linea 21000, che costituiscono un piccolo programma in linguaggio macchina:

 $LDX \# 0$  $LDY \# 0$ CLC JMP PLOT

La Plot è una subroutine del Kernal, cioè del sistema operativo della Commodorc, ed è usabile anche dagli utenti: la sua funzione è di posi-

# l/IJll"'------**Sprite Editor--------------------------**

zionare il cursore in orizzontale e verticale a seconda dei parametri con cui sono inizializzati rispettivamente i registri Y e X. Se ad esempio, Y vale 5 e X 3, il cursore apparirà sul video nella sesta casella della quarta riga (la prima riga e colonna sono la numero 0). Per ulteriori spiegazioni su questa subroutine vedete il Programmer's Referencc Guide del C  $64$  a pag. 290 (versione inglese). A noi interessa sapere che la routine in linguaggio macchina viene messa all'indirizzo indicato da CP, che CH e CV contengono gli indirizzi in cui "pokare" il numero di riga e di colonna in cui si vuole far apparire il cursore.

## 620-640 *Posizionamento del cursore e cancellazione*

La 620 inizializza il cursore alla 24-esima riga e la 625 alla prima colonna; poi chiama la subroutine di posizionamento.

In quel punto stampa la stringa di cancellazione per eliminare le scritte precedenti, e con il seguente Sys si riposiziona a capo, pronto per scrivere una nuova linea (il secondo Sys, infatti, utilizza per CH e CV gli stessi parametri dati precedentemente).

## Routine

2040-2060 *Put cioè salva lo sprite appena disegnato in uno degli altri* 31 *posti.* 

In memoria possono starci fino a 32 disegni di sprite diversi: in questo programma lo sprite O è usato solo per l'edit, e bisogna poi spostarlo da un'altra parte per poferlo salvare su nastro, o per tenerlo visualizzato mentre se ne disegnano altri.

La 2040 prepara i parametri per la subroutine di input numerico: la stringa da stampare e i limiti dell'input. Se si batte solo  $\langle Cr \rangle$  si esce dalla routine senza compiere nessun lavoro, altrimenti in Q viene caricato l'indirizzo di dove spostare i 63

byte dello sprite di edit (indirizzo base  $DS + iI$  numero dello sprite moltiplicato per i 64 byte di lunghezza di ogni sprite) e i byte sono ricopiati (linea 2050). Nello spritc di edit resta comunque il suo contenuto, e se non serve più lo si elirnina col comando New.

## 5010-5070 Ger *cioè carica nello sprite di edit* 11110 *degli altri* 31 *sprite*

Operazione inversa della precedente: chiede quale sprite si vuole editare e se la risposta è solo  $\langle Cr \rangle$ si esce dalla routine. Altrimenti viene calcolato l'indirizzo dello sprite scelto in Q ed esso viene ricopiato byte per byte nello sprite di edit, la n. O (linea 5030). Bisogna però anche disegnarlo espanso sul reticolo (linea 5040): A\$, che rappresenta rispettivamente o il puntino o il pallino, è selezionato e stampato otto volte, in corrispondenza degli otto bit del byte dello sprite letto, e la scelta avviene confrontando il byte con le potenze di 2 via via decrescenti e sottraendo detta potenza dal byte se essa è presente. Il ciclo che coinvolge Z serve a stampare solo 3 byte su ogni riga, e poi ad andare a capo e riposizionarsi sulla linea seguente del reticolo pronti per i prossimi 3 byte (linea 5050).

## 8060-8115 *Ne1r inbalizza lo sprite di edit*

Chiede se si vuole lo spritc di edit tutto vuoto o tutto pieno e in caso di <Cr> esce dalla routine. L'input deve essere necessariamente o una F o una E altrimenti rifà la domanda (linea 8070). A seconda della risposta prepara  $N = 0$  e ES\$ uguale al puntino, oppure  $N = 255$  e ESS eguale al pallino: N è il numero da scrivere nei byte dello sprite e ES\$ è il carattere che apparirà sul reticolo. A questo punto si possono "pokare" e rifare il reticolo (linee 8100 e

## 8110).

## 3040-3130 *Color ovvero il mondo è migliore se colorato*

Dapprima domanda su quale figura si vuole agire: se la risposta non è compresa tra la A e la G rifà la domanda (linea 3050). Poi chiede il colore scelto (ricordate che per comodità dell'utente sono visualizzati dei pallini colorati sulla sinistra dello schermo e i colori corrispondono al numero delle colonne del reticolo scritte proprio di fianco. Quanta comprensione per noi programmatori pigri). In ogni caso battendo solo  $\langle Cr \rangle$  si esce.

La 3060 ha un compito speciale: trasformare la lettera entrata nel numero dello sprite corrispondente: la lettera (da A a G) viene trasformata nel suo codice ASCII (da 65 a 71) da cui viene sottratto 64 di modo che alla figura A corrispondano, nel controller, i registri dello sprite I e così via fino alla figura G a cui corrispondono i registri dello sprite 8. È così possibile "pokare" direttamente il colore scelto nel registro (linea 3080). Nella scelta tra normale e multicolor le cose sono un po' più complesse: infatti c'è un solo registro di multicolor che serve per tutti 8 gli sprite (un bit per ogni sprite). Il registro viene letto, poi in caso di Normai si azzera il bit corrispondente alla figura scelta (linea 3 100) e in caso di Multicolor il bit viene messo a 1 (linea 3110) usando le istruzioni Ande Or logiche.

## 7060-7120 *M11lticolor sceglie gli altri d11e colori*

Non c'è molto da dire: pone le domande (linee 7060 e 7090), scrive il colore nel registro corrispondente (lince 7070 e 7100), poi nella posizione adeguata disegna il pallino e lo colora (linee 7080 e 7110). Questi ultimi servono per il disegnatore smemorato, ma sono comunque molto comodi.
----- Sprite Editor \_\_\_\_\_\_\_\_\_\_\_\_\_\_\_\_\_\_\_\_\_\_\_\_\_ \_

#### *6050-6 I 25 Viell' per vedere qualunque sprite*

Viene domandato in quale delle 7 figure dovrà apparire lo sprite scelta: poi la 6090 "poka" nel puntatore di detta figura l'indirizzo del nuovo blocchetto di dati. Questo indirizzo è espresso come numero del blocchetto: se i nostri sprite sono posti in memoria all'indirizzo 2048 e ogni sprite occupa 64 byte (63+1 vuoto), allora quell'indirizzo rappresenta il 32° blocchetto di 64 byte; il secondo sprite sarà il 33° blocchetto e così via. Poi aggiorna la scritta sottostante la figura: ci si posiziona alle coordinate dovute (linea 6110) e viene stampato il numero del nuovo sprite. La linea 6120 fa qualcosa di più: stampa il numero senza quel fastidioso spazio che precede la \ Stampa di tutti i numeri positivi: il numero, col suo spazio, è trasformato in stringa (a cui si aggiunge un altro spazio in fondo per cancellare eventuali numeri già stampati sotto), e la stringa è stampata a partire dal secondo carattere, cioè senza lo spazio iniziale.

#### Simpatico, no?

#### *9540-9630 Data per sapere i byte di uno sprite*

Dopo aver chiesto quale sprite, ripulisce il reticolo di edit dove stamperà i numeri (linea 9555). Poi calcola l'indirizzo iniziale IS e le tabulazioni orizzontali di dove dovranno apparire i tre byte su ogni linea (linea 9560). Il seguente For-Next serve a stampare i dati, tre su ogni linea come dicevamo soprà (ciclo che coinvolge J) e ben tabulati sul reticolo. Come esercizio potete imparare a calcolare a mano i byte e poi verificare la loro esattezza ... Per terminare viene chiesto di premere  $\langle Cr \rangle$ . A questo punto bisogna ricostruire sul reticolo il disegno originario: ma noi abbiamo già una routine che fa questo lavoro, la Get, e la chiamiamo entrando dopo le domande, avendo l'accortezza di porre il numero dello sprite uguale a

O.In questo modo lo sprite di edit viene ricopiato in se stesso e naturalmente anche disegnato sul reticolo.

#### *1025-1 I IO Edit*

Il lavoro è un po' complesso, vediamolo in dettaglio:

2045 - Pone il cursore alla riga e colonna dove si è arrivati. La prima volta sarà nell'angolo in alto a sinistra, poi di volta in volta in una nuova posizione.

1052 - Esegue calcoli sulla attuale posizione del cursore: B1 è il numero del byte sulla riga, B2 è il numero del bit all'interno di B 1, B è l'indirizzo del byte corrispondente nella memoria dati, PB il contenuto di Be P2 il valore della potenza di 2 corrispondente a B2.

1054-1055 - Si predispone a far blinkare (lampeggiare) il puntino o il pallino sottostante al cursore: per decidere quale dei due, verifica se il bit corrispondente del byte su cui si trova è a O oppure a I. Lo stampa e riporta indietro il cursore.

1056-1059 - Prepara la nuova stringa cursore CU\$, che sarà usata dalla subroutine "Get con cursore". Qui aspetta un carattere battuto da tastiera, poi torna.

1060-1110 -Analizza il carattere entrato: se è Z incrementa il contatore di riga RI (se oltrepassa l'ultima riga viene riportato in cima); se è A decrementa lo stesso contatore (portandolo in basso se era in cima); se era <curs. des> incrementa il contatore di colonna CO (riportandolo sul bordo sinistro se era tutto a destra); e se era <curs. giù > decrementa detto contatore. Se invece era <spazio> deve invertire il bit su cui si trova: il lavoro viene effettuato "pokando" nel byte B quell'incredibile espressione che vedete nel listato (linea 1092) e che cercheremo di spiegarvi con calma: se volete invertire un bit di un numero esadecimale A, basta avere un altro numero B (detto "maschera") con tutti i bit a O tranne un I proprio nel posto del bit che volete invertire. Applicando ciecamente la formula "(A And Not B) Or (Not A And B) e facendo qualche scongiuro ricavate un numero C uguale all'originale A solo che ha il bit invertito. Provare per credere, ma è meglio che crediate e basta!!! Il nuovo byte scritto in memoria provoca automaticamente l'accensione o lo spegnimento del puntino sulla figura di Edit. Poi si ricomincia da capo, posizionandosi sulla nuova riga o colonna, o visualizzando il nuovo punto o il nuovo pallino. Se il tasto premuto era Q si esce

dalla routine, se era un altro tasto qualsiasi viene ignorato.

#### *4030-4 I 20 Sa ve su casse Ila gli sprite disegnati*

Anzitutto domanda da quale a quale sprite si vuol salvare (A e B), e NS è il numero complessivo di essi (linea 4050); qualora fosse uguale a O o un numero negativo vuol dire che c'è stato un errore nell'input e si richiedono i valori.

Quindi si posiziona più in alto del solito in modo da evitare che le successive scritte provochino uno scrolling del video; la linea 4065 ha la funzione di spegnere gli sprite durante il.salvataggio e lo stesso faremo durante il caricamento: perché mai, direte voi? Semplice, perché l'integrato video, che gestisce gli sprite e altre funzioni che rendono il Commodore 64 un computer così interessante, per fare tutti i suoi lavori ha bisogno di tempo, che ruba ai programmi che stanno funzionando in quel momento.

Normalmente però l'utente non se ne accorge, sia perché il tempo "rubato" è piccolo, sia perché in genere i programmi non sono "temporizzati" cioè non devono fare una certa cosa senza essere assolutamente distratti. Ma durante operazioni delicate come il salvataggio e il caricamento da nastro il microprocessore non può essere disturbato e infatti è noto che durante queste fasi il video viene spento. Anche gli sprite attivi portano via tempo per cui in fase di salvataggio i dati verrebbero spediti

al registratore in modo irregolare e impiegandoci più tempo del dovuto. I guai seri sorgono invece in fase di caricamento: se il microprocessore, invece di tener d'occhio costantemente la linea di ingresso dati, dovesse occuparsi anche degli sprite, rischierebbe di perdere il carattere in arrivo con conseguente errore. Ma torniamo al nostro programma: la linea 4070 apre un file in scrittura su cassetta chiamato "Sprite.Data"; vi stampa per prima cosa il valore di NS, cioè il numero degli sprite che saranno salvati poi in ordine tutti i byte dall'indirizzo iniziale IS al finale FS (linea 4100). Poi il file è chiuso e si possono riaccendere gli sprite. La 4110 cancella le vecchie scritte e il lavoro è terminato.

#### ' *9030-93 IO Load per ricmjicare gli sprite già salvati* ·

Inizialmente chiede da dove deve

iniziare a mettere il blocco di sprite letti per poter controllare che ci stiano in memoria; poi spegne gli sprite accesi, apre in lettura il file "Sprite- .Data" e legge il numero di sprite incisi. Se dai calcoli (linea 9060) risulta che non ci stanno tutti in memoria nella posizione voluta dall'utente lo segnala e termina il comando. Se invece ci stanno allora li carica da IS a FS calcolati come nella linea 9080. Chiude il file, cancella le vecchie scritte, riaccende gli sprite ed esce.

Una volta disegnati gli sprite, come fare ad usarli? Il metodo più semplice è il copiarsi i byte degli sprite e metterli in Data del proprio programma. Al momento opportuno il programma leggerà i Data, mettendoli in determinate caselle di memoria e i disegni saranno così disponibili.

Se gli sprite in vece sono molti o volete fare un lavoro più pulito, salvate

su cassetta il blocco degli sprite proprio di seguito al vostro programma. Se inserite nel programma le seguenti linee:

10 IS=2048

- 20 OPENJ,1,0 "SPRITE.DATA"
- 30 INPUT # 1,A:
- $FS = IS + 64 + A 1$
- 40 FOR I=IS TO FS: INPUT # l,A: POKEI,A: NEXT 50 CLOSEI

Quando il programma parte si caricherà da solo il blocco degli sprite. Tenete bene conto che IS è l'indirizzo di memoria in cui saranno caricati i dati, state perciò attenti che non si sovrappongano al vostro programma.

Sarebbe buona pratica infatti, metterli prima del programma, così si è sicuri che anche modificando o allungando il programma essi non interferiscono. In questo caso fate i Poke iniziali.

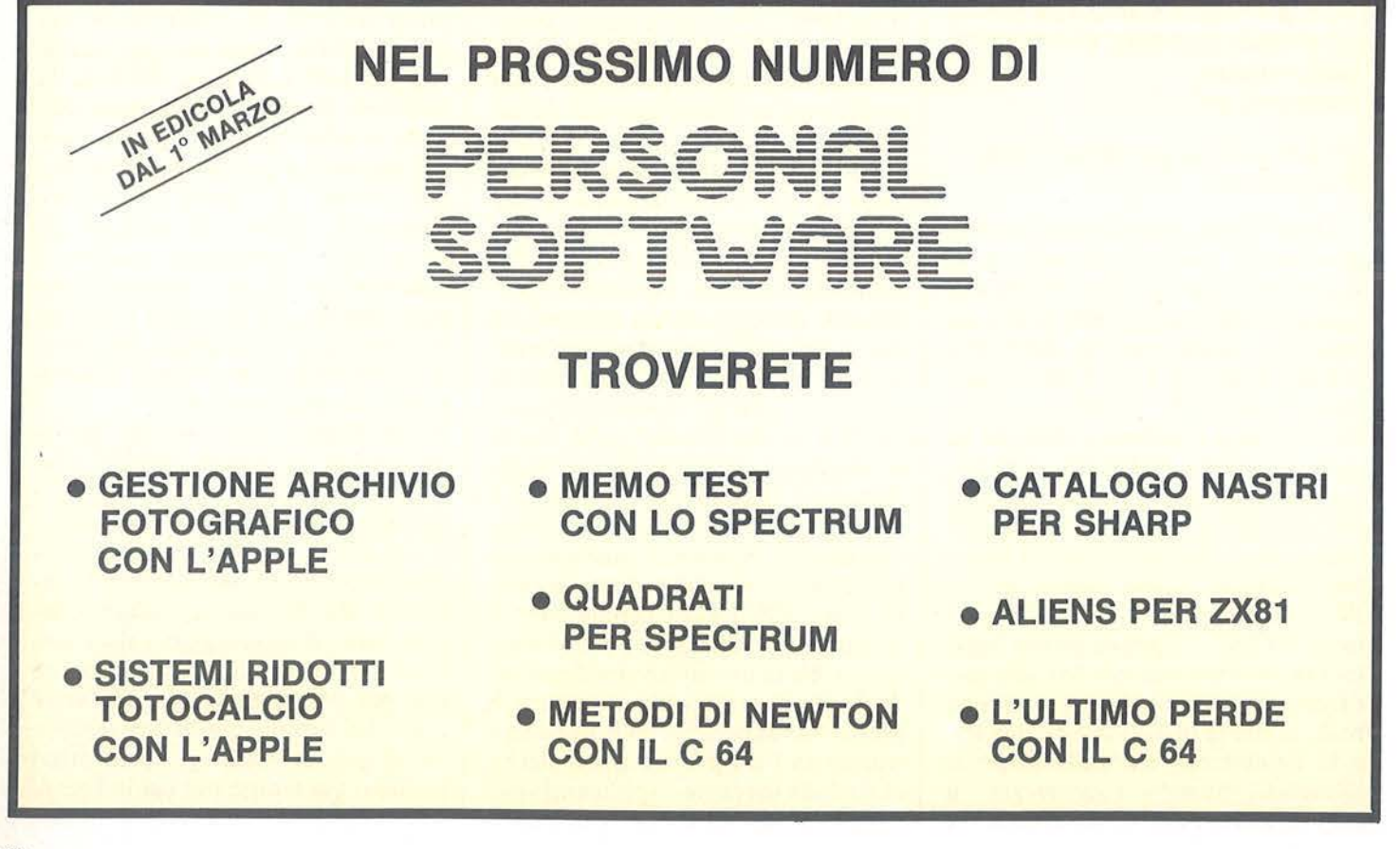

Spedizione in Abbonamento Postale - gruppo III/70

# PUSCIO **La rivista di informatica nella didattica per la scuola italiana**

JACKSOM

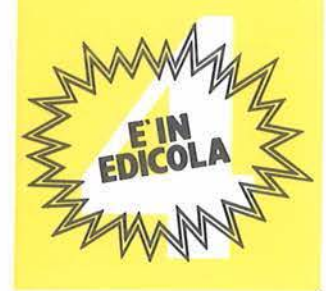

#### Bacheca

l

Notizie e notiziale, annunci e iniziative. (pag. 2) L'informatica nelle scuole: eurotendenze

L 'impegno dei governi europei per l'introduzione delle nuove tecnologie nell'educazione. (pag. 12 È intelligente, ma non si applica

Di fronte a un elaboratore che inventa la matematica c'è da chiedersi non solo cos'è la matematica, ma addirittura che cos'è l'intelligenza. (pag. 16)

Computer e letteratura Computer in fabula. (pag. 17)

Corsologo • terza puntata Comandi e funzioni. (pag. 18)

Breve storia delle macchi· ne da calcolo

Una vicenda che ancora affascina chi si avvicina al computer. (pag. 24)

La politica francese per l'introduzione del computer nella scuola Rapporto di una visita in Francia. (pag. 28)

## **Un ponte fra industria e scuola**

Con una interessante Tavola Rotonda dal titolo: "Nuove tecnologie nella scuola: uno scenario per il futuro nel rapporto scuola lavoro" si è concluso il Seminario tenutosi lo scorso mese presso il Centro Commerciale Americano, in occasione della mostra Oidactics USA 1984. Obietti·

A Mauro Laeng, Ordinario di Pedagogia all'Università di Roma, padre riconosciuto<br>dell'introduzione dell'infordell'introduzione malica nella scuola italiana, è toccato il compito di introdurre i lavori. "Siamo di fronte ad un vertiginoso aumento della quantità di informazio· ne, è questo un compito diffi·

cile da fronteggiare. Se consideriamo la produzione di libri e quotidiani degli Stati Uniti ci troviamo di fronte ad alcuni miliardi di bit all'anno con un accorciamento dei tempi di raddoppio sempre maggiore, con un processo quasi esponenziale. La sfida è imponente, implica una re-

A Bologna il 30·31 gennaio e 1 febbraio Palazzo dei Congressi Convegno Internazionale: «Informatica e Nuove Tecnologie per l'Educazione e la Formazione». All'ordine del giorno il progetto ANTEM che promuove la collaborazione internazionale per lo sviluppo e la diffusione delle nuove tecnologie applicate alla didattica. Promotori: Cnr ltd, Csata, Enea, Dioikema, Università di Milano, Istituto di Cibernetica

Il convegno organizzato dal CIOI su informatica e pro· cessi formativi nella scuola, previsto per il 17-18-19 gennaio a Sesto San Giovanni, Milano, è·stato rinviato a causa delle condizioni metereo/ogiche approssimativamente alla metà di marzo.

1116-17-18 gennaio organizzato dal Comune di Lugo di Romagna presso l'aula magna del Liceo Scientifico Statale «G. Ricci Curbastro» convegno: Scuola più: più istruzione, più opportunità, in un sistema formativo integrato. Il convegno è promosso con la collaborazione del Dipartimento di Scienze dell'Educazione dell'Università di Bologna, il patrocinio della regione Emilia Romagna, della provincia di Ravenna e del Provve· ------ ditorato.

vo dell'iniziativa tentare di gettare un pon· te fra industria e scuola, di mettere a confronto i modi di formazione dei quadri del mondo del lavoro e il mondo della scuola e di verificare se l'informatica può essere considerata utile terreno di incontro fra queste due culture.

> distribuzione dei compiti formativi. Inoltre dobbiamo tener conto del prolungamento della giovinezza, che ormai sfiora i trent'anni, ed un prolungamento dell'età matura. Sarà necessario, quindi fare ricorso ad una multimediali· tà, con gergo inglese ad una panoplie, attrezzandoci con tutti gli strumenti mediali atti a colpire il bersaglio. I nuovi media avranno capacità di . adattamento alle discipline; è singolare quando si analizza il computer accorgersi che è in grado di fare tutto proprio peché dentro non ha niente, salvo la capacità di fare tutto. Il computer è un mezzo trasparente che veicola a ciò di cui è il messaggio o il tramite, la scuola dovrà affrontare questa sfida.

Parini scriveva con la penna d'oca, Hemingway con la macchina da scrivere, e Umberto Eco ci confessa di usare il word processor. Secondo Maria Gallo, insegnante dell'ltis Armellini di Roma, "La scuola non deve dare quantità di informazioni ma qualità, i docenti dovrebbero poter insegnare tecniche e tecnologie, e tentare di gettare le premesse per la riconversione professionale, evitando così molte frustrazioni

**IN BESTAINER** 

**O rgano elettronico** 

### **Trasformate il** vostro Sharp **in un** potente strumento musicale.

di *Martino Sangiorgio* 

e on questo programma è<br>
possibile utilizzare il computer Sharp MZ-721 (o<br>
MZ-731) come un organo elettronipossibile utilizzare il computer Sharp MZ-721 (o co. Infatti, guidati dal video su cui compare il disegno della tastiera, coi tasti bianchi e anche con quelli neri (per i diesis), basta pigiare sui tasti dalla "Q" al "?" per ottenere le note normali, mentre pigiando sui tasti dall"'1" al ":" si otterranno i diesis. Lo Sharp MZ-700, si sa, non ha un generatore di suoni così sofisticato come altri elaboratori, anche di fascia più bassa (esempio CBM 64 e TI99/4A): ha una sola voce, e quindi non si possono generare accordi, copre una gamma di tre sole ottave e, in più, il volume non è modificabile via software.

Il suono che è in grado di generare è però di notevole qualità, e questo programma lo dimostra. La gamma di suoni coperta non è tutta quella possibile con lo Sharp, ma va dal Fa minore (tasto "Q") al Sol maggiore (tasto "?"), per un totale di 27 note musicali diverse.

Buon lavoro, quindi, e ... musica, Maestro!

#### II programma

Il programma è in linguaggio macchina, e per la sua digitazione vi sono tre possibilità.

A) Utilizzare, se ne è in possesso, l'Editor-Assembler SP-2102 (è quello dello Sharp MZ80K), o analogo

Listato I - *Elenco istruzioni del programma in linguaggio Assembler Z 80.* 

**280 ASSEMBLER SP-2102 PAGE 01 \*\*** 

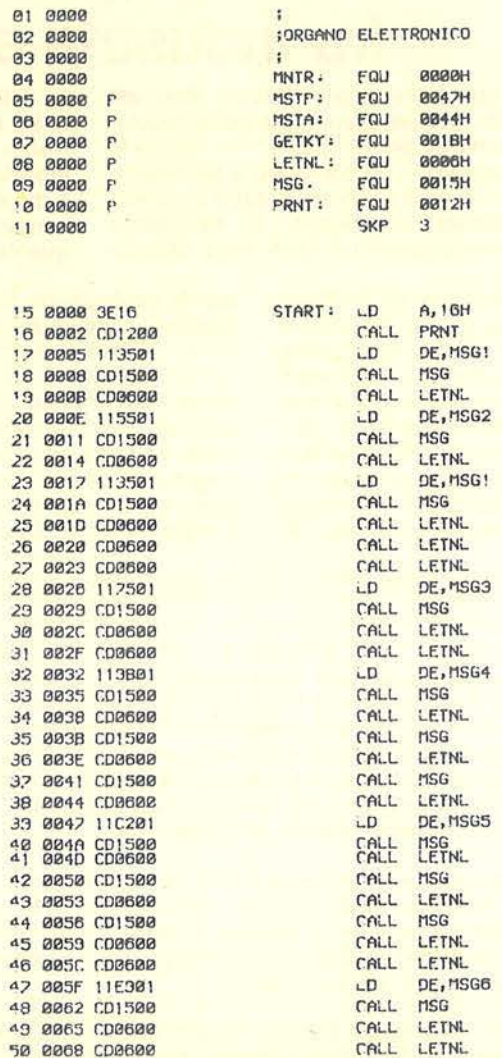

s:t: !90 flSSEMBLf.R !:P··Zl02 f'AOf. 02 **s:t:** 

01 006B CD0600 02 0066 111002 rALL LETNL LD DE, MSG2 ('

**Organo \_\_\_\_\_\_\_ elettronico----------------------------**

che giri su MZ-700. In questo caso è possibile utilizzare il listato I, cioè l'elenco delle istruzioni del programma in linguaggio Assembler Z80.

Dopo aver completato la digitazione, si dovrà convertire il programma in linguaggio macchina (per esempio con il "Relocatable loader" SP-230 I, o analogo) a partire dalla locazione di memoria \$AOOO. Anche l'indirizzo di esecuzione dovrà esse-

re \$AOOO. L'utilizzo di questi programmi di sistema è spiegato nei vari manuali, per cui non ci sembra opportuno procedere in questa sede ad una loro sintesi.

**B)** Utilizzare il Monitor 1Z-013A di sistema, incorporato nei primi 4 Kbyte di memoria, oppure il Monitor presente nella sezione IOCS dell'interprete BASIC.

In entrambi i casi si dovrà usare il listato 2, e si dovrà procedere come segue.

!) Se si vuole usare il Monitor di sistema, premere il pulsante Reset sul retro dell'elaboratore (naturalmente a macchina accesa).

Se invece si vuole usare il Monitor dell'interprete BASIC (il BASIC deve, in questo caso, essere già stato caricato in macchina), digitare il comando Bye e premere Cr. Questo comando passa il controllo al Monitor del BASIC. In entrambi i casi, la procedura seguente è in comune.

2) Digitare, nella posizione del cursore, vicino all'asterisco: MAOOO e premere Cr. Questo permette di iniziare la modifica della memoria. Il video presenterà ora la seguente riga:

 $A000000 \cdot$ 

Si dovrà digitare, nella posizione attuale del cursore, il primo numero esadecimale prelevato dal listato 2 (così com'è, senza modificarlo né convertirlo), dopodiché si dovrà

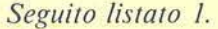

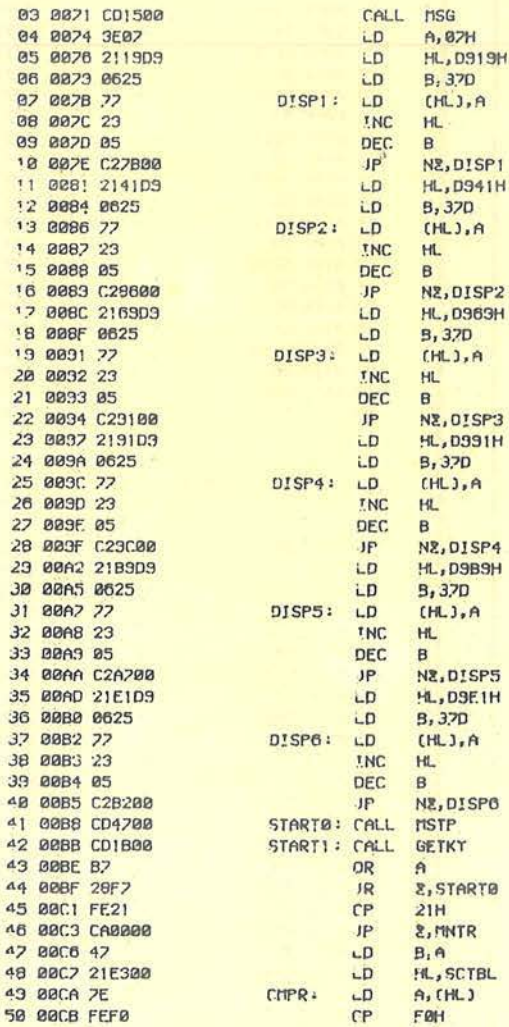

#### **11 760 ASSEMBLER SP-2104 FAGE 03 11**

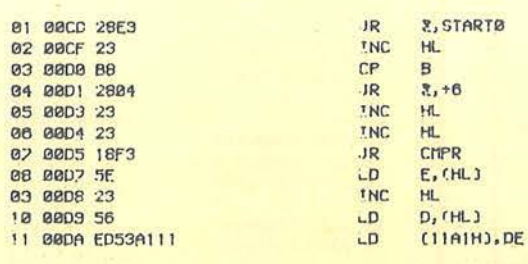

rP CHLJ,A Hl e N<sub>2</sub>,DISP<sub>2</sub> HL, 0963H 9,3?0  $(HL)$ , A HL B **NE, O!SP3** HL, D.991H B. 37D  $(HL)$ , A HL 8 N<sub>2</sub>, DISP4 ~.D989H 9 , 3.70  $(HL)$ , A Hl **B**<br>N2,DISP5 **L.DSF.1H** e,J?D  $(HL)$ ,  $A$ HL B N!, O!SPO **MSTP** GETKY A **E, STARTO** 21H !,MNTR  $B, A$ !«...,SCT8L 1. (HL) F0H

**MSG** A, 87H **HL, D919H** LO *6:3.70* 

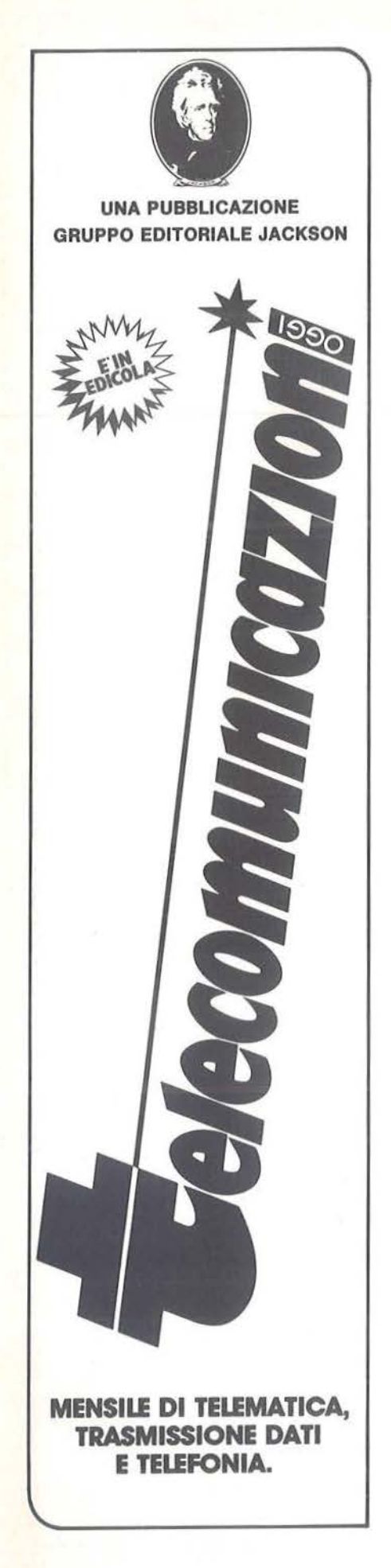

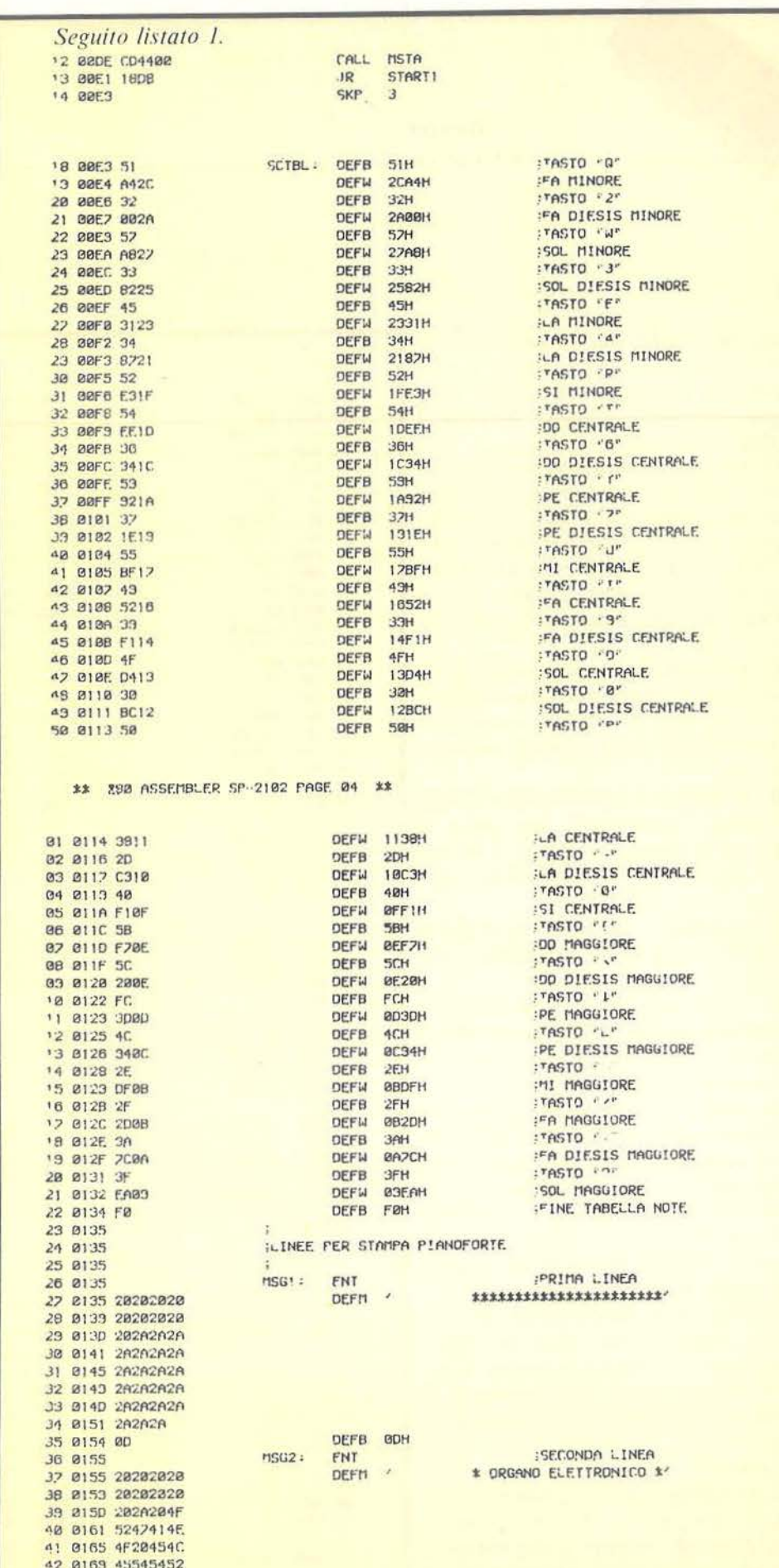

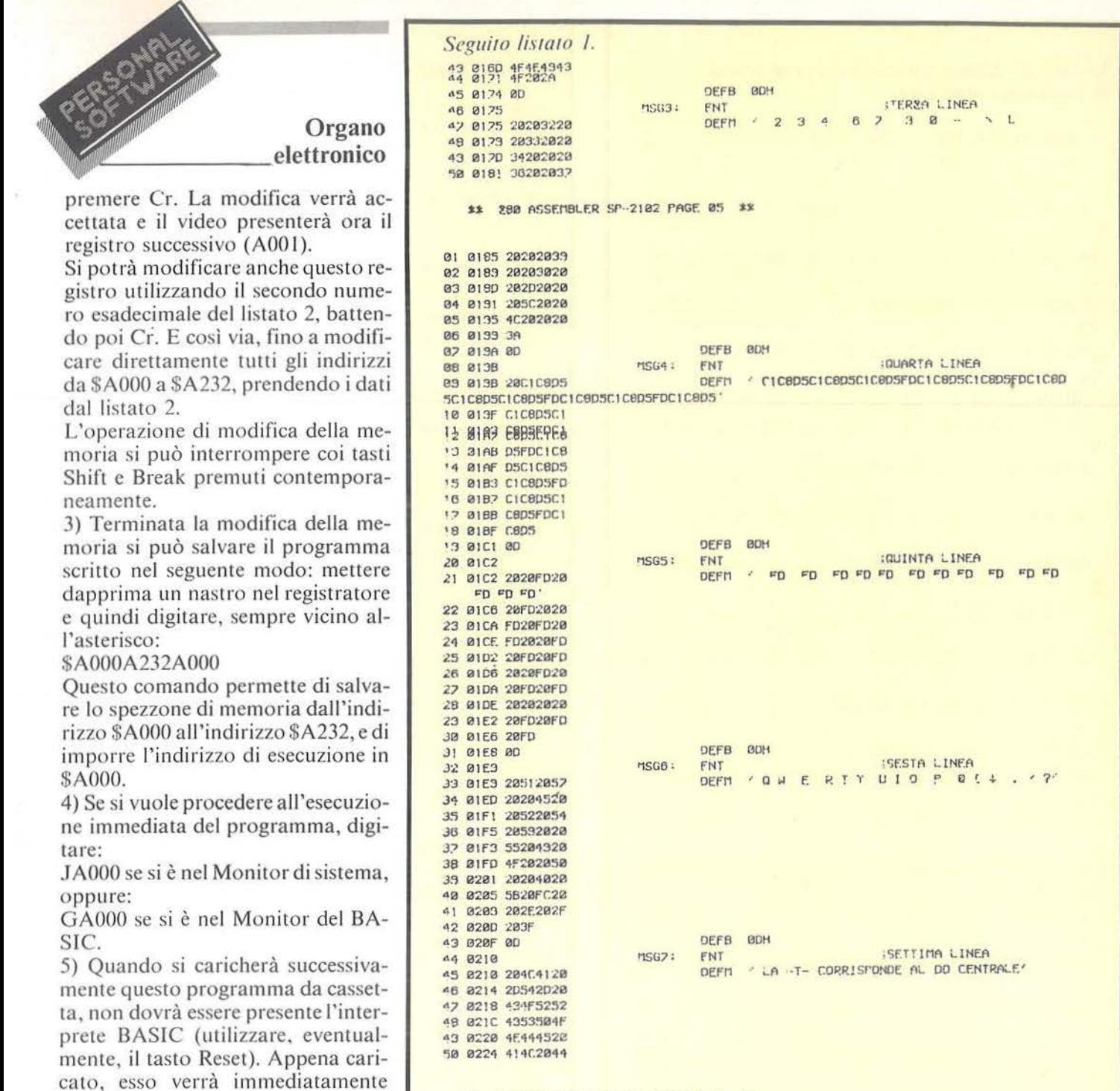

**11 790 ASSEMBLER SP-2102 PAGE 06 11** 

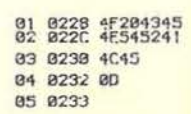

DEEB 80H FNO

#### **11 980 ASSFMBLER SP-2102 FAGE. 07 \*\***

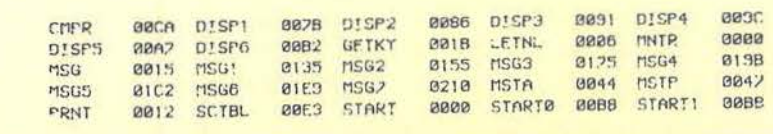

comando (o istruzione): Limit 9FFF, per limitare l'area di memoria riservata al BASIC. •

Si possono anche utilizzare delle

Prima di effettuare le Poke, ricordarsi che deve essere stato dato il

C) Utilizzare un programma BA-

È possibile scrivere un programma che effettui tante Poke dall'indirizzo \$A000 all'indirizzo \$A232, prendendo i dati dal listato 2 (ricordarsi che, su tale listato, i numeri sono

posto in esecuzione.

SIC.

esadecimali).

istruzioni Data.

#### Listato 2 - Elenco istruzioni del programma in linguaggio macchina.

:A000=3E 16 CD 12 00 11 35 A1 />.CD...5a :ARRB=CD 15 RB CD 86 88 11 55 /CD..CD...  $\cup$ :A010=A1 CD 15 00 CD 06 00 11 /aCD..CD.. :A018=35 A1 CD 15 00 CD 06 00 /5aCD..CD. :A020=CD 06 00 CD 06 00 11 75 /CD..CD... 25 :A028=A1 CD 15 00 CD 06 00 CD /aCD..CD..  $CD$ :A030=06 00 11 9B A1 CD 15 00 /... xaCD.. :A038=CD 06 00 CD 15 00 CD 06 /CD..CD..C  $\Omega$ :A040=00 CD 15 00 CD 06 00 11 /.CD..CD. :A048=C2 A1 CD 15 00 CD 06 00 /C2oCD..CD :A050=CD 15 00 CD 06 00 CD 15 /CD..CD..C  $\Box$ :A058=00 CD 06 00 CD 06 00 11 /.CD. CD. :A060=E8 A1 CD 15 00 CD 06 00 /E80CD..CD :A068=CD 06 00 CD 06 00 11 OF /CD..CD... :A070=A2 CD 15 00 3E 07 21 19 /zCD..>.!. :A078=D9 06 25 77 23 05 C2 7B /D9. x77#, C  $\overline{2}$ :A080=A0 21 41 D9 06 25 77 23 /qlAD9. x77  $#$ :A088=05 C2 86 A0 21 69 D9 06 /.C286q169 ng :A090=25 77 23 05 C2 91 A0 21 /x77#.C291  $QQ$ :A098=91 D9 06 25 77 23 05 C2 /91D9. 277#  $FC2$ :A0A0=9C A0 21 B9 D9 06 25 77 /dq!AD9. \*7 :A0A8=23 05 C2 A7 A0 21 E1 D9 /#.C2A7qlE  $1D9$ :A0B0=06 25 77 23 05 C2 B2 A0 /. x77#. C20  $\Box$ A0B8=CD 47 00 CD 1B 00 B7 28 /CDG.CD... :A0C0=F7 FE 21 CA 00 00 47 21 /F7FEICA..  $GQ$ :A0C8=E3 A0 7E FE F0 28 E9 23 /E3a7EFEF0  $F$   $9#$ 1A0D0=B8 28 04 23 23 18 F3 5E / IC. ##. F31 :A0D8=23 56 ED 53 A1 11 CD 44 /#UEDSo.CD  $\Box$ :A0E0=00 18 D8 51 A4 2C 32 00 / .. D80s, 2. \*A0E8=2A 57 A8 27 33 82 25 45 /\*WD'382\*E :A0F0=31 23 34 87 21 52 E3 IF /1#4879RE3

Seguito listato 2. :A0F8=54 EE 1D 36 34 IC 59 92 /TEE.64. Te 14100-14 37 IE 19 55 BF 17 49 /.7. UBF. I A108-52 16 39 F1 14 4F D4 13 /R 9F1.004 :A110=30 BC 12 50 98 11 2D C3 /0BC.Ph. -C  $\mathbb{R}$ :A118=10 40 F1 OF 5B F7 OE 5C / OF1. [F7. :A120=20 OE FC 3D OD 4C 94 OC / . L=. L ~. :A128=2E DF 0B 2F 2D 0B 3A 7C / DF /- :7  $\Gamma$ :A130-0A 3F EA 09 F0 20 20 20 /. PEA.F0 :A138=20 20 20 20 20 20 2A 2A / \*\* \*A140=2A 2A 2A 2A 2A 2A 2A 2A /\*\*\*\*\*\*\*\* 19148=28 28 28 28 28 28 28 28 /\*\*\*\*\*\*\*\* 'A150=2A 2A 2A 2A 0D 20 20 20 /\*\*\*\* :A158=20 20 20 20 20 20 2A 20 / 'A160=4F 52 47 41 4E 4F 20 45 / ORGANO E :A168=4C 45 54 54 52 4F 4E 49 /LETTRONI :A170=43 4F 20 2A 0D 20 20 32 /CO \*. 2 1A178=20 20 33 20 20 34 20 20 /  $34$ 14180=20 36 20 20 37 20 20 20 / 6  $\overline{z}$ 14188=39 20 20 30 20 20 20 20 20 49 0 1A190=20 20 5C 20 20 4C 20 20 / \ L :A198=20 3A 0D 20 C1 C8 D5 C1 / : , C1C8D  $5C1$ SPORTES DS CI CB DS FD CI CB /CBDSCICBD :A1A8=D5 C1 C8 D5 FD C1 C8 D5 /D5C1C8D5F DC1C8D5 \*A1B0=C1 C8 D5 C1 C8 D5 FD C1 /C1C8D5C1C 8D5FDC1 :A1B8=C8 D5 C1 C8 D5 FD C1 C8 /C8D5C1C8D **SEDCIC8** AIC0-D5 0D 20 20 FD 20 20 FD /D5. FD FD AIC8=20 20 FD 20 FD 20 FD 20 / FD FD F  $\Gamma$ :A1D0=20 FD 20 FD 20 FD 20 20 / FD FD FD :AID8=FD 20 20 FD 20 FD 20 FD /FD FD FD ED :AIE0=20 20 FD 20 FD 20 FD 0D / FD FD F  $\Box$ :AIE8=20 51 20 57 20 20 45 20 / Q W E AIF0=20 52 20 54 20 59 20 20 / R T Y 1A1F8=55 20 49 20 4F 20 20 50 /U I O P :A200=20.20 40 20 58 20 FC 20 / 0 [ ↓ 1A208=20 2E 20 2F 20 3F 0D 20 / . / ?. :A210=4C 41 20 2D 54 2D 20 43 /LA -T- C :A218=4F 52 52 49 53 50 4F 4E /ORRISPON :A220-44 45 20 41 4C 20 44 4F / DE AL DO :A228=20 43 45 4E 54 52 41 4C / CENTRAL

:A230=45 0D 00 00 00 00 00 00 00 /E.

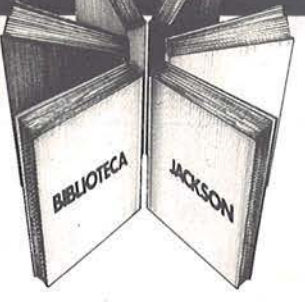

# **Libri firmati JACKSON**

#### Douglas Hergert IL BASIC NEGLI AFFARI

Il libro insegna a leggere, scrivere e provare programmi BASIC per tipiche applicazioni da ufficio. Nei primi capitoli viene presentato il linguaggio BASIC e vengono descritti gli elementi fondamentali della programmazione. Ogni gruppo di istruzioni è poi Illustrato con esempi di programmi relativi ad applicazioni per l'ufficio e con diversi esercizi; di alcuni di questi sono fornite le soluzioni.

Completa il libro wna breve introduzione ad altri tre linguaggi di programmazione: FORTRAN, COBOL e PASCAL, che vengono confrontati còn il BASIC.

202 pagine

Codice 402H L. 18.000

#### X.T. Bui

#### LA GESTIONE AZIENDALE CON IL BASIC

il libro presenta i principali problemi di gestione aziehdale, spiegandone i fondamenti teorici e la realizzazione in linguaggio BASIC. Con i numerosi esempi di applicazioni, ispirati a

situazioni reali, l'autore vuole dimostrare che ogni responsabile, che debba prendere decisioni nell'ambito di un'azienda, può accedere direttamente al calcolatore e ottenere elementi di analisi, pianificazione e controllo.

188 pagine

Codice 403H L. 15.000

#### Francis Samish GUIDA ALLA SCELTA DEL PERSONAL COMPUTER

Il segreto per un acquisto intelligente sta nel conoscere bene che cosa si vuole ottenere e, in base a questo, quale hardware e quale software sono necessari. Questo libro affronta il problema in modo esauriente, fornendo un'ampia panoramica delle macchine che possono essere utili in casa e in ufficio, con il relativo software.

Per chi già possiede un personal, fornisce utili indicazioni su come ottimizzarne l'utilizzo o completare il sistema.

118 pagine

Codice 400P L. 12.000

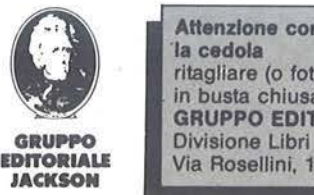

Attenzione compilare per Intero ritagllare (o fotocopiare) e spedire in busta chiusa a GRUPPO EDITORIALE JACKSON Via Rosellini, 12 - 20124 Milano

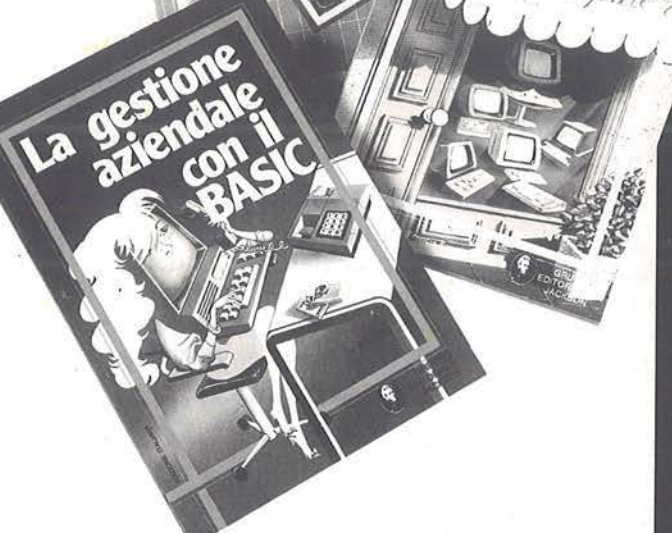

### La Biblioteca che fa testo

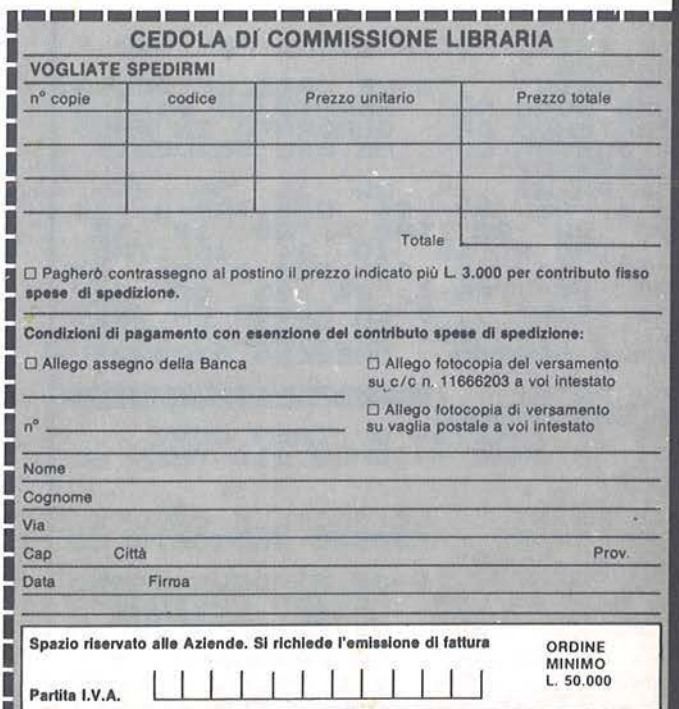

--

ama per ZX81

Un classico per il vostro Sinclair. E richiesta l'espansione da 16 Kbyte

di *Angelo Motta* 

Q uesto programma è stato creato per poter utilizzare<br>lo ZX81 come scacchiera<br>per il gioco della dama fra due percreato per poter utilizzare lo ZX81 come scacchiera sone. Anche se a prima vista può sembrare poco interessante e forse

inutile (qualcuno potrebbe dire: perché perdere ta nto tempo ad inserire tutte quelle linee quando, a tale scopo, basta una comune scacchiera!), il programma mostra la sua effettiva utilità nelle varie opzioni offerte più avanti illustrate - che possono essere maggiormente sfruttate da chi possiede una stampante.

Oltre a fare da arbitro al gioco, lo ZX81 vi consente:

•di avere, sulla stampante, una copia della scacchiera in qualsiasi momento della partita, inserendo al posto della mossa di uno dei giocatori la lettera C. Questo può essere utile quando si desidera ana lizzare - in un secondo tempo - una determinata situazione di gioco;

• di ottenere, sempre sulla printer, inserendo M al posto della mossa, l'elenco di tutte le mosse effettuate, sia durante la gara, sia alla fine della stessa. Questo permette di poter conservare lo sviluppo di una partita ed analizzarla successivamente;

•di registrare la partita ad un determinato punto e completarla in un secondo tempo, inserendo la lettera R al posto della mossa;

• di selezionare la scacchiera , ossia inserire dame e pedine a piacere e

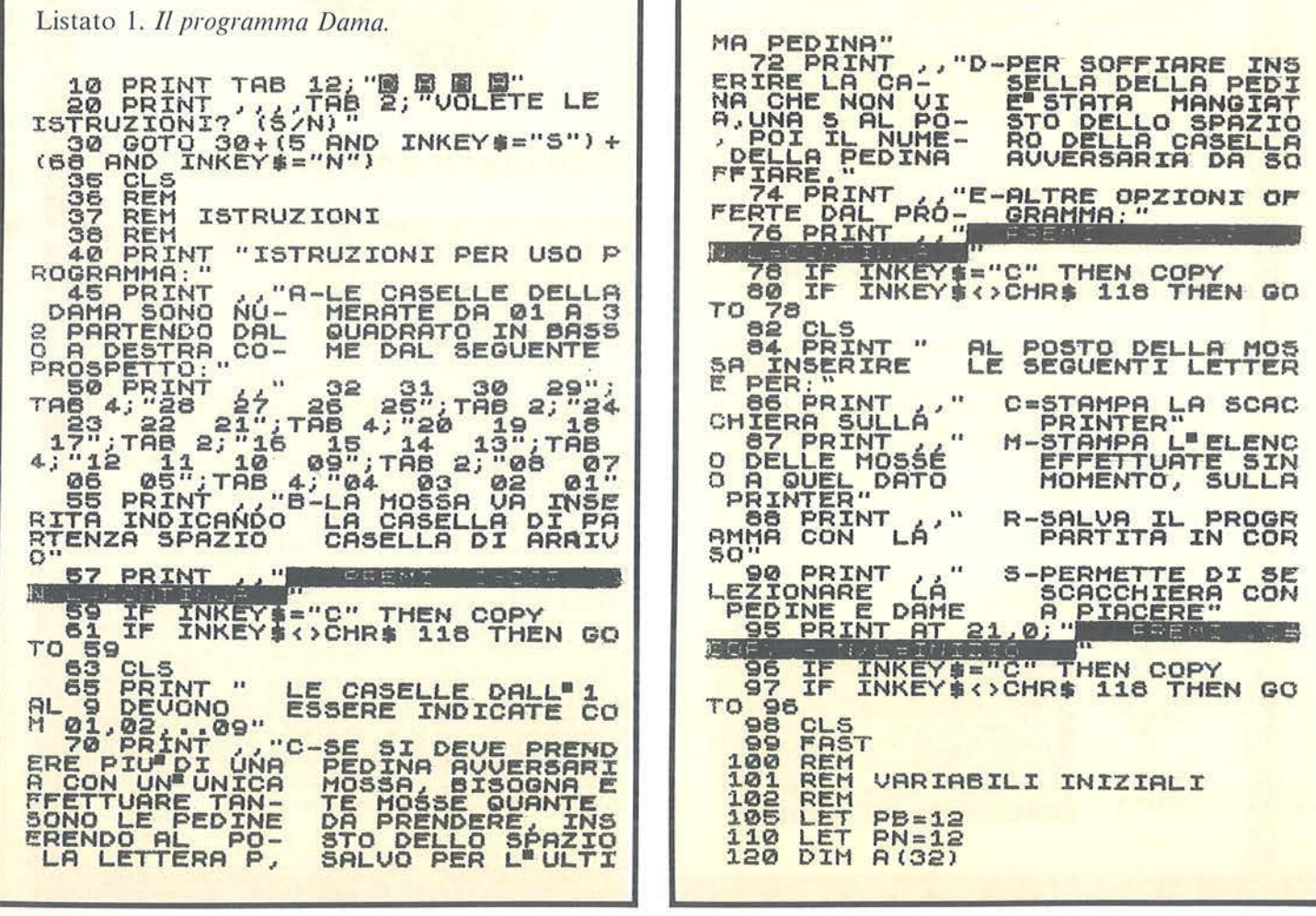

Dama per ZX81

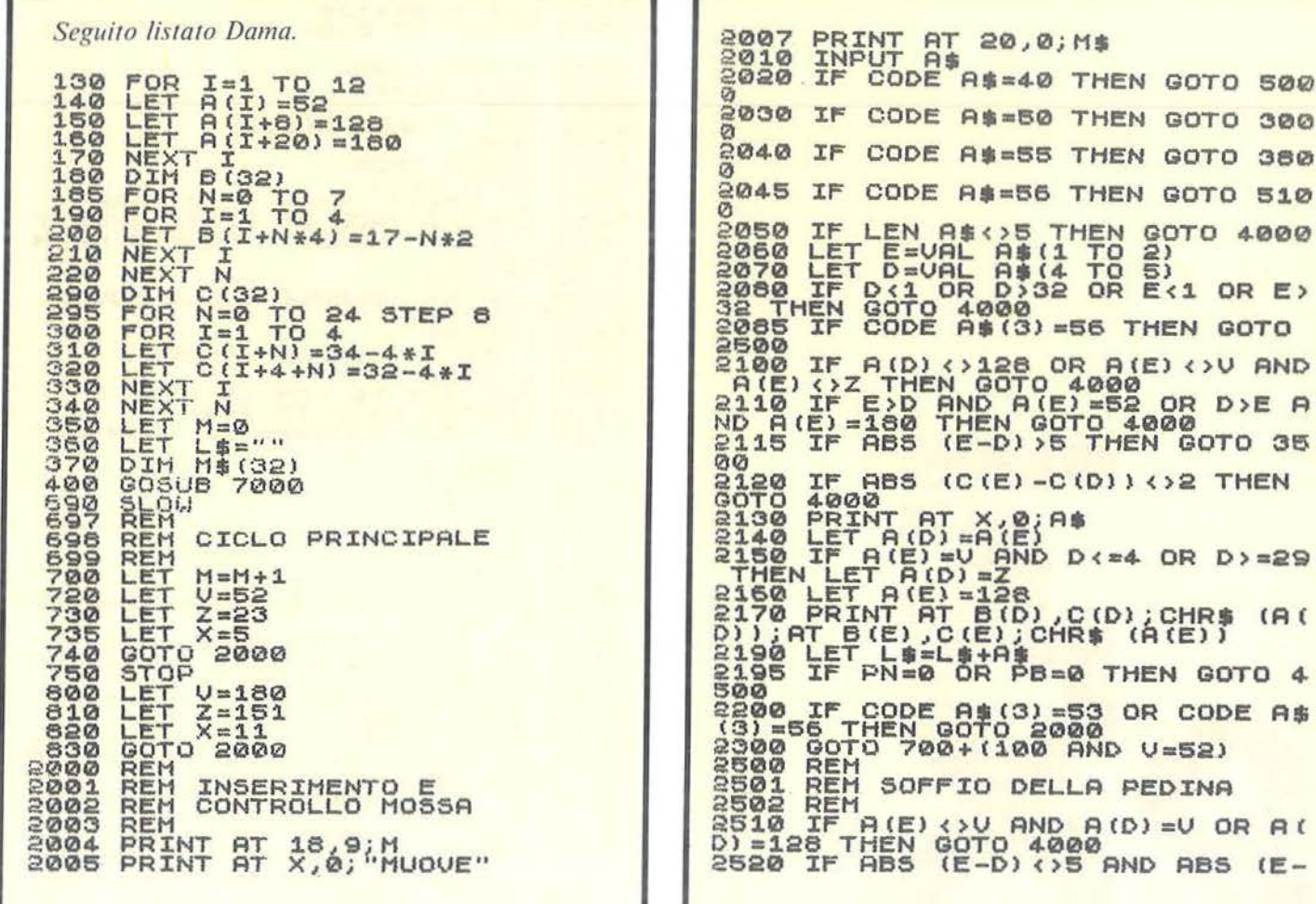

quindi iniziare la gara da quella posizione di gioco. Opzione che si rivela utile, quando si vuol risolvere i problemi di dama, pubblicati su giornali e riviste.

Per quanto riguarda il gioco, è molto importante tenere ben presente come va inserita la mossa: "casella di partenza spazio casella di arrivo", ricordandosi che per le prime nove caselle, tale numero dovrà essere preceduto da uno zero (esempio 01, 02, ... 09).

Se nel corso della gara dovrete prendere più di una pedina avversaria con un'unica mossa, dovrete effet-

tuare tante mosse quante sono le pedine da prendere, inserendo al posto dello spazio la lettera P, ad eccezione dell'ultima mossa. Esempio: se siete in casella 16 e dovete prendere le pedine avversarie nelle caselle 20 - 27 - 26, dovrete inserire tre mosse in successione come le seguenti: 1) 16P23 - 2) 23P30 - 3) 30spazio21. Si è ricorso a questa procedura, in quanto avere la presa di più pedine con un'unica mossa, avrebbe comportato un notevole allungamento del programma a seguito dei necessari controlli e, tenuto conto che durante una partita non sono molte le J.

mosse di questo tipo, si è optato per la soluzione sopra illustrata evitando, perciò, di appesantire ulteriormente il programma.

 $(3)$  AND A(D) = U OR A( GOTO 4000

**AT** 

A\$

 $E = 128$ 

20,0; M\$

**AS=40 THEN GOTO 500** 

300

380

 $E -$ 

=BØ THEN GOTO

 $(C(E) - C(D))$  <>2 THEN

**AS=55 THEN GOTO** 

Le istruzioni per l'uso sono contenute nel programma stesso. È stata prevista la possibilità di copiarle sulla stampante in modo di averle sempre a disposizione nel corso della gara. Questa soluzione risulta comoda per non dimenticarsi della numerazione delle caselle e delle varie opzioni possibili. Per quanto riguarda l'illustrazione del programma si vedano le Rem inserite, che dividono i vari blocchi di cui è composto

# E IN EDICOLA

Dama per ZX81

Seguito listato Dama.

0) <>4 AND ABS (E-D) <>3 THEN GOTO<br>4000<br>2530 LET A(D) =128  $F_{\rm EIM}^{\rm T}$   $F_{\rm H}^{\rm (D)-128}$  ,  $F_{\rm CDM}$  ; CHRs  $F_{\rm HOM}$ 2540 GOSUB 4100 2550 2560 3000 REM SOOT REN STANPA MOSSE<br>
3001 REN STANPA MOSSE<br>
30020 GOSUB 3030<br>
30300 IF L#1" THEN GOTO 3060<br>
30300 IF L#1" THEN GOTO 3060<br>
30300 LPRINT "NONSA - DOUETE PRIM<br>
3050 RETURN<br>
3050 RETURN<br>
3050 RETURN<br>
3050 LPRINT "BIANCO", "N 3001 REM STAMPA MOSSE 3070 LPRINT "BIANCO", "NERO"<br>3088 LPRINT "BIANCO", "NERO"<br>3088 LPRINT "BIANCO", "NERO"<br>3088 LPRINT L\$(I TO L+4)<br>3100 LPRINT L\$(I TO L+4)<br>3110 IF CODE L\$(I+2)<br>2007 THE STITUTE OF LET THE<br>31200 REM<br>31200 REMINT<br>31300 REMINT<br>  $3740$ <br> $3780$ GOSUB 4100 GOTO 2130 REN REGISTRAZ.PARTITA 3800 3801 SE40 PRINT AT 20,0; MS PRINT OF SEARCH THEN GOTO 3860 COTO 2000<br>3850 COTO 2000<br>3850 COTO 2000<br>3850 PRINT AT 20,0; MS<br>3850 PRINT AT 20,0; "FAI PARTIRE<br>LINE SEAT THE 24<br>3900 NEXT TO 50<br>3900 POR I=1<br>3900 POR I=1<br>3900 DET M=1<br> REM INPUT Z<sup>\$</sup>TO 50<br>FOR I=1<sup>\$</sup>TO 50<br>NEXT I<sub>DAMA</sub>"<br>SAVE "DAMA"<br>COSUB 7000<br>COSUB 7000 100 AND V=180) BOTO 4000 REM MOSSA ERRATA 4001

**CON TUTTA LA COMPETENZA** DFI **GRUPPO EDITORIALE JACKSON LA PRIMA** 

**E UNICA RIVISTA DI VIDEOGAMES GIOCOMPUTER GIOCHI ELETTRONICI** 

Dama per ZX81 Seguito listato Dama. REM<br>PRINT AT X, 9; "MOSSA ERRATA"<br>NEXT I =1 TO 98<br>PRINT AT X, 0; " 4002  $4010$ <br> $4020$ 4030  $4.040$ GOTO 2000 4050 REM<br>REM AGO.TO PEDINE<br>REM V=180 THEN LET PB=PB-1<br>IF V=52 THEN LET PN=PN-1 4100 4101<br>41100<br>41100<br>41300 4130 RETURN<br>4500 REN FINE PARTITA<br>4501 REN FINE PARTITA<br>4502 REN FINE PARTITA<br>4520 PRINT PL BIANCO" AND PN=0);"<br>4520 PRINT " IF INKEY \$="3" THEN GOSUB 30 4530 4540 IF INKEYS()"I" THEN GOTO 45 **GOTO 95<br>REM COPY SU PRINTER<br>REM<br>COPY<br>COPY<br>COTO 2010** 4550 5001 **8001 REH COPY SU PRINTER**<br>
5002 COPY<br>
5002 COPY<br>
5100 GOTO<br>
5100 REH SELEZIONE SCACCHIERA<br>
51001 REH SELEZIONE SCACCHIERA<br>
511001 REH SELEZIONE SCACCHIERA<br>
511001 REH SELEZIONE SCACCHIERA<br>
511001 REH TOPY<br>
51100 LET PN=0<br> S240 NEXT I<br>S260 PRINT AT 20,0; CHI DEVE MUO<br>UERE? LET M=1<br>S250 LET M=1<br>S250 LET M=1<br>S250 LET A(I) =128<br>S2800 LET A(I) =128<br>S2800 GOTO 5230<br>S2800 STOP TDAME"<br>S2800 STOP TDAME" **2000 REM STANPA SCACCHIERA**<br>7001 REM STANPA SCACCHIERA<br>7010 FOR N=1 TO 13 STEP 4<br>7030 FOR NT AT 70 13 STEP 4<br>7030 PRINT AT 2+N,15+1; STAMPA SCACCHIERA **FijTa** 

7040 NEXT I<br>
7050 NEXT I<br>
7060 POR I=1 TO 18 STEP 4<br>
7070 PRINT AT 18,1441;<br>
7080 PRINT AT 18,1441;<br>
7090 PRINT AT 18,1441;<br>
7090 PRINT AT 14,151;<br>
7100 PRINT AT 18,31;<br>
7110 NEXT I TO 32<br>
7120 PRINT AT 18,31; " ; AT 2,15; FOR I=1 TO 32, C(I); CHR\$ A(I) 7130  $7140$ 7150 NEXT I<br>7150 PRINT AT 9, 12, 8 = BLANCO"; R<br>7170 PRINT AT 3, 8, 0 = BLANCO"; R<br>7180 RETURN<br>7180 RETURN 國宝圖圖  $0 - BIANCO$ **MUOUE** 匾 心 图 - NERO O.  $\Box$ о  $\Box$  $\square$  $\alpha$ O  $\Omega$  $\Box$  $\overline{\mathbf{a}}$ a ōl MOSSA N. 1 Figura 1. La scacchiera, come si presenta all'inizio di una partita.

#### **VARIABILI UTILIZZATE**

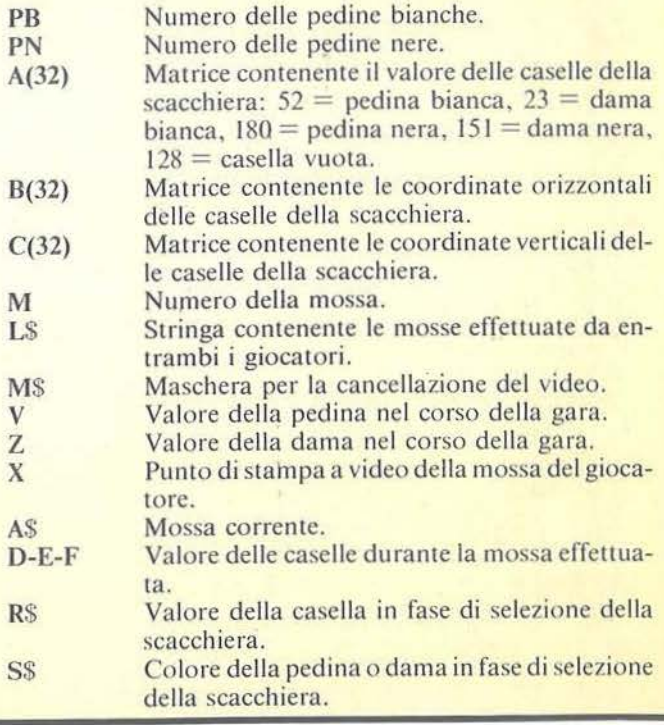

# **11 Castello**

### Un adventute per lo Spectrum 48 Kbyte

di *Luciano Lotti* 

er gli sfortunati che ancora<br>
non sapessero cos'è un ad-<br>
venture eccone una descri-<br>
zione! Si tratta di giochi che proietnon sapessero cos'è un adventure eccone una descritano idealmente il giocatore in un mondo fantastico, ricco di cose strane, pieno di pericoli e di enigmi che mettono a dura prova la fantasia. Lo scopo è di riuscire a "portare a

casa la pellaccia" scoprendo il modo di attraversare le varie prove che il computer ci presenta.

Non aspettatevi però di veder comparire immagini in movimento cd effetti sonori: la descrizione degli ambienti in cui ci si muove è tulla dialogata (alcuni programmi presentano anche delle schermate grafiche).

Ciò è dovuto in parte al fatto che le  $\vert$  mili. capacità grafiche dei primi elaboratori su cui sono stati implementati questi programmi erano scarse e che esse ccmunque richiedono vaste aree di memoria, ma in parte è voluto: la nostra fantasia, infatti, può

riuscire a trasformare poche decine di parole in un'immagine ben più reale di qualunque disegno (per questo molti considerano le avventure grafiche un regresso).

I soggetti degli adventurc spaziano dai castelli inglesi con fantasmi e passaggi segreti, alle piramidi con mummie e teschi, al mondo delle fate con orchi, folletti, giganti e si-

Non si deve però credere che per questo siano giochi per bambini: tutt'altro, basta solamente dire che anche le avventure più semplici richiedono ore e ore per essere risolte. Per passare attraverso un portone è

#### Listato 1. *Il programma Castello*.

100 GO 5U8 6~00: REM in1z 110 GO 506 6800: REM rese~t 120 .IF LU090=99 THEN GO 5UB 690 120 TF Luogo<br>: 60 TO 9990 130 GO 5UB 6500: REM Mdescriz<br>135 CLS<br>140 PRINT L\$<br>150 GO 5UB 7000: REM Maccetta m<br>200 GO 5UB 6600: REM Maccetta m os• Luogo <>28 OR NOT gf THEN 500 IF W 510 REM 60660 F 515 IF V\$<>"UCCidi" THEN GO TO 700 520 IF park2 THEN INPUT "Uccidi<br>Chi?";b\$: IF b\$="" THEN GO TO 5 20 521 IF par<2 THEN LET par=2 525 IF b\$<>"il gobbo" THEN GO T S21 IF park2 THEN LET par=2<br>525 IF b\$k>"il gobbo" THEN GO T<br>0 700<br>530 IF park3 THEN INPUT "Con co<br>34 devo ucciderio ?";cs: IF c\$=" 530 IF par (3 THEN INPUT "Con co sa devo uččiderio ?"; cš: IF c\$="<br>" THEN GO TO 530<br>| 531 LET par=3<br>| 535 IF c\$<>"con l'ascia" THEN G O TD 700 540 IF C\$="L'ascia" AND LI2) TH EN PRINT "Non ho t'ascia" (2) TH TO 700 545 GO TO 800<br>700 PRINT ''Il gobbo si avventa su di te e con le sole mani ti spezza la colonna vertebrate" 80 TO 9990<br>800 IF LU090 <>4 OR NOT VY THEN 10 IF LU<br>TO 1000 810 REM • VAMPIRO • THEN GO TO<br>815 IF V\$<>"mostra" Then GO TO

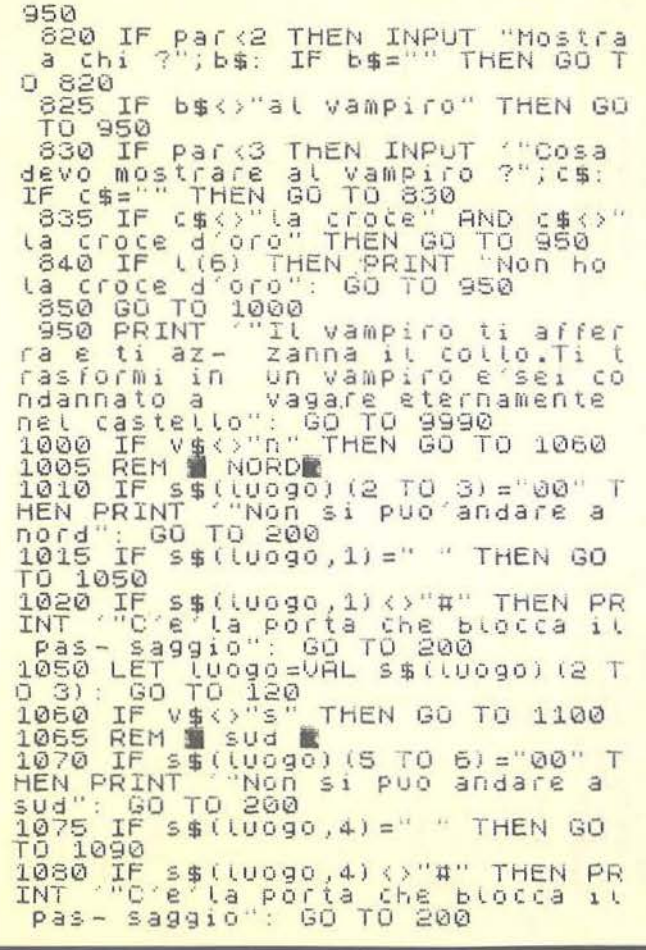

Il Castello

LET LU090=VAL S\$(LU090)(5 T<br>"GO TO 120<br>IF V\$<>"0" THEN GO TO 1150  $1096$ <br> $0.6$ ):  $16$ <br> $0.6$ ): IE 1090 LET THEN GO TO 1150 1110 REM OVESt strudge)<br>NT ("Non si puo'andare a<br>GO TO 200 1115 IF HEN PRINT  $1120$  IF  $5$ \$ (10090,7) =" "THEN GO<br>TO 1130<br>1125 IF  $5$ \$ (10090,7) <>"#" THEN PR<br>1125 IF  $5$ \$ (10090,7) <>"#" THEN PR<br>INT "C'e" la porta che blocca i<br>1130 - 57911030 -1091 58711030001 (8 T 1130 - 529 110": 50 10 200<br>1130 : 60 TO 120<br>1150 IF V\$<>" THEN 60 TO 1200<br>1156 REM est" THEN 60 TO 1200<br>1155 REM est" THEN 60 TO 120<br>1160 IF s\$((0000) (11 TO 12)="00"<br>1166 TE s\$((0000) 10)="" THEN 60 s\$(tuogo,10)=" " THEN GO 1165 IF 1155<br>
179 175 \$ (10090,10) = 116N 60<br>
1170 1F s\$ (10090,10) (>"#" THEN P<br>
RINT "C'e'la porta che blocca i<br>
125 LET luogo=UAL s\$ (10090) (11<br>
125 LET luogo=UAL s\$ (10090) (11<br>
1290 IF v\$(>"sali" THEN GO TO 12 50 1205 REM Sali<br>1220 IF luogo ()16 AND luogo ()24<br>THEN PRINT "Non e'possibile sal The Company of the Publishers<br>1230 LET (U090=UAL S\$((U090) (14<br>1250 IF V\$<)"scendi" THEN GO TO  $1300$ 1388<br>1260 IF Luogo ()16 AND Luogo ()24<br>THEN PRINT Won e'possibile sce 1260 IF (U0903)16 AND Luogo3)24<br>THEN PRINT ("Non e possibile sc<br>ndere": GO TO 200<br>1270 LET luogo=VAL s\$(luogo)(17

spesso necessario ricercare le chiavi poste, statene certi, in luoghi impensati custoditi da esseri strani che possono essere eliminati con l'ausilio di oggetti situati in posti ancora più stravaganti.

Naturalmente non mancano per completare l'opera vampiri, zombie, trabocchetti, pozioni velenose che provocano prematuri decessi e la necessità di ricominciare dall'inizio.

In questi mondi il giocatore non può però agire direttamente, ma deve ordinare al computer cosa fare per lui. Si comanda un automa che per noi vede, agisce, vaga per i paesaggi e (sigh!) subisce.

Gli ordini al calcolatore vengono solitamente impartiti mediante semplici frasi, in linguaggio naturale, costituite da un verbo o da un verbo e un nome come: "prendi il diamante", "sali", "uccidi il folletto", "nuota", ecc.

I verbi ammessi e i nomi riconosciuti non sono molti, ma vi assicuro che ciò non toglie nulla al divertimento, anzi il più delle volte costituisce una facilitazione nelle situazioni particolarmente arrovellate.

Alcuni programmi commerciali, quali ad esempio "The Hobbit" permettono di usare per le comuni-

TO 18): GO TO 120<br>1300 IF V\$<>"apri" THEN GO TO 14 0Ø 00<br>1310 TF b\$="La bottiglia" AND NO<br>1310 TF b\$="La bottiglia" AND NO<br>FRINT "Stai forse sognando, 800<br>PRINT "Stai forse sognando, 800<br>vedo alcuna bottiglia!": 60 TO 590 1311 IF b\$="la bottiglia" THEN P<br>RINT "E'vuota e senza tappo": GO RINT TO 200<br>1313 IF Parks THEN INPUT " APRO<br>COSA ?"; 54: IF 54="" OR 54=""<br>HEN GO TO 1313<br>1314 IF LEN 56<11 THEN GO TO 131 1315 IF b\$( TO 9)="la porta " TH<br>EN LET c\$=b\$(10 TO ): LET par=3<br>1319 IF b\$<>"la porta" THEN PRIN 1319 17 b\$<>>
"Won capisco" Come si possa apr<br>
1320 LET r\$=" CLUNK!!!"<br>
1320 LET r\$=" CLUNK!!!"<br>
1325 IF par<3 THEN INPUT "In qua<br>
1325 IF par<3 THEN INPUT "In qua<br>
1326 IF c\$="" OR C\$="" THEN GO<br>
1326 IF c\$="" OR C\$="" TH 1330 LET dir=0+(c\$="a nord" OR c\$=<br>\$="n")+(4 AND (c\$="a sud" OR c\$=<br>"s"))+(7 AND (c\$="a ovest" OR c\$<br>="o"))+(10 AND (c\$="a est" OR c\$  $"e"$ ) 1340 IF dire0 THEN PRINT ("Non h<br>0 capito quale porta": LET pare2<br>1350 IF s\$(luogo,dir)=" " THEN P<br>RINT "In questa direzione non c" RINT "In questa direzione noi<br>e'al- cuna porta": GO TO 200<br>1353 IF ssiluogo,dir)="#" TH<br>RINT "E'gia stata aperta": THEN P GO T 0 200<br>1355 LET K\$=s\$(luogo,dir)

> cazioni preposizioni ed avverbi che rendono il dialogo molto più naturale.

> Questo programma in particolare visualizza anche numerosi ambienti, esistenti anche nel libro da cui è stato tratto e di cui riproduce fedelmente la trama, e possiede due accorgimenti particolari: l'Animtalk e l'Animaction.

> L'Animtalk permette di comunicare con gli altri personaggi dell'avventura rispondendo alle loro domande e dicendogli cosa si vuole che faccia $no.$

L'Animaction invece dota i vari personaggi di un "anima" propria per

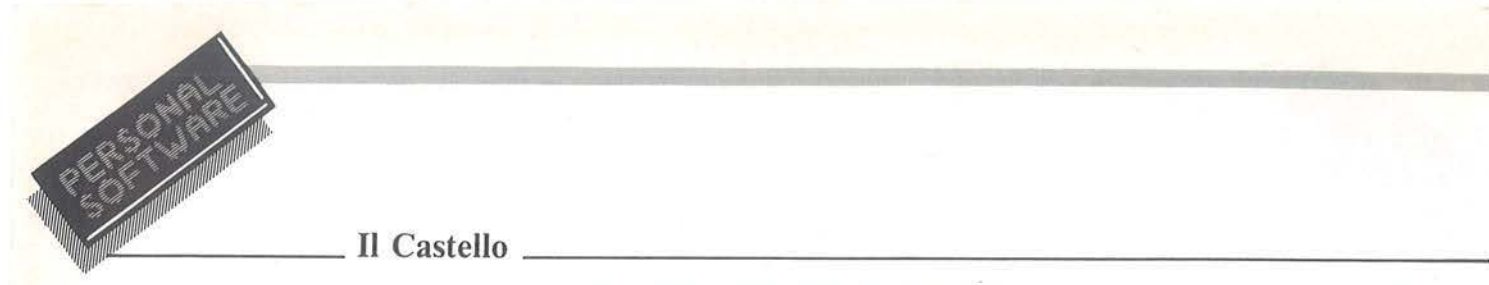

cui ad ogni nuova partita si possono comportare in modo leggermente diverso; se le richieste poste loro non sono cortesi, o il loro umore è un po' "nero", ci si può facilmente aspettare un secco "No!" come risposta.

#### Strategie risolutive

Ogni adventure ha una propria strategia risolutiva che va scoperta per tentativi ed errori.

Sbagli in situazioni particolarmente delicate causano, come già accennato, una fine prematura che implica la ripetizione dall'inizio delle mosse che hanno portato a quel punto e la variazione dell'ultima azione che ha causato la penosa conclusione.

Un valido aiuto per la soluzione è costituito da mappe che indichino le relazioni tra i vari ambienti ed eventualmente le localizzazioni dei vari oggetti e pericoli.

Non vi resta perciò che armarvi di carta e matita e, man mano che procedete, aggiungere le nuove scoperte.

#### Il castello

Il Castello è un adventure che si

#### **VETTORI**

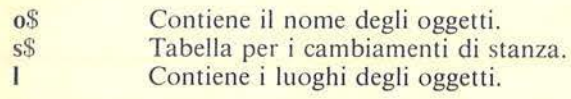

#### LE PRINCIPALI ROUTINE

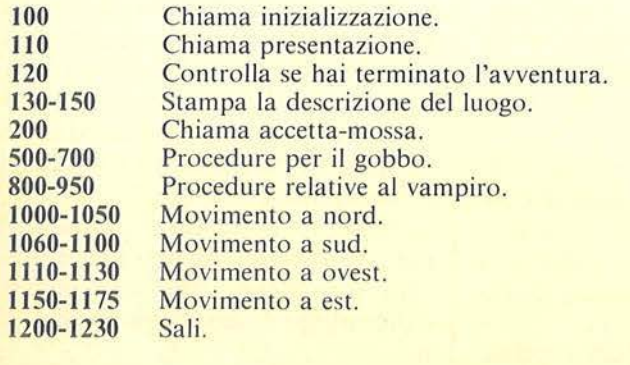

#### VARIABILI NUMERICHE

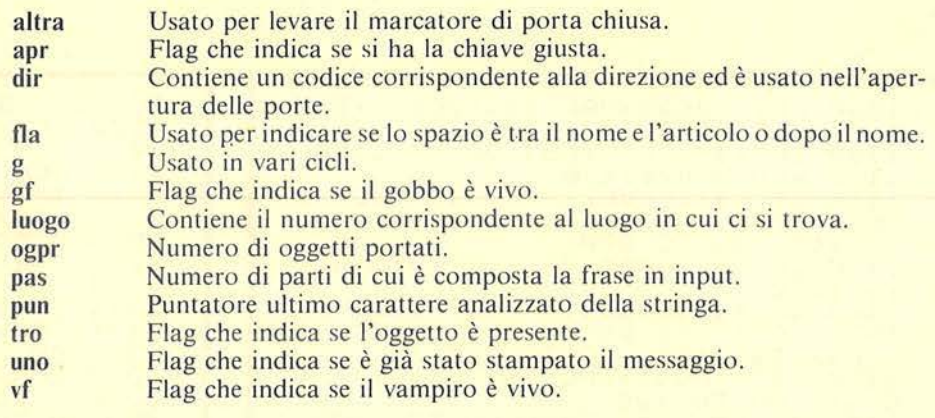

#### VARIABILI ALFANUMERICHE

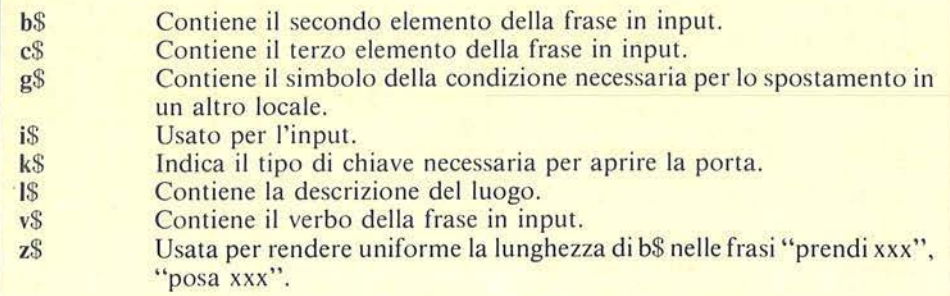

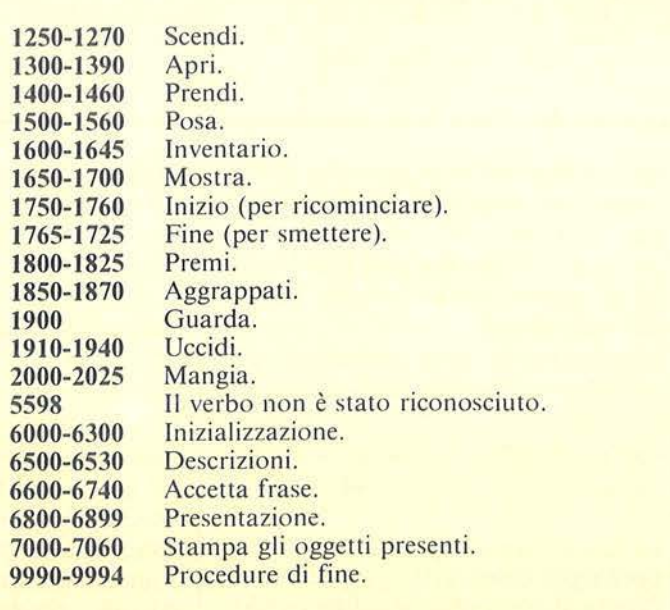

Il Castello

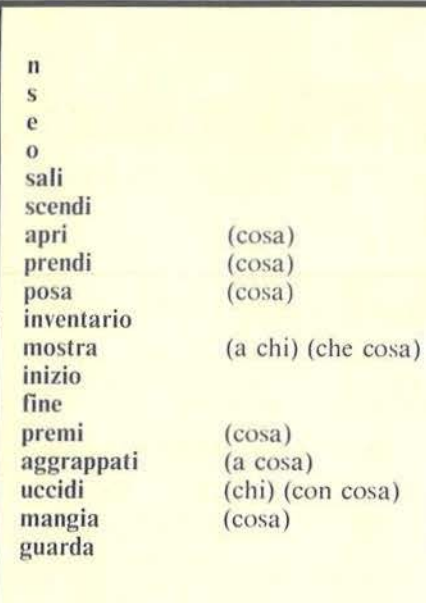

Tabella l. *Q11es1i sono* i *verbi e* i *comandi permessi nelle frasi di input.* Tra le parentesi sono indicate le even-*111ali* spec~fiche *da dare ad ogni verbo.* 

svolge in un maniero abbandonato. Lo scopo è di uscire dalla porta d'oro che bisogna aprire con la chiave d'oro.

I verbi ammessi sono indicati nella tabella I.

Le eventuali parentesi che li seguono indicano le informazioni complementari da digitare e il loro ordine: "uccidi il mostro con la lancia" è una frase corretta, "uccidi con la spada il mostro" non lo è.

Per prendere un oggetto occorre scrivere per esteso il suo nome e ciò resta valido se lo si vuole posare. Il numero massimo di oggetti trasportabili è due.

Il comando "inventario" permette di conoscere cosa si stà portando.

Per muoversi da una stanza all'altra si deve digitare l'iniziale del punto cardinale corrispondente alla direzione verso la quale ci si vuole muovere.

Per aprire le porte usate la formula fissa "apri la porta" seguita o dall'iniziale di un punto cardinale o dal suo nome per esteso ("a nord", "a est", ecc.).

Onde evitare errori di riconoscimento dei comandi seguite attentamente le seguenti norme: non usate le maiuscole, separate le parole con un solo spazio e, soprattutto, non ponete spazi dopo l'ultima lettera dell'ultima parola.

Fate anche attenzione a digitare i Data perché errori in queste istruzioni possono alterare tutta la logica degli spostamenti fra le stanze.

Importante: se digitate voi il programma avete praticamente risolto il 90% dell'avventura.

Vi consiglio pertanto di far battere il listato I ad un amico (deve proprio esservi amico, se accetta), o di suddividere questo compito tra più persone. Ultimo consiglio per i principianti: attenzione, non è detto che tutti gli oggetti siano effettivamente utili!

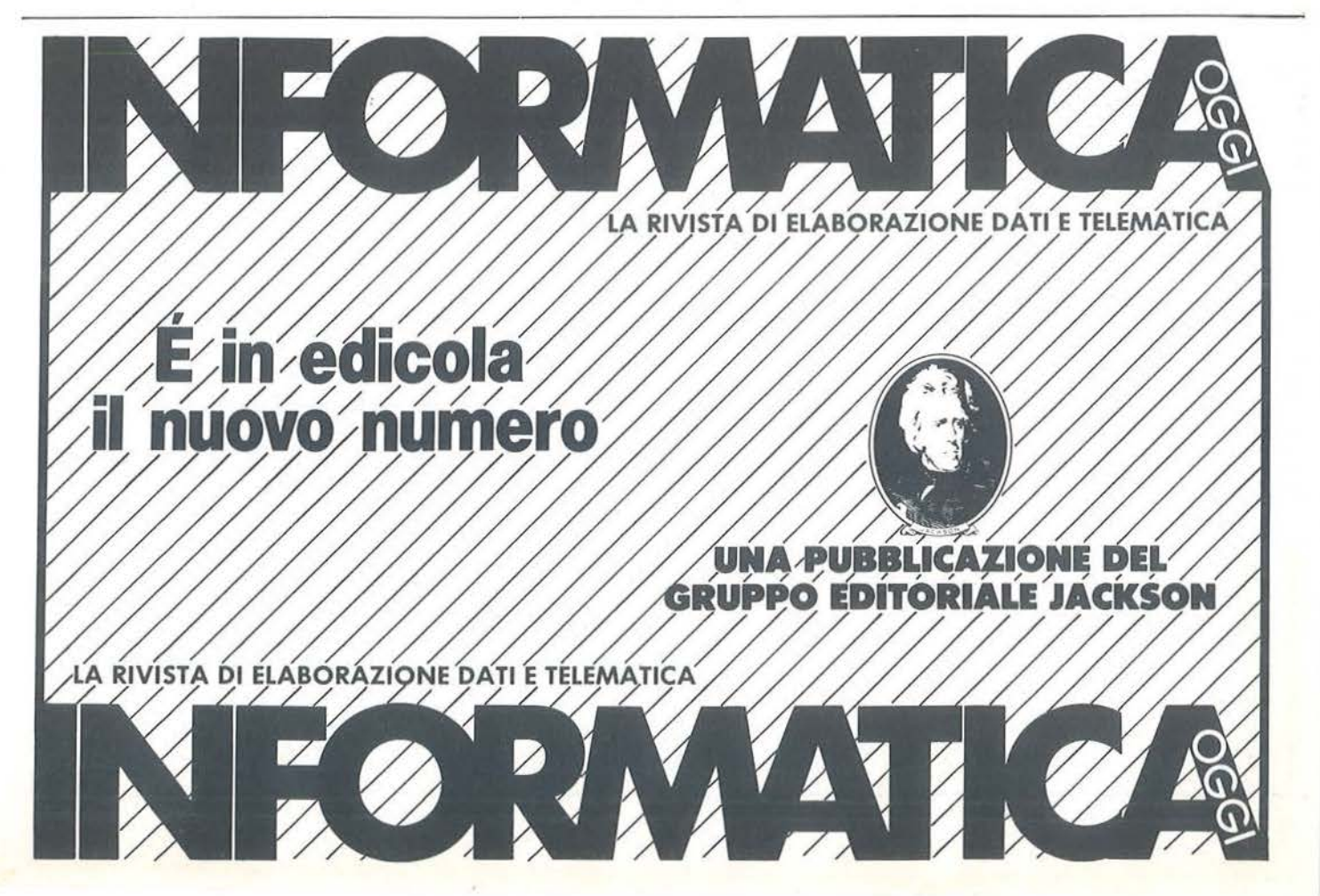

Il Castello

Seguito listato Castello. 1360 LET apr=0+(k\$="r" AND NOT L<br>(7) + (k\$="n" AND NOT L(4)) + (k\$="<br>o" AND NOT L(5)) + (k\$="f" AND NOT  $(3)$ 1365 IF apr=0 THEN PRINT "Non<br>0 la chiave adatta": GO TO 200<br>1370 LET s\$(luogo,dir)="#": LE **PNON** h LET altra=UAL ssiluogo) (dir+1 TO  $di$  $+2)$ 1372 IF attra=99 THEN GO TO 1390<br>1375 LET dir=(1 AND dir=4)+(4 AN<br>D.dir=1)+(7 AND dir=10)+(10 AND  $dir=7)$ 1380 LET s#(altra,dir)="#"<br>1390 PRINT r#""La porta ";c#;"<br>e'aperta": GO TO 200<br>1400 IF V\$<>"Prendi" THEN GO TO 404 IF Park2 THEN INPUT "Prends" 1500 1404 IF THEN GO TO 1404<br>1405 REM | Prendi<br>1406 IF b\$="la moneta" OR b\$="la<br>chiave" OR b\$="la croce" OR b\$=<br>"la sfera" THEN LET b\$=b\$+" "Non P<br>1410 IF ogpr=2 THEN PRINT "Non P<br>001 Portare piu'di due og- getti TO 200 1415 LET tro=0: LET b\$=b\$+Z\$(TO<br>1415 LET tro=0: LET b\$=b\$+Z\$(TO<br>1420 FOR 9=1 TO 13<br>1420 FOR 9=1 TO 13<br>1425 IF b\$<>0\$(9) THEN GO TO 145 0 1430 LET tro=1: IF L(g)=0 THEN P<br>RINT "Guarda che ho'gia'"; b\$: L<br>ET g=13: GO TO 1450<br>1435 IF L(g) <> Luogo THEN PRINT "<br>Qui non c'e'"; b\$: LET g=13: GO T 1440 PRINT " OK !": LET (9)=0:<br>LET 9=13: LET 09Pr=09Pr+1<br>1450 NEXT 9 NEXT 9 10 1911 1911 1911 1455 IF NOT tro THEN PRINT b\$,"n<br>on e'un oggetto che posso pren-d<br>ere 1460 GO TO 200<br>1500 IF V\$<>"Posa" THEN GO TO 16 **ØØ** 1505 REM | posa | |<br>1506 IF b\$="la moneta" OR b\$="la<br>"la sfera" THEN LET b\$=b\$+" "+c\$<br>"la sfera" THEN LET b\$=b\$+" "+c\$ be=be+" "+c<br>be=be+" "Non 10 IF ogpr=0 THEN PRINT<br>| oggetti con me": GO TO<br>15 LET tro=0: LET b\$=b\$ 1510 IF GO TO 200  $ho$ 1515 515 LET tr b\$=b\$+Z\$( TO 1520 FOR 9-1 TO 13<br>1525 IF b\$<>0\$(9) THEN GO TO 155 1530 LET tro=1: IF L(g) <>0 THEN<br>PRINT "Non ho in mano";b\$: LET<br>1540 PRINT " OK !": LET L(g) = LU<br>090: LET 9=13: LET 09Pr=09Pr=1<br>1550 NEXT 9<br>1555 IF NOT tro THEN PRINT b\$,"n<br>00 e'un 099etto che posso por="t<br>1560 GO TO 300 1560 GO TO 200<br>1500 IF v\$<>"inventario" THEN GO

TO 1650<br>1605 REM | invent. PRINT ("Non<br>1610 IF ogpr=0 THEN PRINT ("Non<br>storportando niente": 60 TO 200<br>1625 FOR 31 TO 13 Mano:<br>1630 IF NOT ((g) THEN PRINT 0\$( THEN PRINT 0\$19 1640 NEXT 9<br>1645 GO TO 200<br>1650 IF v\$<>"mostra" THEN GO TO 1650 REM Mostra<br>IF Park2 THEN INPUT "Mostra<br>hi ?";b\$: IF b\$="" THEN GO'T 1655 1660  $3 \frac{c}{1660}$ 665<br>Vo mostrare ?";c\$: IF c\$="" T!<br>"Go TE 1665<br>620 TE 1663" Li USTRITE" T Ö 1665  $\mathbf{d}$ THE evo N b\$<>"al vampiro" THEN GO 1670 IF To 1700 "<br>1672 IF Vf=0 THEN PRINT ""IL<br>Piro e'gia stato dissolto": wam GO T 0'200<br>1675 IF Luogoky4 THEN PRINT "Non<br>ci sono vampiri ! Hai forse bey<br>uto un goccetto di troppo ?": GO<br>TO 200<br>TO 200 TO 200<br>
1680 IF CS(>"la croce d'oro" THE<br>
N GO TO 200<br>
1690 LET vita della cro-ce si dis<br>
1690 LET vita della cro-ce si dis<br>
solve in una nuvola dipolvere"<br>
PRINT "Non serve a niente m<br>
1700 PRINT "Non serve a niente m<br>
os 1765 1755 REM inizio 1760 RUN IF Vs()"fine" THEN GO TO 18 1765 00<br>1770 REM | fine | 1800 IF V\$<>"Premi" THEN GO TO 1 850<br>
1805 REM Dremi District Contents of<br>
1810 IF (bs<>"il bottone") THEN PRINT<br>
AND bs<>"il bottone") THEN PRINT<br>
"L'unica cosa che potrebbe esse<br>
reinteressante da premere sarebb<br>
e un bottone rosso"<br>
1815 IF luogo<>26 T 850 Й 1850 1500<br>1855 REM | aggrap | INPUT "Aggrap<br>1860 IF Park2 THEN INPUT "Aggrap<br>Pati a che ?";b\$: IF b\$="" THEN<br>Pati a che ?";b\$: IF b\$="" THEN 1865 IF b\$<>"alla corda" THEN PR<br>INT "Non ci si puo aggrappare": TNT "Non<br>GO TO 200<br>1867 IF U Ludgo<>9 THEN PRINT ""5t ai prendendom i per fesso !<br>ai prendendom i per fesso !<br>n c'énessuna corda": 60 TO 200<br>1870 PRINT "I L'soffitto non sor<br>regge il tuo peso e crolla seppe<br>llendoti ": 60 TO 9990<br>1900 IF v\$="guarda" THEN GO TO 1  $20$ 1910 IF V\$<>"UCCidi" THEN GO TO 2000 REM USCIdi THEN INPUT "Uccidi 1915 1920

 $\lambda$ 

Il Castello.  $r = \emptyset$ 6115 LET  $75 =$ " Seguito listato Castello. 0115 LETURN<br>0500 GO TO 6500+LU090<br>0501 LET L\$="Sei in V ?"; b\$: IF b\$="" THEN GO TO 5500 GO TO 5500+luogo<br>
i forma qua- draia con una stanza d<br>
i forma qua- draia con una porta<br>
vest e due passaggi nelle altr<br>
e due dire- zioni. Non ci sono<br>
mobili ne fi-nestre... RETURN<br>
5502 LET l\$="Sei in un corridoro<br> chi 1920 1920 IF bs<>"il vampiro" AND bs<<br>1920 IF bs<>"il vampiro" AND scheen argamento and local<br>1930 IF bs="il vampiro" AND (luo<br>90<>4 OR NOT vf) THEN PRINT "Non<br>ci sono vampiri qui ! Penso che ci sono vampiri ci sono vampiri qui l'Penso che<br>il tuo equilibrio Tolado<br>a vacillando.": Go Tolado<br>1935 IF b\$="il gobbo" AND (luogo<br>422 OR NOT qf) THEN PRINT "Hai<br>le traveggole ? Non ci sono gob<br>bi.": Go Tolado IF cacia" THEN LE<br>1940 IF c a porta ros-sa a nord ed un pas<br>saggio a sud.": RETURN<br>6503 LET 1\$="Sei in un corridoio<br>che ha due feritoie:da quella<br>rivolta a estsi puo osservare il<br>parco ed il sentiero che conduc<br>e fuori dal parco che circonda T gf=0: PRINT<br>23 al suolo e – finisce su una b<br>otola che si – apre e dopo aver<br>lo fatto preci- pitare si richiu<br>de inesorabil- mente dietro di<br>lui!": GO TO 200<br>2000 IF v\$<>"mangia" THEN GO TO e ruori dal parco che circonda<br>il castello. Quella a ovest e'tr<br>oppo in alto perche'riesca a ved<br>ere.C'e'una porta rossa a sud e<br>si puo an- dare a nord.Sopra l<br>a porta c'e'l'immagine di un pi<br>pistrello.": RETURN<br>6504 LET l  $2050$ REM I Mangia<br>IF Park2 THEN INPUT "Mangia<br>a ?";b\$: IF b\$="" THEN GO TO 2005 2010 IF carsamente illuminata dalla lu  $cos a$ veste a sud."+("C'e un vampiro<br>veste a sud."+("C'e un vampiro<br>"AND vf): RETURN<br>6505 LET L\$="5ei in un corridoio  $2010$ IF b\$<>"il biscotto" THEN P<br>"Non dire idiozie": GO TO 2015 RINT 200 2020 IF ((11) THEN PRINT "Non "<br>to portando il biscotto": GO TO  $S$ da un lucernario su<br>Sopra la porta ross<br>c'e un quadro che r illuminato soffitto. 200 a ad ovest c'e un quadit<br>appresenta uniupo.Sul muro ad e<br>\* copra un passaggio, c'e un 2025 PRINT "Il biscotto e'avvele<br>nato": GO TO 9990<br>5998 PRINT , "W"; v\$; "W"; "Non e'un ad es  $\circ$ t, sopra un proatcuno ávesse<br>ato una cor- nice.": RETURN<br>6506 LET l\$="Sei in un'ampia<br>nza ammobi- liata.Piccole r utilizzabile": GO TO 200 Lev verbo STOP 5999 REM Minizializ.<br>DIM 0\$(13,22): DIM L(13)<br>RESTORE 6020: FOR 9=1 TO 13<br>AD 0\$(9),L(9): NEXT 9<br>DATA (1) pugnale",17,"L'asc<br>6, La chiave-di, ferry 30,"L sta 6000 ccole ragna 5010 tele sono at-taccate ovunque.c?e<br>'una porta a est di color rosso<br>ed un passag-gio a sud.": RETURN 5020 EXT 9<br>e",17,"L'asc<br>ferro",30,"Lo<br>ferro",30,"Lo READ 5030 5030 DATA "il pugnale", 16", 18", 18", 18", 6, "la chiave d'errorista chiave d'o<br>a chiave nera", 27, "la chiave d'o<br>ro", 11, "la croce d'oro", 20, "la chiave d'o<br>hiave rossa", 14, "la sfera di cri<br>stallo", 18, "il diamante 6507 LET L\$="Sei in un corridoio con passaggia sud e nord. Da una<br>de citoia si puo vedere il lago<br>de ovest del castello. ": RETURN<br>508 LET Las sa in un corridoio h R  $15 = 521$ in un corridoio 6508 LET con passaggia sud e nord.Da una<br>feritoia si puo vedere il lago<br>d ovest del castello.": RETURN d ovest del castello.": RETURN<br>6509 LET l\$="Sei in uno stretto<br>corridoio e dal centro del soff<br>itto pende una grossa corda.Le 6040 DIM \$ (30,18)<br>6050 RESTORE 6050; FOR 9=1 TO 30<br>6050 DATA (9); NEXT 9<br>6050 DATA (9); NEXT 16099 00 00"," tto pende una grossa corda.L<br>Uscite sono a nord e sud.": RE URN T l≸="Sei in un corridoio<br>fine- stre. Sul soffitto 6510 LET L\$="Sei senza probabilmen- te era dipinta una<br>scena di cac-cia : A nord c'e'un<br>passaggio e a sud c'e'una gross<br>a porta di , ferro.": RETURN a porta di fere in una stanza i forma otta-gonale con un ritra<br>tto di Dirk Struan e, sullo sfo<br>ndo, un clip-per. A nord e ad es ETURN in un corridoio<br>urro. Il muro a 6512 LET L\$="Sei dipinto di azzurro.

55

.Il Castello.

Seguito listato Castello. sud erin al- cuni punti nero. Se<br>mbrano trac- ce di fuliggine. Il<br>"soffitto" ha una vistosa crep a da cui fil-trano dei raggi di<br>sole. A ovesto'e'una porta di fe<br>fro . A est c'e'una porta rossa A est LÜ0. RETURN Si3 LET L\$="Sei in una stanzalle<br>6513 LET L\$="Sei in una stanzalle<br>caccamente illuminata con dell rossea nord e ad ovest. porte RETURN SI4 LET l#="Sei in un corridoio<br>Da una fe- ritoia ad est posso<br>vedere il bosco. C'e'un passa in un corridoio 6514 LET ggio a nord ed una porta rossa<br>a sud.": RETURN<br>6515 LET L\$="Sei in una stanza Forma qua- drata. In un angolo<br>c'e un gros-so tavolo di noce.<br>i puo andarea nord e c'e una po  $\mathbf{i}$ i puo andarea nord e c'e una po<br>ta rossa a est.": RETURN<br>516 LET (\$="Sei sulle scale. Il<br>soffitto e una volta a botte.<br>muri della parte bassa sono pi<br>"Umidi che in cima alla rampa.<br>"Umidi che in cima alla rampa.  $5i$ 6516 SIS LET Ü RETURN : KETURY<br>Di<mark>a. In un angolo c'e'un gross</mark><br>tavolo tut-to tarlato e con gl<br>angoli s- mussati. C'e'una po 6517 LET mpia. tavolo tuc-<br>angoli s- mussati. C'e  $\Omega$ ita nera a consiste dei passage<br>1 a nord e sud." RETURN<br>6518 LET (\$="Sei netta libreria<br>del castello.C'e una porta nera<br>ad est,una cossa a sud ed un'a<br>1tra rossa a ovest." RETURN<br>6519 LET (\$="Sei netta libreria<br>del castell  $\overline{\mathbf{1}}$ ad ovest, una rossa a sud ed un?<br>attra rossa a nord.": RETURN<br>6520 LET l\$="Sei nella libreria<br>del castello.C'e una porta rossa ad ovest ed un'altra rossa a no RETURN 6521 LET l\$="Sei nella libreria<br>del castello.C'e'una porta rossa<br>ad est ed unaltra rossa a nord.<br>": RETURN RETURN ssee LET l#="Sei nella libreria<br>del castello.C'e'una porta rossa<br>ad est,una rossa a sud ed un'a ad est, una rossa a sud ed un'a<br>lira rossa a nord.": RETURN<br>6523 LET lia: "Sei nella libreria<br>del castello. C'e'una porta rossa<br>ad est ed unaltra rossa a cosa RETURN 6524 LET L\$="Sei sulle scale. I<br>soffitto e una volta a botte.<br>I muri sono tutti umidi.": RET Il RETU **RN** RN<br>6525 LET l\$="Sei in una stanza s<br>cavata nella roccia.Il soffitto<br>e'piu'basso che nei locali supe<br>riori. C'e' una porta rossa a o<br>riori. C'e' una porta rossa a o st, un pas-saggio a est ed uno<br>sud": RETURN vest, SERVICE PRETURN<br>
SERVICE TO USE THE CONTROL OF PRETURN<br>
SERVICE TO USE TO USE TO BE TO BE TO BE TO BE TO BE TO BE TO BE TO BE TO BE TO BE TO BE TO BE TO BE TO BE TO BE TO BE TO BE TO BE TO BE TO BE TO BE TO BE TO BE TO BE scavato nel-la roccia. Il muro

molto umido. Ci son nord  $\mathbf{e}$  $\ddot{a}$ due passag-gi: uno a est e<br>ro ad ovest": RETURN<br>28 LET l\$="Sei in quella ch ' a  $\circ$ Ltro in quella che d 6528 oveva essere la stanza delle tor<br>ture. C'e un passaggio a sud e u<br>no ad ovest. "+("C'e un gobbo se u **RETURN** duto su un tavoto" HND 971: RETURN<br>
sses LET ts="Sei in un corridoio<br>
aporta rossaa sud.": RETURN<br>
ss30 LET ts="Sei in una stanza i<br>
n cui l'unicauscita e una porta<br>
rossa a nord. Il pavimento trema<br>
rossa a nord. Il pavim na botola dacui si infiltra del<br>'acqua che cola sul muro, La b una muro. La R sembra molto precaria. otola ETURN 6600 REM Waccetta mossawww. LET C  $$z$ " 6610 INPUT "COSA FACCIO ?"; LINE IF it="" THEN GO TO 6610<br>IF it (1) =" " THEN GO TO 6610<br>LET PUD=1: LET Vi="" i \$ 6620 6625 6630 6640 LET V \$=V \$+i \$ (pUn) LET pun=pun+1 6645 IF PUN>LEN is THEN GO TO 6650 6650 IF i\$(pun) <>" " THEN GO TO 6655 6640 **TF** LEN i\$-PUN<3 THEN LET Pa 6660 1F URN<br>6670 LET pun=pun+1: LET fla=0<br>6680 LET 6\$=b\$+i\$(pun)<br>6680 LET 6\$=b\$+i\$(pun) 5660  $E_{\text{F}}$ LEN is <pun THEN LET par= 6690 S: RETURN<br>6700 IF fla AND is (pun) =" " THEN<br>600 TO 6720<br>6705 IF is (pun) =" " THEN LET fla  $=1$ GO TO 6680<br>IF LEN is-punk1 THEN LET pa 6710 6720 RETURN  $5730$ <br> $5730$ <br> $5740$ 5750 LET CS=15(pun+1 TO)<br>5740 LET par=3: RETURN<br>5800 REM | presentazione|<br>5810 PRINT '"Ti trovi in ! in un cast ello abbando-nato. Devi riuscire<br>ad uscirne sano esalvo affron<br>tando i vari pericoli che si anni<br>idano tra le mura.<br>6820 PRINT "Ti consiglio di far<br>e molta at- tenzione. HA! HA! H molta at- $\overline{H}$ ! R!<br>6830 INPUT "Premi ENTER Per comi<br>863868" is nciare<br>5899 R FETURN **8900 REM Muscitom**<br>6910 PRINT "Ben fatto sei riusci<br>to a comple-tare l'avventura.Non<br>ti resta – che attraversare il to a complete sentiero delparco ed andartene a fartiinvestire. senza 6999 RETURN **7000 REM Moggetti** 7020 FOR 9=1 TO 13<br>7030 IF (19)<>luogo THEN GO TO 7 IF 050 IF NOT UNO THEN PRINT "Ved<br>interessante :": LET uno=1<br>PRINT o\$(g) 7040  $\alpha$  $di$ 045 050 NEXT 9  $7060$ 9990 REM FINE |<br>9991 INPUT " ancora o fine (a/f) LINE :\$<br>} IF :\$<br>} IF :\$="a" THEN RUN<br>} IF :\$<>"f" THEN GO TO 9991<br>! STOP 3991 9993 9994

# SERVIZIO SOFTWARE

#### .<br>PFRSANAI PERSONAI PERSONAL ERSONAL  $\equiv$  $\leq$   $\tau$ **RAFTWARE** -<br>SQFTWI an<br>AR 7 SOFTWARE ~ .\_. ~- - -  $\Gamma$ SOFTWARE

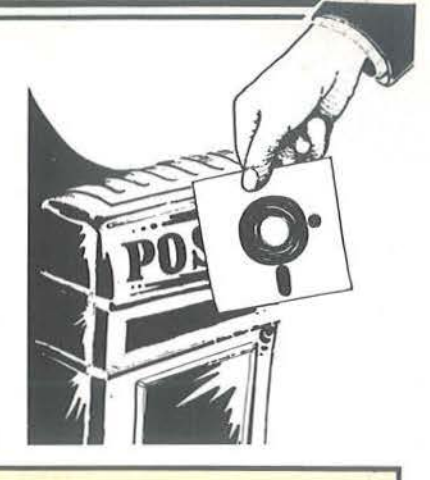

pubblicati. I programmi, provati e garantiti, sono di immediato utilizzo.

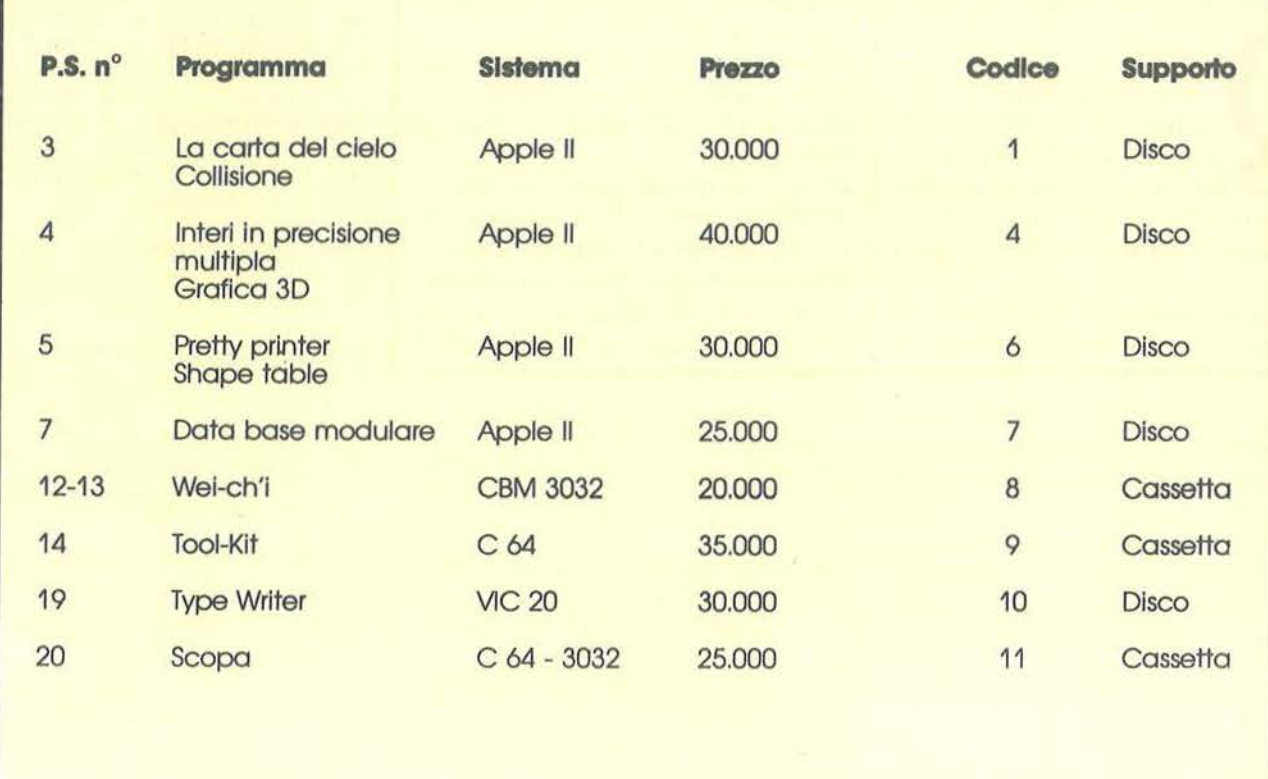

Per richiedere i programmi In contrassegno, pagando direttamente al postino la cifra Indicata, Inviare Il seguente tagliando Per richiedere i programmi in contrassegno, pagando direttamente al postino la cifra indicata, inviare il seguente tagliando<br>Spedire in busta chiusa a Gruppo Editoriale Jackson - Via Rosellini, 12 - 20124 Milano<br>Spedire in

Inviatemi i seguenti nastri e/o dischi con i programmi *f* Inviatemi i seguenti nastri e/o dischi con i programmi**a di capa di gruppo edittoriale Jackson** pubblicati su P.S.  $\mathsf{cod}\,\mathsf{L}\,\mathsf{L}\,\mathsf{$ Cod. a L. Nome ........... . .... . . .. . .. .. . . ... .... .. . . . ...................... . **I SPESE POSTALI** (contributo fisso) L 3.000 **TOTALE L.**   $+$   $+$  $\mathbf{1}$ 

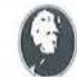

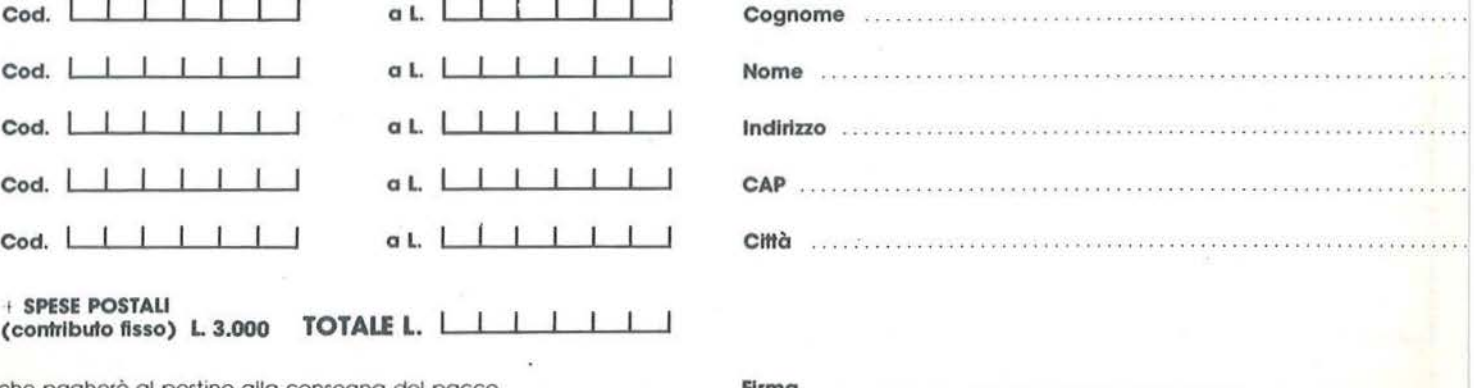

che pagherò a l postino allo consegno del pacco Rrma ..... . .•..............•. ............................... . .......

# **R oulette**

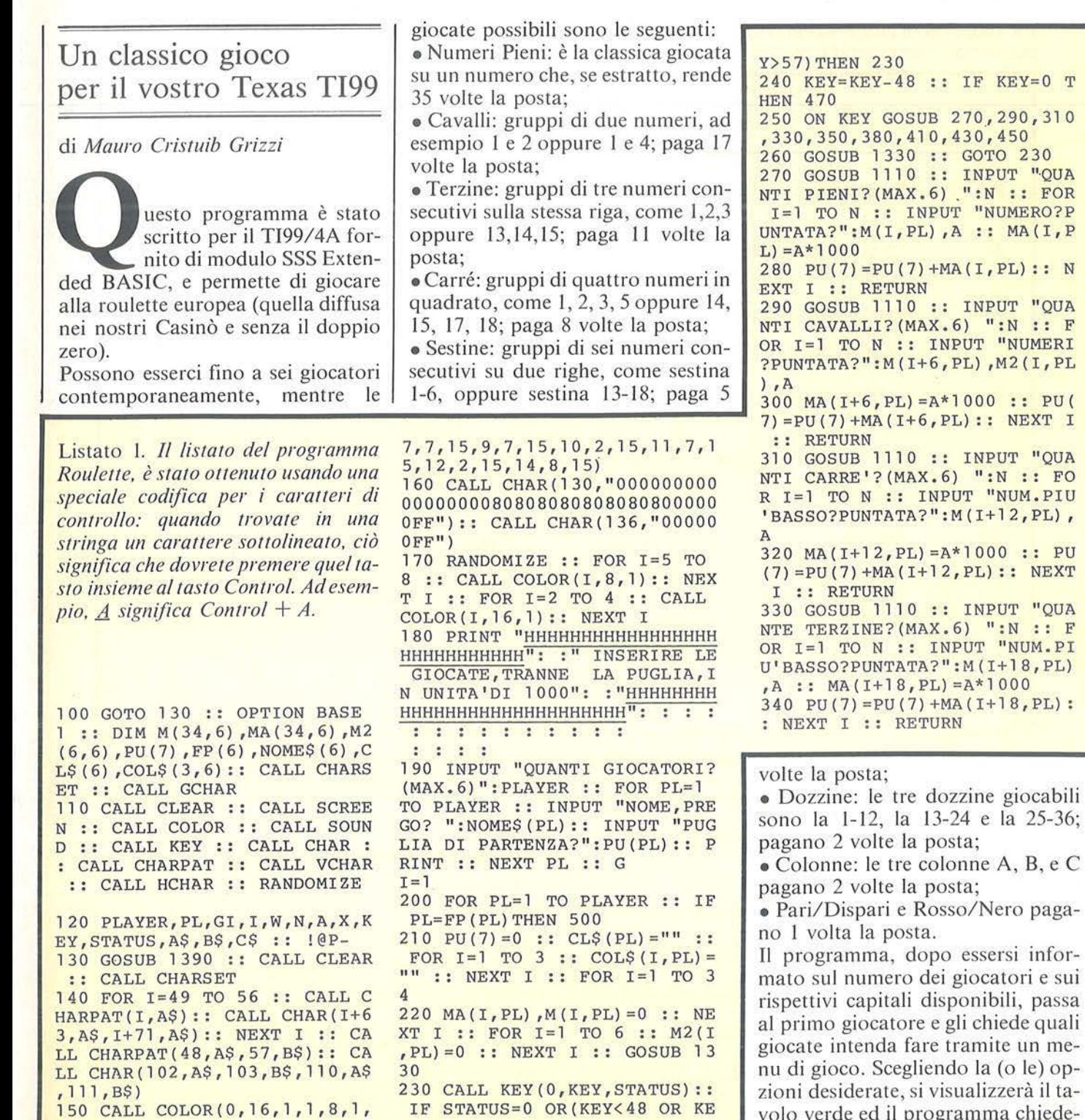

: MA(I,P , PL) :: N 290 GOSUB 1110 :: INPUT "QUA NTI CAVALLI? (MAX.6) ":N :: F "NUMERI  $, M2(I, PL)$  $0 :: PU($ : NEXT I AUQ" TUT N .: FO "NUM.PIU +12, PL), 00 :: PU  $)::$  NEXT 330 GOSUB 1110 :: INPUT "QUA 330 GOSOB 1110 :: INPOT QOA OR I=1 TO N :: INPUT "NUM.PI  $I+18, PL$ 1000  $+18,$  PL):

 $KEY=0$  T

 $A, B, e C$ 

Vero paga-

ersi inforatori e sui bili, passa niede quali ite un me- $(o \le) op$ zzerà il tavolo verde ed il programma chiederà numeri e puntata. Per puntate su

·'

Roulette.

Terzine, Carré, Sestine e Dozzine sarà sufficiente battere il numero più basso compreso nel gruppo, ed il computer provvederà a calcolare anche gli altri automaticamente. Dopo ogni puntata viene visualizzato il capitale ancora disponibile e quello giocato; finito di puntare, occorre premere il tasto di fine giocata ed il calcolatore, dopo avervi informato sul totale giocato, passerà a raccogliere le puntate del giocatore seguente.

Quando tutti avranno puntato, verrà estratto il fatidico numero e visualizzati gli esiti, giocatore per

350 GOSUB 1110 :: INPUT "QUA NTE SESTINE? (MAX. 6) ": N :: FO R I=1 TO N :: INPUT "NUM.PIU  $'BASSO?PUNTATA?" : M( I+24, PL)$ A :: FOR W=1 TO 34 STEP 3 :: IF  $M(I+24, PL) = W$  THE N 370 ELSE 360 360 NEXT W :: PRINT "NUMERO NON CONGRUENTE" :: FOR W=1 T O 150 :: NEXT W :: GOTO 350  $370$  MA(I+24, PL) = A\*1000 :: PU  $(7) = PU (7) + MA (I + 24, PL)$ : NEXT I :: RETURN 380 GOSUB 1110 :: INPUT "QUA NTE  $DOZZINE?$ ":N :: FOR I=1 T ON :: INPUT "NUM.PIU'BASSO? PUNTATA?": M(I+28, PL), A :: FO R W=1 TO 25 STEP 12 :: IF M(  $I+28, PL$ ) =W THEN 400 **ELSE** 390 390 NEXT W :: PRINT "NUMERO NON CONGRUENTE" :: FOR W=1 T O 150 :: NEXT W :: GOTO 380  $400$  MA( $I + 28$ , PL) = A\*l000 :: PU  $(7) = PU (7) + MA (I + 28, PL)$ : NEXT I :: RETURN 410 CALL CLEAR :: INPUT "QUA NTE COLONNE?":N :: PRINT :: FOR I=1 TO N :: INPUT "COLON NA?PUNTATA?":COL\$(I, PL), A ::  $MA(I+30, PL) = A*1000$ 420 PU(7)=PU(7) +MA(I+30, PL): : NEXT I :: RETURN

430 CALL CLEAR :: INPUT "PAR

I-DISPARI?(P/D)PUNTATA? ":A  $$,A$  :: IF  $AS="P"$ . THEN COL\$ (3)  $(PL) = "PARI" ELSE COLS(3, PL) =$ "DISPARI"  $440$  MA(33, PL) = A\*1000 :: PU(7 )=PU(7)+MA(33,PL) :: RETURN 450 CALL CLEAR :: INPUT "COL ORE (R/N)?PUNTATA?":A\$, A :: IF  $AS = "R"$  THEN CLS (PL) = "ROSS O" ELSE CL\$(PL)="NERO"  $460$  MA(34, PL) = A\*1000 :: PU(7  $)=PU(7) + MA(34, PL)$ : RETURN 470 DISPLAY AT(24,1):USING "<br>TOT GIOCATO #######":PU( TOT GIOCATO # ## ## ## ": PU ( 7) 480 FOR W=1 TO 500 :: NEXT W  $: IF PU(7) \leq PU(PL) THEN 500$ 490 CALL SOUND(100,500,0): PRINT "GIOCATA SUPERIORE A Q UANTO POSSEDUTO----NON ACCE TTATA" :: FOR I=1 TO 500 :: NEXT I :: GOTO 210 500 NEXT PL :: PRINT : : :: X=INT(37\*RND):: CALL CLEAR: : FOR I=1 TO 10 :: DISPLAY A  $T(16, 5)$  BEEP: "ATTENDERE PREGO 510 FOR W=1 TO 50 :: NEXT W : CALL CLEAR :: FOR W=1 TO 50 :: NEXT W :: NEXT I 520 FOR I=l TO 35 STEP 2 • . IF X=I THEN B\$="NERO" :: GOT o 540 530 NEXT I :: IF X=0 THEN B\$ ="--- " ELSE B\$="ROSSO" 540 FOR I=2 TO 36 STEP 2 .. IF X=I THEN C\$="PARI" :: GOT

giocatore e giocata per giocata. Si passerà quindi a raccogliere le puntate successive.

li programma è ricco di controlli e quindi, se provate a barare, vi prenderà sempre in "castagna". Se poi malauguratamente doveste finire i soldi, il computer ve ne presterà quanti ne vorrete, e senza pretenderne la restituzione!

**Alcuni commenti al listato** 

**100-120** - Elenco dei sottoprogrammi e delle variabili usate, per ridurre il tempo di attesa dopo il Run.

o 560 550 NEXT I :: IF X=0 THEN C\$  $=$ " $---$ " ELSE C\$="DISP." 560 FOR PL=l TO PLAYER .. PU  $(7)=0$  :: IF PL=FP(PL)THEN 10 80 570 PRINT "USCITO IL";X;"-"& C\$&"-"&B\$&"-": : : : CALL SOU ND(200,1500,0) :: PRINT " RISU LTATI DI "; NOME\$ (PL) : : : : F OR I=1 TO  $6$  :: IF MA(I, PL) =0 **THEN 610** 580 IF X<>M(I,PL)THEN 600<br>590 PRINT "PIENO ";M(I,PL) 590 PRINT "PIENO ;TAB(23);"\*VINCE" :: PU(7)=P U(7)+35\*MA(I,PL) :: GOTO 610 600 PRINT "PIENO " ;M(I,PL) ;TAB(23) ;"PERDE" .. PU(7)=PU  $(7)$ -MA(I, PL) 610 NEXT I :: FOR I=7 TO 12  $:IFMA(I, PL) = 0 THEN 650$ 620 IF  $X=M(I, PL)$  OR  $X=M2(I-6, PL)$  THEN 640 630 PRINT "CAVALLO ": M(I, PL) ; M2( I-6, PL) ; TAB( 23) ; " PERDE" : :  $PU(7) = PU(7) - MA(T, PL)$  : : GO TO 650 640 PRINT "CAVALLO ";M(I,PL) ; M2(I-6, PL); TAB(23); "\*VINCE" ::  $PU(7) = PU(7) + 17*MA(T, PL)$ 650 NEXT I :: FOR I=13 TO 18  $IF MA(I, PL) = 0 THEN 690$ 660 A=M(I,PL) :: IF X=A OR X=  $A+1$  OR X=A+3 OR X=A+4 THEN 6 80 **130-160** - Presentazione e definizione caratteri speciali. **170-190-** Raccolta dei dati su nume-

ro di giocatori, rispettivi nomi e capitali disponibili. **200-260** - Visualizzazione del menu di gioco ed accettazione della opzio-

ne selezionata. **270-280** - Subroutine accettazione Numeri Pieni.

**290-300** - Subroutine accettazione Cavalli.

**31 0-320** - Subroutine accettazione Carré.

**330-340** - Subroutine accettazione Terzine.

Roulette

#### Seguito listato Roulette.

670 PRINT "CARRE' "; A; A+1; A+ 3;A+4;TAB(23); "PERDE" :: PU(  $7) = PU(7) - MA(I, PL)$ : GOTO 690 680 PRINT "CARRE' "; A; A+1; A+ 3; A+4; TAB(23); "\*VINCE" :: PU  $(7) = PU(7) + 8 * MA(T, PL)$ 690 NEXT I :: FOR I=31 TO 32 :: IF MA(I, PL) = 0 THEN 760 700 FOR W=1 TO 34 STEP 3 :: IF  $W=X$  THEN  $AS="A"$ 710 IF  $X=W+1$  THEN  $AS="BB"$ 720 IF  $X=W+2$  THEN  $AS="C"$ 730 NEXT W :: IF A\$=COL\$ (I-3) 0, PL) THEN 750 740 PRINT "COLONNA  $"$ ; CO L\$ (1-30, PL) ; TAB (23) ; "PERDE" : :  $PU(7) = PU(7) - MA(T, PL)$ : GO TO 760 750 PRINT "COLONNA  $\mathsf{''}:$  CO L\$(I-30, PL); TAB(23); "\*VINCE" : :  $PU(7) = PU(7) + 2*MA(T, PL)$ 760 NEXT I :: FOR I=19 TO 24 :: IF MA(I, PL) = 0 THEN 800 770 A=M(I, PL) :: IF X=A OR X= A+1 OR X=A+2 THEN 790 780 PRINT "TERZINA "; A; A+1; A  $+2;$ TAB(23); "PERDE" :: PU(7)= PU(7)-MA(I, PL): : GOTO 800 790 PRINT "TERZINA "; A; A+1; A +2; TAB(23); "\*VINCE" :: PU(7)  $=PU(7) +11 * MA(T, PL)$ 800 NEXT I :: FOR I=25 TO 28 :: IF MA(I, PL) = 0 THEN 840 810 FOR W=M(I, PL) TO M(I, PL) + 5 :: IF X<>W THEN 830 820 PRINT "SESTINA "; W; "-"; W  $+5$ ; TAB(23); "\*VINCE" :: PU(7)  $=PU(7) + 5*MA(T, PL)$ : GOTO 840 830 NEXT W :: PRINT "SESTINA "; M(I, PL); "-"; M(I, PL) +5; TAB  $(23)$ ; "PERDE" :: PU(7)=PU(7)-MA(I, PL) 840 NEXT I :: FOR I=29 TO 30 :: IF MA(I, PL) =0 THEN 880 850 IF X<M(I, PL) OR X>M(I, PL) +11 THEN 870 860 PRINT "DOZZINA "; M(I, PL) ;"-"; M(I, PL) +11; TAB(23); "\*VI NCE" :: PU(7)=PU(7)+2\*MA(I,P L) :: GOTO 880 870 PRINT "DOZZINA "; M(I, PL) ;"-"; M(I, PL) +11; TAB(23); "PER  $DE''$  :: PU(7)=PU(7)-MA(I, PL) 880 NEXT I :: IF MA(33, PL) = 0 **THEN 970** 890 IF X=0 THEN 960 900 IF COLS (3, PL) = "PARI" THE  $N A=1 ELSE A=2$ 

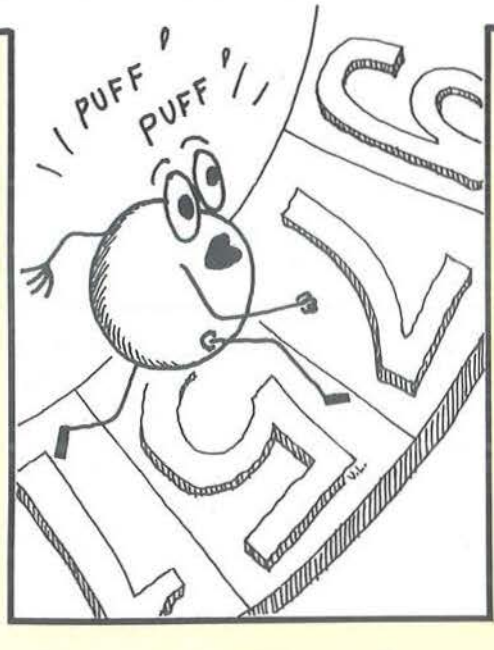

910 FOR I=2 TO 36 STEP 2 ::

950 PRINT COLS (3, PL) ; TAB (23)

; "\*VINCE" :: PU(7)=PU(7)+MA(

960 PRINT COL\$ (3, PL) ; TAB (23)

 $: "PERDE" :: PU(7) = PU(7) - MA(3)$ 

970 IF MA(34, PL) = 0 THEN 1010

980 FOR I=1 TO 35 STEP 2 ::

IF X=I AND CL\$ (PL) = "NERO" TH

EN PRINT CL\$ (PL) ; TAB (23) ; "\*V

 $INCE''$  :: PU(7)=PU(7)+MA(34, P

990 NEXT I :: FOR I=2 TO 36

STEP 2 :: IF X=I AND CL\$ (PL)

="ROSSO" THEN PRINT CL\$ (PL) ;

TAB(23); "\*VINCE" :: PU(7)=PU

1000 NEXT I :: PRINT CL\$ (PL)

; TAB(23); "PERDE" :: PU(7)=PU

1020 PRINT USING "ESITO GIOC

ATA +##########":PU(7):: PRI

#######": PU (PL) :: IF PU (PL) >

1030 CALL SOUND (1000, 140, 0) :

: PRINT : : "HAI FINITO I SOL

DI!": : :: INPUT "VUOI UNA N

UOVA PUGLIA? ": A\$ :: IF A\$<>

1040 INPUT "QUANTO? ": PU (PL)

####

 $(7) + MA(34, PL)$ : GOTO 1010

 $1010 \text{ PU (PL)} = PU (PL) + PU (7)$ 

NT USING "NUOVA PUGLIA

IF X=I THEN 920 ELSE 930

920 ON A GOTO 950,960

940 ON A GOTO 960,950

33, PL): : GOTO 970

L) :: GOTO 1010

 $(7) - MA(34, PL)$ 

0 THEN 1060

"SI" THEN 1050

 $1050$  FP(PL)=PL

:: GOTO 1060

**930 NEXT I** 

 $3, PL$ 

1060 PRINT : : "\*\*\*\*\*\* PREMI UN TASTO \*\*\*\*\*\*": : : 1070 CALL KEY (0, KEY, STATUS) : : IF STATUS=0 THEN 1070 ELSE 1080 1080 NEXT PL 1090 GI=GI+1 :: GOTO 200 1100 END 1110 CALL CLEAR :: CALL COLO  $R(13, 2, 15)$ 1120 FOR I=5 TO 14 :: CALL V CHAR(8, I, 130, 16) :: NEXT I :: FOR  $I=19$  TO 28 :: CALL VCHA R(10, I, 130, 14) :: NEXT I 1130 FOR  $I=8$  TO 11 STEP 3 :: CALL VCHAR(9, I, 131, 15): : NE XT I 1140 FOR I=22 TO 25 STEP 3 : : CALL VCHAR(10, I, 131, 14) :: NEXT I 1150 FOR I=10 TO 22 STEP 2 : : CALL HCHAR(I, 6, 132, 8) :: CA LL HCHAR(I, 20, 132, 8) :: NEXT I :: CALL HCHAR(18, 6, 136, 8) : CALL HCHAR(14, 20, 136, 8) 1160 DISPLAY AT(9,4) SIZE(-8) : "BBBBnBBB" :: DISPLAY AT(11  $, 4)$  SIZE(-2) : "Bx"  $1170$  DISPLAY  $\overline{AT}(11,7)$  SIZE(-2  $): "Bq" :: DISPLAY AT(11,10)S$  $IZE(-2)$ :"Bz" :: DISPLAY AT(1)  $3, 4)$  SIZE(-2):"Bs" 1180 DISPLAY  $AT(13, 7)$  SIZE(-2)  $|H: "B|" :: DISPLAY AT(13, 10) S$  $IZE(-2): "Bu" :: DISPLAY AT(1)$ <br>5,4)  $SIZE(-2): "B"$  $1190$  DISPLAY  $\overline{AT(15,7)$  SIZE(-2  $|$ :"Bw" :: DISPLAY AT(15,10)S IZE(-2):"Bo" :: DISPLAY AT(1)  $7, 4)$  SIZE(-2):"pf" 1200 DISPLAY AT(17,7) SIZE(-2  $): "xx" :: DISPLAY AT(17,10)S$  $IZE(-2)$ :"pq" 1210 DISPLAY AT(19, 4) SIZE(-2 ):"xz" :: DISPLAY AT(19,7) SI ZE(-2):"ps" :: DISPLAY AT(19  $, 10)$  SIZE(-2):"x|" 1220 DISPLAY AT(21, 4) SIZE(-2 ):"pu":: DISPLAY AT(21,7) SI ZE(-2):"x"":: DISPLAY AT(21  $, 10)$  SIZE(-2):"pw" 1230 DISPLAY AT(23, 4) SIZE(-2 ): "BA" :: DISPLAY AT(23,7) SI ZE(-2):"BB" :: DISPLAY AT(23)  $, 10)$  SIZE $(-2)$ : "BC" 1240 DISPLAY AT(11, 18) SIZE(-2):"xo":: DISPLAY AT(11,21)  $SIZE(-2) : "qf"$ 1250 DISPLAY AT(11, 24) SIZE(-2):"yx": DISPLAY AT(13,18)  $SIZE(-2) : "qq" :: DISPLAN AT($  Roulette\_

13, 21) SIZE (- 2): "yz" 1260 DISPLAY AT(13,24) SIZE(- $2)$ : "qs" :: DISPLAY AT(15,18)  $SIZE(-2) : "y"$ 1270 DISPLAY AT(15, 21) SIZE(-2) : "qu" :: DISPLAY AT(15,24)  $SIZE (-2)$ :"y"" :: DISPLAY AT( 17,18)SIZE(-2) :"qw" 1 280 DISPLAY AT(17,2l)SIZE(- 2) : "yo" :: DISPLAY AT(17,24)  $SIZE(-2) : "rf"$ 1290 DISPLAY AT(19,18) SIZE(-2) : "zx" :: DISPLAY AT(19,21)  $SIZE(-2): "rq" :: DISPLAY AT($ 1 9, 24) SIZE(-2): "zz" 1300 DISPLAY AT(21, 18) SIZE(-2): "rs" :: DISPLAY AT(21,21)<br>SIZE(-2): "z|" :: DISPLAY AT( 21,24}SIZE(-2) :"ru" 1 310 DISPLAY AT (23,18) SIZE(- 2} :"BA":: DISPLAY AT(23,21)  $SIZE(-2)$ : "BB" :: DISPLAY AT(  $23, 24)$  SIZE $\overline{(-2)}$ : "BC" 1320 PRINT :: RETURN 1330 CALL CLEAR :: CALL COLO  $R(13, 9, 2)$ : DISPLAY AT(1,1): "GIOCATA N."; GI; "DI"; " "&NOM E\$(PL):: DISPLAY  $AT(2,1)$ :"DD DDDDDDDDDDDDDDDDDDDDDDDDDD\_"\_

 $\lambda$ 

1340 DISPLAY AT(3,1) : " PRESS

350-370 - Subroutine accettazione Sestine e controllo correttezza dei numeri scelti.

380-400 - Subroutine accettazione Dozzine e controllo correttezza dei numeri scelti.

410-420 - Subroutine accettazione Colonne.

430-440 - Subroutine accettazione Pari/Dispari.

450-460 - Subroutine accettazione Rosso/Nero.

470-490 - Visualizzazione del totale giocato e controllo che questo non superi il capitale disponibile.

500-510 - Ciclo di attesa prima dell'estrazione del numero vincente. 520-550 - Calcolo del colore del numero estratto e verifica della sua divisibilità per due (Pari o Dispari). 560 - Ciclo For/Next per il numero totale di giocatori, con controllo sui giocatori che hanno esaurito il proprio capitale e vanno quindi "saltati" dal ciclo stesso.

570 - Presentazione del numero uscito ed intestazione dei risultati della

1 PER PIENI" :: DISPLAY AT(5 <sup>1</sup>1) : "PRESS 2 PER CAVALLI" 1350 DISPLAY AT(7,1): "PRESS 3 PER CARRE'" :: DISPLAY AT( 9,l):"PRESS 4 PER TERZINE ": : DISPLAY AT(11,1) : "PRESS 5 PER SESTINE" :: DISPLAY AT(1 3,l) :" PRESS 6 PER DO ZZINE" 1360 DISPLAY AT(15,1): "PRESS 7 PER COLONNE" :: DISPLAY A T(17,1): "PRESS 8 PER PARI/DI<br>SP." :: DISPLAY AT(19,1): "PR :: DISPLAY AT(19,1):"PR ESS 9 PER ROSSO/NERO" 1370 DISPLAY AT(21, 1): "PRESS O PER FINE" :: DISPLAY AT(2 3,1) :" POSSEDUTE" :: DISPLAY AT(23, 17) :USING "#######":PU (PL) 1380 DISPLAY AT(24,1) :"DISP. DA GIOCARE" :: DISPLAY AT(24 ,17) :USING " ####### ": PU(PL}- PU(7) :: RETURN <sup>1</sup> 390 FOR I=65 TO 88 :: CALL CHARPAT(I, A\$) :: CALL CHAR(I+ 31,A\$}:: NEXT I :: FOR I=9 T  $O$  11 :: CALL COLOR(I, 2, 11): NEXT I 1400 CALL CLEAR :: CALL SCRE  $EN(2)$ : CALL CHAR(136,""):: CALL COLOR(14,9,9}:: FOR I=2

giocata del giocatore PL. 580-600 - Analisi della giocata sui Pieni. 610-650 - Ana lisi della giocata sui Cavalli.

660-690 - Ana lisi della giocata sui Carré.

700-760 - Analisi della giocata sulle Colonne.

770-800 - Analisi della giocata sulle Terzine.

810-840 - Analisi della giocata sulle Sestine.

850-880 - Analisi della giocata sulle Dozzine.

890-1010 - Analisi della giocata su Pari/Dispari e Rosso/Nero.

1020-1080 - Calcolo e visualizzazione di esito giocata, nuovo capitale e, nel caso questo sia nullo, offerta di una nuova puglia.

1110-1320 - Subroutine visualizzazione del tavolo di gioco.

1330-1380 - Subroutine visualizzazione menu di gioco.

1390-1540- Subroutine presentazione del gioco. •

TO 32 :: CALL HCHAR(1, I, 136 ):: NEXT I :: FOR I=1 TO 24 :: CALL VCHAR(I,32,1 36) 1410 NEXT I :: FOR I=32 TO 2 STEP -1 :: CALL HCHAR(24, I, 136):: NEXT I :: FOR I=24 TO  $\lambda$  STEP  $-1$  :: CALL VCHAR(I, 2 ,136) :: NEXT I :: CALL CHAR( 129, ""): : CALL COLOR  $(13, 5, 5)$ : :  $W=3$ :  $PL=13$ : X  $=5$  :: N=29 1420 FOR I=X TO N :: CALL HC HAR(W, I, 129) :: NEXT I :: FOR A=W TO PL :: CALL VCHAR(A,N ,129):: NEXT A: : FOR I=N TO X STEP -1 :: CALL HCHAR(PL, I, 1 29) 1430 NEXT I :: FOR A=PL TO W STEP -1 :: CALL VCHAR(A,X,1 29):: NEXT A :: X=X+1 :: N=N -1 :: W=W+1 :: PL=PL-1 :: IF PL-W<O THEN 1440 ELSE 1420 1440 FOR W=3 TO 8 :: CALL CO LOR(W,  $16, 5$ ) :: NEXT W :: A\$=" 061 3ROULETTE" :: GOSUB 1540 14 50 A\$= "0810BYAMACRISTUIB" :: GOSUB 1540 :: CALL CHAR(1 20, ""):: CALL COLOR(12, 11, 11 ) :: CALL CHAR(58, "FFFFFFFFFFF FFFFFF") 1460 FOR I=17 TO 19 STEP 2 : FOR W=8 TO 26 :: CALL HCHA  $R(I,W,120)$ : NEXT W :: FOR W  $=26$  TO 8 STEP  $-1$  :: CALL HCH AR ( I + 1, W, 120) : : NEXT W : : NE XT I 1 470 A\$="1809sdw'rxhmrsqtldm sr" :: GOSUB 1540 :: A\$="191 3bnlotsdq" :: GOSUB 1540 :: FOR A=24 TO 1 STEP -2 :: FOR X=2 TO 32 :: CALL GCHAR(A,X  $(W):: IF W=32 THEN C$ ALL HCHAR(A,X,58) 1480 IF W=l29 THEN X=29 1490 IF W=l20 THEN X=26 1500 NEXT X:: FOR X=32 TO 2 STEP -1 :: CALL GCHAR (A-1,X ,W):: IF W=32 THEN CALL HCHA  $R(A-1, X, 58)$ 1510 IF W=129 THEN X=5 1520 IF W=120 THEN X=8 1530 NEXT X:: NEXT A:: RET URN 1540 A=VAL(SEG\$(A\$,l,2)):: X  $=$ VAL(SEG\$(A\$,3,2)):: FOR I=5 TO LEN(A\$):: W=ASC(SEG\$(A\$, I,1)) :: CALL HCHAR(A,X,W):: CALL SOUND(S,800,0) :: X=X+l :: NEXT I :: RETURN

# **One Touch<br>per VIC 20-C** and **C** are **C** and **C** and **C** and **C** and **C** and **C** and **C** and **C** and **C** and **C** and **C** and **C** and **C** and **C** and **C** and **C** and **C** and **C** and **C** and **C** and **C** and **C** and **C** and **C** and **C** and **C** an

Un modo per velocizzare l'input dei programmi

di *Giorgio Bellega11i* 

e ome è noto, il VIC 20 e i<br>
sistemi Commodore in ge-<br>
nere offrono il vantaggio<br>
di poter abbreviare diverse istruziosistemi Commodore in genere offrono il vantaggio ni BASIC.

Nonostante questo, però, ho pensato di rendere ancor meno pesante la battitura dei programmi, riducendo alla pressione di un solo tasto (+ Ctrl) la scrittura di interi comandi. Inoltre, a differenza delle abbreviazioni standard, ho attribuito alle varie istruzioni il massimo dei caratteri compatibili, per esempio l'apertura delle parentesi dopo tutte le funzioni il Return dopo Run, List, Cont.

Nell'assegnazione dei tasti, come illustrato nella tabella 1, ho cercato di raggruppare le istruzioni in modo omogeneo sulla tastiera e precisamente, nella parte alta (prime 2 file di tasti) ho assegnato i comandi ed, in particolare, addensati alla sinistra quelli di uso più frequente (ciò diventa comodo tenendo conto che per attivare un 'istruzione si deve premere contemporaneamente anche il tasto Ctrl), mentre, nella parte inferiore, la penultima riga contiene le funzioni matematiche e l'ultima le funzioni stringa.

Inoltre sono stati attivati anche i tasti funzione (F 1, F3, *FS,* F7).

Nella scelta delle istruzioni da abilitare ho tralasciato quelle di due lettere in quanto mi sembrava che il vantaggio fosse irrilevante.

Esaminando la tabella noterete subito la mancanza di Print, ma per quest'ultima penso che sia già molto comoda l'abbreviazione usuale (infatti, non è persa la possibilità di servirsi anche delle solite abbreviazioni).

Tutte le altre istruzioni sono state abilitate, tranne qualcuna di uso assai raro come Let, Stop, Cmd.

Infine, ho volutamente tralasciato il New al fine di evitare spiacevoli conseguenze alla pressione di un solo tasto errato...

Per rendere, comunque, agevole ricordare la corrispondenza tra i vari tasti e le relative istruzioni, almeno per i primi tempi, è possibile applicare adesivi riportanti le istruzioni su ogni tasto.

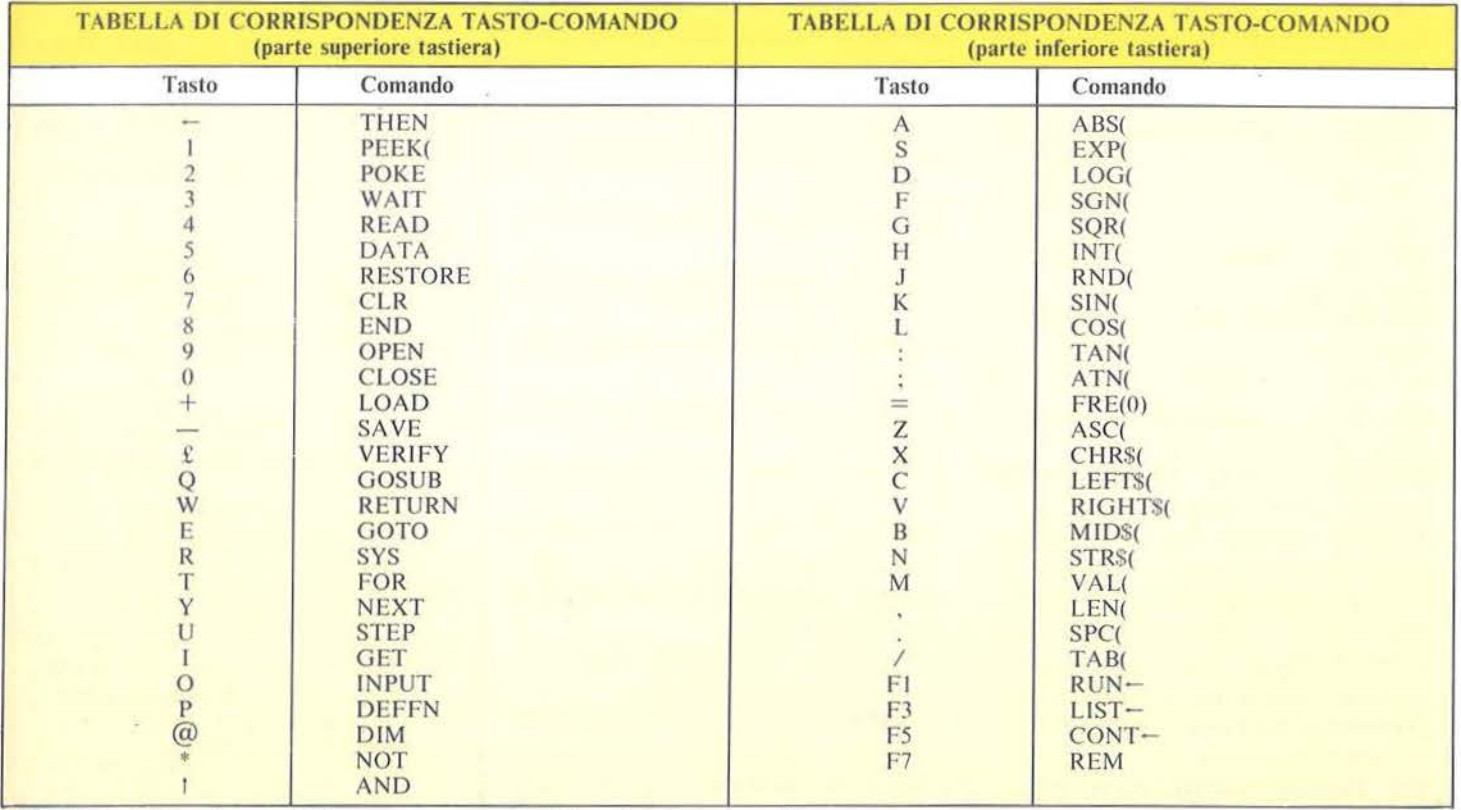

Tabella 1. *Lista dei tasti che consentono di abbreviare i comandi*.

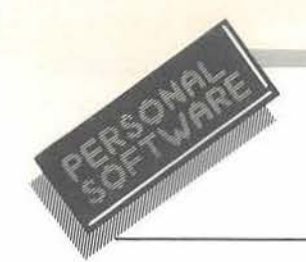

**One Touch** per VIC 20

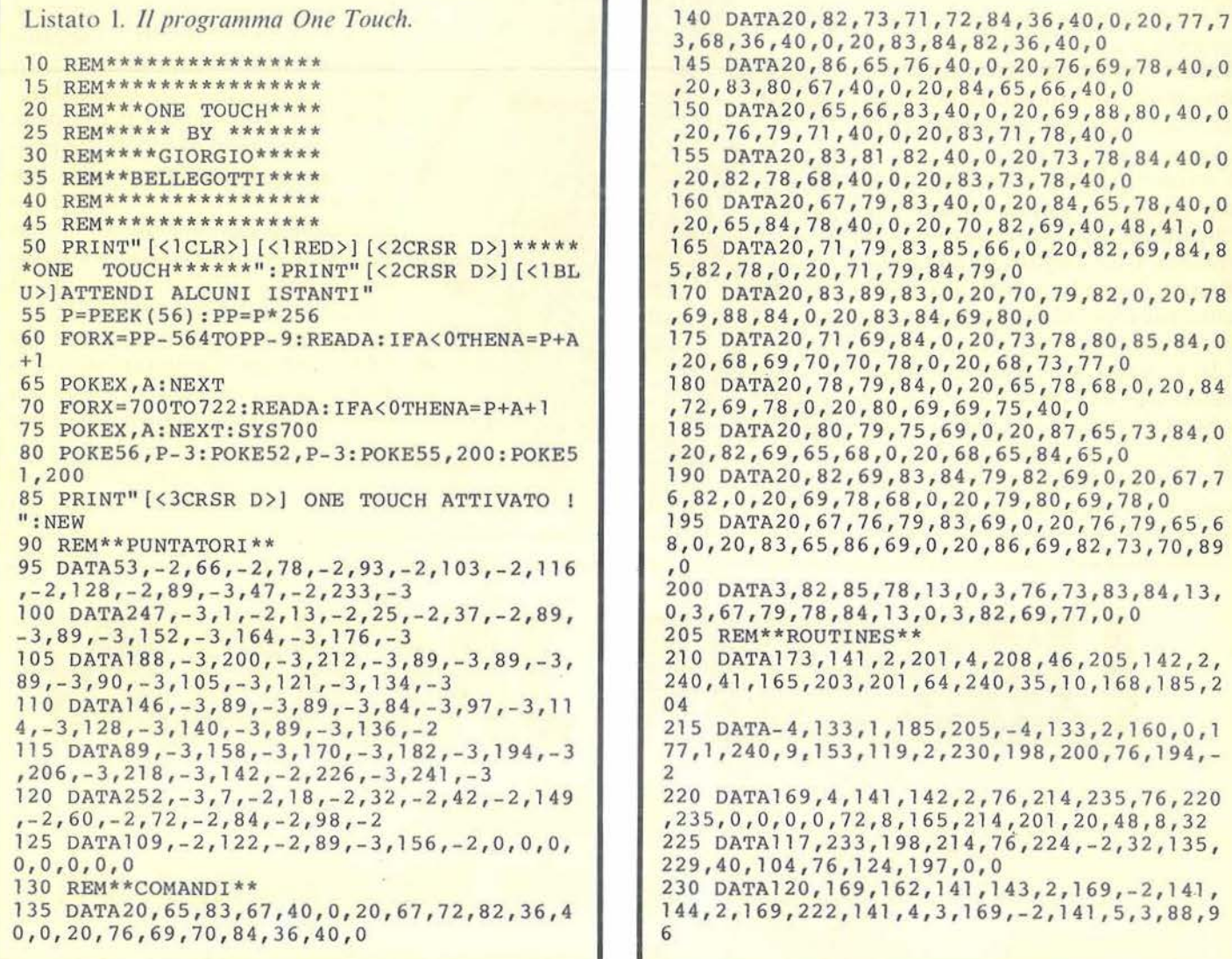

salvate subito il programma senza dare il Run, in quanto esso, termina-

ta l'esecuzione, si autocancella. Inoltre, state molto attenti a digitare in modo esatto tutti i dati poiché un solo errore può portare al blocco completo del sistema o, comunque, a risultati disastrosi.

Il programma in linguaggio macchina sfrutta la possibilità, offerta dal VIC 20, di intervenire sui puntatori RAM che indirizzano ad alcune

routine del sistema operativo.

In particolare ho modificato i puntatori (655-656) alla routine che controlla la tastiera e che viene eseguita 60 volte al secondo, essendo chiamata dall'Irq.

82, 69, 0, 20, 67, 7

 $0, 20, 76, 79, 65, 6$ ,69,82,73,70,89  $76, 73, 83, 84, 13,$ 69,77,0,0

 $4, 133, 2, 160, 0, 1$ 

, 214, 235, 76, 220

 $, 224, -2, 32, 135,$ 

Ciò, però, non può essere effettuato in BASIC con l'istintivo Poke  $655$ ,X:Poke  $656$ ,Y, che può anche costringervi a spegnere il computer, ma da una breve routine in linguaggio macchina che, prima di modifi-

Il programma, ovviamente in linguaggio macchina, gira con qualsiasi configurazione di memoria ed occupa solo 568 byte.

Il programma BASIC non fa altro che caricare i dati per il linguaggio macchina nella zona più alta della memoria, oltre naturalmente a proteggere questi stessi dati da sovrapposizioni, abbassando i puntatori di fine memoria (55-56).

Appena avete terminato di scrivere,

**One Touch**  One Touch<br>per **VIC 20** 

care questi puntatori, setti il flag I del microprocessore in modo da interrompere temporaneamente le chiamate dell'Irq.

Nel mio programma ciò viene eseguito mediante la Sys700 della riga 75 e risulta anche molto utile poiché, quando si preme Stop-Restore, One Touch viene disabilitato, ed in questo modo, per rimetterlo in funzione, basta digitare in modo diretto una nuova Sys 700.

Con questo sistema, dunque, prima che vengano svolte le normali operazioni del sistema operativo, sono riuscito a far eseguire la mia nuova routine, la quale, in sostanza, non fa altro che controllare se viene premuto un tasto contemporaneamente a Ctrl e, in caso affermativo, a leggere mediante dei puntatori i codici ASCII dell'istruzione corrispondente e a porli nel buffer di tastiera. Penserà poi il sistema operativo a togliere questi caratteri dal buffer e

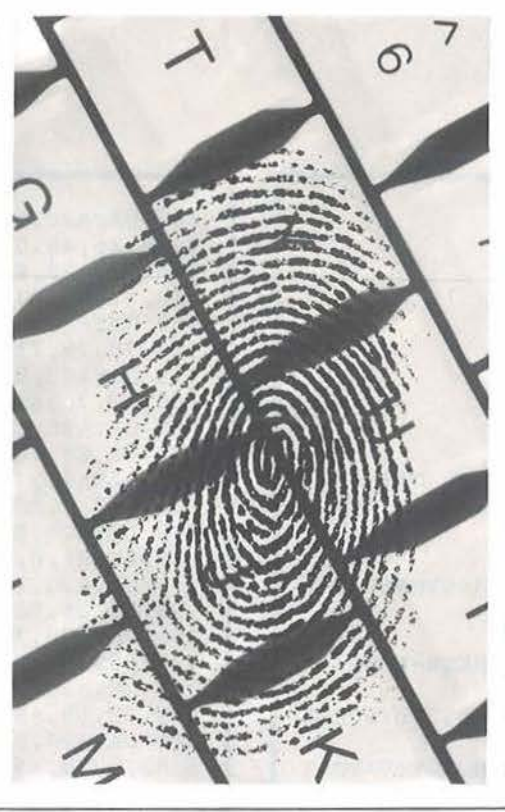

a mostrarveli sul video.

Il primo problema che mi si è presentato era quello di riuscire ad abilitare il maggior numero di tasti senza togliere nello stesso tempo nessuna delle loro particolarità.

Infatti, se avessi scelto di far scrivere le varie istruzioni BASIC in seguito alla semplice pressione di un tasto, o insieme a Shift, Ctrl o Commodore, sarebbero venute meno alcune delle sue varie funzioni originali. Ho pensato allora di abilitare il mio One Touch solo nel caso in cui il tastoistruzione venga premuto per primo e il tasto Ctrl per secondo: il contrario, in pratica, dell'usuale modo di utilizzo dei tasti con Shift o Ctrl. Così, se per esempio premete i tasti I e Ctrl, vedrete visualizzato sul video Peek, ma se premete Ctrl e I, allora vedrete il cursore diventare di colore nero.

In questo modo sono riuscito ad abilitare ben 53 tasti dei 64 presenti

RIA JACKSON **A Miiano, in via Mascheroni 14. la prima software libreria italiana** 

> Un tempo si andava in libreria per il gusto della scoperta, per il piacere di esser informati sulle novità. Per incontrarsi, discutere, chiedere un consiglio al libraio-amico. Tutto questo è ancora possibile, per un prodotto assolutamente nuovo: libri e riviste di informatica italiani ed esteri, software, giochi.

> **Dove? Alla Libreria JACKSON. La prima software - libreria italiana.**

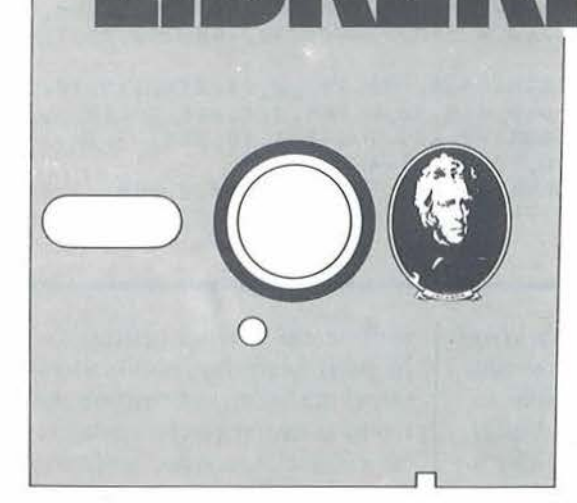

**A Milano, in via Mascheroni 14. Tel. 02-437385** 

**Vieni a trovarci: ti aspettiamo.** 

**One Touch** '--~~~~-perVIC 20~~~~~~~~~~~~~~~~~~~~~~~~

Listato 2. *Disassemblato della nuova routine che controlla la tastiera (puntata dalle memorie 655-656) nel caso in cui si lavori con lespansione di memoria da 8 Kbyte.* 

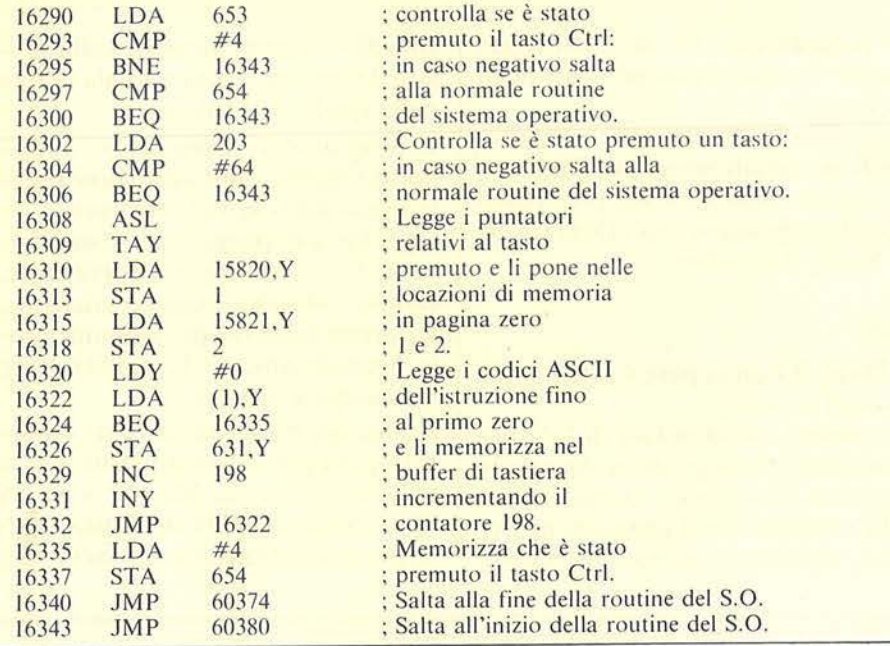

Listato 3. *Disassemblato della routine che controlla la posizione del cursore sullo schermo (puntata dalle 1nemorie 772-773) nel caso in cui si lavori con /'espansione da 8 Kbyte.* 

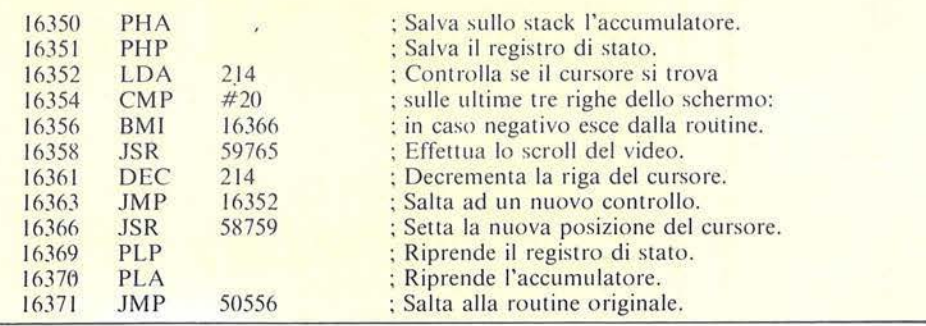

sulla tastiera, senza togliere nessuna delle loro varie ed utilissime funzioni: è così possibile, come detto in precedenza, utilizzare anche, qualora sia necessario (per esempio nelle linee di programma più lunghe di 88 caratteri), le abbreviazioni standard.

Ho dovuto, però, aggiungere nella lista dei codici ASCII, all'inizio di ogni istruzione, il codice 20, corrispondente al comando di tastiera

Del, in quanto, dovendo il tastoistruzione essere premuto prima del tasto Ctrl, questo avrebbe scritto anche il segno grafico corrispondente, alterando così la corretta scrittura di un'istruzione.

Infatti, se per esempio premete il tasto Q, vedrete apparire sullo schermo la lettera corrispondente, ma appena premete insieme anche il tasto Ctrl, la Q scomparirà e verrà visualizzato.al suo posto il comando

### $\frac{1}{2}$  Gosub.

Sempre per questo motivo le istruzioni One Touch funzionano anche in modo virgolette , ma non in modo Inst.

Un ultimo problema era dovuto al fatto che quando il cursore giunge in fondo allo schermo e, quindi, avviene lo scroll del video, i caratteri immagazzinati nel buffer di tastiera vengono persi e di conseguenza, la scrittura delle istruzioni non avveni· va in modo completo.

Per capire meglio ciò, provate a posizionarvi col cursore sull'ultima linea del video e cominciate a digitare delle istruzioni a caso col sistema sopraesposto.

Noterete che, quando il cursore va a capo, l'ultima istruzione della linea precedente rimane spezzata a metà. Siccome, quando si digita un programma, ci si trova sempre sulle ultime linee dello schermo, non era un difetto per niente trascurabile.

II rimedio è stato trovato intervenendo, con lo stesso sistema, su un'altra routine del sistema operativo, quella che trasforma i comandi BASIC in token e che viene eseguita ogni volta che si preme Return.

I suoi puntatori si trovano nelle locazioni di memoria 772 e 773 e vengono modificati anch'essi dalla Sys 700.

La nuova routine puntata, prima di saltare alla normale gestione dei dati del sistema operativo, controlla se il cursore si trova nelle ultime 3 righe dello schermo e, in caso affermativo, effettua lo scroll del video fino a quando il cursore non giunge alla quartultima riga.

In questo modo, poiché una linea di programma BASIC non può essere più lunga di 4 linee del video, il cursore non raggiungerà mai il fondo dello schermo, a meno che non ci si posizioni volutamente, e il programma funzionerà perfettamente. Il listato l, 2 e 3 contengono rispettivamente il programma BASIC, e i disassemblati delle routine di controllo tastiera e della posizione del cursore su video.

## **Super Assembler**

### Utilizziamo il linguaggio macchina con il Commodore 64

di Gianluca Puccio

#### Per iniziare

l primo programma contiene, sotto forma di linee Data, delle routine in linguaggio macchina che saranno usate dal programma principale. Dato il Run, le routine sono poste in memoria con delle Poke dopodiché

il programma si autodistrugge, quindi è utile registrarlo prima di eseguirlo.

Un controllo finale (checksum) segnala eventuali errori nei Data. In seguito, ricordarsi sempre di caricare il programma con i Data prima di Super Assembler.

#### Edit

Dopo il Run appare il menu con 9 opzioni possibili.

Premendo 1 si va in fase di Edit per modificare il programma Assembly presente. Con Shift-1 invece si va in Edit cancellando il programma per cominciare ad inserirne uno nuovo.

In Edit è sempre presente sulla sinistra il simbolo >, che segnala la riga nella quale ci si trova.

Il programma Assembly va introdotto tenendo conto di alcune regole riguardanti la sua struttura.

Ogni linea di programma è suddivisa in tre zone: campo operazione, campo indirizzo e campo etichetta. La prima linea del programma vuole necessariamente la parola Prog nel campo etichetta.

Prima del programma vero e proprio però possono comparire una o più definizioni di Macro, si vedrà dopo cosa sono. Per ora basta sapere che una definizione di Macro è un

#### Listato 1. Il programma principale.

```
10 REM *********************************
15 REM *
20 REM *
           SUPER-ASSEMBLER PER C.64
25 REM * ------------------
30 REM *
               GIANLUCA PUCCIO
35 REM *
40 REM ********************************
50 XI=75:XL=300:MX=25:MP=4:EX=INT(XL/10):
KS(0) = "Y" : KS(1) = "Y" : LA = 2960 GOSUB10000
62 DEFFNAZ (X) = C$>="A"ANDC$<="Z"
64 DEFFNNUM(X)=C$>="0"ANDC$<="9"
66 DEFFNALFA (X) = FNAZ (X) ORFNNUM (X)
68 DEFFNESA (X) = FNNUM (X) ORC$>="A"ANDC$<="F
70 DIMAS(XL, 2), A%(XL), I%(XL), P(XL+1), I$(X
I), ER$(30)
74 K=XI-56
75 DIMMP%(K), MP$(K, MP), MI%(K), MF%(K), PA$(
MP), ET$(EX), ET$(EX)
80 GOSUB20000
90 SP$="
     ":L=0:NL=0:RU=-195 REM *********************************
                   MENU'
97 REM
99 REM **********************************
100 MO=0: PRINTCHR$(147): POKE53280, 9: POKE5
3281, 9: POKE198, 0
110 PRINTTAB(8) CHR$(144)"1 : "CHR$(5)"E
```
#### $DTT''$ 120 PRINTTAB(88)CHR\$(144)"2 "CHR\$(5)" ASSEMBLA + SAVE P.SORG." 130 PRINTTAB(88)CHRS(5)"3 "CHR\$(144)" SAVE PROGRAMMA SORGENTE" 140 PRINTTAB(48)CHR\$(5)"4 "CHR\$(144)" LOAD PROGRAMMA SORGENTE" 150 PRINTTAB(48)CHR\$(5)"5 "CHR\$(144)" SAVE CODICE OGGETTO" 160 PRINTTAB(48)CHR\$(5)"6 "CHR\$ (144)" LOAD CODICE OGGETTO" 170 PRINTTAB (88) CHR\$ (144) "7  $"CHR$$  (5)" RUN PROGRAMMA" 180 PRINTTAB(88)CHR\$(144)"8 "CHR\$ $(5)$ " DISASSEMBLA" 190 PRINTTAB(88)CHR\$(144)"9 : "CHR\$(5)" MEMORY" 200 GETAS: IFAS=""THEN200 210 A=VAL(A\$): PRINTCHR\$(147); 220 IFA\$="!"THENL=0:NL=0:A=1 230 IFA=1THENMO=1:POKE53280, 11:POKE53281, 11:GOTO1000 240 ONAGOTO, 3000, 7000, 7100, 8000, 8100, 8500 ,9000,9500  $250:$ 300 GOTO100 495 REM \*\*\*\*\*\*\*\*\*\*\*\*\*\*\*\*\*\*\*\*\*\*\*\*\*\*\*\*\*\*\*\* 497 REM ERRORT 499 REM \*\*\*\*\*\*\*\*\*\*\*\*\*\*\*\*\*\*\*\*\*\*\*\*\*\*\*\*\*\*\*\* 500 IFMO<>1THEN600 510 B\$ (1) = "": B\$ (2) = "": OPEN1, 3: FORK=1TO2 520 FORI=1TO39:GET#1,C\$:B\$(K)=B\$(K)+C\$ 530 NEXT: PRINT: NEXT: CLOSE 1: PRINTCHR\$ (145)

**Super Assembler** 

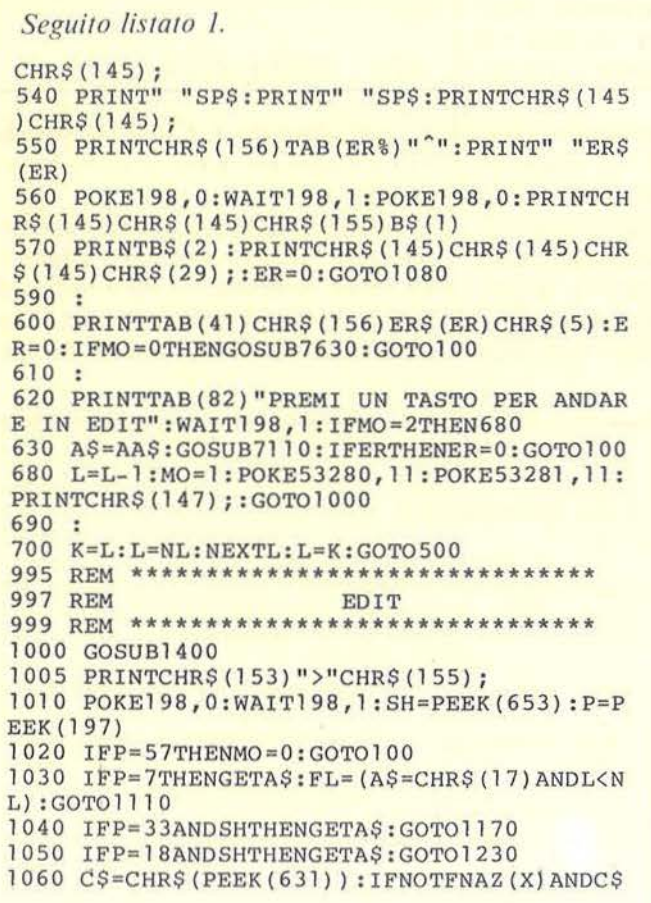

<>". "ANDC\$<>"\$"THEN1010  $1065:$ 1070 L=L+1: IFL>XLTHENER=8: ER%=0: GOTO500 1075 IFL>NLTHENNL=L 1080 PRINTSPS: PRINTCHRS(J45)CHRS(29); : GOS UB60000: GOSUB1500: IFERTHEN500 1090 GOSUB1800: IFERTHEN500 1095 GOSUB2000: IFERTHEN500 1097 PRINTCHR\$(145)" ":GOTO1005  $1100:$ 1110 B\$=CHR\$(157)+" "+A\$(L+1,0)+" "+A\$(L+  $1.11$ 1115 IFFLTHENL=L+1: PRINTB\$;: POKE212, 0: PRI NTTAB(LA)": "A\$(L,2): GOTO 1005 1120 IFA\$=CHR\$(145)ANDL>0THEN1140 1130 GOTO1010 1140 L=L-1: IFPEEK(214) THENPRINTCHR\$(157)" "CHR\$(157)CHR\$(145); : GOTO1005 1150 SYS40779: PRINTSP\$: I=L+1: PRINT" "CHR\$  $(145)$ CHR\$(157)" "A\$(I,0)" "A\$(I,1); 1160 POKE212, 0: PRINTTAB (LA) ": "A\$ (I, 2) : PRI NTCHR\$(145); : GOTO1005 1170 IFL=NLTHEN1010  $1175 L=L+1:NL=NL+1$ 1180 FORI=NLTOL+1STEP-1:FORJ=0TO2:A\$(I,J)  $= A $ (I - 1, J) : NEXTJ, I$ 1185 IFPEEK (214) <24THENSYS40779 1190 PRINTSP\$: PRINT" "CHR\$(145); 1200 GOSUB60000: PRINTCHR\$(145)" ":GOTO100 1230 IFL=NLTHEN1010  $1240$  NL=NL-1 1250 IFL=NLANDL=0THENPRINTSPS: PRINTCHRS(1 45);:GOTO1005

gruppo di linee, la prima delle quali vuole la parola Macro nel campo etichetta.

Adesso ci vuole un esempio per chiarire un po' le cose:

 $\star = 828$  $PROG$ :LOOP DEC \$FB BNE LOOP **RTS** 

Dopo aver digitato Shift-1 da menu, introdurre ". $\star =$ " (tra un momento si vedrà cosa significa). Dopo il terzo carattere, il cursore (finto) salta uno spazio e si posiziona all'inizio del campo indirizzo, dove bisogna battere 828. A questo punto occorre inserire un'etichetta (Prog); per farlo basta premere il tasto dei due punti (:), ed il cursore salterà sulla destra dello schermo, nel campo etichetta. Digitare Prog e Return.

Se non è stato commesso alcun errore la linea viene accettata, ed il sim $bolo$  > di inizio riga scende di un posto. Si prosegue quindi come appena visto fino all'ultima istruzione. Non tutti i caratteri possono essere visualizzati in una linea; hanno effetto solamente quelli il cui simbolo compare sulla parte superiore del tasto.

E tra questi sono esclusi quelli che svolgono una funzione, come Clr, Crsr, ecc. Fanno eccezione i tasti Del e Return, che agiscono come al | solito.

Come si vede dall'esempio, i numeri possono essere espressi in notazione decimale o esadecimale, in questo caso preceduti dal simbolo \$. Se si commette qualche errore nel digitare una linea, appare un messaggio esplicativo sul tipo di errore commesso e l'indicazione della posizione dello stesso nella linea.

Premendo un tasto qualsiasi il messaggio sparisce, la linea viene cancellata ed il cursore è posto al suo inizio, pronto per la correzione. Quando si preme Return per memorizzare una linea, il cursore sparisce e l'unica indicazione della nostra posizione sullo schermo è data dal

### **Example 2.5** Super Assembler **League 2.5** Super 2.5 Super 2.5 Super 2.5 Super 2.5 Super 2.6 Super 2.6 Super 2.6 Super 2.6 Super 2.6 Super 2.6 Super 2.6 Super 2.6 Super 2.6 Super 2.6 Super 2.6 Super 2.6 Super 2.6 Super 2.6

 $simbolo$   $>$ . In questa situazione (cioè con il cursore assente) sono possibili varie funzioni. Intanto sono abilitati i comandi di Crsr Up e Crsr Down che permettono di posizio narsi su una diversa riga di schermo.

Shift-D elimina la linea alla quale ci si trova.

Shift-I permette l'inserimento di una linea tra quella che precede e quella alla quale ci si trova.

Infine con la freccia a sinistra  $(\leftarrow)$  si torna al menu.

Questi comandi hanno reso necessario l'uso di routine in linguaggio macchina, che implementano lo scroll verticale in entrambe le dire-

zioni, e partendo da una linea qualsiasi (vedi cancellazione ed inserimento linee).

#### **Direttive**

Una direttiva è un comando dato all'assemblatore, e va inserita nel programma come se fosse un 'istruzione.

Nell'esempio di programma visto prima era presente la direttiva  $\star =$ ". Con essa si dice all'assemblatore dove dovrà essere memorizzato il programma; nell'esempio: da 828 in poi. Questa direttiva, se presente, deve trovarsi alla prima linea del programma. Nel caso non compaia, l'indirizzo di partenza è fissato a 49152 (\$COOO in esadecimale). La seconda direttiva è .AD (address) e permette di assegnare un'etichetta ad un indirizzo in memoria. Dichiarando, per esempio, all'inizio:

.AD \$FFE4 :GET

Si può digitare GET al posto di \$FFE4 ogni volta che se ne ha bisogno.

L'indirizzo della .AD può anche essere una locazione in Zero Page. La terza direttiva è .GO e indica il punto da cui far partire l'esecuzione mediante Run Programma da me-

#### *Seguito listato 1.*

```
1260 IFL<>NLTHEN1270 
1262 IFPEEK(214)THENPRINTCHR$(157)SP$CHR$ 
(145):PRINTCHR$(145);:L=L-l:GOT01005 
1264 PRINTSP$:PRINTCHR$(145 ) ;:GOT01005 
1270 FORI=L+1TONL: FORJ=0TO2: A$ (I, J) = A$ (I+
1, J) : NEXTJ, I
1280 IFPEEK(214)=24THENPRINTCHR$(157)SP$C
HR$(145): PRINTCHR$(145); : L=L-1: GOTO1005
1285 SYS40704:K=24-PEEK(214);FORI=1TOK:PR
INTTAB(40);:NEXT: PRINTCHR$ (157) SP$;
1290 FORI=1TOK: PRINTCHR$(145); : NEXT: PRINT
:PRINTCHR$(145);:POKE241,135:GOT01005<br>1395 REM ****************************
1395 REM ********
                 PRESENTAZIONE ' EDIT
1399 REM ***** ****** *** *****~********** 
1400 PRINTCHR$(155) ;:IFL=OTHEN1420 
1405 K=L-lO:IFK<=OTHENK~J 
1410 FORI=KTOL:PRINT" "A$(I , 0l" "A$(I,1); 
: POKE212, 0: PRINTTAB (LA) ": "A$ (I, 2) : NEXT
1420 I=0
1430 IFL>=NLORI>l2THEN1460 
1440 I=I+1:L=L+1:PRINT" "A$(L,0)" "A$(L,1)
) ; : POKE212,0
1450 PRINTTAB(LA)":"A$(L ,2) :GOT01430 
1460 IFITHENFORJ=lTOI :L=L-l :PRINTCHR$(145 
) ; : NEXT 11
1470 RETURN 
1495 REM ****************************** 
            VERIFICA OPERANDO (EDIT)
1499 REM ****************************** 
1500 C$=LEFT$(A$(L ,0) ,1) 
1510 IFFNAZ(X)THEN1700 
1520 IFC$=" . "THEN1570 
1530 IFC$<>"$"THENER=l:ER%=l :RETURN 
1540 FORI = 2TO3:C$=MID$ (A$ (L, 0), I, 1)1550 IFNOTFNESA(X)THENER=1:ER<sup>8</sup>=I:I=3:NEXT
```

```
: RETURN
1560 NEXT:RETURN 
1565 :
1 570 A$=MID$(A$(L , 0) ,2) 
1580 IFAS="*="THEN1630
1590 IFAS="AD"ORAS="AR"THEN16201600 IFA$="GO"ORA$="NL"THENRETURN 
1610 ER=2:ER%=2:RETURN 
1620 IFA$ (L, 2) = ""THENER=17: ER%=LA+1: RETUR
N 
1 630 A$=A$(L,1} :IFA$='"'THENER=16:ER%=5:RE 
TURN 
1640 I=l:C$=LEFT$(A$,l) : GOSUB2510 
1650 IFC$<>""THENER=l:ER%=4+I 
1660 RETURN 
1690 • 
1700 A$=MID$(A$(L,0),2) 
171 O C$=LEFT$ (A$, l) : IFNOTFNAZ (X) THENER=l: 
ER%=2:RETURN 
1720 \text{ C$S=MID$} (A$,2): IFNOTENAZ(X) THENER=1:ER<sup>o</sup> = 31730 RETURN 
1795 REM ****************************** 
1797 REM VERIFICA ETICHETTA (EDIT) 
1799 REM ****************************** 
1800 A$=A$(L,2) : IFA$ ="MACRO"THEN1900 
1810 IFA$=""THENRETURN 
1815 C$=LEFT$(A$,l) 
1820 IFNOTFNAZ(X)THENER=l: ER%=LA+l:RETURN 
1830 A$=MID$(A$,2) :IFA$=""THENRETURN 
1840 FORI=lTOLEN (A$) :C$=MID$ (A$ , I , 1) 
1850 IFNOTFNALFA(X)THENER=l:ER%=LA+l+I:I= 
LEN (A$) 
1860 NEXT:RETURN 
1890 
1900 A$=A$(L,l) :I=O:K=O :C$=LEFT$ (A$,l) 
1910 IFC$=""THENRETURN
1920 I=I+l:K=K+l:IFK>MPTHENER=10:ER%=4+I :
```
Super Assembler

Seguito listato 1. **RETURN** 1930 C\$=MID\$(A\$, I, 1): IFNOTFNAZ(X)THEN1970 1940 I=I+1:C&=MID\$(A\$, I, 1) 1950 IFFNALFA (X) THEN1940 1960 IFC\$="; "ORC\$=""THEN1910 1970  $ER=1:ER$ = 4+I:RETURN$ 1995 REM \*\*\*\*\*\*\*\*\*\*\*\*\*\*\*\*\*\*\*\*\*\*\*\*\*\*\*\*\*\* **1997 REM** VERIFICA INDIRIZZO (EDIT) 1999 REM \*\*\*\*\*\*\*\*\*\*\*\*\*\*\*\*\*\*\*\*\*\*\*\*\*\*\*\*\*\*\* 2000 IFAS  $(L, 2) = "MACRO" THEN RETURN$ 2005  $I=0: P=0: A$=A$(L,1): IFA$= ""THENRETURN$ 2010  $I = I + 1 : P = P + 1 : IFP > MPTHENER = 10 : ER8 = 4 + I$ : **RETURN** 2020 IFP<>2THEN2050 2030 FORK=0TO55: IFA\$(L,0)=I\$(K)THENK=55:N  $EXT:I=I-1:GOTO2300$ **2040 NEXT** 2050 C\$=MID\$(A\$, I, 1): IFC\$<>"#"THEN2120 2060  $I = I + 1 : C$ = MID$ (A$, I, 1)$ 2070 IFCS="<"ORCS=">"THENI=I+1:CS=MIDS(AS  $, I, 1)$ : GOTO2100 2080 GOSUB2500: IFERTHENRETURN 2090 GOTO 2280 2100 GOSUB2700: IFERTHENRETURN 2110 GOTO2280  $2120$  IFC\$="'"THENI=I+2:GOTO2270 2130 IFC\$<>"("THEN2200 2140  $I = I + 1 : C$ = MID$ (A$, I, 1)$ 2150 GOSUB2500: IFERTHENRETURN 2160 IFMID\$(A\$, I, 3) = ", X) "THENI=I+3: GOTO22 70 2170 IFC\$<>") "THEN2300 2180  $I = I + 1: IFMID$ (A$, I, 2) = "Y'THENI = I + 2$ 2190 GOTO 2270 2200 IFCS<>"<"ANDCS<>">"THEN2240 2210  $I = I + 1 : C$ = MID$ (A$', I, 1)$ 2220 GOSUB2520: IFERTHENRETURN

2230 GOTO 2280 2240 GOSUB2500: IFERTHENRETURN 2250 C\$=MID\$(A\$, I, 2) 2260 IFC\$=", X"ORC\$=", Y"THENI=I+2 2270  $C$ = MID$ (A$, I, 1)$ 2280 IFCS=""THENRETURN 2290 IFCS="; "THEN2010  $2300$  ER=1:ER%=4+I:RETURN 2497 REM \*\*\*\*\*\*\*\*\*\*\*\*\*\*\*\*\*\*\* the set of the set of the set of the 2498 REM VERIFICA DATO (EDIT) 2499 REM \*\*\*\*\*\*\*\*\*\*\*\*\*\*\*\*\*\*\*\*\*\*\*\*\*\*\*\*\*\*\* 2500 IFFNAZ (X) THEN2580 2510 IFC\$="\$"THENI=I+1:C\$=MID\$(A\$, I, 1):GO TO2550 2520 K=I: IFNOTFNNUM (X) THEN2610 2530  $I=I+1:CS=MID$(A$, I, 1):IFENNUM(X) THEN$ 2530 2535 IFVAL (MID\$(A\$, K))>65535THEN2620 2540 RETURN 2550 K=I: IFNOTFNESA (X) THEN2610 2560 I=I+1:C\$=MID\$(A\$, I, 1): IFFNESA(X)THEN 2560 2565 IFLEN (MID\$ (A\$, K, I-K)) > 4THEN2620 2570 RETURN 2580  $I=I+1:C$=MID$(A$, I, 1):IFFNALFA(X) THE$ **N2580**  $2590$  IFC\$="+"ORC\$="-"THENI=I+1:C\$=MID\$(A\$ , I, 1) : GOTO 2520 2600 RETURN 2610 ER=1:ER%=4+I:RETURN  $2620$  ER=18: ER<sup>§=4+K</sup>: RETURN 2697 REM \*\*\*\*\*\*\*\*\*\*\*\*\*\*\*\*\*\*\*\*\*\*\* VERIFICA LABEL (EDIT) 2698 REM 2699 REM \*\*\*\*\*\*\*\*\*\*\*\*\*\*\*\*\*\*\*\*\*\*\*\*\*\*\* 2700 IFNOTFNAZ(X)THENER=1:ER%=4+I:RETURN 2710  $I=I+1:C$=MID$(A$, I, 1): IFFNALFA(X) THE$ N2710 2720 RETURN

nu. Se assente, quando scegliamo l'opzione Run sarà richiesta una locazione di partenza.

La quarta direttiva è .AR (array) ed è l'analogo di una Dim del BASIC. Esempio:

 $:VET$  $AR$ 50

definisce un vettore di 50 elementi, richiamabili usando Vet, Vet+1, ... Vet+49 oppure utilizzando i registri X e Y, esempio Sta Vet, Y. La quinta direttiva è .NL ed è una direttiva nulla. La sua utilità è legata soprattutto alle Macro (vedi). Infine un'ulteriore possibilità, quella di inserire dei dati all'interno del programma, analogamente ad un'istruzione Data del BASIC. È sufficiente introdurre il valore esadecimale, ovviamente preceduto da \$, nel campo operazione della linea. Esempio:

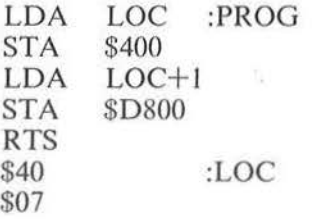

#### Particolarità del linguaggio

Ci sono alcuni aspetti formali del linguaggio che non sono ancora stati visti.

E permessa una forma particolare

dell'indirizzamento immediato: un carattere preceduto dall'apice (') viene interpretato come il codice ASCII corrispondente. Quindi scrivere Lda 'A è lo stesso che scrivere Lda  $#$  65.

Per quanto riguarda l'uso delle etichette, è possibile fare riferimento alla sola parte alta o a quella bassa dell'indirizzo corrispondente. La sintassi è, rispettivamente, > Label e  $<$ Label.

Per esempio, se è stata assegnata l'etichetta Get all'indirizzo \$FFE4, scrivere  $\ge$  Get oppure  $F$  è uguale, e lo stesso vale per  $\leq$ Get o \$E4.

Ci sono casi nei quali questa possibilità è quasi indispensabile, per esempio quando ci si deve riferire all'inSuper Assembler

dirizzo di un'etichetta che sarà definita più avanti.

Infine la possibilità di specificare quante linee saltare (avanti o indietro) in un'istruzione di Branch. Il numero di linee da saltare, preceduto da  $\leq$  se indietro e da  $>$  se avanti. va inserito nel campo indirizzo al posto della usuale etichetta. L'istruzione Beg  $>5$  salta 5 linee avanti se la condizione è verificata, mentre  $Bcc < 2$  salta 2 linee indietro se la Bcc ha esito vero.

L'assemblatore stesso usa questa sintassi durante la fase di espansione Macro, trasformando i salti per etichetta in salti relativi.

#### Parametri

Prima di iniziare a parlare di Macro, bisogna affrontare un altro discorso: quello dei parametri formali e dei parametri effettivi.

In BASIC esiste un'istruzione, la Def FN, che permette all'utente di definire una funzione. Se, per esempio, si vuole una funzione che raddoppi un numero dato, si scriverà:

100 DEFFND $(X)=2\star X$ 

E importante notare che la X usata in questa definizione non ha niente a che fare con la variabile X, la quale può comparire in qualsiasi altra linea per altri scopi. La X dell'esempio è un parametro formale che descrive come sarà trasformato il valore introdotto. La linea:

#### 130  $X=35:H=FND(6):PRINTX$

stamperà 35, lasciando inalterato il valore di X anche dopo la chiamata della funzione Fnd. Il valore di H sarà 12 perché 6 è il parametro effettivo che viene passato alla funzione. che svolge  $2\star 6 (=12)$  e non  $2\star X$ .

#### Macro

Scrivendo un programma Assembly, capita di dover inserire va-

Seguito listato 1.

```
2995 REM *******************************
2997 REM
                    ASSEMBLA (MACRO)
2999 REM *******************************
3000 IFNL=0THENPRINTCHR$(147):ER=6:GOTO50
3003 AA$="": PRINTCHR$ (147) CHR$ (5);
3005 PRINTTAB(82);: INPUT"NOME DEL PROGRAM
MA "; AA$: IFLEN(AA$) > 15THEN3003
3007 IFAA$=""THEN100
3010 MO=2: IT=55: L=1: PRINTCHR$ (144) TAB (120
) "ESAME MACRO"
3020 IFA$ (L, 2) = "MACRO" THEN 3050
3030 IFA$ (L, 2) = "PROG" THEN 5000
3040 ER=4:GOTO500
3050 IT=IT+1:IFIT>XITHENER=5:GOTO500
3052 FORI=0TOIT-1:IFA$(L,0)=I$(I)THENER=9
3054 NEXT: IFERTHEN500
3060 IS (IT) = AS (L, 0)
3070 M=IT-56:MP% (M) = 0
3080 REM
           MEM. NOME PAR. FORM. E LORO NUM.
3090 A$=A$(L,1):K=03100 K=K+1: I=0: IFA$=""THEN3150
3110 I=I+1:C$=MID$(A$, I, 1)<br>3120 IFC$<>";"ANDC$<>""THEN3110
3130 MPS (M, K) =LEFTS (AS, I-1)
3140 A$=MID$(A$, I+1): GOTO3100
3150 \text{ MP}^{\circ} (M) = K-1
3160 ML%=0:MI% (M) =L+1
3170 REM
                                     CICLO<sub>2</sub>
3180 L=L+1:ML$=ML$+13190 IFL>NLTHENER=6:GOTO500
3200 FL=0
3210 IFA$ (L, 2) = "MACRO"ORA$ (L, 2) = "PROG"THE
N3800
3220 IFA$ (L, 0) =". NL"THENFL=A$ (L, 2) <>"": GO
TO3800
3230 IFML%>MXTHENER=13:GOTO500
3240 A$=A$(L,0):C$=LEFT$(A$,1)
3250 IFNOTFNAZ (X) THENER=11: GOTO 500
```
 $3260$  FL=0:FORI=0TOIT-1 3270  $IFAS=IS(I) THEN FL=1:K=I:I=IT$ 3280 NEXT: IFFL=0THENER=3:GOTO500 3290 IFK<56THENA% (L) = K: GOTO3180 3294 GOSUB3300: IFERTHEN500 3296 L=L+K: NL=NL+K: ML%=ML%+K: GOTO3180 3298 REM ESPANSIONE MACRO  $3300$  MC=K-56 3310 IFNL+MF% (MC)-MI% (MC) >XLTHENER=8:RETU **RN** MEM. NOME PAR. ATT. E LORO NUM. 3320 REM 3330  $A$=A$(L,1):K=0$ 3340  $K=K+1: I=0:IFAS = "THHEN3390$ 3350 I=I+1:C\$=MID\$(A\$, I, 1) 3360 IFCS<>";"ANDCS<>""THEN3350 3370 PA\$(K)=LEFT\$(A\$, I-1) 3380 A\$=MID\$(A\$, I+1): GOTO3340 3390 IFK-1<>MP% (MC) THENER=12: RETURN 3400 3410 K=MF% (MC) -MI% (MC) 3420 IFKTHENFORI=NLTOL+1STEP-1:A%(I+K)=  $(I): FORJ = OTO2: A$ (I+K,J) = A$ (I,J): NEXTJ, I$ 3430 :  $3440$  FORI=LTOL+K: ML=MI% (MC) +I-L  $3450$  A\$(I,0)=A\$(ML,0):A\$(I,1)=A\$(ML,1):IF I>LTHENAS  $(I, 2) =$ "" 3460  $A*(I) = A*(ML)$ 3470 IFMP% (MC) = 0THEN3510 3480 FORW=1TOMP%(MC) 3490 IFA\$ (ML, 1) = MP\$ (MC, W) THENA\$ (I, 1) = PA\$ (  $W)$ **3500 NEXTW 3510 NEXTI** 3520 RETURN 3790 3800 MF% (M) = MI% (M) + ML% - 2: REM USCITA C. 2 3810 IFML%<2THENER=7:GOTO500 3820 FORI=MI% (M) TOMF% (M) 3830 IFA\$(I, 1) = ""THEN3870 3840 FORW=MI% (M) TOMF% (M) -FL 3850 IFA\$(I, 1) = A\$(W, 2) THENA\$(I, 1) = K\$((W<I

Super Assembler.

```
Seguito listato 1.
)+1) +MID$(STR$(I-W), 2): W=MF%(M)-FL
3860 NEXTW
3870 NEXTI
3880 FORW=MI% (M) TOMF% (M) -FL:A$ (W, 2) ="": NE
XT
3890 L=L- (A$(L,0) =".NL"ANDA$(L,2) <>"PROG"
i: GOTO 3020
3995 REM ******************************
3997 REM
               CONV. ESA>DEC (IN A$)
3999 REM **************
4000 J=1:IFZ$<>"$"THENJ=2
4010 J=J+1:C$=MID$(A$,J,1)
4020 IFNOTFNESA (X) THENER=1: RETURN
4030 DE=0
4040 DE=16*DE+ASC(C$)-48+7*(C$>"9")
4050 J=J+1:C$=MID$ (A$, J, 1)
4060 IFFNESA (X) THEN 4040
4070 AS=MIDS(STRS(DE), 2) +MIDS(AS, J)
4080 IFZS<>"$"THENA$=Z$+A$
4090 RETURN
4495 REM *******************************
4497 REM
                CONVERSIONE DEC >ESA
4499 REM ************************
4500 ESS=""
4510 FORW=1TO2:C=DE-INT(DE/16)*16:ES$=CHR
$ (C+48-7*(C>9)) + ESS4520 DE=INT (DE/16) : NEXT: RETURN
4995 REM *********
4997 REM
                 ASSEMBLA (PROG)
4999 REM ******************************
5000 IP=L: EN=0: ETS(1) = " ": PRINT" ESPANSIONEMACRO NEL PROGRAMMA"
5010 AS=AS(L,0):CS=LEFTS(AS,1)
5020 IFFNAZ (X) THEN5060
5030 B$=RIGHT$(A$,2)
5040 A%(L) = (B\sin x = 1) + 2*(B\sin x = 1) + 3*(B\sin x)R'') +4* (B$="GO") +5* (B$="NL") +7* (C$="$")
5050 GOTO5120
5060 FL=0:FORI=0TOIT
```
rie volte determinate sequenze di istruzioni, quali l'incremento di un byte con riporto nel byte successivo, l'azzeramento di un byte, ecc. Sarebbe comodo poter definire una sola volta, all'inizio del programma, una certa sequenza, usandola poi nel programma principale semplicemente inserendo il suo nome, eventualmente passando anche dei parametri. Tutto ciò è reso possibile dalle Macro-istruzioni. Come esempio, definiamo una Macro che azzera una cella di memoria.

AZZ X :MACRO LDA  $#0$ 

X **STA** 

Analogamente al Def FN del BA-SIC, anche in questo caso la X è solamente un parametro formale, che descrive gli effetti di una successiva chiamata della Macro AZZ. Volendo azzerare la locazione \$FB basterà scrivere AZZ \$FB. Ogni volta che l'assemblatore incontrerà l'istruzione AZZ param. inserirà al posto di questa le due istruzioni Lda # 0 e Sta param. Il parametro effettivo può comparire sotto forma di uno dei possibili modi di indirizzamento compatibili con l'istruzione Sta. Quindi AZZ 46 verrà sostituito con LDA #0 e l

5070 IFA\$=1\$(I)THENFL= $1:K=I:I=IT$ 5080 NEXT: IFFL=0THENER=3: GOTO500 5090 IFK<56THENA% (L) = K: GOTO5120 5100 GOSUB3300: IFERTHEN500  $5110$  L=L+K:NL=NL+K 5120 L=L+1: IFL<=NLTHEN5010 5125 MO=3:A\$=AA\$: PRINTCHR\$ (155) "REGISTRO  $: "AS$ 5130 GOSUB7010: IFERTHENER=0:GOTO100 5140 PRINTCHR\$(144) "CONVERS. ESA>DEC E ME MORIZZAZ. LABEL" 5150 FORL=IPTONL 5160 A\$=A\$(L, 1): Z\$=LEFT\$(A\$, 1) 5170 IFZ\$<>"\$"ANDMID\$(A\$, 2, 1) <>"\$"THEN520  $\Omega$ 5180 GOSUB4000: IFERTHEN700 5190 A\$ $(L, 1) = A$ \$ 5200 A\$=A\$(L,2):REM MEM. LABEL 5210 IFAS=""THEN5260 5220 FORJ=1TOEN: IFA\$=ET\$(J)THENER=14 5230 NEXT: IFERTHEN700 5240 EN=EN+1: IFEN>EXTHENER=15: GOTO 700 5250 ET\$ (EN) = A\$: ET\$ (EN) = L 5260 NEXTL 5265 5270 PRINT"TROVA TIPO INDIRIZZAMENTO" 5280 P(IP)=49152: RU=-1 5290 FORL=IPTONL:  $A\$  =  $A\$  (L, 0) : B $\$  =  $A\$  (L, 1) 5300 IFLEFT\$ (A\$, 1) <>". "THEN5350 5310 IFA\$=". \*="THENP(IP)=VAL(A\$(L,1)):P(L  $+1$ ) = P(IP) : GOTO 5720 5320  $IFA$ = "AD"ORA$ = "NL"THENP(L+1) = P(L):$ GOTO 5720 5330 IFA\$=". AR"THENP(L+1)=P(L)+VAL(B\$):GO TO 5720 5340  $IFAS=".GO"THENRU=P(L):P(L+1)=RU:GOTO$ 5720 5350 IFB\$=""THENI% (L) = 0: P (L+1) = P (L) + 1: GOT 05720 5360 I=1:C\$=LEFT\$(B\$,1):IFC\$="("THENI=2 5370 IFC\$="#"THENI=2:C\$=MID\$(B\$,2,1)

> STA 46. Ma potrebbe essere AZZ  $SC000, X$  oppure AZZ (45), Y ecc. La prima linea di ogni definizione di Macro deve contenere Macro nel campo etichetta. La definizione è completa se nella linea successiva c'è Macro o Prog nel campo etichetta, oppure se inserisce la direttiva .NL come nel seguente esempio:

:MACRO PRT  $CAR$ LDA CAR **CMP**  $Z$ **FINE BPL** \$FFD2 **JSR** :FINE .NL

La funzione è: confrontare il valore

 $71$ 

**\_\_\_\_ Super Assembler** ---------------------------

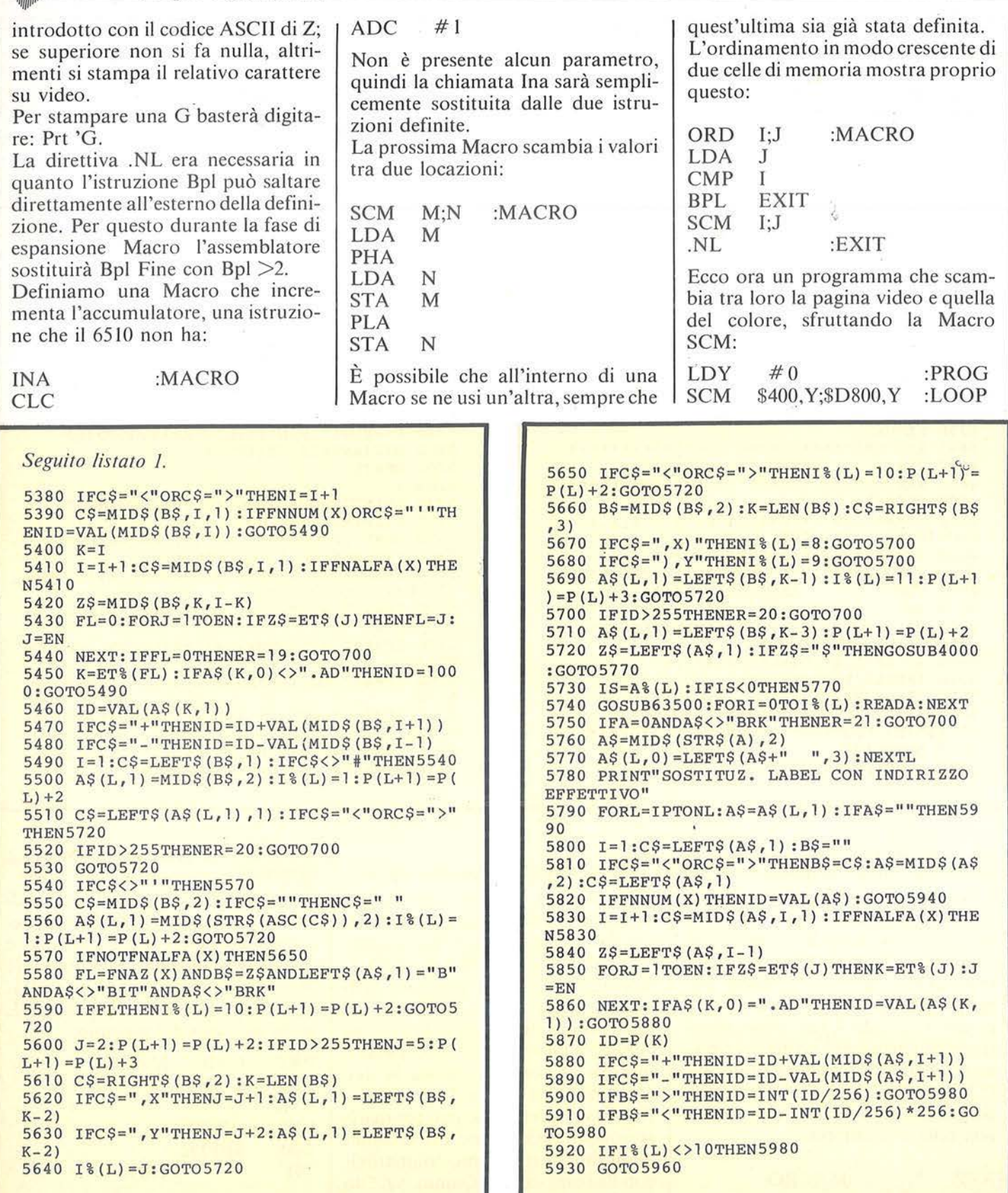
**Super Assembler** 

#### Seguito listato 1.

```
5940 IFB$=""THEN5980
 5950 K=L+ID*(2*(B$="<")+1):IFK<IPORK>NLTH
 ENER=23: GOTO 700
 5960 ID=P(K)-P(L): IFID<-1260RID>129THENER
 = 22 : GOTO 7005970 ID=(ID+254)AND255
5980 A$(L, 1) = STR$ (ID)5990 NEXTL
 6000 PRINT"TRASFORMAZIONE FINALE IN CODIC
E OGGETTO"
6010 FORL=IPTONL: IFLEFT$ (A$(L, 0), 1) ="."TH
EN6050
6020 A=VAL(A$(L,0)): POKEP(L), A: IFI % (L) = 0T
HEN6050
6030 K=VAL (A$(L, 1)) : C=INT (K/256) : B=K-256*
6040 POKEP(L) + 1, B: POKEP(L) + 2, C
6050 NEXTL: L=L-1
6060 PRINTCHR$(155)TAB(42)"OK, COMPILAZI
ONE COMPLETA"
6070 DE=P(IP):GOSUB4500:GOSUB4510
6075 PRINTCHR$ (158) TAB (82) "INIZIO CODICE
: $"ES$" ("MID$(STR$(P(IP)),2)")"
6080 DE=P(NL+1)-1:GOSUB4500:GOSUB4510
6085 PRINTTAB(44) "FINE CODICE: $"ES$" ("
MID$(STR$(P(NL+1)-1), 2)")"
6090 GOSUB7630:GOTO100
6995 REM **************
                          ***************
6997 REM
             SAVE PROGRAMMA SORGENTE
6999 REM ******************************
7000 IFNL=0THENER=6:GOTO500
7002 GOSUB7500: IFA$=""THEN100
7005 PRINTCHR$(155)TAB(82) "REGISTRO : "A$
7010 OPEN15, 8, 15: OPEN2, 8, 2, "@:"+A$+", S, W"
:GOSUB7600: IFERTHEN7040
7020 PRINT#2, NL
7030 FORI=1TONL: FORJ=0TO2: PRINT#2, A$ (I, J)
:NEXTJ, I
7040 CLOSE2: CLOSE15: IFMOTHENRETURN
7050 ER=0:GOTO100
```
7095 REM \*\*\*\*\*\*\*\*\*\*\*\*\*\*\*\*\*\*\*\*\*\*\*\*\*\*\*\*\*\* 7097 REM LOAD PROGRAMMA SORGENTE 7099 REM \*\*\*\*\*\*\*\*\*\*\*\*\*\*\*\*\*\*\*\*\*\*\*\*\*\*\*\*\*\*\* 7100 GOSUB7500: IFA\$=""THEN100 7110 PRINTCHR\$ (155) TAB (80) "CARICO: "A\$:0 PEN15, 8, 15: OPEN2, 8, 2, A\$+", S, R" 7120 GOSUB7600: IFERTHEN7170 7130 INPUT#2, NL 7140 FORI=1TONL: FORJ=0TO2: A\$ (I, J) = "" 7150 GET#2, Z\$: IFZ\$<>CHR\$(13) THENA\$(I, J) = A  $$ (I,J)+Z$$ : GOTO 7150 7160 NEXTJ, I 7170 CLOSE2: CLOSE15: IFMOTHENRETURN 7180 ER=0:L=0:GOTO100 7490 : 7500 POKE53280, 6: POKE53281, 6 7505 A\$="": PRINTCHR\$ (147); 7510 PRINTTAB(242);: INPUT"NOME DEL PROGRA MMA "; AS: IFLEN(AS)>15THEN7505 7520 RETURN 7590 : 7600 INPUT#15, A, B\$, C, D 7610 IFA<20THENRETURN 7620 ER=1: PRINTCHR\$ (155) TAB (123) "ERRORE: "B\$CHR\$(144) 7627 REM \*\*\*\*\*\*\*\*\*\*\*\*\*\*\*\*\*\*\*\*\*\*\*\*\*\*\*\*\*\* 7628 REM ATTESA TASTO 7629 REM \*\*\*\*\*\*\*\*\*\*\*\*\*\*\*\*\*\*\*\*\*\*\*\*\*\*\*\*\*\*\* 7630 PRINTCHR\$ (155) TAB (82) "PREMI UN TASTO PER TORNARE AL MENU'" 7640 POKE198, 0: WAIT198, 1: RETURN 7995 REM \*\*\*\*\*\*\*\*\*\*\*\*\*\*\*\*\*\*\*\*\*\*\*\* \*\*\*\*\*\* 7997 REM SAVE CODICE OGGETTO 7999 REM \*\*\*\*\*\*\*\*\*\*\*\*\*\*\*\*\*\*\*\*\*\*\*\*\*\*\*\*\*\*\* 8000 IFNL=0THENER=6:GOT0500 8010 GOSUB7500: IFA\$=""THEN100 8020 OPEN15, 8, 15: OPEN2, 8, 2, "@:"+A\$+"%, S, W ": GOSUB7600: IFERTHENER=0: GOTO8060 8030 PRINTCHR\$ (155) TAB (122) "REGISTRO : "A 8040 A=P(IP): B=P(NL+1)-1: PRINT#2, A: PRINT# 2, B: PRINT#2, RU

**SCM** \$500, Y; \$D900, Y **SCM** \$600, Y; \$DA00, Y **SCM** \$700, Y: \$DB00, Y **INY BNE** LOOP **RTS** 

Ricordarsi sempre di usare lo stesso numero di parametri dichiarati nella definizione.

Conviene dare alle Macro un nome che ricordi facilmente la loro funzione.

Ricordarsi anche che le definizioni di Macro vanno inserite una dopo l'altra prima del programma principale.

#### Assembla

Quando da menu si sceglie l'opzione 2, Assembla, per prima cosa viene richiesto il nome del programma, usato in seguito per una Save. Rispondendo con il solo Return si torna al menu, e questo vale per tutte le altre opzioni. Dando invece un nome inizia l'assemblaggio, il quale consiste di ben 5 passate per la trasformazione del programma sorgente in codice oggetto. All'inizio di ogni passata viene visualizzato lo scopo della stessa.

I primi due messaggi però corrispondono ad una passata sola.

Dopo il primo, Esame Macro, viene analizzata la struttura di tutte le definizioni di Macro presenti, e sostituita ogni chiamata con la Macro vera e propria. Con il secondo, Espansione Macro nel programma, inizia la sostituzione delle chiamate di Macro dal programma con le linee che compongono la definizione. In caso di errori trovati, l'assemblatore si arresta, appare un messaggio esplicito sul tipo di errore, e con qualunque tasto si va in Edit, dove il  $\sin$ bolo  $>$  indica la linea da correggere.

Terminata la prima passata viene

 $\blacksquare$  Super Assembler  $\blacksquare$ 

#### *Seguito listato* /.

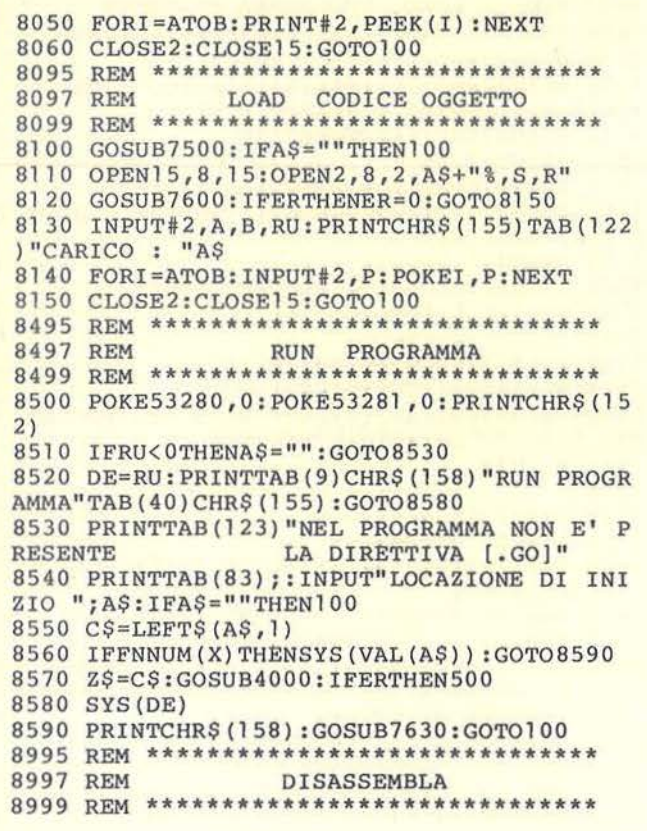

registrato il programma. L'assemblaggio trasforma materialmente il programma, per cui in caso di errore non sarebbe più utilizzabile per la correzione. Invece così basta una Load prima di tornare in Edit. Il motivo per cui la Save è effettuata solo dopo la prima passata ha ancora a che fare con un eventuale errore.

Dopo la fase di espansione Macro il programma può risultare molto più lungo, e una linea può non occupare la stessa posizione che aveva all'inizio dell'assemblaggio. Se la Save venisse usata subito e poi fosse trovato un errore in una passata diversa dalla prima, la Load (necessaria per tornare in Edit) caricherebbe il programma originale, nel quale la linea dell'errore potrebbe non essere nella stessa posizione. In tal caso, tornati in Edit, la linea indicata non sarebbe quella voluta.

Se l'assemblatore non trova errori il programma, ormai in linguaggio macchina, viene posto in memoria con delle Poke, e vengono indicati il primo e l'ultimo byte utilizzati.

#### Le altre opzioni

I quattro comandi di Save e Load permettono la registrazione e il caricamento dei programmi, prima o dopo l'assemblaggio.

Si può usare lo stesso nome per registrare sia il programma sorgente sia il codice oggetto, in quanto prima della registrazione di quest'ultimo viene aggiunto automaticamente un carattere speciale al nome del file. L'opzione Run è già stata vista parlando delle direttive.

Disassembla mostra ovviamente il

9000 POKE53280, 11: POKE53281, 11: GOSUB9300: IFA\$ = ""THEN100 9002 K\$=" D I S A S S E M B L A " 9005 K=l:PRINTCHR\$(147)CHR\$(144)TAB(5)CHR \$(213);:FORI=lT028 : PRINTCHR\$(192); 9008 NEXT:PRINTCHR\$(201) 9011 FORI=lT023: PRINTTAB (3) MIO\$ (K\$, I, 1)" "CHR\$(221)TAB(34)CHR\$(221):NEXT 9014 PRINTTAB(5)CHR\$(202);:FORI=lT028:PRI NTCHR\$(192) ;:NEXT 9017 PRINTCHR\$(203)CHR\$(19) 9020 DE=H:GOSUB4500:GOSUB4510:PRINTTAB(6) :HR\$(158)"\$"ES\$;:P=PEEK(H) 9025 DE=P:GOSUB4500:PRINT" "CHR\$(155)ES\$ ; 9030 POKE65,Pl : POKE66,P2:FORI=OTOP:READA\$ :NEXT:I=VAL(MID\$(A\$,4)) :IFI=OTHEN9060 9040 A\$=LEFT\$(A\$,3) : H=H+l : P=PEEK(H):DE=P: GOSUB4500:PRINT" "ES\$;:B\$ =ES\$ 9050 IFI>4ANDI<80RI=llTHENH=H+l :P=PEEK(H) :DE=P:GOSUB4500:PRINT" "ES\$;:B\$=ES\$+B\$ 9060 PRINTTAB(23)CHR\$(153)A\$; 9065 ONIGOT09080,9090,9100,9110,9090,9100 ,9110,9120,9130,9140,9150 9070 PRINT:GOT09160 9080 PRINT" #\$"B\$:GOT09160 9090 PRINT" \$"B\$:GOT09160 9100 PRINT" \$ "B\$ ",X": GOT09160 9110 PRINT" \$"B\$", Y": GOTO9160 9120 PRINT" (\$"B\$", X)":GOTO9160 9130 PRINT" (\$"B\$"), Y": GOTO9160 9140 DE=H+P+l+256\*(P>l27) : GOSUB4500:GOSUB 4510:PRINT" \$"ES\$:GOT09160 9150 PRINT" (\$"B\$")"

> disassemblato di una zona di memoria, e Memory mostra il contenuto di determinati byte, in esadecimale e come Chr\$.

> Si può fermare la visualizzazione con qualsiasi tasto, poi riprendere con Return oppure tornare al menu con un altro qualunque. La visualizzazione si ferma automaticamente quando lo schermo è stato riempito.

#### Modifiche per l'unità a nastri

Eliminare le linee 7120 e 8120. Eliminare Close 15 dalle linee: 7040, 7170, 8060 e 8150. Riscrivere come indicato le seguenti linee:

7010 OPEN 2, J,l,A\$ 7110 OPEN 2,1,0,A\$ 8020 OPEN 2, 1, 1, A\$+"%" 8110 OPEN 2,1,0,A\$+"%"

Super Assembler

#### Seguito listato 1.

```
9160 K = K + 1 : H = H + 1 : IFPEEK(198) = 0ANDK < 24ANDH<65536THEN9020
9170 POKE198, 0: WAIT198, 1: GETAS
9180 IFA$<>CHR$(13)ORH>65535THEN100
9190 IFK<24THEN9020
9200 GOTO 9005
9295 REM ******************************
           INPUT LOCAZIONE INIZIALE
9297 REM
9299 REM **************************
9300 A$="": PRINTCHR$ (147) CHR$ (158);
9305 PRINTTAB(202)"";: INPUT"LOCAZIONE INI
ZIALE "; A$: IFA$=""THENRETURN
9310 C$=LEFT$(A$, 1): IFFNNUM(X)THENDE=VAL(
A$):GOTO9330
9320 Z$=C$:GOSUB4000
9330 IFER>00RDE>65535THENER=0:GOTO9300
9340 H=DE: RETURN
9495 REM ******************************
9497 REM
                  MEMORY
9499 REM *******************************
9500 POKE53280, 11: POKE53281, 11: GOSUB9300:
IFAS=""THEN1009510 H=INT(H/8) *8
9515 K=1: PRINTCHR$ (147)
9520 DE=H:GOSUB4500:GOSUB4510:PRINTCHR$(1
53) "$"ES$" "CHR$(155);
9530 FORI=0TO7: P(I) = PEEK(H+I) : DE = P(I) : GOSUB4500: PRINT" "ESS; : NEXT
9535 PRINT" : "CHR$ (158) ; : FORI=0TO7
9540 IFP(I)<320RP(I)>127ANDP(I)<160THENPR
INT" ";: GOTO 9560
9550 PRINTCHR$(P(I)); : POKE212,0
9560 NEXT: H=H+8: K=K+1: IFPEEK (198) = 0ANDK<2
4ANDH<65536THEN9520
9570 POKE198, 0: WAIT198, 1: GETAS
9580 IFAS<>CHRS(13)ORH>65535THEN100
9590 IFK<24THEN9520
9600 GOTO 9515
9995 REM *******************************
9997 REM
                  PRESENTAZIONE
9999 REM *******************************
10000 POKE53280, 2: POKE53281, 2
10010 CS=" SUPER - ASSEMBLER"
10020 PRINTCHR$ (147) CHR$ (156) TAB (211) "QUE
STO E' ... "TAB(200) CHR$ (158)
10030 PRINTTAB(7)"---------
--- : PRINTCHR$ (145) CHR$ (145) TAB(7);
10200 PRINTCHR$(155); : RETURN
19995 REM *******************
19997 REM
                  INIZIALIZZAZIONE
19999 REM *****************************
20000 GOSUB63500: I$(0)=A$:NP=PC
20005 FORK=1TO55:NP=PEEK(NP)+256*PEEK(NP+
1): FORI = 5TO720010 I$ (K) = I$ (K) + CHR$ (PEEK (NP+I)) : NEXTI
20012 IFK=INT(K/2) * 2THENPRINTMID$(C$, K, 1)
CHR$(29);
20015 NEXTK
20020 POKE65, PEEK (NP) : POKE66, PEEK (NP+1)
20030 READAS: READAS
```
### ELENCO DELLE VARIABILI PIU' USATE

#### Vettori

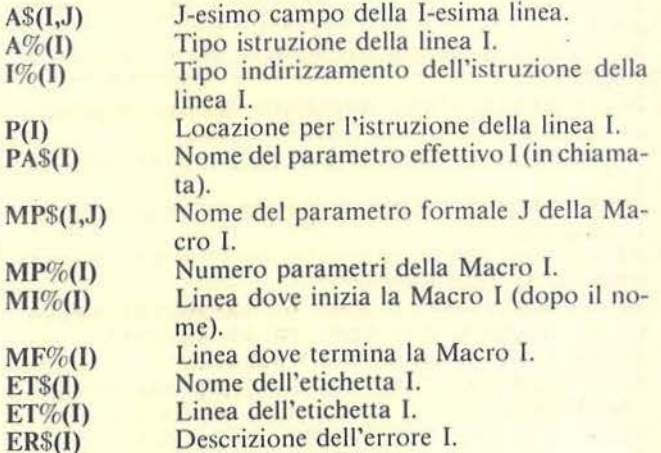

#### Costanti

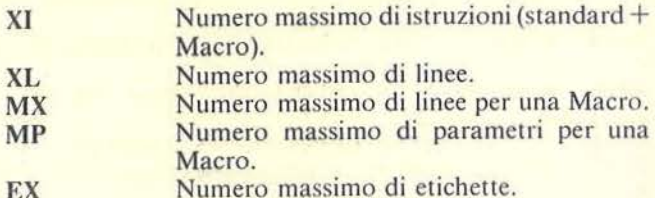

#### Variabili principali

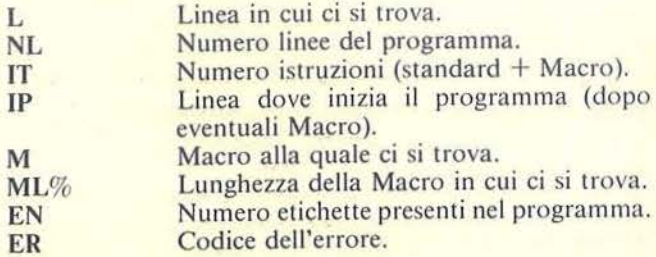

#### Funzioni (booleane)

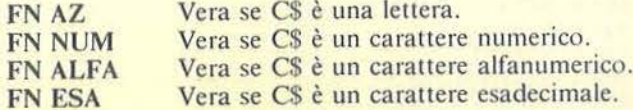

#### Seguito listato 1.

 $20040 P = P E E K (65) + 256* P E E K (66) - 4$ 20050 P2=INT(P/256): P1=P-256\*P2 20060 ERS (1) = "ERRORE DI SINTASSI" 20070 ER\$ $(2)$  = "QUESTA DIRETTIVA NON ESISTE 20080 ER\$(3)="ISTRUZIONE INESISTENTE"<br>20090 ER\$(4)="LA LINEA D'INIZIO E LA PRIM A DOPO OGNI MACRO VOGLIONO 'MACRO' O"  $20095$  ER\$ (4)=ER\$ (4) +" 'PROG'" 20100 ER\$ (5) = "HAI SUPERATO IL MAX NUMERO ACCETTABILE DI MACRO" 20110 ER\$ (6) = "NON E' PRESENTE ALCUN PROGR AMMA" 20120 ER\$ (7) = "UNA MACRO NON PUO' ESSERE V **UOTA"**  $20130$  ER\$  $(8)$  = "HAI SUPERATO IL MAX NUMERO DI LINEE" 20140 ER\$(9) = "QUESTA ISTRUZIONE ESISTE GI  $A$ <sup>1</sup> 20150 ER\$(10) = "HAI SUPERATO IL MAX NUM. D I PARAMETRI" 20160 ER\$ (11) = "DIRETTIVA NON LECITA ALL'I NTERNO DI UNA MACRO" 20170 ER\$(12)="IL NUM. DI PARAMETRI ATTUA LI E' DIVERSO DAL NUM. DI PARAMETRI"<br>20180 ERS(12)=ERS(12)+" FORMALI" 20190 ER\$  $(13) = "HAI$  SUPERATO IL MAX NUMERO ACCETTABILE DI LINEE IN UNA MACRO" 20200 ER\$ (14) = "ETICHETTA GIA' DEFINITA" 20210 ER\$(15) = "HAI SUPERATO IL MASSIMO NU M. POSSIBILE DI ETICHETTE" 20220 ER\$ (16) = "QUESTA DIRETTIVA VUOLE UN INDIRIZZO" 20230 ER\$ (17) = "OUESTA DIRETTIVA VUOLE UN ETICHETTA" 20240 ER\$ (18) = "HAI SUPERATO 65535 (\$FFFF)  $20250$  ER\$ (19) = "USO DI UN'ETICHETTA NON DE FINITA" 20260 ER\$ (20) = "HAI SUPERATO 255 (SFF)" 20270 ER\$(21) = "TIPO ILLECITO DI INDIRIZZA MENTO"  $20280$  ER\$ (22) = "BRANCH TROPPO GRANDE"  $20290$  ER\$ (23) = "BRANCH A LINEA INESISTENTE **20400 RETURN** 24997 REM \*\*\*\*\*\*\*\*\*\*\*\*\*\*\*\*\*\*\*\*\*\*\*\*\*\*\*\*\*\* DATI PER 'ASSEMBLA' 24998 REM 24999 REM \*\*\*\*\*\*\*\*\*\*\*\*\* 25000 DATAADC,, 105, 101, 117,, 109, 125, 121, 9  $7, 113,$ 25001 DATAAND,,41,37,53,,45,61,57,33,49,, 25002 DATAASL, 10, , 6, 22, , 14, 30, , , , , 25003 DATABCC, , , , , , , , , , , 144, 25004 DATABCS, , , , , , , , , , , 176, 25005 DATABEQ,,,,,,,,,,,,240, 25006 DATABIT,,,36,,,44,,,,,, 25007 DATABMI,,,,,,,,,,,,48, 25008 DATABNE, , , , , , , , , , , , 208, 25009 DATABPL,,,,,,,,,,,,16, 25010 DATABRK, 0, , , , , , , , , , 25011 DATABVC, , , , , , , , , , , 80, 25012 DATABVS, , , , , , , , , , , 112, 25013 DATACLC, 24, , , , , , , , , , , 25014 DATACLD, 216, , , , , , , , , , , 25015 DATACLI, 88, , , , , , , , , , , 

 $93, 209,$ 25018 DATACPX, , 224, 228, , , 236, , , , , 25019 DATACPY,, 192, 196, ,, 204, ,,,,, 25020 DATADEC,,,198,214,,206,222,,,,, 25021 DATADEX, 202, , , , , , , , , , , 25024 DATAINC, , , 230, 246, , 238, 254, , , , , 25025 DATAINX, 232, , , , , , , , , , , 25026 DATAINY, 200, , , , , , , , , , 25027 DATAJMP, , , , , , 76, , , , , , 108 25028 DATAJSR,,,,,,32,,,,,,<br>25029 DATAJSR,,,,,,32,,,,,, 61,177, 25030 DATALDX,,162,166,,182,174,,190,,,,<br>25031 DATALDY,,160,164,180,,172,188,,,,,,<br>25032 DATALSR,74,,70,86,,78,94,,,,, 25036 DATAPHP, 8, , , , , , , , , , , 25037 DATAPLA, 104, , , , , , , , , , , 25038 DATAPLP, 40, , , , , , , , , , , , 62, , , , 25039 DATAROL, 42, , 38, 54, , 46, 62, , , 25040 DATAROR, 106, , 102, 118, , 110, 126, , , , , 25041 DATARTI, 64, , , , , , , , , , , 25042 DATARTS, 96, , , , , , , , , , , , , , , , 253, 249, 2<br>25043 DATASBC, , 233, 229, 245, , 237, 253, 249, 2  $25, 241,$ 25044 DATASEC, 56, , , , , , , , , , , 25045 DATASED, 248, , , , , , , , , , ,  $145,7$ 25048 DATASTX,,,134,,150,142,,,,,,<br>25049 DATASTY,,,132,148,,140,,,,,, 25050 DATATAX, 170, , , , , , , , , , , 25051 DATATAY, 168, , , , , , , , , , , 25052 DATATSX, 186, , , , , , , , , , , 25053 DATATXA, 138, , , , , , , , , , , 25054 DATATXS, 154, , , , , , , , , , , DATI PER 'DISASSEMBLA' 25098 REM 25099 REM \*\*\*\*\*\*\*\*\*\*\*\*\*\*\*\*\*\*\*\*\*\*\*\*\*\*\*\*\*\* 26000 DATABRK, ORA8, ???, ???, ???, ORA2, ASL2, ???, PHP, ORA1, ASL, ???, ???, ORA5, ASL5, ??? 26001 DATABPL10, ORA9, ???, ???, ???, ORA3, ASL 3, ???, CLC, ORA7, ???, ???, ???, ORA6, ASL6 26002 DATA???, JSR5, AND 8, ???, ???, BIT2, AND 2 , ROL2, ???, PLP, AND 1, ROL, ???, BIT5, AND 5 26003 DATAROL5, ???, BMI10, AND9, ???, ???, ??? , AND 3, ROL3, ???, SEC, AND 7, ???, ???, ??? 26004 DATAAND6, ROL6, ???, RTI, EOR8, ???, ???, ???, EOR2, LSR2, ???, PHA, EOR1, LSR, ???, JMP5 26005 DATAEOR5, LSR5, ???, BVC10, EOR9, ???, ?? ?, ???, EOR3, LSR3, ???, CLI, EOR7, ???, ??? 26006 DATA???, EOR6, LSR6, ???, RTS, ADC8, ???, ???, ???, ADC2, ROR2, ???, PLA, ADC1, ROR, ??? 26007 DATAJMP11, ADC5, ROR5, ???, BVS10, ADC9, ???, ???, ???, ADC3, ROR3, ???, SEI, ADC7, ??? 26008 DATA???, ???, ADC6, ROR6, ???, ???, STA8, ???, ???, STY2, STA2, STX2, ???, DEY, ???, TXA 26009 DATA???, STY5, STA5, STX5, ???, BCC10, ST A9, ???, ???, STY3, STA3, STX3, ???, TYA, STA7 26010 DATATXS, ???, ???, STA6, ???, ???, LDY1, L DA8, LDX1, ???, LDY2, LDA2, LDX2, ???, TAY 26011 DATALDA1, TAX, ???, LDY5, LDA5, LDX5, ??? , BCS10, LDA9, ???, ???, LDY3, LDA3, LDX3, ???

**Super Assembler** .

### *Seguito listato I.*

26012 DATACLV,LDA7,TSX,???,LDY6,LDA6,LDX6 , ???,CPY1,CMP8,???,???,CPY2,CMP2,DEC2 26013 DATA???,INY,CMP1,DEX,???,CPY5,CMP5, DEC5,???,BNE10,CMP9,???,???,???,CMP3 26014 DATADEC3,???,CLD,CMP7,???,???,???,C MP6,DEC6,???,CPX1,SBC8,???,???,CPX2 26015 DATASBC2,INC2,???,INX,SBC1,NOP,???, CPX5,SBC5,INC5,???,BEQ10,SBC9,???,??? 26016 DATA???,SBC3,INC3,???,SED,SBC7,???, ???,???,SBC6,INC6,??? 59995 REM \*\*\*\*\*\*\*\*\*\*\*\*\*\*\*\*\*\*\*\*\*\*\*\*\*\*\*\*\* 59997 REM INPUT LINEA 59999 REM \*\*\*\*\*\*\*\*\*\*\*\*\*\*\*\*\*\*\*\*\*\*\*\*\*\*\*\*\* 60000 FORI=OT02:A\$(L,I)="":NEXT 60010 POKE212 , 0 : PRINTCHR\$(18)"."CHR\$(157) CHR\$(146); 60020 GETA\$:IFA\$=" " THEN60020 60030 A=ASC(A\$) :P=POS(O):IFA>95THEN60020 60040 IFA>31THEN60130 60050 IFA=l3THENPRINT" ":RETURN 60060 IFA<>20THEN60020 60070 IFP>lANDP<5THENI=O : GOT060200 60080 IFP>5ANDP<LATHENI=l:GOT060200 60090 IFP>LA+lTHENI=2:GOT060200 60100 IFP=5THENPRINTA\$; : I=O:GOT060200 60110 IFP<>LA+lTHEN60020 60120 FORI=lTOP-PR:PRINTA\$;:NEXT:GOT06002 o 60130 IFA=58THENPR=P:PRINT" " TAB(LA)A\$; : G OT060010 60140 IFP<4THENI=O:GOT060300 60150 IFP>4ANDP<LA-1THENI=l:GOT060300 60160 IFP>LAANDP<LA+6THENI=2:GOT060300 60170 IFP=4THENPRINT" "; 60180 GOT060010 60190 60200 A\$  $(L, I)$  =LEFT\$  $(A$ (L, I)$ , LEN  $(A$ (L, I))$  -1) : PRINTAS; 60210 GOT060010 60300 A\$(L,I)=A\$(L,I)+A\$: PRINTA\$; 60310 IFP=3THENPRINT" "; 60320 GOT060010 63495 REM \*\*\*\*\*\*\*\*\*\*\*\*\*\*\*\*\*\*\*\*\*\*\*\*\*\*\*\*\* 63497 REM RESTORE IS 63499 REM \*\*\*\*\*\*\*\*\*\*\*\*\*\*\*\*\*\*\*\*\*\*\*\*\*\*\*\*\* 63500 RESTORE:READA\$:PC=PEEK(65)+256\*PEEK  $(66)-8$ 63501 ID=PEEK(63)+256\*PEEK(64) 63502 LN=ID+IS 63503 LN(l)=INT(LN/256) 63504 LN(2)=LN-LN(1) \*256 63505 IFIS=OTHENRETURN 63506 FORI=lTOIS 63507 NP=PEEK(PC)+256\*PEEK(PC+l) :PC=NP 63508 NEXT:PC=PC+4 63509 PC(l)=INT(PC/256) 63510 PC(2)=PC-PC(1) \*256 63511 POKE63,LN(2) :POKE64,LN(l) 63512 POKE65,PC(2) :POKE66,PC(l) 63513 READA\$ : RETURN

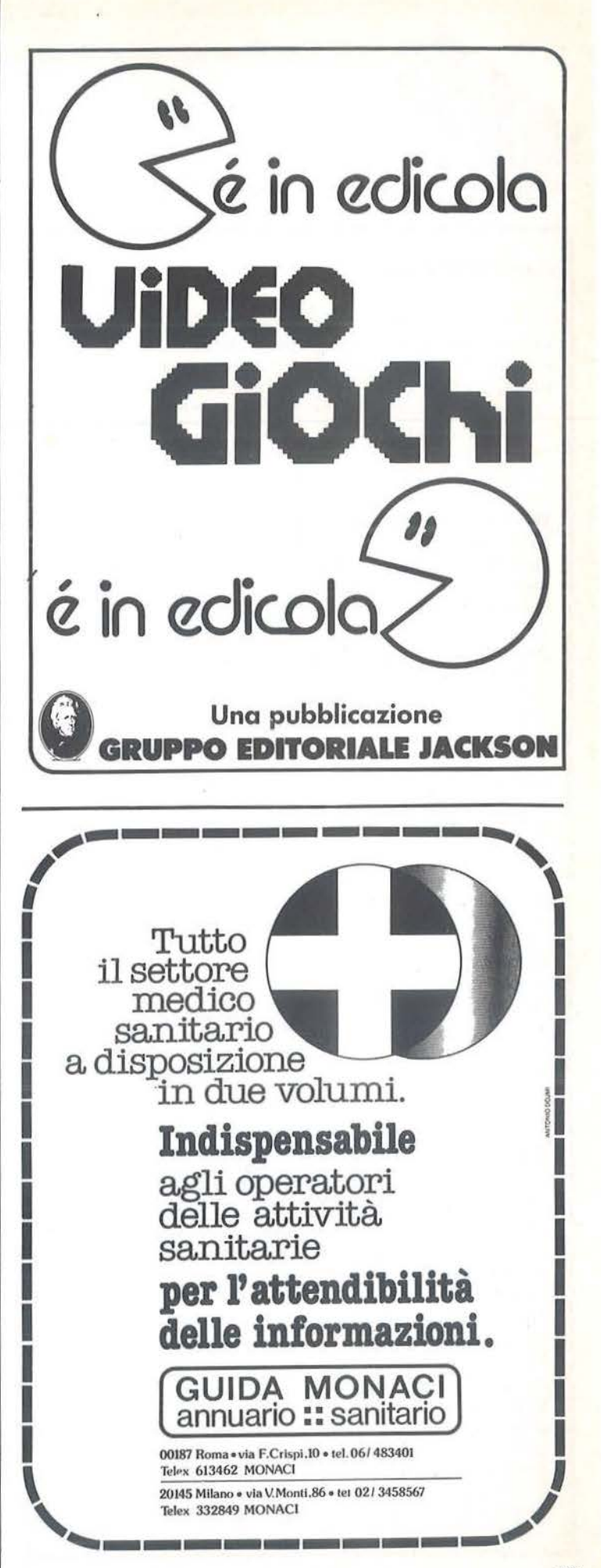

\_\_\_\_ Super Assembler --------------------------

#### Commenti al listato

50 - Definisce delle costanti, ovvero delle variabili che non verranno più modificate dal programma.

60 - Manda alla subroutine di presentazione.

62-75 - Definiscono delle funzioni di controllo sul tipo di carattere (esempio alfanumerico, esadecimale, ecc.) e dimensionano tutti i vettori.

80 - Manda alla subroutine che riempie il vettore dei messaggi di errore e quello delle istruzioni standard del microprocessore.

90 - Completa l'inizializzazione delle variabili.

100-190 - Fanno apparire il menu con tutte le opzioni. La variabile MO (modo) che compare in linea 100 è posta a O per indicare il modo menu.

Gli altri valori che può assumere sono:

J=Edit, 2=Assembla Macro, 3=Assembla Prog.

200-300 - Gestiscono la scelta dell'opzione di menu.

500-700 - Visualizzano l'errore commesso, ma in maniera diversa a seconda che ci si trovi in Edit o in un altro modo. • Se in Edit, il messaggio potrebbe sostituire altre linee presenti sullo schermo, quindi prima di stamparle, le linee 510-530 effettuano un Input da schermo per memorizzare le righe dove comparirà il messaggio in modo da poterle ripristinare subito dopo. La variabile ER% contiene la colonna nella quale è stato commesso l'errore.

• Se in Assembla Prog., dopo la visualizzazione del messaggio viene effettuata una LOAD per riprendere il programma originale e poter andare in Edit per la correzione. • Negli altri casi appare semplicemente il messaggio d'errore.

1000-1060 - Controllano la scelta di uno dei comandi possibili in Edit.

1070-1097 - Servono per l'introduzione di una linea mediante l'uso della subroutine di Input linea (60000-60320), e poi per verificarne la correttezza.

1110-1130 - Spostano verso il basso l'indicatore di riga a seguito di un Crsr Down.

1140-1160 - Spostano verso l'alto l'indicatore di riga (dopo un Crsr Up).

Il 70-1200 - Permettono l'inserimento di una linea tra due consecutive. La Sys 40779 esegue uno scroll verso il basso a partire dalla riga nella quale ci si trova.

1230-1290 - Cancellano la linea alla quale ci si trova. La Sys 40704 esegue uno scroll verso l'alto fino alla linea alla quale ci si trova.

1400-1470 - Subroutine chiamata ogni volta che si va in Edit. Visualizza una parte del programma assembler presente in memoria.

1500-1730 - Subroutine per la verifica del campo operazione.

1800-1970 - Subroutine per la verifica del campo etichetta. 2000-2300 - Subroutine per la verifica del campo indirizzo. 2500-2620 - Subroutine per la verifica di un generico dato . Controlla, per esempio, che i caratteri successivi al simbo lo "\$" siano caratteri esadecimali.

2700-2720 - Subroutine per la verifica di un'etichetta: il

primo carattere deve essere alfabetico, gli altri (se ci sono) possono essere alfanumerici.

3000-3070 - Viene richiesto il nome del programma ed inizia l'assemblaggio. Se non ci sono definizioni di Macro si passa subito alla fase successiva, Assembla Prog. (da 5000 in poi). Altrimenti viene subito incrementata la variabile IT (numero di istruzioni) per far sì che l'assemblatore riconosca la Macro come una vera istruzione.

3090-3160 - Inizia l'assemblaggio delle Macro. Viene memorizzato il nome dei parametri formali e il loro numero. 3180-3296 - Ciclo nel quale vengono esaminate tutte le istruzioni di una Macro. Se compare la chiamata di un'altra Macro viene effettuata la sostituzione delle linee.

3300-3520 - Subroutine che esegue la sostituzione di una chiamata di Macro, con le linee della sua definizione.

3800-3890 - Sostituiscono le istruzioni di branch per etichetta con istruzioni di branch relativo. Poi l'esecuzione prosegue alla linea 3020 per esaminare la Macro successiva.

4000-4090 - Subroutine per la conversione di una stringa esadecimale (a\$) in un numero (DE).

4500-4520 - Subroutine per la conversione di un numero (DE) in una stringa esadecimale (ES\$) di due caratteri. Per ottenere una stringa di quattro caratteri viene chiamata questa subroutine una seconda volta, però a 4510.

5000-5120 - Inizia l'assemblaggio del programma principale. Questa è la fase dell'espansione Macro.

5125-5260 - Viene registrato il programma e poi esegu ita la seconda passata: conversione di tutti gli indirizzi esadecimali e memorizzazione delle etichette definite.

5270-5770 - Terza passata: è trovato il tipo di indirizzamento di tutte le istruzioni. Viene anche riempito il vettore P(.) con la locazione nella quale porre ogni istruzione. Il tipo di indirizzamento è trovato analizzando alcuni partico lari del campo indirizzo, esempio se questo termina con "), Y" oppure ", X", ecc. Alla fine si sostituisce il campo operazione con il codice dell'istruzione, ottenuto con una chiamata alla subroutine 63500.

5780-5990 - Quarta passata: tutte le etichette usate vengono sostituite con il loro indirizzo effettivo facendo attenzione a sintassi del tipo "Pippo+3" oppure del tipo ">Pippo".

~000-6090 - Quinta passata: trasformazione finale in codice oggetto. Il programma è ora pronto per essere posto in memoria con semplici Poke. Vengono mostrati il primo e l'ultimo byte occupati dal codice.

7000-7050 - Save del programma sorgente. Il primo dato è il numero di linee del programma.

7100-7180 - Load del programma sorgente.

7500-7520 - Subroutine di Input per il nome del programma, la cui lunghezza deve essere compresa tra 1 e 15 caratteri. È usata dalle varie routine di Save e Load.

7600-7620 - Subroutine di interrogazione drive per eventuali errori.

7630-7640 - Subroutine di attesa tasto prima di tornare al menu.

8000-8060 - Save del codice oggetto. I primi tre dati sono,

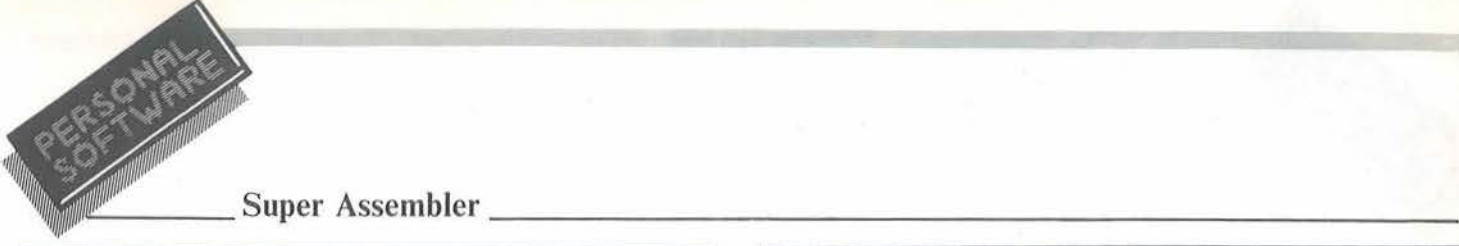

rispettivamente: il primo byte di codice, l'ultimo byte, e la locazione dalla quale far partire l'esecuzione (mediante Run Programma da menu).

8100-8150 - Load del codice oggetto.

8500-8590 - Permettono l'esecuzione di un codice in memoria.

9000-9200 - Mostrano il disassemblato di qualunque zona di memoria. Le variabili P1 e P2 che compaiono alla linea 9030 sono i valori che, assegnati alle locazioni 65 e 66. permettono di iniziare a leggere i Data a partire dalla linea 26000, saltando così tutti quelli precedenti (utilizzati durante l'assemblaggio). Le locazioni 65 e 66 infatti, contengono l'indirizzo del primo dato che verrà letto con una Read.

9300-9340 - Subroutine per la richiesta di una locazione di partenza, con controllo del dato introdotto. È usata per opzioni quali Disassembla e Memory.

9500-9600 - Mostrano il contenuto della zona di memoria voluta, sia come valore esadecimale sia come Chr\$.

10000-10200 - Subroutine di presentazione del programma.

20000-20050 - Prima parte della subroutine di inizializzazione. Riempimento del vettore IS\$(.) con i nomi delle istruzioni del microprocessore.

Siccome ognuno di questi nomi si trova per primo in un'istruzione Data, non viene usata la Read. Si sfrutta il puntatore che in memoria precede ogni linea BASIC, per passare alla linea successiva.

Il nome viene ricavato leggendo direttamente dalla memoria i tre valori di ogni linea che interessano, e usando la funzione Chr\$ per trasformarli in caratteri. Dopo aver letto tutto il blocco di linee Data in questo modo, si trovano i valori da assegnare a P1 e P2 per la successiva lettura del secondo blocco di lince Data.

20060-20400 - Seconda parte della subroutine di inizializzazione. Viene riempito il vettore ER\$(.) dei messaggi di errore.

25000-25055 - Primo blocco di lince Data (usato in Assembla). Il primo dato di ogni linea è di codice mnemonico dell'istruzione, gli altri sono i codici relativi a tutti i tipi di indirizzamento di quell'istruzione.

26000-26016 - Secondo blocco di linee Data (usato in Disassembla). Ci sono tutte le istruzioni relative ai codici da O a 255 con una cifra che indica il tipo di indirizzamento. Per molti codici non esiste l'istruzione, in tal caso al posto dell'istruzione compare "???"

60000-60320 - Subroutine che gestisce l'Input controllato. A seconda della posizione del cursore sulla linea, viene riempito il primo, il secondo o il terzo campo del vettore A\$(..). La locazione 212 che compare in linea 60010 segnala al computer se ci si trova o no in "quote mode". Viene azzerata per evitare problemi in caso di visualizzazione delle virgolette.

63500-63513 - Subroutine che esegue un Restore ad una qua lsiasi linea tra 20000 e 20055, in relazione alla variabile IS. Per esempio, se  $IS=4$  la routine posiziona il puntatore all'oggetto Data (locazioni 65 e 66) alla linea 25004, e pone nella variabile A\$ il primo dato della linea.

#### ELENCO DEI MESSAGGI DI ERRORE

1 Errore di sintassi.<br>2 Ouesta direttiva n

- 2 Questa direttiva non esiste.<br>3 Istruzione inesistente.
- Istruzione inesistente.
- 4 La linea d'inizio e la prima dopo ogni Macro vogliono Macro o Prog.
- 5 Hai superato il massimo numero accettabile di Macro.
- 6 Non è presente alcun programma.<br>7 Il l Macro non può essere vuota.
- 7 Una Macro non può essere vuota.<br>8 Hai superato il massimo numero c
- 8 Hai superato il massimo numero di linee.<br>9 Overta istruzione esiste già
- 9 Questa istruzione esiste già.<br>10 Hai superato il massimo nu
- 10 Hai superato il massimo numero di parametri.<br>11 Direttiva non lecita all'interno di una Macro.
- 11 Direttiva non lecita all'interno di una Macro.<br>12 Il numero di parametri attuali è diverso dal nur
- Il numero di parametri attuali è diverso dal numero di parametri formali.
- 13 Hai superato il massimo numero accettabile di linee in una Macro.
- 14 Etichetta già definita.<br>15 Hai superato il massii
- Hai superato il massimo numero possibile di etichette.
- 16 Questa direttiva vuole un indirizzo.
- 17 Questa direttiva vuole un'etichetta.<br>18 Hai superato 65535 (SFFFF).
- Hai superato 65535 (\$FFFF).
- 19 Uso di un'etichetta non definita.
- 20 Hai superato 255 (\$FF).
- 21 Tipo illecito di indirizzamento.
- 22 Branch troppo grande.<br>23 Branch a linea inesister
- Branch a linea inesistente.

Listato 2. Qui sono contenute, sotto forma di linee *Data, delle routine in linguaggio macchina usate dal programma principale.* 

?998 POKE52,159:POKE56,159:LM=40704:K=O 999 FORI=0TO150: READA: POKELM+I, A:K=K+A:NE XT

1000 IFK<>25031THENPRINT"ERRORE NEI DATA" :END

1001 NEW 1010 DATA169, 216, 133, 251, 169, 3, 133, 252, 16 2 ,255,24,169,40,101,2 51, l 33,25J ,144 1020 DATA2,230,252,232,228,214,208,240,l6 5 , 252,133,254,24,165,251,l05,40,l33 1030 DATA253,144,2,230,254,l60,39,l77,253 ,145,251,136,16,249,l65,254,l33,252 1040 DATA165,253,133,251,24,105,40,133,25 3,144,2,230 , 254 , 232,224,24,48,225 , 24 1050 DATA144,49,169 , 152,133,251,l69,192,1 33,253 , 169,7,133,252,133,254,56,l69 1060 DATA24,229,214,170,160,39,177,251,14 5,253 ,1 36,16,249,165 , 252,l33 , 254,l65 1070 DATA251,133,253,56,233,40,l33,251,l7 6,2 ,198,252, 202 , 208 , 227 ,162 ,4,169 ,0 1080 DATA133,251,169,216,133,252,l69,15,1 60,255,145,251,136,208,251,145,251,230 1090 DATA252,202,208,242,96

# **P hantoms Labirinto**

Un avvincente gioco per il vostro VIC 20 in configurazione base

#### di *Ezio Bove*

**P hantoms Labirinto è, co-**<br>
me si può dedurre dal no-<br>
me, un gioco di labirinto,<br>
che non mancherà di divertirvi. me si può dedurre dal nome, un gioco di labirinto, Come prima cosa occorre osservare che nulla può essere aggiunto al gioco, considerato che a programma

eseguito restano in memoria solo

una settantina di byte liberi (il minimo indispensabile per permettere al VIC di eseguire il loop).

Esso può comunque subire delle piccole trasformazioni (nel caso che l'utente abbia il coraggio di farlo!) come ad esempio il colore dello schermo, il colore di fondo, quello degli oggetti disseminati nel labirinto e del labirinto stesso tramite le opportune Poke.

Con un po' di fantasia è possibile però modificare a proprio piacimento la forma del labirinto (a patto che questo sia delimitato).

Ricordo inoltre che la grafica del gioco è completamente in alta risoluzione, testi compresi, e consiglio dunque di digitare correttamente i Data dei caratteri e le Poke che via via incontrerete nel listato (questo per evitare di giocare con strane figure indecifrabili).

Un'ultima precisazione: il programma è completamente scritto in BASIC, ma la sua velocità di esecuzione (curata il più possibile) è perfettamente adeguata al tipo di game.

#### Il gioco

All'interno di un infernale labirinto avrete a che fare con uno scatenato fantasma che cercherà in tutti i

#### Listato J. li *programma Phantoms Labirinto.*

```
' 
 1 PRINT"(<1CLR>)":POKE36879,249 : FORQ=7168 
T07679 : POKEQ,O:NEXT 
2 Cl=7722:C=7908:FORK=0T0111:READAA:POKE7 
568+K,AA:NEXT:Z1=30720 
3 YY=l:Y=SO:U=l:DS=36876:FORT=38400T03B90 
S:POKET,6:NEXT:POKE36869,255 
6 POKE36878,15:POKE51,247:POKE52,28:POKE5 
3 ,24 7:POKE54,28:POKE55,247:POKES6,2B 
10 GOTOSOOO 
12 FORJ=l T0750:NEXT:POKEDS,245:FORJ=lT030 
O:NEXT:POKEDS,O 
15 TI$="000000":POKE7932+Zl,3:POKE7932,63 
18 PRINT" (<20CRSR D>J (<SCRSR R>] [<1BLK>)9 
:; [<1RVS>J"SC:PRINT"[<8CRSR L>J<=>[<lRV 
S>J "YY 
20 \text{ Z=INT} (RND(0)*4)+1: IFZ=RTHEN2030 IFZ=1ANDPEEK(C+A+22)=50THENR=Z:GOTO20<br>40 IFZ=2ANDPEEK(C+A-22)=50THENR=Z:GOTO20
  40 IFZ=2ANDPEEK(C+A-22)=50THENR=Z:GOT020 
50 IFZ=3ANDPEEK(C+A+l)=50THENR=Z:GOT020 
60 IFZ=4ANDPEEK(C+A-1)=50THENR=Z:GOTO20
70 POKEC+A,32 
80 IFZ=lTHENA=A+22:GOT0115 
90 IFZ=2THENA=A-22:GOT0115 
100 IFZ=3THENA=A+l:GOT0115 
110 IFZ=4THENA=A- 1 
115 POKEC+A+Zl,4:POKEC+A,51 
120 IFPEEK(Cl+B+1)=50THEN130 
125 IFPEEK(197)=37THENPOKEC1+B,32:B=B+l:G 
OT0200 
130 IFPEEK(C1+B-1)=50THEN140
135 IFPEEK (197) = 29THENPOKEC1+B, 32: B=B-1:G
OT0200
```

```
140 IFPEEK(C1+B-22)=50THEN150 
145 IFPEEK(197)=17THENPOKECl +B ,3 2:B=B-22: 
GOT0200 
150 IFPEEK(C1+B+22)=50THEN200 
155 IFPEEK(l97)=33THENPOKECl+B,32:B=B+22 
200 IFPEEK(C1+B)<>32ANDPEEK(Cl+B)<>52THEN 
600 
201 POKEC1+B+Z1,0:POKECl+B,52:X$=RIGHT$(T 
1$,2) :X=VAL(TI$) :IFX>YTHENlOOO 
210 S=S+l:IFS=10THENS=O:R=Z:GOT020 
220 W=W+1:IFW=13THENW=O:R=Z:GOT020 
230 Rl=R1+l:IFR1>8-UTHENR1=0:GOT0300 
240 PRINT" (<1HOME>J (<21CRSR D>J [<1BLK>J67 
8(<1RVS>)"X$:GOT030 
300 IFZ=1ANDPEEK(C+A-22)<>50THENPOKEC+A-2 
2+Z], 2: POKEC+A'-22, 53
310 IFZ=2ANDPEEK(C+A+22)<>SOTHENPOKEC+A+2 
2+Z1,2:POKEC+A+22,53 
320 IFZ=3ANDPEEK(C+A-l)<>SOTHENPOKEC+A-1+ 
Zl,O:POKEC+A~l,164 
330 IFZ=4ANDPEEK(C+A+l)<>50THENPOKEC+A+l+ 
Z1,2:POKEC+A+l,53 
350 POKEOS,230:FORJ=1T030:NEXT:POKEDS,O:G 
OT030 
600 IFPEEK(C1+B)<>S3THEN630 
610 FORJ=200T0130STEP-l:POKEDS+l,J:NEXTJ: 
POKEDS+l, O: SC=SC-SO:Y=Y-S:POKECl+B,32 
615 PRINT"(<lCRSR U>J [ <SCRSR R>)9:; (<lRV 
S>]"SC:GOT030 
630 IFPEEK(Cl+B)<>164THEN670 
650 FORJ=240T0255:POKEDS,J:NEXT:POKEDS,0: 
SC=SC+200 : POKECl+B,32 
660 PRINT" [<lCRSR U>J [<SCRSR R>] 9:; (<1RV 
S>]"SC:GOT030
```
**\_\_\_ Phantoms Labirinto \_\_\_\_\_\_\_\_\_\_\_\_\_** ~------------

*Seguito listato Phantoms labirinto.*  670 IFPEEK(Cl+B)<>51THEN799 680 FORJ=220T0130STEP-l:POKEDS,J:NEXT:POK EDS,O:U=U+l :IFU>5THENU=5 685 POKEC1+B,32 : SC=SC+250 686 F=F+l:IFF>4THENF=l 687 IFF=lTHENC1=7703 688 IFF=2THENC1=8ll8 689 IFF=3THENC1=8099 690 IFF=4THENC1=7722 691 PRINT" (<lCRSR U>) [<5CRSR R>)9:; [<lRV S>) " SC : PRINT" [ <8CRSR L>) <=> ( <1 RVS>) "YY 695 A=O:B=O:YY=YY+l:TI\$="000000":POKE7932 +Zl,3:POKE7932,63:GOT020 799 IFD>2THEN30 800 FORJ=255T0245STEP-1 : POKEDS,J: SC=SC+50 :FORH=OT050:NEXTH : POKEDS,O 810 PRINT"(<lCRSR U>J[<5CRSR R>)9 :;[<1RV S> )"SC:NEXTJ:D=D+l:TI\$="000000":POKECl+B, 32:GOT030 1000 POKECl+B+Zl ,2:POKECl+B,230 : POKEDS+l, 220:FORJ=l5T00STEP-l:POKEDS+2,J:FORM=lT03  $0<sub>0</sub>$ 1005 NEXTM,J:POKEDS+l , O:IFYY>=31THENPRINT "[<11CRSR U>][<1CRSR R>][<1RVS>][<1BLK>]<br>NEW GAME":FORJ=1TO2500:NEXT:RUN NEW GAME" :FORJ=1T02500:NEXT:RUN 1010 PRINT" [<11CRSR U>] [<1CRSR R>] [<1RVS >] [<1BLK>] GAME OVER" 1020 GETA\$ :IFA\$="l"THENRUN 10 30 IFA\$="2"THENPRINT"( <1CLR>J ":POKE3686 9,240:END 1040 IFA\$<>"l"ORA\$<> "2" THEN1020 3000 DATA255 , 255,255,231,231,255 ,255,255,

modi di incastrarvi nei corridoi e di farvi esplodere.

Per far ciò si servirà di decine e decine di mine rosse con le quali vi bloccherà rapidamente ogni via d'uscita (a meno che voi non lo eliminiate del tutto).

Ma la sua perfidia non finisce qui, in quanto sarete costretti a seguirlo in ogni sua mossa e questo per due motivi: innanzitutto perché per poter passare al level successivo avrete a disposizione un solo minuto (che si decrementerà di 5 secondi per ogni mina presa).

In secondo luogo perché per far punti dovrete raccogliere i dollari da lui disseminati sempre più velocemente (leve! dopo leve!) sul piano di gioco.

Avrete comunque la possibilità, per sole tre volte in tutta la partita, di scampare il pericolo "tempo scaduto": vi è infatti, interno alla camera centrale del labirinto un bonus che vi riazzererà il tempo e vi regalerà molti punti.

A tal proposito vi ricordo che esistono otto e solo otto leve! di difficoltà e che dunque non dovrete preoccuparvi se l'indicatore di leve! ve ne segnalerà un numero più alto (si rimane sempre sull'ottavo livello).

Il modo per superare un leve! è prendere il fantasma, ma attenzione, perché proprio quando avrete creduto di afferrarlo egli potrebbe sfuggirvi dalle mani!

24,60,126,90,126,231,255,219 3010 DATA153, 153, 126, 24, 60, 36, 66, 195, 4, 10 ,16,56,124,116,124, 56 3020 DATA2,0,250,34,34,34,34,0,0,0,219, 25 0, 171, 138, 139, 0, 0, 0, 152, 24, 0, 24, 152, 0 3030 DATA0 , 0,238,136,232,40,238,0,0,0, 247  $, 149, 151, 148, 244, 0, 0, 0, 59, 35, 48, 163, 187, 0$ 3040 DATA0,0,142,136,140,136,238,0,0,0,l3 9, 138, 83, 82, 35, 0, 0, 0, 163, 35, 32, 35, 187, 0 3050 DATA255,l53 , 153,255,255,l53,153,255 5000 FORT=7680T0770l:POKET,50:NEXT:FORT=8 120T0814l:POKET,50:NEXT 5010 FORT=7702T08Ì20STEP22 : POKET,50:NEXT: FORT=7723T08141STEP22:POKET,50:NEXT 5020 FORT=7726T07743:POKET,50:NEXT:FORT=7 771T07 785STEP2:POKET,50:NEXT 5030 FORT=781 4T07829 : POKET,50:NEXT:FORT=7 858T07874STEP2 : POKET,50 : NEXT 5040 FORT=7990T08007STEP2:POKET,50:NEXT:F ORT=8034T0805l:POKET,50:NEXT 5050 FORT=807BT08095STEP2:POKET,50:NEXT:F ORT=7743T08047STEP22:POKET,50:NEXT 5060 POKE7941,32:POKE7734 , 32:POKE8039,32: POKE8047,32 5070 FORT=7858T07989STEP22:POKET,50:NEXT: POKE7924,32 : POKE7931,50:POKE7909,50 5080 POKE7953 , 50 : POKE7954,50:POKE7910,50: FORT=79 1 2T07917:POKET,50:NEXT 5090 FORT=7956T0796l:POKET,50:NEXT:POKE79 14,32:POKE7958,32 5100 FORT=7905T07949STEP22:POKET,50:NEXT: FORT=7 907T07951 STEP22:POKET,50 :NEXT 5110 POKE7809,32:POKE8029,32:GOT012

> Voi sarete rappresentati da un omino che ad inizio gioco apparirà nell'angolo superiore a destra del labirinto.

Tale posizione cambierà comunque leve! dopo leve! secondo una sequenza che in tutta la partita resterà la stessa.

Potrete muovervi nelle quattro direzioni per mezzo di quattro tasti, e precisamente:

- $\bullet$  tasto  $\leq$  per andare a sinistra;
- $\bullet$  tasto  $>$  per andare a destra;
- tasto A per salire;
- tasto Z per scendere.

#### **REMarks**

**1-3** - Inizializzazione variabili eco-

# $\blacksquare$  Phantoms Labirinto  $\blacksquare$

struzione caratteri speciali tramite istruzioni Read (linea 2) e Data (linee 3000-3050).

6 - Apertura volume e spostamento dei puntatori di fine memoria a 7415, dei puntatori area stringhe e lavoro stringhe per evitare il cancellamento dei caratteri speciali posti a partire dalla locazione 7568.

10 - Salta alla routine per la costruzione del labirinto.

12 - Ciclo di attesa e segnale acustico di inizio gioco.

15 - Azzeramento della variabile TI\$.

18 - Visualizzazione delle scritte Score, Time, Level.

20-60 - In modo casuale viene fissata la direzione del fantasma.

Le linee 30-60 controllano se la posizione successiva è occupata dal bordo. In tal caso viene randomizzata una nuova direzione.

70 - Cancellazione della posizione del fantasma.

80-110 - In base alla generazione di valore casuale viene opportunamente incrementata o decrementata la variabile (B) della coordinata principale del fantasma.

115 - Colorazione e visualizzazione del fantasma.

120-155 - Spostamento dell'omino sul piano di gioco.

Viene letto il tasto premuto tramite il byte 197. Ed in particolare:

 $\bullet$ il tasto 37 (segno di  $>$ ) per andare a destra;

 $\bullet$  il tasto 29 (segno di  $\leq$ ) per andare a sinistra;

• il tasto 33 (Z) per scendere;

• il tasto 17 (A) per salire.

200 - Viene controllata una eventuale collisione tra l'omino e un qualsiasi oggetto posto nel labirinto (fantasma compreso).

In questo caso il programma salta alla routine 600.

201 - Visualizzazione dell'omino e confronto tempo scaduto.

In particolare vengono confrontate le variabili X (pari al valore di TI\$) e Y opportunamente decrementata durante il gioco dalla collisione tra l'omino ed una mina.

210-220 - Per rendere più movimentato il gioco queste linee, in base all'incremento di due variabili, rimandano alla generazione di valori casuali per la direzione del fantasma.

230 - In base al valore della variabile U si salta meno (nei primi livelli di gioco) o più (man mano che questi aumentano) volte alla routine 300 per la deposizione degli oggetti (mine) da parte del fantasma.

240 - Visualizzazione del tempo e salto alla linea 30 (inizio loop principale).

300-350 - Routine per il posizionamento delle mine o dei dollari in

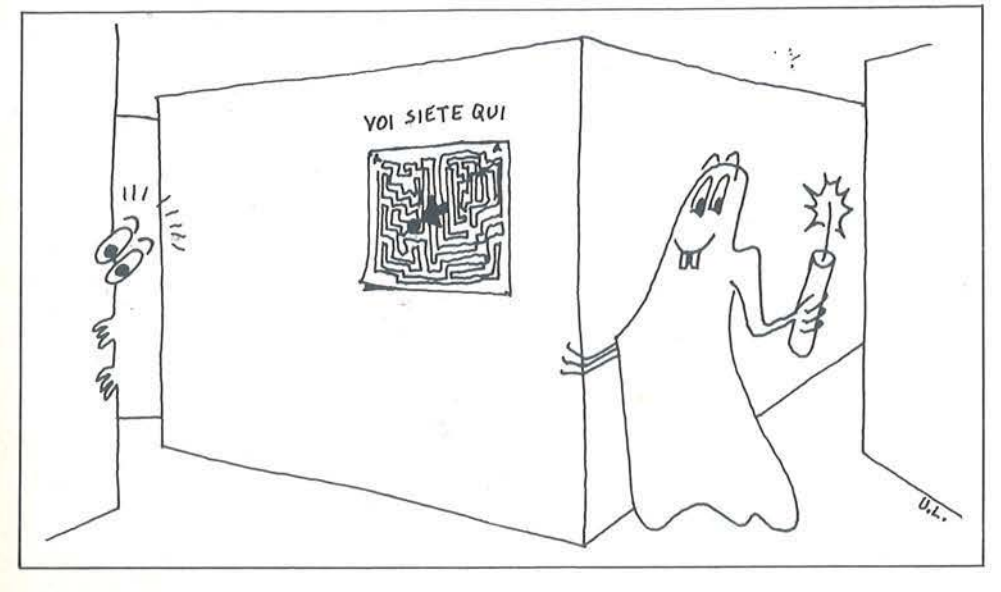

base alla direzione del fantasma. 600-810 - Conseguenze delle collisioni tra l'omino e gli oggetti sparsi nel labirinto (fantasma compreso). In particolare:

600-615 - Collisione tra omino e mina:

viene decrementata la variabile SC per il punteggio e la variabile Y per il tempo a disposizione.

630-660 - Collisione tra l'omino e il simbolo del dollaro: viene incrementato il solo punteggio.

670-695 - Collisione tra l'omino e il fantasma:

viene incrementata la variabile U per velocizzare il deposito di mine e di dollari da parte del fantasma.

Incremento del punteggio.

Incremento della variabile F per il posizionamento iniziale dell'omino in uno dei quattro angoli del labirinto.

Azzeramento delle variabili A e B (variabili principali delle coordinate dell'omino e del fantasma).

Incremento della variabile YY per la visualizzazione del livello di gioco. Azzeramento del tempo (TI\$) e rivisualizzazione del bonus al centro del campo di gioco.

799-810 - Collisione tra l'omino e il bonus: viene controllato alla linea 799 se il bonus è stato già preso tre volte: in tal caso il programma ritorna al loop principale.

Altrimenti: viene incrementato il punteggio e azzerata la variabile TI\$.

1000-1040 - Routine Fine Gioco: se si è superato il 30° livello di gioco (in base alla variabile YY) viene visualizzata la scritta "New Game" e si riparte con una nuova partita.

In caso contrario apparirà la scritta "Game Over" ed il gioco sarà concluso.

Le linee 1020-1040 consentono, tramite istruzione Get, l'uscita definitiva dal programma o l'inizio di una nuova partita.

II Poke 36869, 240 riabilita la mappa caratteri standard.

3000-3050 - Dati caratteri speciali . 5000-5110 - Costruzione labirinto.<sup>11</sup>

# CALCOLARE...

#### È facile con MULTIPLAN.

Questo programma per la gestione del "foglio elettronico" trasforma il vostro persona! computer in un prestigioso calcolatore che utilizzerete senza problemi. Istruzioni, comandi e ampia documentazione.

Incolonnamento variabile.

Indirizzamento relativo o assoluto. Tutto facilita il lavoro. Completo di guida molto chiara che potete far apparire, a richiesta, sullo schermo.

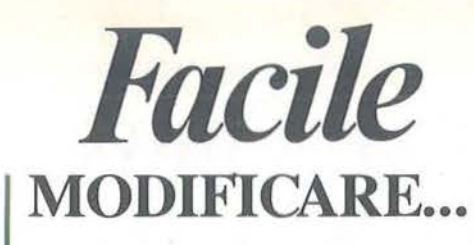

Desiderate cambiare dei parametri? Multiplan ricalcola automaticamente tutto ciò che ne deriva. La medesima cosa su più fogli di calcolo che potrete legare tra loro a volontà. Integrando funzioni logiche, funzioni statistiche Multiplan si rive~ la il "foglio elettronico" più potente sul mercato.

*conMultiplan* <sup>6</sup>

**MICROSOFT** 

Entrate

**il software che ti rende facile la vita.** I

**Archivio Composizione** 

**THE FINE TOY** 

5000000

300000

# **DECIDERE**

Con Multiplan avrete sotto gli occhi tutte le cifre per prendere decisioni oggettive. Eletto programma dell'anno, già uno dei best-sellers mondiali del 1983, Multiplan, è ora disponibile in Italiano.

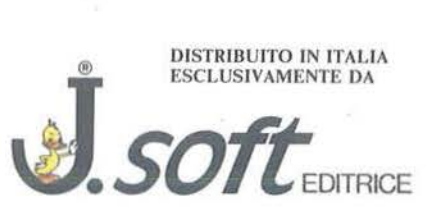

20124 Milano - Via Rosellini, 12 Tel. (02) 6888228-683797-6880841/2/3

Potete acquistare Multiplan - edizione italiana - presso i migliori rivenditori Appie o riceverlo direttamente da *J.soft,*  compilando ed inviando il coupon sotto riportato.

Inviare ------------ <sup>a</sup>*J.sofl,* - Via Rosellini, ---12 - 20124 ----- Milano

Ordino n° .......... Multiplan in italiano per Appie Macintosh - cod. DMOPM02 al prezzo di L. 638.000 cad. (IV A e spese di spedizione incluse).

Scelgo la seguente forma di pagamento:  $\Box$  pagherò in contrassegno al postino □ assegno allegato di L. .......................

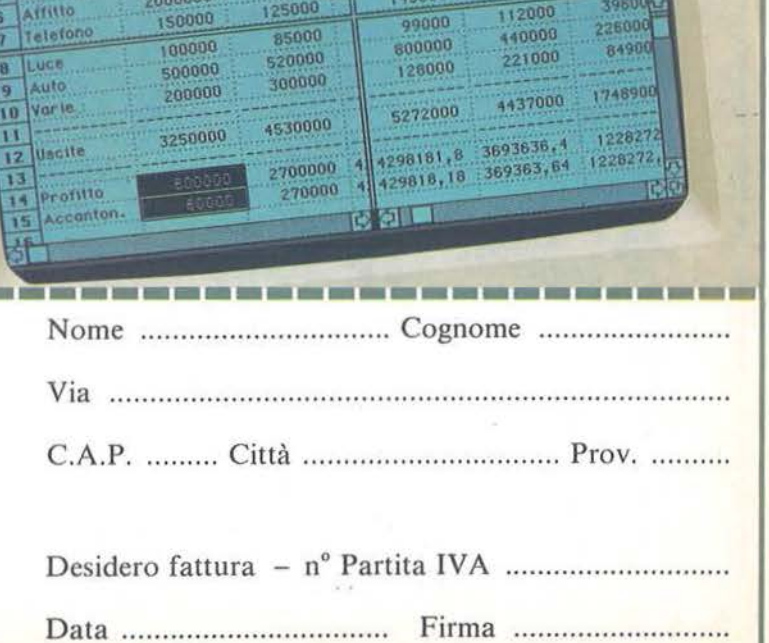

Formato Opzioni Laicola

Befinisci una Formula di Confronto

Definisci una formula di Confrante<br>Seleziona una formula di Confrante

Calcola Ora<br>Calcola Rutomaticamente Calcola Butomaticamente

viterazione Passo Singolo

Selezione

Bilanc 3

7500000

1500000

# ·- -~--=-~-- - uper Converter Super Converter

## Due micro-utility ... veramente utili!!

di *Stefano Cerulli* 

Q uando per la prima volta,<br>
nella "preistoria dell'in-<br>
formatica" prima dell'a-<br>
dozione di linguaggi ad alto livello, nella "preistoria dell'informatica" prima dell'asi cominciarono ad adottare sistemi di numerazione atti a facilitare il lavoro del programmatore, un grande aiuto fu dato dal sistema in base sedici, denominato appunto esadecimale, che consiste n'el suddividere le cifre binarie in gruppi di quattro cifre (digit) e sostituirli con un solo simbolo: per questo si usano le cifre da zero a nove, seguite dalla A che rappresenta il dieci, la B come undici, fino alla F che vale quindici. In seguito, con l'avvento di linguag-

gi come il BASIC, il Pascal e il FORTH, il programmatore fu dispensato dall'ingrato compito di manipolare continuamente interminabili serie di uno e zero, soggette oltretutto a facili errori di svista da parte dell'uomo, non avvezzo a lavori di altissima precisione e ripetitività.

Ora il problema viene lasciato ai progettisti di sistemi operativi e di interpreti.

Ai giorni nostri chi si cimenta con l'Assembly, è costretto a continue consultazioni delle tavole di conversione, per ricavare l'equivalente decimale degli indirizzi esadecimali forniti dal programma assemblatore.

In conclusione, ciò che prima era definito molto comodo, ora è fonte di problemi.

I neofiti, che per la prima volta approdano sul "pianeta linguaggio macchina", apprezzeranno particolarmente le utility che sto per proporre.

--- - - - - • - ..... \_\_ ~ - - *1:* T - \_ -

Il caricatore BASIC del listato uno genera due programmini in linguaggio macchina che permettono la conversione istantanea sia da decimale a esadecimale che viceversa. Per le istruzioni di caricamento, occorre riferirsi alla tabella I.

#### Alcuni consigli

Poichè l'algoritmo è ridotto all'essenziale, non sono state inserite le istruzioni atte a controllare l'overflow della routine Dee To Hex: se vengono inseriti valori superiori a 65.535, verranno visualizzati risultati errati.

Mentre la routine Hex To Dee deve ricevere sempre quattro cifre esadecimali. l'altra routine percepisce anche la pressione del tasto Enter, per troncare i numeri inferiori a cinque cifre decimali.

Occorre prestare attenzione anche

Listato I. *Il programma Super Converter.* 120 DATA

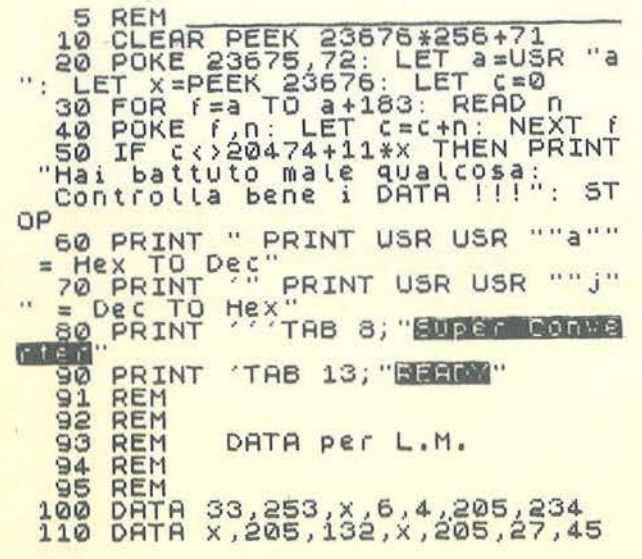

130 DATA 140 DATA 150 DRTA 150 DATA<br>160 DATA<br>170 DATA 170 DATA<br>180 DATA<br>190 DATA DATA 190 DATA<br>200 DATA<br>210 DATA DATA 210 DATA 220 DATA 230 DATA 220 DATA<br>230 DATA<br>240 DATA<br>250 DATA DATA<br>DATA 260<br>270 270 DATA 280 DRTR 290 DATA 300 DATA 310 DATA 310 DATA<br>320 DATA<br>330 DATA 330 DATA<br>340 DATA<br>350 DATA 340 DATA 350 ORTA 360 DATA 370 DATR 360 DAT<br>370 DAT<br>400 REM 48,10,254,103,48,244  $254,97,56,240,214,32$ <br>  $245,215,241,214,48,254$ <br>  $10,56,2,214,7,237,111$ 120,203,31,48,1,43,205 224,x,16,214,62,2,205 1,22,237,75,252,X,201<br>175,50,8,92,58,8,92 167,40,250,201,0,239 160,56,6,5,205,234,X  $205,132,$   $\times$ , 79, 197, 205<br>34, 45, 193, 48, 8, 254, 13<br>32, 241, 6, 1, 24, 10, 197 239,1,164,4,15,56,193<br>121,215,205,224,X,16 222,205,162,45,237,67  $252, x, 205, 122, x, 6, 4$ <br>33, 253, x, 175, 237, 111 198,48,254,58,56,2,198 7,215,120,203,31,46,l 43,16~236,206,248,31 217,17,100,0,213,225<br>205,181,3,217,217,175<br>205,1,22,217,205,7,25 **217,201,0,0,0,0** 

Super Converter ~Jll,l•'------ Per Spectrum \_\_\_\_\_\_\_\_\_\_\_\_\_\_\_\_\_\_\_\_\_\_\_\_\_ \_

al cursore, che deve essere in modo "L" prima di effettuare la chiamata con Print Usr Usr "a", altrimenti non verranno accettate le cifre esadecimali non numeriche (da A a F) Questa routine di conversione da esadecimale a decimale ha il vantaggio di sostituire il risultato al valore della Usr: se è necessario salvare su nastro i byte da A0CA fino a A200, per avere i parametri da passare all'istruzione Save, sì può dare una Print Usr Usr "a"-Usr Usr "a"+1 per ottenere la lunghezza, e Print Usr Usr "a" per lo start, tenendo presente che l'input avviene da sinistra verso destra, cioè nel nostro caso dobbiamo inserire prima A200 e poi di seguito AOCA.

Un'ultima avvertenza, ma è la più importante: se vi capita di dover convertire una lunga serie di numeri e vi viene la malsana idea di esegu ire una linea 1 Print Usr Usr "a": Go To l oppure "j", non fatelo assolutamente, perché non riuscireste più a ritornare al BASIC e sarete costretti a spegnere tutto perdendo i dati-RAM.

Le chiamate vanno sempre fatte con un comando diretto Print Usr Usr "a" o "j".

Se doveste incappare malauguratamente in tale "endless loop", potreste tentare di uscirne continuando a premere tasti, e, dato che i residui sulla lower part non vengono cancellati, aspettare una richiesta di "scroll?" e rispondere con Break.

#### Uno sguardo al disassemblato

Per diminuire l'occupazione di memoria sono stati utilizzati molti sottoprogrammi della ROM e istruzioni di Restart (Rst), impiegando persino il calcolatore floating point, il quale possiede un "linguaggio interno", memorizzato sotto forma di

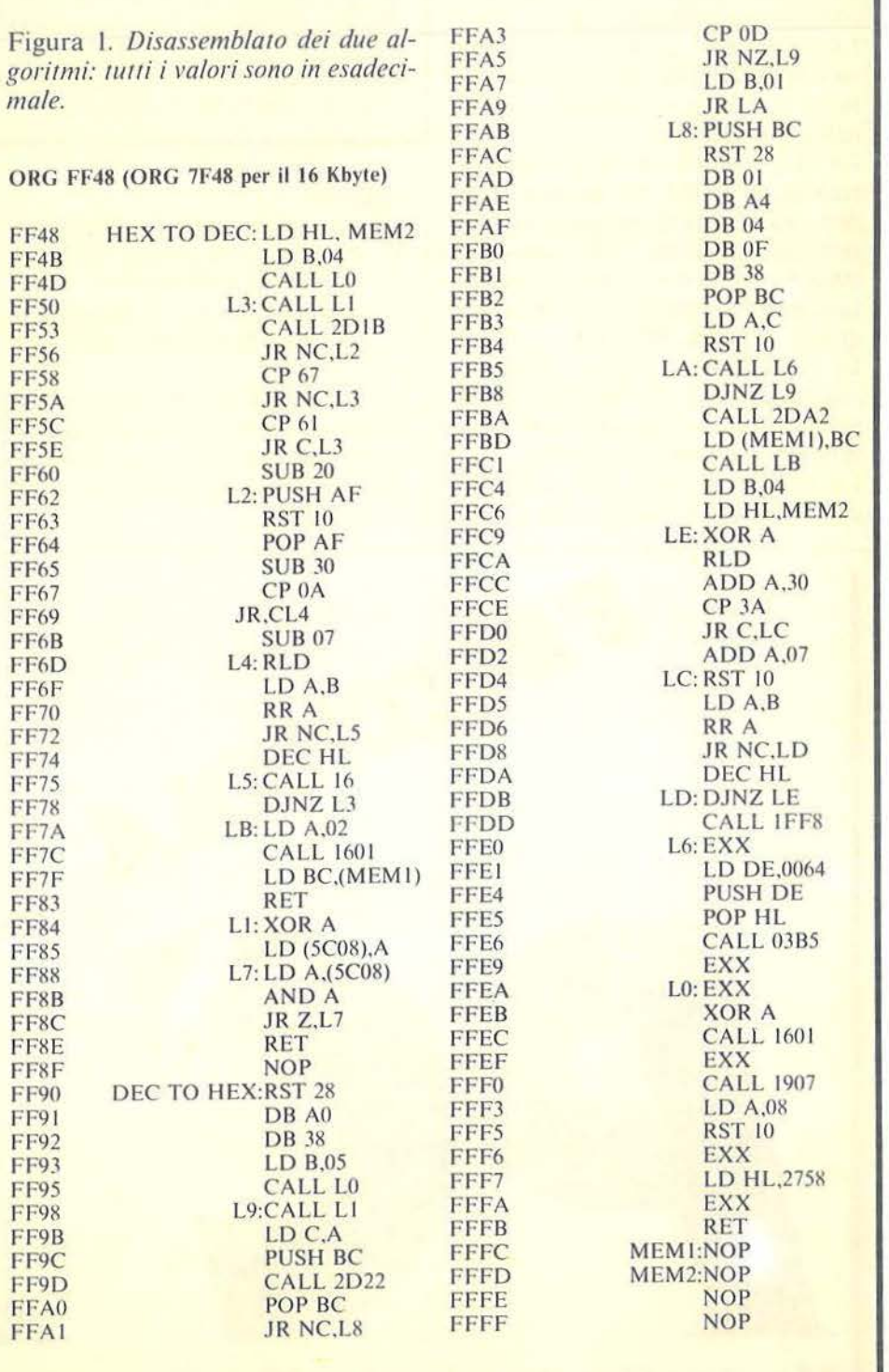

**Super Converter -per Spectrum** 

DB (op-code) dopo l'istruzione Rst 40.

Per chi fosse interessato a modifiche eventuali o semplicemente volesse approfondire la conoscenza della dinamica del programma di figura 1, ecco alcune informazioni.

La routine con label "LJ" non ritorna fino a che non viene premuto un tasto, e riporta il suo codice ASCII nell'accumulatore.

La "L6" emette un beep, mentre la routine su ROM che inizia a 2022 deposita la cifra il cui codice si trova nell'accumulatore, sul calculator. stack e ritorna con il carry flag settato se non sta trattando con un codice di una cifra (da 48 a 57).

La 2DA2 passa l'ultimo valore del calculator stack ai registri BC: carry set per numeri maggiori di 65535 e zero set per numeri positivi.

La 1FF8 equivale a Print Chr\$ 13, ed infine la 1907 stampa una C lam-

• Dai un Print Usr O, perché la variabile di sistema Udg non deve essere alterata in quanto il programma stabilisce in base al suo valore se sta girando su uno Spectrum 16 Kbyte o su un 48 Kbyte.

- Digita il listato I.
- •Dai un Run fino a quando non riceverai più il messaggio di errore.

· Dai un Clear: Save "Converter" Line 1 e registra una copia su nastro per i successivi utilizzi.

•Ora puoi anche dare un New, dal momento che il caricatore Basic è inutile e l'assemblato di figura I si trova sopra a RAMtop e quindi non viene cancellato.

•Ora puoi caricare in memoria il programma che devi mettere a punto, ma stai attento che la variabile Udg (23675 e 23676) non venga modificata in nessun modo, altrimenti cambia il valore di Usr "a" e Usr "j".

Se devi proprio manipolarla, tieni presente che puoi effettuare le chiamate alla sub Hex to Dec anche con Print Usr 32584 per il 16 Kbyte o Usr 65352 per il 48 Kbyte e alla Dee to Hex con Usr 32656 o 65424.

• Ricorda che non hai a disposizione i caratteri User-defined.

•Ricorda che sono stati generati due Udg aggiuntivi, pertanto il valore di Usr "a" e seguenti è più basso del solito (-16).

#### peggiante.

I due programmini sono "compressi" negli Udg, ma poiché occupano più dei 168 byte disponibili, è stato necessario creare due Udg aggiuntivi (16 byte) abbassando tutto il blocco.

Per questo ed altri motivi, è consigliabile caricare sempre prima Converter, dare un New e poi memorizzare l'eventuale Assembler con codice sorgente.

#### **Considerazioni finali**

Durante il loro utilizzo, le routine presentate in queste pagine non limitano nè sottraggono memoria ai programmi BASIC o linguaggio macchina, e sono immuni da New. Con queste utility spero di essere riuscito ad attenuare le difficoltà che ostacolano il lavoro dei programmatori linguaggio macchina; comunque, per i programmatori BA-SIC sono in arrivo grosse sorprese.

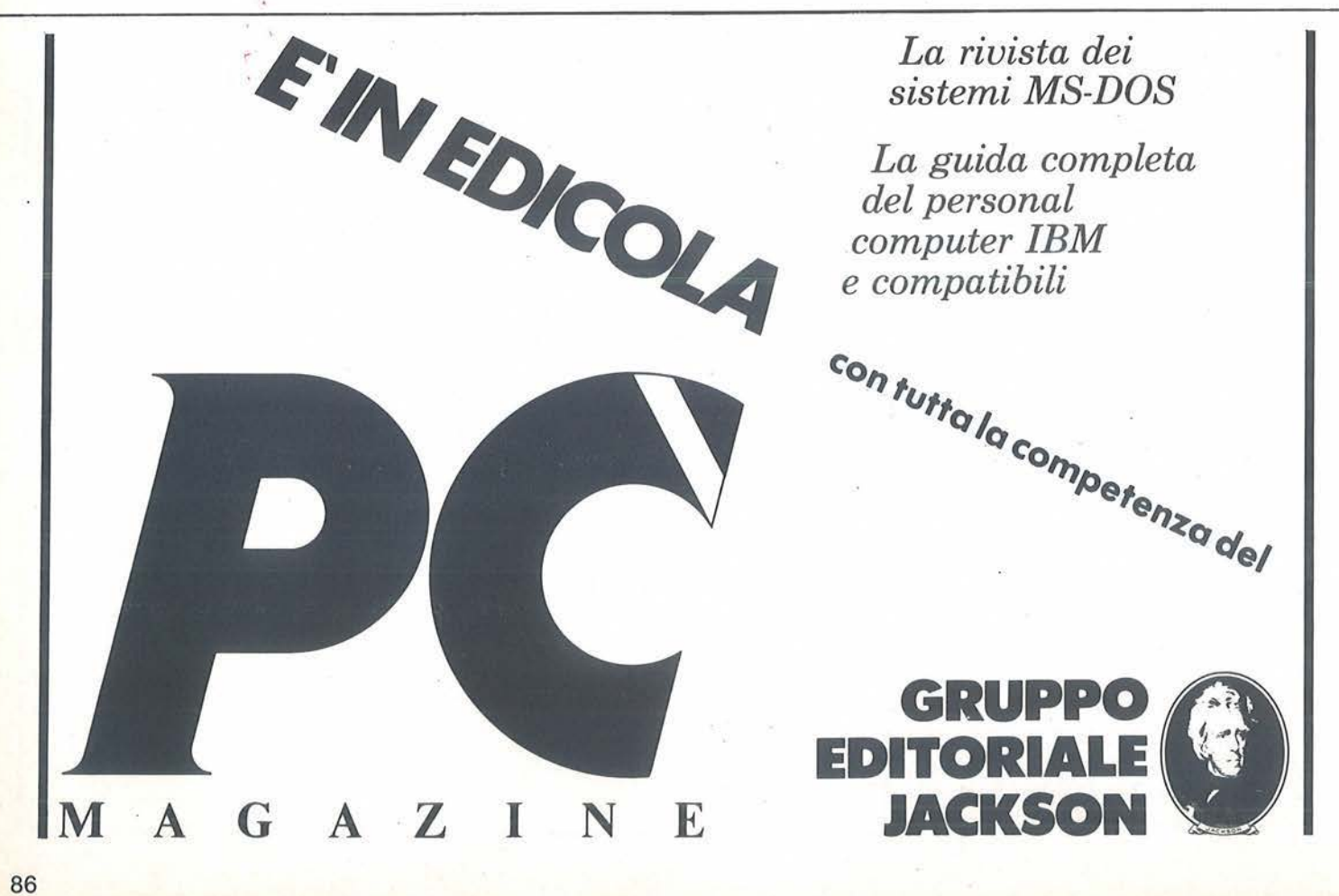

19 - 23 APRILE 1985 - **6** FIERA DI MILANO

 $\sim$  . The point  $\sim$ 

**Ogni anno circa due milioni di persone visitano la Fiera Campionaria di Milano. Dal 1985, ad attenderle, ci sarà COMPUTER SHOW il nuovo Salone interamente dedicato all'informatica per i giovani, la scuola, la famiglia moderna. Sicuramente sarà il più grande appuntamento dell'anno.** 

# **Perché non esserci?**

Segreteria: E.P.I. - ENTE PROMOZIONE INFORMATICA Via Marochetti, 27 - 20139 Milano Telefoni 1021 56.93.973 - 53.98.267

la mostra per: l'hobby la didattica i videogiochi

# **A ppie:**  pagine video e dintorni

## Utilizziamo Peek e Poke per i nostri programmi BASIC

di *Gianfranco Pisani* 

ono ormai parecchi anni che abbiamo sviluppato tecniche alternative per la gestione video dell'Apple e l'apparizione sul numero 14 di Aprile dell'articolo di Claudio Poma *(Peek, Poke e lo schermo dell'Apple* a pag. 24) ci ha duto l'idea di sviluppare queste note per approfondire ulteriormente l'analisi della pagina video e dei suoi segreti.

L'articolo in questione ripresentava in versione Appie il Gioco d'inseguimento già pubblicato in precedenza; ora ci proponiamo di riscriverlo abolendo tutte le Vtab, Htab, e Print per lasciar posto solo ai Poke (per scrivere) ed ai Peek (per leggere), laddove il vecchio programma usava solo la Peek nelle linee 184-187.

Introdurremo inoltre un diverso algoritmo per la ricerca della locazione di memoria all'interno della pagina video in sostituzione di quello usato dal programma, che risulta un po' lento per la presenza di ben 3 test (500- 520) che possono agevolmente essere eliminati.

Prima di lasciare il programma così riscritto in balia della fantasia di ciascuno per modifiche e personalizzazioni varie occorrerà poi eliminarne un difetto di base: il Computer lanciato all'inseguimento ha la facoltà, in determinate situazioni, di rompere il muro di cinta esterno aprendo un pericoloso varco attraverso il quale un'abile lepre può uscire dal recinto ed impegnarsi in una fuga senza frontiere anche al di là dei confini della stessa pagina video, dove sono in agguato i micidiali (per il programma) Illegal Quantity Error al soldo di istruzioni tipo Htab 41 e Vtab 0 ...!

Ma andiamo con ordine: prima un po' di teoria sul video, poi il programma riscritto con Peek e Poke quindi l'analisi e l'eliminazione dei suoi errori con qualche piccola innovazione personale e in ultimo, come dicevamo prima, a ciascuno il suo inseguimento personale.

#### Un po' di teoria

Il video presenta in Text Mode 960 caratteri il cui codice ASCII deve essere conservato in altrettante locazioni di memoria. Essendo questa organizzata, per ragioni di indirizzamento, in pagine di 256 byte (esadecimale FF) occorrono ben 4 pagine (4, 5, 6 e 7 per un totale di 1.024 byte) per gestire l'intero video. Rimangono tuttavia libere 64 locazioni che I' Appie riserva al DOS e alle ROM presenti sulle schede di interfacciamento.

La seguente tabella mostra l'organizzazione dell'area di memoria compresa tra le locazioni 1024 (\$400) e 2047 (\$7FF):

![](_page_87_Picture_368.jpeg)

Una lettura per righe della tabella permette di scorrere la memoria sequenzialmente mentre una lettura per colonne fa altrettanto del video.

Dall'analisi delle colonne otterremo l'algoritmo di coversione tra coordinate video (V da Vtab e H da Htab) e locazione di memoria (M) e dalle righe quello inverso. La tabella presenta 8 righe comprendenti ciascuna tre righe del video ( 40 byte) e un gruppo di 8 byte speciali: in seguito ci riferiremo a tale riga di tabella col termine "gruppo di 128 byte" per non ingenerare confusione tra le righe di tabella e quelle del video. Definiamo con G l'indice di Gruppo (da O a 7).

Come già visto nell'articolo di Poma le tre righe video di ciascun gruppo appartengono a tre diverse fasce (colonne di tabella) in cui si divide il video: la prima dal rigo I al 8, la seconda da 9 a 16, la terza da 17 a 24.

Il *primo* gruppo di 128 byte riunisce quindi le *prime* righe di ciascuna fascia (1-9- 17) e così di seguito il *secondo*  gruppo conterrà le *seconde* righe (2-10-18) ecc. Definiamo con F l'indice di Fascia (da O a 2) e con B(F) l'indirizzo base di ciascuna fascia. Il valore di F sarà:

**Appie:**  .,~ **\_\_ pagine video e dintorni---------------------------**

$$
F = INT ((V - 1) / 8)
$$

Ora la locazione M cercata si ottiene aggiungendo H - <sup>J</sup> all'indirizzo BASE B(V) di ciascuna riga. Tenendo quindi conto della tabella 1 (valori di B (F)), e le seguenti formule:

M = B(V) + H - 1<br>B(V) = B(F) + G  $\star$  1  $B(V) = B(F) + G \star 128$ <br> $B(F) = 1024 + (F \star 40)$  $= 1024 + (F * 40)$ G =  $V - 1 - (F * 8)$ 

![](_page_88_Picture_452.jpeg)

da cui si ha:

 $M = 1024 + (F \star 40) + (V - 1 - (F \star 8)) \star 128 + H - 1$  $M = 1024 + (F \star 40) + (V \star 128) - 128 - (F \star 1024) + H$ - I

 $M = 895 + (V \star 128) - (F \star 984) + H$ 

sostituendo quindi il valore di F otteniamo il seguente algoritmo finale:

 $M = 895 + (V \star 128) - 984 \star INT ((V - 1) / 8) + H$ 

Il programma numero I, chiamato Vh-Mem, dimostra come si possa riempire il video sequenzialmente per righe (For di linea 20 e 30) sfruttando l'algoritmo (linea 40) insieme alla istruzione di Poke (linea 50). Si nota in

Listato 1. *Riempie sequenzialmente il video con linee.* l. HEfVI \* 2 REM \* G. PISANI<br>3 REM \* PROG. 1 - $REM * PROG. 1 - VH-MEM$ 4 REM \* 10 HOME 20 FOR  $V = 1$  TO 24<br>30 FOR  $H = 1$  TO 40  $FOR H = 1 TO 40$ 40 M = 895 + (128 \* V) - 984 \* INT  $(V - 1) / 8$  + H 50 POKE M, 164 50 NEXT H,V 70 END

particolare che le Poke che scrivono sulle righe 23 e 24 non provocano alcuno scroll del video.

L'algoritmo di Vh-Mem è stato ricavato partendo dal valore di *F* (fascia) in funzione di V noto e dalla legge di variazione di B(V) all'interno di ciascuna colonna di tabella (fascia). Ora partendo dal valore di G (gruppo) in funzione di M noto e dalla legge di variazione di R (posizione relativa di M nel suo gruppo) all'interno di ciascuna riga di tabella (gruppo) troveremo l'algoritmo inverso. I valori di G e di B(G) (indirizzo base di un gruppo di 128 byte o riga di tabella) e di R, così come definito, sono quindi:

 $G = INT ((M - 1024) / 128)$  $B(G) = 1024 + G \star 128$  $R = M - B(G) = M - 1024 - G$   $\star$  128

ora R può variare da O a 119 e ci permette di determinare la colonna di tabella a cui appartiene M: infatti Int  $(R /$ 40) vale rispettivamente 0, 1, 2 per le tre fasce (si rivede quindi F). Già sappiamo che:

$$
G = V - 1 - (F \star 8)
$$

da cui ricaviamo V:

$$
V = G + (F * 8) + 1 = G + INT (R / 40) * 8 + 1
$$

il valore di R si presta facilmente a darci anche H:

 $H = R + 1 - (F \star 40) = R + 1 - INT (R / 40) \star 40$ 

L'algoritmo così trovato è stato riassunto (linee 110- 140) nel programma 2, chiamato Mem-Vh, che scrive il video (linea 150 con If verificato) nell'ordine dettato dalla sequenza della memoria (For di linea 100) scartando le locazioni speciali (If di linea 150 non verificato) di cui alla fine dà le coordinate ipotetiche (linee 200-270) che, come si vedrà, sono tutte illegali.

Possibili usi di un simile algoritmo: ricercare sull'uscita video di un programma una stringa di caratteri particolari e segnalarne poi le coordinate precise all'utente, usare il video come una matrice di input/output senza necessità di memorizzare in vettori ma con la comodità di vedere lo stato della matrice nella sua evoluzione dinamica (V e H diventano quindi gli indici della matrice).

Rimane da vedere la funzione de lle famose 64 locazioni speciali: attenzione non toccatele mai se non siete proprio sicuri di quel che fate!

Esse contengono dati come la slot in uso, la configura-

#### **Appie:**  pagine video e dintorni

zione del sistema, il tipo di stampante, gli indirizzi base di alcune aree di memoria destinate alla gestione degli I/O ecc., e se vi venisse in testa di gestire tutto il video come un unico blocco di memoria da trasferire e sostituire con altro (gestioni veloci delle maschere video, animazioni varie, salvataggi su disco ecc.) ricordatevi prima di salvare almeno i più importanti di questi registri e rimetterli dopo al loro posto altrimenti potreste trovarvi in guai seri. Per addentrarci in questo campo si dovrebbe scrivere un articolo a parte, sempre se sarete riusciti a digerire questo, tuttavia, mosso a compassione, vi farò un esempio pratico più avanti.

Avendo dissertato anche sulle locazioni speciali che si possono considerare come i dintorni citati nel titolo, l'argomento della pagina video sembrerebbe esaurito qui, invece è proprio qui, ai confini del visibile, che si apre una porta verso un nuovo mondo sconosciuto (o quasi) e sommerso (normalmente) sotto cumuli di programmi: di lui il manuale sembra dire "c'è ma non si tocca", questo mondo è la seconda pagina video e la sua porta è Poke - 16299,0.

Provate a dare questo comando dalla tastiera e subito il video cambia aspetto visualizzando l'area di memoria che va da 2048 (\$800) a 3071 (\$11FF).

I 960 caratteri visualizzati sono da considerarsi Random; il sistema, infatti, alloca i programmi a partire dalla locazione 2049 (\$801), riempiendo le locazioni successive prima con i codici generati dal BASIC e poi con le variabili e le matrici: ora ciascuno dei 256 valori che può assumere una locazione genera un ben definito carattere video non avendone, però, il significato logico. Digitando un New seguito da Return noterete i primi tre caratteri del video che cambiano in "@" ma in realtà abbiamo solo azzerato le locazioni 2048, 2049 e 2050 (\$800, \$801 e \$802) creando un End of Program (un successivo List, infatti, non sortirà alcun listato). Ah, dimenticavamo, mentre digitate il New non lo vedrete a video perché l'Apple lo sta scrivendo sulla pagina 1 e noi, per ora, non lo possiamo vedere. È evidente, quindi, che il solo Poke -l 6299 ,O non ci permetterà di usare la pagina 2, a meno di non voler scrivere sul programma distruggendolo.

Per prima cosa ritorniamo in pagina l (digitando Poke - 16300,0), sempre al "buio": dopo il Return vedrete ricomparire l'istruzione insieme al famoso New scomparso in precedenza. Vi invitiamo a questo punto a fare delle prove: potrete notare che la presenza sul video della pagina 2 non impedisce al sistema di funzionare egualmente, infatti digitando al "buio" un comando errato si avvertirà il beep usuale mentre l'avviso di errore sarà regolarmente emesso in pagina l, un comando di PR # attiverà la stampante e un List stamperà il programma, un Run lo eseguirà con emissione video sempre in pagina l.

Possiamo anche modificare il programma caricato digi-

Listato 2. *Il programma Mem-Vh, che scrive il video.* 

1 REM \* 2 REM \* G. PISANI<br>3 REM \* PROG. 2 -REM \* PROG. 2 - MEM-VH 4 REM \* DIM MS(64), VS(64), HS(64) 50 HOME 100 FOR M = 1024 TO 2047  $110 \text{ G} = \text{INT } ((M - 1024) / 128)$  $120 R = M - 1024 - 128 * G$ 130 V = G + 1 + INT (R / 40) \* 8  $140$  H = R + 1 - INT (R / 40) \*  $\sigma$ 150 IF V < 25 THEN VTAB V: HTAB H: PRINT "\$";: GOTO 170  $160 S = S + 1$ :MS(S) = M:VS(S) = V  $HSS(S) = H$ 170 NEXT M 190 FOR A = 1 TO 1000: NEXT 200 HOME 210 PRINT "NUM MEM VTAB HT AB": VTAB 3: POKE 34, 2  $220$  FOR A = 0 TO 7<br> $230$  FOR S = 1 + A  $FOR S = 1 + A * B TO B + A *$ a 240 PRINT S: HTAB 6: PRINT MS(S  $\lambda$ 250 NEXT S 260 PRINT : INPUT "PREMI RETURN ";A\$: PRINT  $270$  NEXT A 280 POKE 34, 0: HOME : END

Listato 3. *L'area di memoria della pagina 2 è liberara.* 

1 REM \* 2 REM \* G. PISANI 3 REM \* PROG. 3 - VIDE02 4 'REM \* 100 POKE 3072.0: POKE 3073, 0: POKE 3074,0 110 POKE 104, 12: POKE 103, 1 120 POKE 106, 12: POKE 105, 4 130 POKE 108, 12: POKE 107, 4 140 POKE 110, 12: POKE 109, 4 150 POKE 176, 12: POKE 175, 4 160 END

#### **Appie:**  pagine video e **dintorni \_\_\_\_\_\_\_\_\_\_\_\_\_\_\_\_\_\_\_\_\_\_\_\_\_ \_**

tando una istruzione nuova o un Del (se la modifica è all'inizio si potrà notare un cambiamento sul video). Tornando in pagina I ritroveremo traccia di tutte le ultime operazioni eseguite al buio.

La spiegazione di ciò sta nel fatto che I' Appie, come tutti i computer, non legge o scrive un video, ma legge una tastiera e scrive in memoria (prova evidente di ciò è l'istruzione Get che non ha effetti diretti sul video), è quindi possibile, in via di principio, lavorare anche a video spento.

La pagina 2 è strutturata in gruppi e fasce esattamente come la prima. Unica differenza è che le 64 locazioni in soprannumero non sembrano avere funzioni specifiche. La relativa tabella si ottiene da quella già vista per la pagina I aggiungendo 1024 a tutti gli indirizzi.

Il programma 3, chiamato Video2, libera l'area di memoria della pagina 2 dai compiti affidatigli dal sistema, spostando all'inizio della pagina 12 di memoria l'inizio dei programmi caricati da tastiera o da dischetti (confronta articoli di Staderini *Rilocare /'Appie BASIC e altre cosucce Bit* 38 e di Azza li *Appie a mezzadria ovvero: due programmi in memoria Bit* 44). Potremo ora vedere come si può scrivere e leggere la pagina 2 senza i problemi esposti; riprovate a rifare, ad esempio, il New, non succederà nulla alle prime tre locazioni perché ora il New agisce a partire da 3072 (\$1200).

Introduciamo, dopo V ed H, una terza coordinata: P

```
Listato 4. Riempie le due pagine video sequenzialmen-
te. 
1 
\frac{1}{2}3 
4 
100 
110 
120 
130 
    REM *
    REM * 1<br>REM *<br>REM *<br>HOME
       FOR V = 1 T0 24FOR P = 1 TQ 2FOR H = 1 T0 40REM * G. PISANI
            PROG. 4 - VHP-MEM 
140 M = (P * 1024) - 129 + (128 *<br>
V) - 984 * 1NT ((V - 1) / 8)INT (V - 1)/8) + H
150 POKE M,176 + P 
160 NEXr H 
170 POKE ( - 16298 - P), 0
180 NEXT P 
190 NEXT V 
200 FOR A = 1 TO 3000: NEXT
21 o 
220 
      POKE = 16299,0POKE - 16299,0<br><mark>FOR A = 1 TO 3000: NEXT</mark>
230 POKE - 16300.0
240 HOME : END
```
che sta per Pagina e vale I o 2 per le due pagine. L'algoritmo di Vh-Mem diventa generale se al valore di M trovato si somma  $(P - 1) \star 1024$ , cioè:

 $M = 895 + (V \star 128) - 984 \star INT((V-1)/8) + H + (P-$ 1)  $\star$  1024  $M = (P \star 1024) - 129 + (V \star 128) - 984 \star INT((V - 1)$  $8$ ) + H

Ora dopo aver fatto girare Video2 caricate il programma 4, chiamato Vhp-Mem, (inizierà in 3073): questo programma riempie le due pagine video sequenzialmente per righe (For di linea 110-130) scrivendo con la Poke ( 150) i caratteri I e 2 nelle locazioni via via calcolate con l'algoritmo (140).

L'istruzione 170 si incarica di cambiare pagina alla fine di ogni riga.

Proviamo ora a generalizzare l'algoritmo inverso, quello cioè di Mem-Vh: la soluzione aprirà la strada alla possibilità di scrivere la pagina due con un normale Print unito all'uso di Vtab e Htab e di operare anche con Input e Get, anche se, come vedremo ci saranno delle differenze operative a volte vantaggiose, a volte no. Diciamo che il set di istruzioni Applesoft necessiterebbe

di un nuovo comando che definiremo con Ptab P, questo dovrebbe lavorare come Vtab e Htab, cioè dovrebbe dare la terza coordinata video del cursore indirizzandoalla pagina 1 o 2. Ora P dipende da M noto:

#### $P = 1 + (M \ge 2047)$

trovato P l'algoritmo già definito per V ed H potrà funzionare ancora con una semplice modifica: il valore di partenza per il calcolo di G ed R era (M - 1024) che dava la posizione relativa di M rispetto all'indirizzo di inizio pagina, ora tale posizione diventa (M - P  $\star$  1024). Il programma *5,* chiamato Mem-Vhp, ci mostra l'algoritmo (linee 105 e 110-140) così generalizzato: il For di linea 100 ora va da 1024 a 3071 e la linea 108 si incarica di girare pagina appena  $P = 2$ ; la linea 150 al solito stampa il carattere nella posizione V, H, P ( $1 \circ 2$  a seconda della pagina) ma al posto di Ptab P (che non esiste) compare un Gosub 300.

Tutti sanno che le locazioni 32, 33, 34 e 35 gestiscono le finestre sul video, molti che le locazioni 36 e 37 contengono i valori correnti di Htab e Vtab diminuiti di una unità, pochi, ancora, che le locazioni 38 e 39 contengono l'indirizzo della corrente subroutine di input (generalmente Keyin). Ora le locazioni 40 e 41 hanno una funzione che non sempre compare sui manuali e che è molto interessante: rappresentano l'indirizzo iniziale di una riga video, quella a cui appartiene la posizione corrente del cursore. Ad ogni Vtab, Print senza il";" finale, o comunque a cavallo di due righe, Input e tutte le istruzioni che variano la riga del cursore il sistema aggiorna

Apple: pagine video e dintorni

```
Listato 5. IL programma Mem-Vhp, con algoritmo
inverso al precedente.
\mathbf{1}REM *
\overline{2}REM * G. PISANI
3
    REM * PROG. 5 - MEM-VHP
\DeltaREM *
40DIM MS(128), VS(128), HS(128), P
      S(128)50
     HOME
100
      FOR M = 1024 TO 3071
105 P = 1 + (M) 2047IF P = 2 THEN
108
                       FOKE
                              -16299, 0110 G =INT ((M - P * 1024)
                                 /12\theta120 R = M - P * 1024 - 128\mathbb{G}130 \text{ V} = 6 + 1 +INT (R / 40)
                                   * A140 H = R + 1 -INT (R / 40)
      \ddot{C}IF V < 25 THEN
150
                        VTAB V: HTAB
      H: GOSUB 300: PRINT
                              CHR$ (4
      8 + P: 60TO 170
160 S = S + 1 I MS(S) = M : VS(S) = V
      H(S(S) = H:PS(S) = P170
      NEXT M
      FOR A = 1 TO 1000: NEXT175
      POKE = 16300,0180
190
     FOR A = 1 TO 1000! NEXT200
      HOME
210PRINT "NUM
                    MEM
                            VTAR
                                    HT
      AB
           PTAB": VTAB 3: POKE 34.
220
     FOR A = 0 TO 15230
     FOR S = 1 + A * B TO B +\beta240PRINT S: HTAB 6: PRINT MS(S
      3.5^{\circ}": VS(S):"
                               ", HS (S)
     \frac{1}{3} \frac{11}{3}"; PS(S)
250
     NEXT S
     PRINT : INPUT "PREMI RETURN
260
      ":A$: PRINT
270
     NEXT A
280
     POKE 34, 0: HOME : END
300
     REM * PTAB
310 MV =PEEK (41)
     POKE 41. MV + 4 * (P = 2 AND
320
     MV ( B) - 4 * (P = 1 AND MV )
     7)330
     RETURN
```
le locazioni 40 e 41 automaticamente. Il programma 6, chiamato Base, dimostra quanto sopra, stampando a video gli indirizzi base di ciascuna riga che potrete confrontare con quelli della ormai famosa tabella iniziale. Lasciamo a voi il compito di esaminare Base e di verificare con altri programmini la legge di variazione di 40 e 41.

L'indirizzo della posizione corrente del cursore, punto di partenza per Print, Input e Get, è dato da

 $PEEK(41) \star 256 + PEEK(40) + PEEK(36)$ 

quindi se si incrementa 41 di 4, prima di una Print Input o Get, si passa dalla pagina di memoria 4, 5, 6 e 7 rispettivamente in 8, 9, 10 e 11 e, senza modificare 40 e 36, si ottiene l'indirizzo della nuova posizione del cursore in pagina 2.

Eravamo rimasti al Gosub 300 di linea 150 del programma Mem-Vhp: la routine si incarica di effettuare le necessarie modifiche della locazione 41, eseguendo entrambi i cambi di pagina secondo il seguente schema:

- in Pagina 1 Ptab 1 non ha effetto;
- in Pagina 1 Ptab 2 cambia pagina (incrementa di 4 loc.  $41$ :
- in Pagina 2 Ptab 1 cambia pagina (decrementa di 4 loc.  $41$ :
- in Pagina 2 Ptab 2 non ha effetto.

Anche qui il programma alla fine dà i 16 gruppi di locazioni escluse con coordinate video illegali (linee)  $200 - 280$ ).

Le istruzioni di I/O usate in pagina 2 presentano spesso un comportamento diverso da quello usuale. Una Print sulle righe 23 e 24, senza il ";" finale, non provoca lo scrool in pagina 2 ma lo può provocare in pagina 1. Due Print successive di cui la prima in pagina 2 provocano l'emissione della seconda in pagina 1: dopo la prima il sistema aggiorna automaticamente la locazione 37 (Vtab) e di conseguenza 40 e 41, la seconda Print, quindi, si troverà a lavorare con il cursore posizionato in pagina 1, a meno di non eseguire la famosa Ptab 2 tra le due Print. Una Print a "cavallo" di due righe scrive metà stringa in pagina 2 e l'altra metà in pagina 1. Questi ed altri esempi sono raccolti nel programma 7, chiamato Prove1-2, che vi dimostra l'uso in pagina 2 dei comandi di I/O (se volete allungare il tempo di pausa tra un'azione e l'altra per meglio seguire la dinamica tra causa ed effetto, aumentate le stesse routine (300 Ptab, 400 visualizzazione video, 500 posizionamento cursore, 600 lettura posizione cursore e 700 stampa posizione cursore con ";" finale).

Il programma è abbastanza semplice, ma introduce qualcosa di nuovo: le linee 11 e 16 ci risolvono in modo rapido e brillante un problema nuovo e ci aprono la

**Appie:**  pagine video e dintorni

![](_page_92_Picture_484.jpeg)

Listato 7. li *programma dimostra l'uso in pagina 2 dei comandi d'input/output.*  1 REM \* 2 REM \* G. PISANI<br>3 REM \* PROG. 7 - $REM * PROG. 7 - PROVE1-2$ 4 REM \*·  $5 A1 = 4000$ 6 POKE 33,40 10 HOME 11 PRINT CHR\$ (4); "BSAVE HOME, A 1024, L1024"  $12 P = 1:V = 1:H = 22: GOSUB 500$ 13 GDSUB 700: PRINT "SCROL"  $14$  FOR  $A = 1$  TO A1: NEXT A 15 POKE - 16299, 0 16 PRINT CHR\$ (4); "BLOAD HOME, A 2048" 20  $P = 2:V = 1:H = 4: GOSUB 500$ 21 GOSUB 700: PRINT 22 GOSUB 600: GOSUB 700: PRINT " SCROL" 23 GOSUB 400 30 P = 2:V = 3:H = 25: GOSUB 500 GOSUB 700: PRINT "CAVALLO" 31 32 GOSUB 400

40 P = 2:V = 5:H = 1: GOSUB 500 41 GOSUB 700: INPUT "INPUT ? ":A \$ 45 GOSUB 300: GOSUB 600 46 GOSUB 700: PRINT "GET ";: GET A\$  $60$  P = 2:V = 10:H = 5: GOSUB 500<br>61 GOSUB 700: PRINT " S": 61 GOSUB 700: PRINT " 62 VTAB 11: GOSUB 300: PRINT "C" 63 VTAB 12: GOSUB 300: PRINT "A" 64 VTAB 13: GOSUB 300: PRINT "L" ; 65 VTAB 14: GOSUB 300: PRINT "A" 70 P =  $2:V = 23:H = 1:$  GOSUB 500 71 GOSUB 700: PRINT "1 E 2 NO SC ROL" 72 GOSUB 400 80 P = 2: GOSUB 300 81 GOSUB 600: GOSUB 700: PRINT " 1 SCROL E 2 NO" 82 GOSUB 400 100 POKE - 16300,0: END 300 REM \* PTAB  $310$  MV = PEEK  $(41)$ 320 POKE 41, MV + 4 \*  $(P = 2$  AND  $MV$  (  $B$ ) - 4 \* ( $P = 1$  AND MV } 7) 330 RETURN  $400$  REM  $*$  ASPETTA E CAMBIA  $2-1-2$ 410 FOR A = 1 TO A1: NEXT A: POKE  $- 16300, 0$  $420$  FOR  $A = 1$  TO A1: NEXT A: POKE - 16299, 0: RETURN 500 REM \* POSIZIONA IL CURSORE 510 VTAB V: HTAB H: GOSUB 300 520 RETURN 600 REM \* RILEVA L.A POSIZIONE  $610$  P = 1 + ( PEEK (41)  $>$  7) 620  $V =$  PEEK (37) + 1  $630$  H = PEEK (36) + 1 640 RETURN 700 REM \* STAMPA LA POSIZIONE 710 PRINT "P==" ;P;" V=" ;V;" H= " ;H • **11** IJ • ,  $n = 0$ , 720 RETURN

![](_page_93_Picture_0.jpeg)

strada verso una nuova tecnica di gestione del video inteso come entità globale. Il programma pratico: manca una istruzione di Home valida per la pagina 2, dovremmo utilizzare una routine che stampa 24 stringhe di 40 caratteri bianchi in pagina 2dopo aver proceduto per ogni riga ad eseguire il solito Gosub 300, metodo lento e pesante. La soluzione: la linea 11 , una Bsave, che preleva la memoria da 1024 per lunghezza 1024, crea un File binario chiamato Home che è la "fotografia" del nostro video ripulito da una precedente istruzione di Home. Ora la linea 16 rimette lo stesso file in memoria a partire dall'indirizzo 2048, cioè riempie la pagina 2 in blocco con il codice 160 che rappresenta il carattere bianco. Tale metodo ci permette di conservare videate, maschere già pronte, di cambiare velocemente il video 2 mentre l'utente sta leggendo il video 1, di aggiornare tabelle senza doverle riscrivere ecc. Si perde un po' di spazio sul dischetto (mica tanto poi), ma si guadagna in velocità ed efficienza.

Attenzione, però, se non volete avere rogne, ricordatevi di quanto detto a proposito delle locazioni speciali della pagina l (vi avevamo promesso un esempio, o no?): se salvate, per esempio, una videata dal drive I slot 4 e la riutilizzatè inserendo il dischetto nel drive 2 slot 6, avrete la sgradita sorpresa di accorgervi che il primo comando DOS non indirizzato si rivolgerà allo slot 4 invece che al 6. Ricaricando la videata abbiamo sostituito i valori delle locazioni speciali con quelli presenti al momento del salvataggio che si riferiscono a configurazione diversa: prelevate con Peek la o le locazioni che interessano prima del Bload e rimettetele poi al loro posto con Poke (almeno la locazione 2040 che contiene lo slot in uso).

Proponiamo alcuni utili esercizi per applicare quanto detto:

•provate ad utilizzare le finestre (locazioni 32, 33, 34 e 35) con la pagina 2;

• scoprirete che la cosa è ancora possibile;

• provate a scrivere un algoritmo in BASIC o in Assembly che sostituisca, per la pagina 2, il Call -868 (pulizia della riga dal cursore in poi);

•come sopra per Call -958 (pulizia del video dal cursore in poi);

•realizzate routine in Assembly per implementare Ptab e Home2;

• come sopra per liberare l'area dcl video 2.

Gioco d'inseguimento riscritto con Peek e Poke

Il gioco d'inseguimento, nella versione di Poma, usava le Peek (linee 184-187) per "leggere" il muro, e Vtab, Htab e Print (linee 100, 170 e 190) per "scrivere" le posizioni dei contendenti. Questa operazione di "scrittura" può essere realizzata con Poke riferite a Q2, locazione di memoria del giocatore, e MC, per il computer. Il listato 8, chiamato Lab-Po/VO (da labirinto), contiene le modifiche da apportare al programma di Poma per ottenere la nuova versione Lab-VO. La linea 97 inizia lizza i valori di Q2 ed MC usando rispettivamente gli algoritmi di conversione 500 e 600. Le linee 182-183 ed i test 500-530 sono scomparsi perché facenti parte del vecchio algoritmo. Suggeriamo di cambiare i tasti di comando con I, M, J e K che sono più usuali per I' Appie essendo già usati per le funzioni di Escape (120-135 e 184-187). In tal caso i codici dei tasti diventano nell'ordine 203, 202, 205, 201. Una rapida prova dimostra che ora il programma gira molto veloce, l'istruzione 95 non è più sufficente neanche con Speed = I (i simboli in movimento quasi non si vedono). Tolte quindi 7 e 95 abbiamo aggiunto un loop di attesa in linea 205 con variabile inizializzata in linea 7.

Se provate a giocare molto lentamente (VE= $500$ ) vi accorgerete che:

• 120-135 permettono al giocatore di "rifugiarsi" sul muro esterno (X e Y sono prese valide prima di andare a "vedere" il muro);

• 150-170 col giocatore sul muro il Computer può raggiungerlo e romperlo;

• 184-187 il giocatore si accorge dì esser sul muro e ritorna indietro;

• col muro ormai aperto è possibile per il giocatore

Listato 8. *Modifiche per il listato 8 bis.*  O REM \* <sup>1</sup>REM \*G. PISANI 2 REM \* LISTATO 8 - LAB-PO/VO<br>3 REM \* MODIFICHE GIOCO D'INS 3 REM \*MODIFICHE GIOCO D'INSEGU IMENTO DA VERS IONE POMA A LA  $B-VO$ 4 REM \*  $7$  VE = 100: REM \* SPEED= 255 95 REM \* SPEED= 150 97 100 170 182 183 190 **205**  $500$   $Q2 = 895 + 128 * X - 984 *$ 510 52() 530 600 MC = 895 + 128 \* A - 984 \* GOSUB 500: GOSUB 600 POKE Q2, 160: POKE MC, 160 GOSUB 600: POKE MC,216 DEL DEL GOSUB 500: POKE MG, 170  $FOR T = 1 TO VE: NEXT$  $((X - 1) / 8) + Y$ : RETURN DEL DEL DEL ((A - 1) *I B>* + B: RETURN INT INT

Apple: pagine video e dintorni

![](_page_94_Picture_100.jpeg)

(bravi se ci riuscite col gioco veloce) uscire dal recinto attraverso il varco. In tal caso, infatti, i test 184-187 non hanno più efficacia;

· il giocatore può quindi arrivare in posizione, poniamo,  $X = 25$ , con stop del programma in versione Poma (Htab 25 genera un Error) o con una Poke a memorie fuori video con programma in versione Lab-V0 (con conseguenze incalcolabili).

Per eliminare questo difetto abbiamo riscritto il programma in versione Lab-VI che corregge anche qualche altro inconveniente della vecchia versione e introduce l'uso di alcune delle tecniche di gestione del video di cui si è parlato. Non è stato possibili mantenere la stessa numerazione delle precedenti versioni pubblicate per ragioni di spazio.

#### **REMarks**

120, 130 e 150 - Calcolano le locazioni MP, MR, MA, MQ ed MV, tramite la routine 1000, in funzione delle

![](_page_94_Picture_101.jpeg)

coordinate A e B fornite. Saranno usate per scrivere e leggere rispettivamente il punteggio, il record ed il record assoluto (tutti sulla riga 17), e le due richieste del rigo 19 (vedi linea 140). La linea 130, inoltre, azzera il record sul video (Poke MR, 176);

200-240 e 900 - Si incaricano di gestire il record assoluto RR direttamente a video senza memorizzarlo in un file tradizionale. 900 salva 3 byte (MA-2, MA-1, MA) del video (il record) in un file binario (V1-Rec) che viene rimesso a video da 210 e decodificato in RR dal loop 220-240 (che scarta anche i caratteri bianchi). La prima volta il file V1-Rec non c'è, ma l'errore è ripreso da 200 che evita problemi saltando anche la decodifica.

Una simile soluzione, forse esagerata, serve a chiarire la potenzialità della gestione video con Bload e Bsave.

250 - Ristabilisce il normale uso dell'errore e chiude la finestra per salvare quanto scritto da successivi Home. 300-350 - Sono le vecchie 5-50 che preparano il recinto nuovo.

360 - Azzera il punteggio sul video all'inizio di ogni partita (sempre con Poke diretti).

Apple: pagine video e dintorni\_

```
Listato 9. Il programma Lab-VI.
   REM *
\mathbf{1}REM * G. PISANI
\overline{2}REM * PROG. 9 - LAB - V13
   REM * GIOCO D'INSEGUIMENTO AD
4
     1 PIANO
   REM *
5
     HOME : VTAB 14: HTAB 35: PRINT
100
     "RECORD";
     PRINT "PUNTI": SPC( 11) : "REC
110
     ORD"; SPC( 10); "ASSOLUTO"
120 A = 17:B = 4: GOSUB 1000:MP =
     MC
130 B = 21: GOSUB 1000:MR = MC: POKE
     MR, 176:B = 38: GOSUB 1000:MA= MCVTAB 19: PRINT "CONTINUI (S/
140
               VELOCITA' (0-9) ? "
     N) ?
150 A = 19: B = 18: GOSUB 1000: MQ =
     MC:B = 40: GOSUB 1000:MV = MC
200
     ONERR
             GOTO 250
     PRINT
             CHR$ (4): "BLOAD V1-RE
210
     C<sup>II</sup>FOR MJ = 0 TO 2
220
230 CF = PEEK (MA - MJ) - 176:RR
      = RR + CF * (10 \land MJ) * (CF
        = 0)
      \rightarrow240
     NEXT
250
     POKE 216, 0: POKE 35, 13
300
     HOME
     PRINT "################# "
310
    FOR C = 1 TO \theta320
330
     PRINT "#
                  #
                              # "
     NEXT
340
     PRINT "#################"
350
360 P = 0: POKE MP, 176: POKE MP -
     1,160: POKE MP - 2,160
400 A = 9:B = 15: GOSUB 1000: POKE
     MC, 216
410 X1 = 2:Y1 = 2: GOSUB 1100:X =
     X1:Y = Y1:MG = MM: FOKE MG, 170POKE MV, 121 - VE
500
510 K = PEEK ( - 16384): IF (K {
     176 OR K > 185) AND K <
                                \rightarrow 1
     41 GOTO 510
     IF K = 141 THEN K = 185 - VE520
     POKE MV, KIVE = 185 - K530
```
FOR  $Q = 1$  TO 1000: NEXT :W = 540 PEEK ( - 16368): PRINT CHR\$  $(7)$  $600$  H = INT (RND (1)  $\angle$  2) IF H = 0 THEN A = A +  $(X)$  A 610  $) - (X \langle A \rangle)$ IF  $H = 1$  THEN  $B = B + (Y) B$ 620  $) - (Y (B)$ 640 CU = MC: GOSUB 1000: IF CU = MC GOTO 700 660 POKE CU, 160: POKE MC, 216: IF  $MC = MG$  GOTO 800 670 POKE CU, 160: POKE MC, 216: IF  $MC = MG$  GOTO 800 FOR T = 1 TO VE \* 50: NEXT : 700  $K = PEEK$  ( - 16384): $W = PEEK$  $( - 16368)$ IF K < 201 OR K > 205 OR K =  $710$ 204 GOTO 600 720 X1 = X + (K = 205) - (K = 201 730 Y1 = Y + (K = 203) - (K = 202 GOSUB 1100: IF PEEK (MM) = 750 163 GOTO 600 POKE MG, 160: IF MM = MC GOTO 780 800 790 X = X1:Y = Y1:MG = MM: POKE M G. 170: GOSUB 1200: GOTO 600 IF P  $\rightarrow$  R THEN LS = MR:LR = 3 800 **: GOSUB 1400** IF  $P$  > RR THEN LS = MA:LR =  $810$ 3: GOSUB 1400 POKE MQ, 96 820 PEEK ( - 16384): IF K (  $830 K =$ > 206 AND K ( ) 211 GOTO 8 30 POKE MQ,  $K:W = PEEX$  ( - 1636 840  $\theta$ IF  $P \rightarrow R$  THEN  $R = P : LS = MR$ : 860 **GOSUB 1300** IF  $P$  > RR THEN RR =  $PILS = M$ 870 A: GOSUB 1300 IF  $K = 211$  GOTO 300 880 PRINT CHR\$ (4); "BSAVE V1-RE 900  $C, A''$ ; MA - 2; ", L"; 3 POKE 35, 24: VTAB 20: END  $910$ 1000 MC = 895 + 128 \* A - 984 \* INT  $((A - 1) / B) + B$ : RETURN 1100 MM = 895 + 128 \* X1 - 984 \* INT  $((x1 - 1) / 8) + Y1$ : RETURN

Appie: pagine video e dintorni

![](_page_96_Picture_405.jpeg)

400 - Fissa le coordinate iniziali (A e B) e la locazione di memoria (MC) del Computer (routine 1000) e scrive a video la posizione di partenza (Poke MC).

410 - Inizializza la posizione del giocatore (X, Y ed MG) usando l'algoritmo di linea 1100 che ci dà MM in funzione di X I ed Y l che, come vedremo oltre, sono la posizione ipotetica del giocatore.

500-530 - Rich iede a video la velocità del gioco. Ne parleremo più avanti.

540 - Dopo un breve loop di ritardo azzera la tastiera (Peck -16368) ed emette un beep di avviso inizio gara (Print Chr\$(7)).

600-620 - Sono le vecchie 140-160 che muovono Random il Computer.

640-670 - Implementano, se CU (vecchio)  $\lt$   $>$  MC (nuovo), il movimento della X in modo molto costante (la sua comparsa, ex J 70, segue subito la sua scomparsa, ex 100). 670 controlla se la X ha raggiunto il suo obiettivo.

700 - E il loop di ritardo che dà la velocità del gioco: VE varia da O a 9 dove il numero maggiore rappresenta un maggior ritardo ed una minor velocità, motivo per cui i valori richiesti a video (indici di velocità) sono opposti a VE. Dopo il loop c'è la lettura da tastiera (ex I 10) della mossa decisa dal giocatore ed il suo successivo azzeramento. Nella precedente versione la pressione di un solo tasto provocava la continua rilettura del suo codice e  $\mathbf{l}^*$  si spostava senza sosta fino al primo muro o fino ad un cambio di direzione ottenuto con nuovo tasto. La Peek -16368 abbassa il valore della locazione dove è contenuto l'ultimo tasto premuto al di sotto di 128. Senza altri tasti K verrà letto < 128.

 $710 -$  Evita qualunque operazione se K non corrisponde ad uno dei quattro tasti leciti (I, J, K ed M).

 $720-750$  - (ex 120-135) Calcolano le nuove coordinate ipotetiche di \*(Xl ed Y 1) e la relativa locazione (MM): se siamo sul muro (If di 750) abbiamo sempre validi X, Y ed MG e non occorrono spostamenti di \*.

780 -·Cancella I'\* dalla vecchia posizione MG e si incarica di controllare se con la mossa fatta il giocatore finisce tra le braccia del suo inseguitore.

790 - Assume valida la posizione ipotetica del giocatore (Xl, Yl ed MM diventano X, Y ed MG) e ripiazza I'\*. Anche qui il movimento appare costante (il tempo tra la comparsa di \*, ex 190, e la sua scomparsa risultava minore di quello inverso). Quando il giocatore ha effettuato una mossa valida viene aggiornato il punteggio (routine 1200). Prima il punteggio veniva aumentato comunque, anche senza alcun intervento sulla tastiera. 800-810 - Rendono lampeggiante il record eventualmente battuto (routine 1400).

820-840 - Simula un Get a video completo di lampeggio del cursore. Accetta solo S o N. Ripulisce la tastiera e provvede a scrivere a video la risposta letta.

![](_page_96_Picture_14.jpeg)

Appie: pagine video e dintorni \_\_\_\_\_\_ \_

860-870 - Aggiornano a video i record battuti (routine 1300).

880 - test sulla risposta del Get, se è S il gioco continua. 900-910 - Chiude il gioco riaprendo la finestra e salvando il record.

500-530 - Richiede la velocità a video: il cursore si sovrappone al valore esistente senza cancellarlo, le risposte sono controllate (Return conferma il valore vecchio) e scritte a video. Dei valori di VE si è già parlato. La simulazione del Get differisce alquanto da quella delle linee 820-840.

1000-1100 - Sono gli algoritmi di conversione per MC ed MM.

1200-1260 - Realizza un contatore a video facendo scattare le cifre come quelle di un orologio (sempre con i soliti Poke).

1300 - Copia parti di video (lunghe 3) da un'area (che termina in MP) ad un'altra (che termina in LS).

1400-1430 - È un simpatico algoritmo che fa lampeggiare un campo scritto in Normai, lungo LR che termina in LS. Provate ad ampliarlo in modo che converta anche i caratteri Inverse, ignorando i caratteri già Flash. Scrivete poi gli algoritmi per convertire un intero campo in Inverse oppure in Normai.

Possiamo ora pensare di realizzare un recinto spaziale a due piani sovrapposti: quello superiore nella pagina video I e quello inferiore nella pagina video 2. Se gestiamo il gioco in modo da inquadrare sempre il piano dove si muove il nostro giocatore (per il quale useremo 1 e 2,

Listato 10. *Modifiche al Gioco d'inseguimento da versione Lab-VI a Lab-V2.* 

```
1 REM *
   REM * G. PISANI
3 REM * LISTATO 10 - LAB-V1/V2
4 REM * MODIFICHE GIOCO D'INSEGU
     !MENTO DA VERSIONE LAB-Vl A 
     LAB-V2 
5 REM * 
10 AB = 2.5
120 A = 17: B = 4: C = 1: GOSUB 100
     O:MP = MC210 PRINT CHR$ <4> ; "BLOAD V2-RE 
     C" 
310 PRINT "################"; SPC< 
     10> ; "PAG. 1" 
370 PRINT CHR$ <4>;"BSAVE V2-VI 
     DEO,A1024,L1024" 
380 PRINT CHR$ <4> ;"BLOAD V2-VI 
     DEO, A2048"
390 VTAB 1: HTAB 32: POKE 41, PEEK
```
 $400$  A = 9:B = 15:C = 2: GOSUB 100 O: POKE MC,216: GOSUB 1500: POKE MW,CH 410  $X1 = 2:Y1 = 2:Z1 = 1: GOSUB 1$  $100:X = X1:Y = Y1:Z = Z1:MG =$ MM: POKE MG, 177 530 POKE MV. K: POKE MV + 1024, K:  $VE = 185 - K$  $600$  H = INT (RND (1) \* AB) 630 IF H = 2 THEN  $C = Z$ 650 POKE MW,PU: GOSUB 1500: IF M  $C \left\langle \right.$   $\right\rangle$  MG + 1024 THEN POKE MW,CH  $660$  PC = 160: IF CU = MW THEN PC = E70 POKE CU, PC: POKE MC, 216: IF  $MC = MG$  GOTO 800 710 IF K < 201 OR K > 205 GOTO 6 00 740 Z1 = Z: IF  $K = 204$  THEN Z1 =  $3 - 7$ 760 IF K = 204 THEN  $Z = 21$ : POKE  $(Z - 16301), 0$  $770$  PG = 160: IF MG = MW THEN PG = CH 780 POKE MG,PG: IF MM= MC GOTO 800 785 CG = 176 + Z: IF MM = MC + 10  $24$  THEN CG = CH  $790 X = X1:Y = Y1:MG = MM: POKE M$ G,CG : GOSUB 1200: GOTO 600 800 IF P  $>$  R THEN LS = MR + 1024 \* <Z = 2) : LR *=* 3: GOSUB 140  $\Omega$ 810 IF P > RR THEN LS = MA + 102  $4 * (7 = 2) : LR = 3: GOSUB 14$ 00 820 840 850 900 POKE MQ + 1024 \*  $(Z = 2)$ , 96 POKE MQ, K: POKE MQ + 1024, K:  $W =$ POKE PRINT  $PEEK$  (  $- 16368$ )  $-16300, 0$ CHR\$ (4) : "BSAVE V2-RE  $C, A''$ ; MA - 2; ", L"; 3 1000 MC = C \* 1024 - 129 + 128 \*<br>A - 984 \* INT ((A - 1) / 8  $INT ((A - 1) / 8)$ + B: RETURN 1100 MM =  $\frac{21 * 1024 - 129 + 128 *}{x1 - 984 * 1NT}$  ((x1 - 1) /  $INT ( (X1 - 1) /$ 8) + Y1: RETURN 1230 POKE MP + 1024 - MJ,CF + 1 -  $10 * (CF = 185)$ 1500 MW = MC + 1024 \* (C = 1) - 1  $024 * (C = 2)$ 1510 CH =  $88 - 64 * (C = 1)$  $1520$  PU =  $160 + 3 *$  ( PEEK (MW) =

 $(41) + 4: PRINT "2"$ 163) 15:30 RETURN Appie: pagine video e dintorni \_\_\_\_\_\_\_\_\_\_\_\_\_\_\_\_\_\_\_\_\_\_\_\_\_\_ \_

anziché \*, a seconda di dove si trova), ci troveremo di fronte a tre casi possibili:

A) giocatore e Computer sono sullo stesso piano: non si presentano problemi;

B) giocatore sul piano superiore (pag. 1), Computer su quello inferiore (pag. 2): allora in pagina 1 (inquadrata) si vedrà solo l'immagine del Computer che si muove in profondità, immagine che rappreseteremo con una X lampeggiante (codice 88). Il Computer in profondità può abbattere i muri del recinto di pagina 2, mentre la sua proiezione in superfice li attraversa solo. La X lampeggiante verrà coperta dall' l del giocatore se questi passa sopra il Computer;

C) giocatore sul piano inferiore (pag. 2), Computer su quello superiore (pag. I): nella pagina 2 (inquadrata) si vedrà solo l'ombra del Computer che si muove più in alto, ombra che rappresenteremo con una X Inverse (codice 24). Anche qui la proiezione attraversa i muri di pagina 2 senza romperli, mentre il Computer può rompere quelli di pagina J. Se il Computer sorvolerà il giocatore, la sua ombra sinistra ne coprirà il 2.

Per comandare il passaggio di piano, il giocatore ha a disposizione il tasto L che, oltre ad essere vicino agli altri tasti di comando, ha come codice ASCII 204 il che semplificherà i test sulla validità della mossa. II listato 10, chiamato Lab-V1/V2, contiene tutte le modifiche da apportare a Lab-V1 per ottenere la nuova versione sopra descritta.

Di seguito troverete l'analisi delle differenze (per gli impazienti che volessero provare subito il programma ricordiamo di far girare prima il programma Video 2 per liberare la pagina 2 dai suoi abituali compiti):

1000 c 1100 - Sono i nuovi algoritmi di conversione da coordinate (A, Be C per Computer e Xl, Yl e ZI per giocatore) a locazione di memoria (MC ed MM).

120 - Pone C=1 per calcolare correttamente MP, MR, MA, MQ ed MV tramite 1000.

210 e 900 - Il nome del file binario per il record è ora V2-Rec (i record dei due casi sono non omogenei e devono rimanere separati).

310 - Scrive "Pag. l" in pagina 1 come identificatore. 370-380 - Preparano il recinto inferiore in pagina 2: il modo più semplice è quello di prelevare tutta la pagina I con Bsave e ricopiarla in pagina 2 con Bload. Abbiamo così ricopiato anche tutti i record e tutto il resto.

390 - Completa in pagina 2 l'identificatore "Pag. 2" sostituendo "I" (copiato con la videata) con "2", mediante l'uso di un Print e dallo spiazzamento di 4 settori dell'indirizzo iniziale della riga di stampa (Poke 41), tecnica di cui si è già parlato.

400 - Posiziona il Computer nell'angolo opposto al giocatore (C= 2), mentre pone nel piano superiore la sua proiezione lampeggiante (la routine 1500 fornirà la sua MvJ, CH posizione MW cd il suo codice CH). 410 - Pone Zl e Z pari a I per la posizione iniziale del ....\_ \_\_\_\_\_\_\_\_\_\_\_\_\_\_\_\_\_\_\_\_ ...,.

Listato 10 bis. *Il Gioco d'inseguimento a due piani*.

 $\frac{1}{2}$  REM  $*$ 2 REM \* G. PISANI<br>3 REM \* PROG. 10 REM \* PROG. 10 - LAB-V2 4 REM « GIOCO D' INSEGUIMENTO A 2 PIANI 5 REM \* 10 AB = 2.5<br>100 HOME : HOME : VTAB 14: HTAB 35: PRINT "RECORD": 110 PRINT "PUNTI"; SPC(11); "REC ORD"; SPC( 10); "ASSOLUTO" 120 A= 17:B = 4:C *=* 1: GOSUB 100  $O:MP = MC$  $130 B = 21: GOSUB 1000:MR = MC: POKE$ MR, 176:B = 38: GOSUB 1ooo:MA *:.:* MC 140 VTAB 19: PRINT "CONTINUI (S/  $(O-9)$  ? " 150 A *=* 19:8 = 1a: GOSUB 1ooo:MQ = MC:B = 40: GOSUB 1ooo:MV = M C<br>ONERR 200 ONERR GOTO 250 210 PRINT CHR\$ (4); "BLOAD V2-RE  $C''$ 220 FOR MJ = O TO 2 230 CF = PEEK (MA - MJ) - 176: RR  $= RR + CF * (10 ^ MJ) * (CF$  $\rangle$  = 0) 240 NEXT 250 POKE 216,0: POKE 35, 13 300 HOME 310 PRINT "#################"; SPC( 1 O) ; "PAG. 1 "  $320$   $FOR C = 1 TO B$ ;::;30 PRINT "# # # #" 340 NEXT 350 PRINT "#~H~###:lt#~t## #####"  $360$  P = 0: POKE MP,  $176$ : POKE MP -1,160: POKE MP - 2, 160 370 PRINT CHR\$ (4); "BSAVE V2-VI DEO,A1024,Ll024" 380 PRINT CHR\$ (4); "BLOAD V2-VI DEO, A2048" 390 VTAB 1: HTAB 32: POKE 41, PEEK (41) + 4: PFHNT "2"  $400 A = 91B = 151C = 21 GBUB 100$ O: POKE MC,216: GOSUB 1500: POKE

Apple: pagine video e dintorni. Seguito listato 10 bis. 410 X1 = 2:Y1 = 2:Z1 = 1: GOSUB 1  $100:X = X1:Y = Y1:Z = Z1:MG =$ MM: POKE MG, 177 POKE  $MV, 121 - VE$ 500  $510 K = PEK (-16384) : IF (K C)$ 176 OR K > 185) AND K ( ) 1 41 GOTO 510 IF  $K = 141$  THEN  $K = 185 - VE$ 520 POKE MV, K: POKE MV + 1024, K: 530  $VE = 185 - K$ FOR  $Q = 1$  TO 1000: NEXT :W = 540 PEEK ( - 16368): PRINT CHR\$  $(7)$  $600$  H = INT (RND (1) \* AB) IF H = 0 THEN A = A + (X ) A 610  $) - (X (A))$ IF  $H = 1$  THEN  $B = B + (Y) B$ 620  $) - (Y (B)$ IF H = 2 THEN  $C = Z$ 630  $640$  CU = MC: GOSUB 1000: IF CU = **MC GOTO 700** POKE MW, PU: GOSUB 1500: IF M 650  $C \left\langle \right.$  ) MG + 1024 THEN POKE MW, CH 660 PC = 160: IF CU = MW THEN PC = CH 670 POKE CU, PC: POKE MC, 216: IF  $MC = MG$  GOTO 800 FOR T = 1 TO VE \* 50: NEXT : 700  $K = PEEK$  ( - 16384): $W = PEEK$  $(-16368)$ IF K < 201 OR K > 205 GOTO 6  $710$ OO 720 X1 = X + (K = 205) - (K = 201 730 Y1 = Y + (K = 203) - (K = 202 740 Z1 = Z: IF K = 204 THEN Z1 =  $3 - 7$ GOSUB 1100: IF PEEK (MM) = 750 163 GOTO 600 IF  $K = 204$  THEN  $Z = Z1$ : POKE 760  $(Z - 16301), 0$ 770 PG =  $160:$  IF MG = MW THEN PG = CH 780 POKE MG, PG: IF MM = MC GOTO 800

785 CG = 176 + Z: IF MM = MC + 10  $24$  THEN CG = CH  $790$  X = X1:Y = Y1:MG = MM: POKE M G. CG: GOSUB 1200: GOTO 600 IF  $P$  > R THEN LS = MR + 1024 **BOO** \*  $(Z = 2)$ :LR = 3: GOSUB 140  $\sigma$ IF  $P$  > RR THEN LS = MA + 102 810  $4 * (7 = 2) : LR = 3: GOSUB 14$  $\overline{O}$ POKE MQ + 1024 \*  $(2 = 2), 96$ 820 830 K = PEEK ( - 16384): IF K ( > 206 AND K ( ) 211 GOTO 8 30 POKE MQ. K: POKE MQ + 1024. K: 840  $W = PEEK (-16368)$ POKE - 16300,0 850 IF  $P$  > R THEN R =  $P$  : LS = MR: 860 **GOSUB 1300** IF  $P$  > RR THEN RR =  $PILS = M$ 870 A: GOSUB 1300  $IF K = 211 G0T0 300$ 880 PRINT CHR\$ (4): "BSAVE V2-RE 900  $C, A''$ ; MA -  $2;$ ", L"; 3 POKE 35, 24: VTAB 20: END  $910$ 1000 MC = C \* 1024 - 129 + 128 \*  $A - 984 * INT (A - 1) / B$ + B: RETURN 1100 MM =  $Z1 * 1024 - 129 + 128 *$  $X1 - 984 * 1NT ((X1 - 1) /$ 8) + Y1: RETURN  $1200 P = P + 1$ FOR  $MJ = 0$  TO 2 1210 1220 CF = PEEK (MP - MJ): IF CF = 160 THEN CF = 176 POKE MP + 1024 - MJ, CF + 1 -1230  $10 * (CF = 185)$ POKE MP - MJ, CF + 1 - 10 \* 1240  $(CF = 185)$ : IF CF (185 GOTO 1260 1250 NEXT RETURN 1260 1300 FOR MJ = 0 TO 2: POKE LS -MJ, PEEK (MP - MJ): NEXT : RETURN  $1400$  FOR L = 0 TO LR - 1  $1410 CF = PEEK (LS - L) - 64ICF =$ CF - 64 \* (CF ) 127) : POKE L  $S - L, CF$ 1420 NEXT 1430 RETURN 1500 MW = MC + 1024 \* (C = 1) - 1  $024 * (C = 2)$ 1510 CH =  $88 - 64 * (C = 1)$ 1520 PU = 160 + 3 \* ( PEEK (MW) =  $163)$ RETURN 1530

Appie: pagine video e dintorni

giocatore.

530 - Una volta letta la velocità voluta (operazione che, come vedremo, avviene sempre in pagina I) aggiorna il valore anche in pagina 2 ( $\text{MV} + 1024$ ).

10/60 e 630 - Il Computer deve ora muoversi Random su tre dimensioni: ponendo AB pari a 3 otterremo per H i valori O, 1 e 2 ma con eguale probabilità.

Ora usando un AB compreso tra 2 e 3 la probabilità di avere  $H=2$  diminuisce al diminuire di AB. Con  $H=2$  il Computer si muoverà solo se il giocatore è su di un piano diverso, quindi AB diventa un indice di difficoltà nel gioco regolando la frequenza con cui il Computer segue il giocatore che ha cambiato piano. Un valore di compromesso mi sembra sia 2,5. La linea 630 adegua la coordinata C del Computer a quella Z del giocatore qualora H sia pari a 2.

650 - La mossa del Computer (linea 670 con If di 640 non verificato) comporta anche lo spostamento della sua proiezione: questa lasciando il vecchio MW per il nuovo deve ripristinare la condizione iniziale preesistente al suo passaggio. La citata routine 1500 deve quindi provvedere a conservare in PU (codice di pulitura) il carattere da ripristinare. Con l'If finale si evita di scrivere la proiezione nel caso in cui il Computer finisce sotto al giocatore, come già spiegato. Notare che 650 e 670 gestiscono lo spostamento del Computer e della sua proiezione a prescindere da ciò che inquadra il video (il Computer può abbattere muri anche se non visto).

660-670 - La prima prepara PC (carattere di pulitura per MC che si sposta, vedi 670): sarà generalmente blank (160) a meno che non ci sia un cambio di piano (un blank cancellerebbe allora la proiezione già scritta da 650), allora PC sarà pari a CH.

710 - È il nuovo test sul tasto usato (ora accetta anche L).

740 - Ricostrnisce ZI (dopo Xl ed Y I) che sarà pari a 3-Z se si digita la L.

760 - Cambia la pagina inquadrata e posiziona Z pari al provvisorio Z1.

770-780 - La prima prepara PG (carattere di pulitura per MG che si sposta, vedi 780): sarà generalmente blank ( 160) a meno che MG (giocatore in partenza) ed MW (proiezione Computer) non risultino eguali, allora PG sarà pari a CH.

785-790 - La prima prepara CG (carattere da scrivere nella nuova posizione del giocatore, vedi 790): sarà generalmente I o 2 a seconda del piano (177 e 178), a meno che la posizione non coincida con l'ombra del Computer, allora sarà pari a CH.

800-810 - Eseguono il lampeggio del record nella pagina che risulta inquadrata.

820, 840 e 850 - La simulazione del Get va fatta sulla pagina inquadrata (820), mentre la risposta va piazzata su entrambe le pagine (840) in quanto occorre tornare comunque in pagina I (850).

1230 - Aggiorna il punteggio anche in pagina 2. 1500-1530 - Calcola MW (posizione della nuova proiezione di MC), CH suo relativo codice e PU carattere necessario a ripulire il video dopo il passaggio ( 160 o 163, blank e muro usualmente). Notare che PU=Peek(MW) non sarebbe corretto in quanto la posizione della proiezione potrebbe coincidere sia con quella del giocatore che con quella del Computer (cambio pagina) non ancora cancellata, in tal caso si conserverebbe un codice errato. Abbiamo già visto come sono gestiti i casi particolari di sovrapposizione.

#### Conclusioni

Quanto detto finora non ha la pretesa di esaurire il panorama delle tecniche alternative per la gestione del video, ma solo di aprire un discorso.

Speriamo, infatti, di leggere quanto prima su queste stesse pagine, nuovi contributi sull'argomento, magari anche dell'amico Poma, il cui lavoro è stato per noi un prezioso spunto iniziale. Vorremmo al proposito lanciare un interessante quesito la cui soluzione potrebbe forse aprire nuove strade.

È evidente che I' Appie gestisce il video, le sue finestre, e tutti gli indirizzi interni di riferimento, di cui si è parlato, a partire da un unico indirizzo base, quello per intenderci che rappresenta l'angolo superiore sinistro del video ( 1024). Ora non siamo ancora riusciti a trovare le locazioni dove viene conservato questo valore: trovarlo, sempre che esista, significa poterlo modificare a nostro piacimento ricreando, forse, le condizioni standard per la pagina 1 anche in pagina 2.

Non sappiamo se esiste una risposta a tale quesito o se effettivamente possa portare a qualcosa di veramente positivo, ma speriamo che possa produrre almeno qualche minuto di riflessione in qualcuno dei tanti appledipendenti sparsi per l'Italia e chissà se ...

Un consiglio: se volete tornare a lavorare ad un video solo dopo aver fatto girare Video2 non vi basterà un Reset, o riaccendete la macchina o usate un programma Video 1: ma lo dovrete prima scrivere da soli. Buon divertimento.

![](_page_100_Picture_21.jpeg)

![](_page_100_Picture_22.jpeg)

**OGNI MESE 80 PAGINE DI SOFTWARE PER IL VOSTRO PERSONAL COMPUTER** 

# **SEGRETI DEI PERSONAL**

#### COMMODORE VIC 20- C 64

### **Type Writer e dimensionamento dinamico**

di Alessandro Guida

*Questo mese pubblichiamo un interessante intervento di Maurizio Paoline/li* - *Prima però facciamo alcuni chiarimenti sul programma Type Writer per VIC20 pubblicato nei numeri 18 e 19 di* Persona! Software.

Poiché questo programma ha avuto un certo successo e continua ad essere molto richiesto, abbiamo cercato di eliminare ogni possibile causa di malfunzionamento. Si sono riscontrate due imprecisioni nel testo dell'articolo e due errori nel programma.

Sicuri di fare cosa gradita a chi usa questo programma, riportiamo le correzioni necessarie.

#### Imprecisioni nel testo

l - Nel testo si parla della gestione di piccoli file sequenziali. Questo non è in effetti possibile col programma pubblicato sulla rivista poiché i testi vengono registrati su disco col suffisso Prg e non Seq.

2 - Il simbolo per riportare il risultato di un calcolo nel testo è sbagliato. Va usata la freccia in alto t e non il punto esclamativo, come appare nell'articolo.

#### Errori nel programma

1 - Nell'uso del registratore per il Load o Save di testi il programma risulta bloccarsi dopo aver completato l'operazione.

Per evitare ciò, è necessario digitare le seguenti righe:

3890 SYS(23135):1FR\$="F"THENGOSUB5000 3900 GOTO16

#### 4120 SYS(23162):IFR\$="F"THENGOSUB5000 4130 GOT03000

2 - Dopo aver visionato le videate di aiuto, al ritorno alla pagina di testo non ricompare la linea che indica il numero di colonna e riga. Per risolvere questo problema vanno battute queste linee di programma:

330 IFCH=30THEN 1700 1995 GOT016

#### Un ultimo chiarimento

Poiché il VIC 20 è configurabile con diverse quantità di RAM e ROM, alcuni lettori hanno avuto dei problemi con queste espansioni, erroneamente attribuiti alla stampante.

Ricordiamo che il programma Type Writer funziona esclusivamente nella seguente configurazione:

- VIC 20
- Espansione 16 Kbyte RAM (ne più ne meno!)
- Drive 1540, 1541 o registratore
- Stampante GP JOOVC (Seikosha), o MPS801 (Commodore)

Inoltre se si possiede un bus di espansione, non vi devono "assolutamente" essere inserite altre cartucce. Ad esempio la cartuccia Super Expander non è compatibile con il programma.

Per essere, comunque, certi che non fossero stati apportati cambiamenti al sistema operativo del VJC o delle stampanti, abbiamo testato il Type Writer con un nuovo VIC 20 e tutte le stampanti ad esso collegabili. Si è rilevato che il programma funziona perfettamente con la GPlOO, MPS801 e la vecchia VC 1515. Vi sono invece dei problemi con la nuova MPS802, con la quale è sconsigliato l'uso di questo programma.

#### Dimensionamento dinamico di matrici per C 64

Come noto il BASIC standard del C 64 prevede che lo statement Dim, usato per definire la dimensione di una matrice, possa essere eseguito una sola volta nell'ambito di un programma; se si tenta di ridimensionare una matrice, viene segnalato un Redim'd Array Error. Cio può fornire talvolta un vantaggio dal punto di vista diagnostico, ma costituisce una forte limitazione in molti programmi che fanno uso di matrici o eseguono calcoli matriciali. L'impossibilità di ridimensionare le matrici obbliga il programmatore a prevedere all'inizio del programma il dimensionamento di ogni matrice per il massimo ordine possibile e ciò comporta in moltissimi casi un inutile spreco di memoria.

Il programma qui descritto consente di sostituire al comando Dim standard un nuovo comando Dim, che permette il dimensionamento dinamico di matrici; il nuovo Dim ridimensiona da capo la matrice indipendentemente dal fatto che essa sia o no stata già dimensionata in precedenza.

Se consideriamo, ad esempio, le seguenti linee:

IO DIM A(20,2),B(l5)

#### 50 DIM A(2,3,2), B(25, 1, 1,2)

Notiamo che la linea IO dimensiona le matrici A e B. L'esecuzione della linea 50 col comando Dim standard causerebbe un Redim'd Array Error; col nuovo comando invece ridefinisce, da quel momento in poi, le matrici A e B secondo i nuovi indici racchiusi fra parentesi.

![](_page_102_Picture_0.jpeg)

#### Il principio di base del Dim dinamico

Nella memoria del C 64 le matrici vengono memorizzate in sequenza in un'area puntata dal vettore \$002F, secondo lo schema di figura I.

Il contenuto del vettore  $$002F$  è ADDR  $M_0$  che rappresenta l'indirizzo dell'array  $M<sub>0</sub>$ . I primi due byte contengono il nome della matrice Mo; i secondi due byte indicano la lunghezza lo di Mo, ovvero il numero di byte riservati per la memorizzazione di tutte le informazioni relative alla matrice Mo. In altre parole l'area di memoria (ADDR M<sub>0</sub>)÷(ADDR M<sub>0</sub> + l<sub>0</sub> -1) è riservata all'array Mo.

Dalla locazione ADDR  $M_1$  = ADDR  $M_0$ +l<sub>0</sub> sono memorizzate le informazioni relative alla matrice M, che occupa un 'area di memoria di dimensione 11 ... e così via. Il vettore \$0031 punta alla fine dell'area dedicata alle matrici (ADDR FA).

Quando in un programma si incontra il comando Dim standard, l'interprete va a cercare se, fra i nomi delle matrici contenute nell'area matrici, c'è quello dell'array che si vuole dimensionare. Se non esiste apre una fine-

![](_page_102_Figure_6.jpeg)

![](_page_102_Picture_7.jpeg)

![](_page_103_Figure_0.jpeg)

*Figura 2. Schema di funzionamento del nuovo comando Dim.* 

stra al termine dell'area matrici, dedicata al nuovo array e aggiorna il contenuto del vettore \$003 l.

In caso contrario viene segnalato un Redim'd Array Error.

Per seguire il semplice principio su cui si basa la realizzazione del nuovo comando Dim si farà riferimento allo schema di figura 2.

Si supponga di voler ridimensionare la matrice  $M_1$ ; il nuovo comando agisce in due tempi. Prima di tutto fa scomparire l'area dedicata a  $M<sub>1</sub>$  trasferendo tutto il blocco di memoria ADDR  $M_2$  - ADDR FA<sub>0</sub> a partire da (ADDR  $M_0+I_0$ ); a questo punto la matrice  $M_1$  non esiste più fisicamente in memoria.

 $\dot{E}$  dunque possibile eseguire un Dim standard che, non trovando il nome di  $M_1$  fra quello delle matrici già in memoria, aprirà una finestra dedicata a  $M<sub>1</sub>$  al termine dell'area matrici e aggiornerà il contenuto del vettore \$003 l.

#### Il programma BASIC

Il listato *1* presenta il programma BASIC che sostituisce al vecchio il nuovo comando Dim.

Dopo il Run una scritta avverte di attendere circa 40 secondi per il caricamento e l'attivazione del nuovo comando.

La linea 20 ricopia l'interprete BASIC in RAM in modo da consentirne le necessarie modifiche (risiedendo l'interprete BASIC in ROM, non è possibile modificarlo direttamente).

La linea 30 modifica l'indirizzo del comando Dim nella tabella degli indirizzi.

Le linee 40, 42 eseguono le modifiche necessarie nella routine Dim standard.

La linea 50 scrive, a partire dall'indirizzo \$COOO, la nuova routine Dim.

Dopo aver effettuato un controllo sulla correttezza dei valori dei DATA letti nel programma (linea 52), la linea 60 seleziona l'area RAM in cui è scritto il *nuovo* in terprete e, dopo averne comunicato l'abilitazione, libera completamente l'area BASIC che resta interamente a disposizione dell'utente (la nuova routine occupa 140 byte di memoria nell'area  $SC000 \div SC08C$ ).

Nel listato 2 è riportato il disassemblato della nuova routine con i relativi commenti: bibliografia essenziale "Il S.O. del CBM 64" della EVM.

Si tenga presente che è possibile tornare in qualsiasi momento al BASIC originale digitando Poke 1,55 oppure premendo contempora neamente i tasti Run/Stop e Restore.

Per ripassare dal BASIC originale a quello modificato, occorre *invece* digitare Poke 1,54.

#### **Type Writer** e dimensionamento dinamico.

Listato 1 - Il programma BASIC. **Ø REM \*\*\*\*\*\*\*\*\*\*\*\*\*\*\*\*\*\*\*\*\*\*\*\*\*\*\*\*\***  $1$  REM  $*$ 2 REM \*\*\* DIM DINAMICO PER C.64 \*\*\* 3 REM \* DI 4 REM \* 5 REM \* MAURIZIO PAOLINELLI 6 REM \* VIA MAGELLANO, 15 7 REM \* 20094 CORSICO MI 8 REM \* TEL. (02)4407707 **9 REM \*** 10 REM\*\*\*\*\*\*\*\*\*\*\*\*\*\*\*\*\*\*\*\*\*\*\*\*\*\*\*\*\* 12 PRINT"[<1CLR>][<1CRSR D>]"SPC(5):FORI= @T028:PRINT"\*";:NEXT:PRINT 14 PRINTSPC(5) "\*\*\* DIM DINAMICO PER C.64 \*\*\*\* 16 PRINTSPC(5):FORI=0T028:PRINT" \*"; :NEXT: **PRINT** 18 PRINT"[KICRSR D>JATTENDI CIRCA 40 SECO NDI, PREGO!' 19 REM \*\*\* RICOPIA BASIC IN RAM \*\*\* 20 FORI=40960T049151:POKEI, PEEK(I):NEXT 29 REM \*\*\* MODIFICA INDIRIZZO DIM \*\*\* 30 POKE40984,2:POKE40985,192 39 REM \*\*\* MODIFICA DIM STANDARD \*\*\* 40 POKE45649,76:POKE45650,21:POKE45651,19  $\tilde{e}$ 42 POKE45182,76:POKE45183,0:POKE45184,192 49 REM \*\*\* LETTURA NUOVA ROUTINE \*\*\* 50 A=0:FOR I=49152T049292:READN:A=A+N:POKE I, NINEXT 52 IFA<>17965THENPRINT"[<1CLR>][<1CRSR D> JERRORE NELLE ISTRUZIONI DATA!":END 59 REM \*\*\* ABILITA IL NUOVO BASIC \*\*\* 60 POKE1,54:PRINT"[<1CLR>][<1CRSR D>INUOV 0 BASIC ABILITATO!":NEW **70 END** 99 \*\*\* NUOVA ROUTINE DIM \*\*\* 100 DATA32,253,174,165,122,141,19,192,165 , 123, 141, 20, 192, 32, 121, 0, 76 110 DATA129, 176, 234, 234, 208, 17, 32, 148, 177 , 165, 11, 160, 4, 209, 95, 208, 3 120 DATA76, 234, 178, 76, 69, 178, 200, 177, 95, 1 33,88,24,101,95,133,90,200 130 DATA177, 95, 133, 89, 101, 96, 133, 91, 56, 16 5,49,229,90,133,34,165,50 140 DATA229, 91, 133, 35, 170, 160, 0, 240, 14, 17 7,90,145,95,200,208,249,230 150 DATA88, 230, 96, 202, 208, 242, 165, 34, 240, 9, 177, 90, 145, 95, 200, 196, 34 160 DATA208,247,56,165,49,229,88,133,49,1 65, 50, 229, 89, 133, 50, 104, 104 170 DATA104, 104, 198, 11, 208, 250, 173, 19, 192 ,133, 122, 173, 20, 192, 133, 123, 32 180 DATA121, 0, 76, 129, 176

#### Listato 2 - Il disassemblato commentato della nuova routine.

#### Comando "DIM" dinamico.

![](_page_104_Picture_137.jpeg)

**SEGRETI DEI PERSONAL** 

#### TEXAS TI99/4A

#### **Recupero degli errori**

di Sergio Borsani

Un buon programma dovrebbe essere in grado di sopravvivere a tutti i tentativi, più o meno consapevoli; di portarlo in una condizione d'errore. In un certo senso il programmatore deve prevedere ogni possibile risposta, da parte dell'utente, che possa causare la comparsa di un messaggio d'errore e il conseguente blocco del programma. In questo compito, non sempre facile, il TI Extended BASIC viene in aiuto con due istruzioni: On Error e Cali Err.

La prima esiste in due formati: On Error Stop e On Error n, dove n è un appropriato numero di linea. La parola chiave Stop ha valore di default e fa in modo che appaia il solito messaggio dopo il quale il programma si arresta; nè più nè meno di quello che avviene normalmente. Ben diversamente agisce il secondo formato. Esso permette di inviare il controllo ad una subroutine, come fa una Gosub, in modo da poter visualizzare un qualsiasi messaggio e poi procedere nell'esecuzione del programma.

L'istruzione On Error n deve essere ripetuta ogni volta che si incappa in un errore per cui il punto più ovvio dove inserirla in un programma è il menu principale che costituisce un passaggio obbligato. La routine che gestisce l'errore, come tutte le subroutine, termina con l'istruzione Return. Tuttavia, a differenza di quanto avviene con una Gosub, lo statement Return può assume-

Listato I. *Il programma Recupero degli errori.* 

![](_page_105_Picture_391.jpeg)

re tre formati: Return da solo, Return + numero di linea e Return Ncxt. Return fa tornare il programma alla linea che ha causato l'errore. Return  $+$  numero di linea trasferisce il controllo a quel numero di linea. Return Next fa riprendere la esecuzione del programma dalla linea successiva a quella che ha causato l'errore. Nel caso si specifichi un numero di linea, il programma potrebbe opportunamente tornare al menu dove verrebbe eseguita nuovamente l'istruzione On Error prima di proseguire in una qualsiasi sezione di lavoro.

Naturalmente questa è solo una proposta e nulla vieta una diversa strutturazione.

La subroutine che viene chiamata in caso di errore, invece di limitarsi ad inviare un messaggio generico, può essere potenziata e resa in grado di specificare all'utente il tipo di errore e la linea di programma nella quale si è verificato. Ciò è reso possibile dall'uso dell'istruzione Cali Err. La sintassi completa è: Cali Err (codice, tipo [,x,numero di linea]). Quando nel programma viene commesso un errore e viene eseguita una Cali Err la prima variabile numerica tra parentesi contiene il codice dell'errore. Il suo significato è reso esplicito nell'Appendice N del manuale del BASIC esteso, a partire da pag. 212. Se si caricano in una tabella alcuni codici ed i corrispondenti messaggi d'errore, la subroutine diventa in grado di indicare all'utente il tipo di errore che è stato commesso. La seconda variabile tra parentesi assume solitamente un valore negativo. Se il codice d'errore è il 130, allora essa indica il numero del file causa dell'errore. La terza variabile ha sempre il valore 9.

La quarta, infine, specifica il numero della linea di programma nella quale si è verificato l'errore. Le ultime due variabili tra parentesi sono facoltative, pertanto

260 DISPLAY ATC24,10>:"SCEL.TA?" :: ACCEP T AT(24,18)SIZE(1)VALIDATE("123456"):SC\$ 270 ON VAL (SC\$) GOTO 280, 310, 340, 370, 400, 430 280 CALL CLEAR :: DISPLAY AT (1, 1): "GUEST A SEZIONE CONTIENE UN ERRORE DI INPUT/O UTPUT." :: GOSUB 530 290 OPEN #4: "IEEE 488" :: PRINT #4: "TI-9 9·/4A" 300 END 310 CALL CLEAR :: DISPLAY AT(1,1): "QUEST A SEZIONE CONTIENE UNA ISTRUZIONE DOVE V IENE CONFU-SA UNA STRINGA CON UN NUMERO" •. GOSUB 530 320 A\$=99999 330 END 340 CALL CLEAR :: DISPLAY AT(1,1):"IN QU ESTA SEZIONE SI TENTA DI LEGGERE DATI D A UN FILE CHE NON ESISTE." :: GOSUB 530 350 INFUT #1:A\$ 360 END 370 CALL CLEAR :: DISPLAY AT<1,11:"IN QU ESTA SEZIONE UNA GOSUB MANDA IL PROGRAMM

## **SEGRETI DEI PERSONAL**

A AD UNA LINEA INESISTENTE." :: GOSUB 530 380 GOTO 32767 390 FND 400 CALL CLEAR :: DISPLAY AT(1,1):"IN QU ESTA SEZIONE VIENE USA-TA COME VARIABILE UNA PAROLARISERVATA." :: GOSUB 530 410 MAX=999 **420 END** 430 CALL CLEAR :: DISPLAY AT (1, 1) : "IN QU ESTA SEZIONE SI PUO' VERIFICARE UNA CO NDIZIONE DIERRORE CON LA FUNZIONE LOG." 440 DISPLAY AT(6,1): "ESSA SI VERIFICA QU PONE AKO." ANDO SI 450 DISPLAY AT(10,1): "SCRIVI UN NUMERO." 460 DISPLAY AT(12,1) BEEP: "A =" :: ACCEPT AT(12,5)VALIDATE(NUMERIC):A 470 L=LOG(A) 480 DISPLAY AT(14,1): "IL LOGARITMO DI"; A I"E'"IL 490 DISPLAY AT(24,2):"- VUOI CONTINUARE?  $( Y/N ) -$ 500 CALL KEY(0,K,S):: IF S=0 THEN 500 510 IF K=89 OR K=121 THEN 430 520 IF K=78 OR K=110 THEN 220 ELSE 500 530 FOR TIME=1 TO 1000 :: NEXT TIME :: R ETURN 540 CALL ERR(X, Y, W, Z): : FOR J=1 TO 5 :: IF X=EC(J) THEN 560 550 NEXT J :: DISPLAY AT(20,1):"\* ERRORE !" :: GOTO 570 560 DISPLAY AT(20,1):"\* ";EM\$(J) 570 DISPLAY AT(21,3): "ALLA LINEA"; Z 580 DISPLAY AT(24,6): "<PREMI UN TASTO>" 590 CALL KEY(0, K, S) :: IF S=0 THEN 590 EL SE RETURN 220

l'istruzione può essere scritta o nella forma Call Err (X, Y) oppure nell'altra Call Err (A,B,C,D).

Non è superfluo ricordare che le istruzioni On Error e Call Err formano un abbinamento veramente utile al programmatore nella fase di debug di un programma. Infatti, se si dovesse subire uno stop ad ogni errore, si dovrebbe ripartire con il Run azzerando così tutte le variabili presenti in quel momento con il risultato che si dovrebbero introdurre nuovamente i dati di prova. Recuperando gli errori si può invece proseguire con i controlli e le verifiche senza perdere tempo prezioso.

Il breve programma del listato 1 vuole semplicemente schematizzare i concetti su esposti mostrando come per alcuni errori possa essere mandato un messaggio specifico, per altri un messaggio generico. Il programma è strutturato in sei parti selezionabili dal menu; ognuna contiene un diverso errore.

Nell'ultima, la sesta, l'errore è conseguente al valore inserito dall'utente in input; infatti la funzione matematica Log, li presente, non ammette argomenti negativi o uguali a zero.

Le istruzioni Data poste nella parte iniziale del programma contengono alcuni codici ed i corrispondenti messaggi d'errore. Alla linea 210 i dati vengono caricati in due vettori.

Le linee 220-270 costituiscono il menu e contengono l'istruzione On Error 540. Seguono le sei sezioni con altrettanti errori che altrimenti avrebbero causato uno stop del programma. La subroutine che li gestisce inizia alla linea 540 ed occupa tutta la parte restante, fino al termine. La stessa linea 540 contiene l'istruzione Call Err ed il ciclo per la ricerca in tabella del codice individuato dalla variabile X.

#### SINCLAIR ZX SPECTRUM

### **Extended BASIC**

di Marcello Spero

Fra le possibilità offerte dall'Interfaccia 1, il cui scopo principale è quello di controller per i microdrive, c'è anche quella, meno nota, di estensione del vocabolario BASIC dello Spectrum.

Quello che vedremo questa volta è un metodo per ottenere il medesimo risultato senza l'ausilio dell'interfaccia.

E appena il caso di ricordare i vantaggi offerti dalla possibilità di disporre di un certo numero di istruzioni su misura, create apposta per risolvere i nostri problemi specifici.

Istruzioni per la grafica, tool kit, aiuti per la verifica e la correzione dei programmi, non sono che un pallido esempio.

Per ragioni che vedremo in seguito, tutti i nostri nuovi comandi ed istruzioni devono avere la caratteristica di provocare immediatamente (cioè con il loro primo carattere) un errore al normale controllo di sintassi operato dall'interprete in ROM. Due sono i metodi possibili per ottenere questo.

Uno, più semplice, consiste nello scegliere come primo carattere una delle parole BASIC, da Rnd a Step, ottenibili per mezzo del Symbol Shift. In questo modo si aggira il modo "K", e si ottiene un sicuro errore. Il secondo metodo, più elegante ma più complesso,

consiste nell'iniziare la nostra istruzione con un carattere che provochi l'uscita dal modo "K", e quindi comporre il nome della nuova istruzione lettera per lettera.

Un'istruzione che provoca lo "scrolling" laterale dello schermo, ad esempio, può essere realizzata con:

#### STEP d,5

(per uno spostamento verso destra di 5 pixel, ad esempio) con il primo metodo, o con:

![](_page_107_Figure_1.jpeg)

#### &scroll d,5

(sempre per uno spostamento a destra di 5 pixel) con il secondo. In quest'ultimo caso il carattere "&" potrebbe essere sostituito da uno qualsiasi dei caratteri che si ottengono con Symbol Shift, e quindi anche in modo "K"; l"'&" è stato scelto solo per ragioni di tradizione. Vediamo adesso qual è il procedimento utilizzato dall'interfaccia I per consentire all'utilizzatore di inserire le proprie estensioni al BASIC, poiché è proprio emulando questo procedimento che si giunge ad ottenere la stessa possibilità sulle macchine sprovviste di tale interfaccia.

La caratteristica comune a tutte le nuove istruzioni o comandi deve essere abbiamo detto, quella di provocare un errore durante l'esame da parte dell'interprete BA-SIC. Il verificarsi di un errore, infatti, provoca sempre l'esecuzione di una Rst 8, istruzione in linguaggio macchina che provoca l'inserimento dell'Interfaccia J. A questo punto l'istruzione risultata errata viene nuovamente esaminata, questa volta dall'interprete contenuto nella ROM dell'interfaccia. Se a questo secondo esame risulterà corretta (come avverrà nel caso delle nuove istruzioni da usare con l'interfaccia, come Cat, Format, Move, ecc.), l'istruzione sarà accettata, o nel caso si tratti di un comando diretto, eseguita.

Può darsi invece che l'errore resti tale anche dopo il secondo controllo; in questo caso si avrà un ritorno alla ROM principale, all'indirizzo specificato dalla nuova variabile di sistema Vector.

L'aggiunta di nuove istruzioni per mezzo dell'Interfaccia I si basa sulla modifica del valore contenuto in questa variabile, in modo da provocare un ritorno non alla ROM principale, in corrispondenza della routine di errore, ma ad un determinato indirizzo in RAM in cui avremo collocato un nostro interprete, che eseguirà un terzo esame dell'istruzione o comando incriminato.

Essendo la variabile Vector l'unico punto in cui l'interprete BASIC dello Spectrum è vettorizzato (possiede cioè per una sua routine un indirizzo modificabile), ed esistendo questa variabile solo con l'inserimento dell'Interfaccia I, da molti è ritenuta impossibile l'estensione del BASIC senza l'aggiunta di hardware supplementare (l'Interfaccia 1, appunto).

Tale estensione è invece perfettamente possibile anche per coloro che non possiedono la famigerata (e costosa) interfaccia.

Per comprendere come ciò sia possibile, occorre esaminare brevemente la meccanica del controllo di sintassi operato dall'interprete BASIC, ed in particolare ciò che avviene in caso di errore, sempre nelle macchine sprov-
## \_\_\_ Extended BASIC-----------------------

viste di Interfaccia 1 od al ritorno alla ROM principale, tramite Vector, dove l'interfaccia è presente.

Il verificarsi di un errore, sia durante il controllo di sintassi che in fase di esecuzione del comando o istruzione, provoca una serie di operazioni.

•L'indirizzo raggiunto dall'interprete., contenuto nella variabile di sistema CH ADD, è copiato nel puntatore di errore, la variabile X PTR.

• Il codice dell'errore viene posto nella variabile ERR NR. Il codice è sempre inferiore di uno a quello del messaggio corrispondente: sarà cioè 255 per O, OK e I 1 per C, Nonsense in BASIC. In particolare, qualsiasi comando o istruzione non riconosciuto produrrà un codice di errore uguale ad 11, e questo sia in fase di controllo della sintassi che in fase di esecuzione.

•Il puntatore alla catasta di sistema (cioè il registro SP dello Z80, lo stack pointer) viene caricato con il valore presente nella variabile di sistema ERR SP, venendo in tal modo a puntare al primo elemento della catasta. •La catasta del calcolatore e l'area di lavoro del sistema

vengono ripulite.

• L'istruzione in linguaggio macchina Ret rimuove dalla

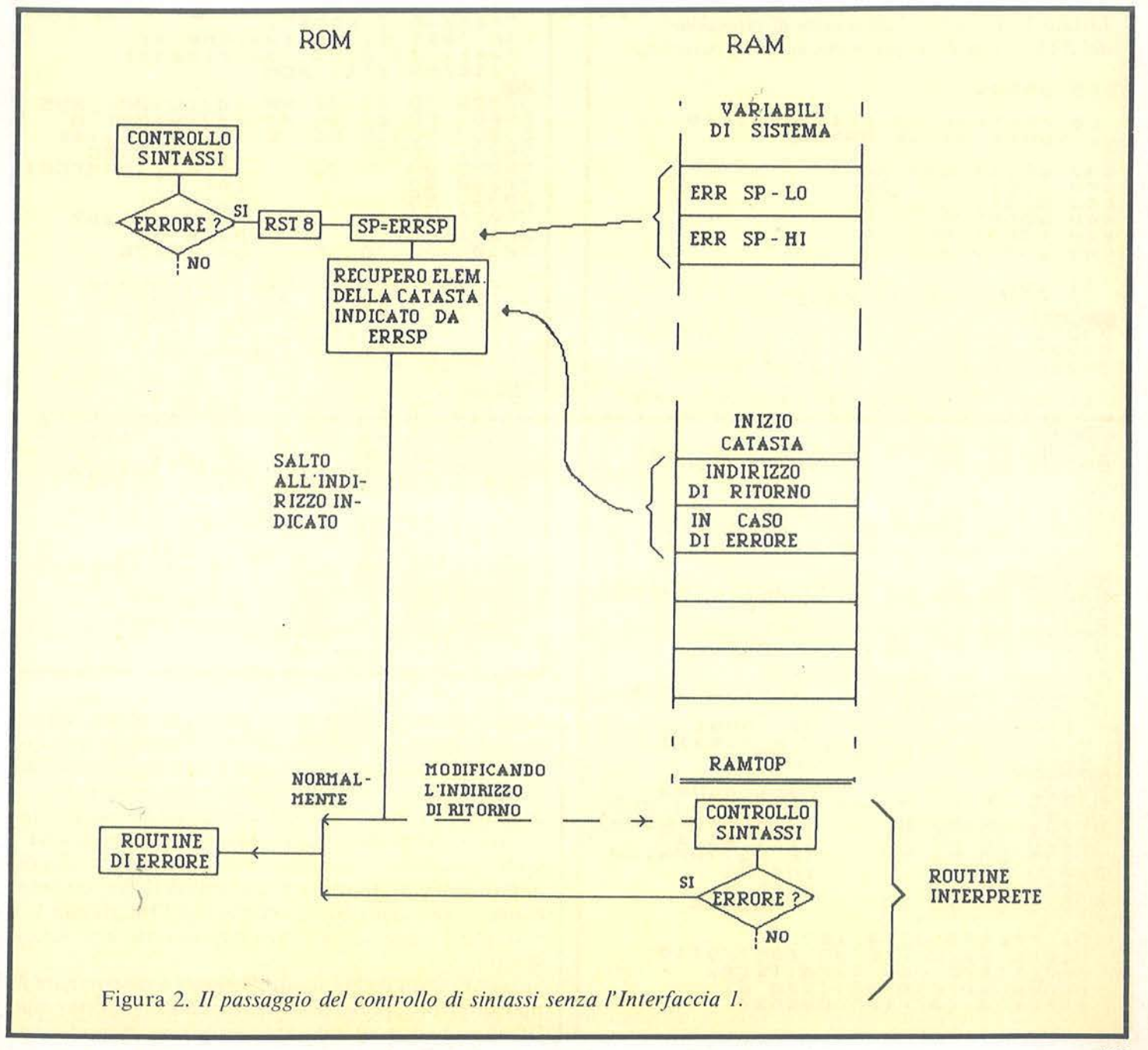

#### **Extended BASIC.**

catasta del sistema l'elemento cui punta SP, e compie un salto all'indirizzo da lui indicato.

Durante il controllo della sintassi, questo indirizzo è normalmente 12B7 Hex, che corrisponde alla serie di routine che provocano la visualizzazione della linea incriminata con un punto interrogativo lampeggiante in posizione appropriata.

Durante l'esecuzione, invece, questo indirizzo è 1303 Hex, corrispondente alla routine che produce il messaggio di errore.

Listato 1. Assembly della routine di estensione del BASIC e dell'interprete per la nuova istruzione. org 50001 La routine va posta subito al<br>li sopra della RAMTOP di Equ 23610 ERR NR IL codice di errore e'  $211$ **BURNONSENSE**  $\begin{array}{c} \n \text{Ld} & \text{a} \\ \n \text{c} & \text{1} \\ \n \text{Jr} & \text{z} \text{,} \\ \n \text{ERRC} \n \end{array} \n \begin{array}{c} \n \text{N} \\ \n \text{N} \text{R} \n \end{array}$ The bit, Z della variabile FLAGS 50008 FD GB 01 7E hit 7, (1911) Errore di sintassi.<br>L'indirizzo di inizio della<br>routine (RAMTOP+1) e' posto<br>sulla catasta, e si torna a alla sulla catasta. ROM **HUM**<br>50014 28 B2 50<br>50017 28<br>50018 E8<br>50019 C3 B7 12 id hi (RAMTOP)<br>inc hi  $jP 812b7$ "Errore in esecuzione.<br>
Viene prodotto il messaggio e<br>
sono rimossa la forma<br>
"floating point" dei numeri<br>
prima di eseguire le stesse<br>
operazioni di SINTERR<br>
ROBBERD DO 10 **DRUGOLOGY**<br>COLOGY CORD Call \$1303<br>1d (iy+0) 255<br>1d hl (E LINE)<br>Call \$1137<br>1d hl (RAMTOP)<br>inc hl 03 50022  $13$ 36 BOO FF<br>ASS 11<br>B2 50 50029 50035 push  $\mathfrak h$ 

Si tratta di &cls?<br>Viene eseguito un controllo<br>carattere per carattere,<br>dando errore in caso di<br>mancata corrispondenza

**B4 12** 

 $22b4$ 

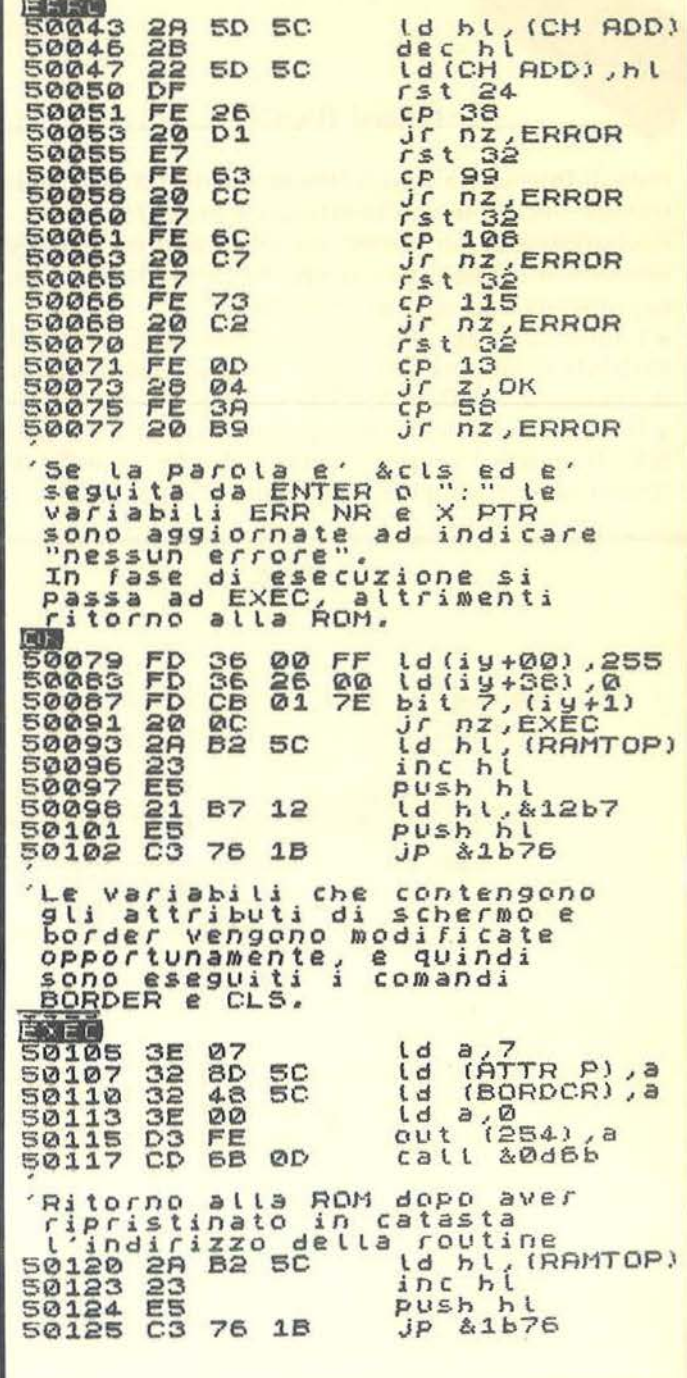

Appare chiaro a questo punto che la presenza all'interno della catasta di sistema dell'indirizzo di errore rappresenta un analogo della variabile Vector, e quindi di fatto una vettorizzazione dell'interprete principale.

Sostituendo questo indirizzo con quello di una nostra routine in linguaggio macchina con funzione di interprete per quanto riguarda la o le nuove istruzioni da noi introdotte, introdurremo la possibilità di un secondo esame, esattamente come avviene con l'Interfaccia 1. Il listato 1 chiarirà senz'altro meglio tutto il procedimento.

Si tratta infatti della routine destinata a determinare il tipo di errore, provocando altrimenti un ritorno alla ROM principale all'indirizzo opportuno, diverso a se-

50040

# extended BASIC **with a set of the set of the set of the set of the set of the set of the set of the set of the set of the set of the set of the set of the set of the set of the set of the set of the set of the set of the s**

conda che il sistema si trovi in fase di controllo di sintassi o in fase di esecuzione. Prima di provocare il ritorno vero e proprio, inoltre, la routine colloca nuovamente sulla catasta di sistema il proprio indirizzo, in modo da assicurare il proprio inserimento al successivo errore.

La parte relativa al controllo di sintassi ed all'esecuzione della o delle nuove istruzioni è invece variabile, a seconda di ciò che si vuole ottenere. Come esempio è stata inserita una routine che interpreta ed esegue un'istruzione molto semplice:

#### &cls

Questa nuova istruzione è stata costruita a somiglianza cli:

#### CLS #

presente nel set esteso del BASIC dell'Interfaccia 1, che oltre a ripulire lo schermo ne ripristina le condizioni definite "normali": sfondo bianco, caratteri neri, lampeggio e luminosità a zero.

La nostra nuova istruzione si comporta in modo simile, tranne per il fatto che le condizioni di schermo introdotte sono: sfondo nero, caratteri bianchi. Luminosità e lampeggio vengono sempre azzerati.

La scelta di questa combinazione di schermo non è casuale, ma riflette la constatazione che caratteri chiari su di uno sfondo scuro danno una visione molto riposante, per lo meno utilizzando un televisore.

Come potete notare esaminando il listato I, la parte più complessa è quella relativa alla verifica della sintassi, dovendo questa essere fatta lettera per lettera. Per ottenere, uno dopo l'altro, i caratteri che compongono l'istruzione, è stata usata la medesima routine utilizzata dall'interprete "vero" per questa operazione.

Questa routine possiede due punti di ingresso, accessibili con le istruzioni Rst 24 ed Rst 32 (che equivalgono a Rst 18 ed Rst 20 espresse in esadecimale).

Con il primo si ottiene di ritorno, nel registro A dello Z80, il codice del carattere indirizzato dalla variabile di sistema CH ADD o, se questo non è utile ai fini dell'interpretazione (spazio, codici di colori, ecc.), del primo carattere utile. In questo caso CH ADD viene fatta avanzare.

Con il secondo punto di ingresso si ottiene invece un avanzamento preliminare di CH ADD, prima di eseguire le medesime operazioni di recupero ed eventuale avanzamento.

Poichè, al momento del verificarsi dell'errore che trasferisce il controllo alla nostra routine, CH ADD punta sempre al carattere successivo a quello che ha prodotto l'errore, basterà decrementare CH ADD di uno per ottenere la posizione del primo carattere da controllare, che verrà recuperato con Rst 24. I successivi caratteri saranno invece recuperati da altrettante Rst 32.

Per ciascun carattere recuperato viène eseguito un controllo, fino ad arrivare al carattere Enter o ":" che deve chiudere l'istruzione. In caso di mancata corrispondenza viene fatto ritorno alla routine di errore. Al termine, se tutto è andato per il verso giusto, le variabili di sistema ERR NR e X PTR, indirizzate rispettivamente da (IY+O) e (IY+38), vengono aggiornate ad indicare la condizione di "non errore". Quindi, se la variabile Flags, indirizzata da (IY+I) indica con il suo bit 7 la condizione di esecuzione, viene eseguito un salto alla routine relativa. In caso contrario il controllo torna alla ROM, che provvede ad inserire la nuova linea nel programma.

La parte dedicata all'esecuzione è davvero semplicissima. Si riduce infatti alla modifica del valore delle variabili A TTR P e BORDCR, contenenti gli attributi per schermo e border, ed all'esecuzione del cambio di border seguita da un Cls. .

Al termine il controllo torna alla ROM, dopo aver preparato la catasta per un successivo errore.

Il listato 2 contiene il codice macchina, di tipo autorilo-

Listato 2. Codice macchina della routine.

 $\frac{58}{1}, \frac{92}{185}$ 92,254  $rac{1}{2}$ 180, 16, 42, 98, 283, 284,  $, 126, 182,$ <br>  $, 33, 183,$ <br>  $, 7, 50,$ <br>  $, 211,$  $\frac{32}{2}$  $\begin{array}{c} 225 \\ 622 \\ 525 \\ 178 \end{array}$  $50.$  $rac{1}{35}$  $42.$  $92.$ **CHECKSUM: l.4546** 

cante, a condizione che lo si collochi subito al di sopra della RAMtop. Si tratta di 127 byte che possono essere agevolmente caricati per mezzo del programmino che vedete nel listato 3. Questo programma esegue anche il controllo sul checksum (cioè la somma dei codici introdotti), in modo da evidenziare eventuali errori.

Il listato 4 contiene invece il programma di predisposizione della catasta. Va fatto eseguire dopo aver caricato il codice macchina per rendere possibile la chiamata della routine, che in seguito provvederà da sola al mantenimento di questa condizione.

Dopo aver caricato il codice, fate girare il programma e quindi provate la nuova istruzione. **Scls** 

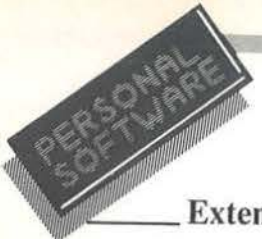

Extended BASIC

Listato 3. Programma di caricamento del codice macchina.

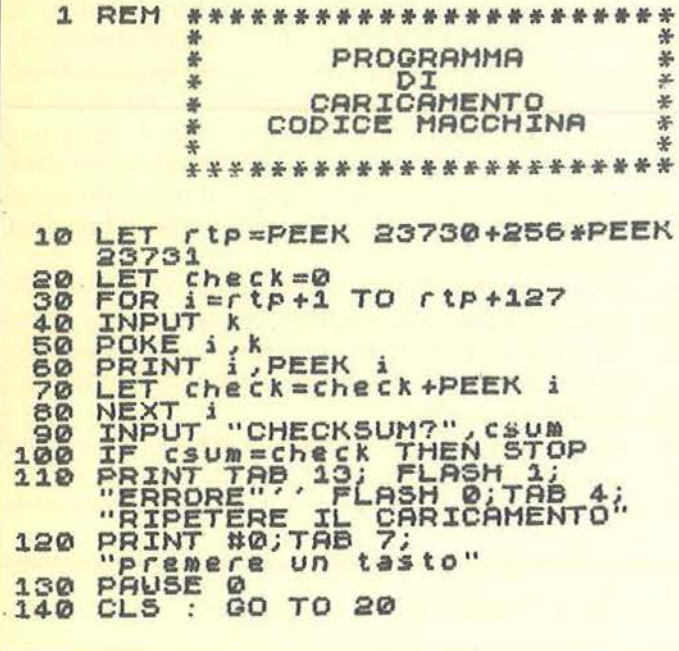

Listato 4. Programma di predisposizione della catasta. 1 REM \*\*\*\*\*\*\*\*\*\*\*\*\*\*\*\*\*\*\*\*\* PROGRAMMA<br>PREDISPOSIZIONE 35 DI  $\overline{\mathbf{z}}$ \*\*\*\*\*\*\*\*\*\*\*\*\*\*\*\*\*\*\*\* LET start=PEEK 23730+256\*<br>PEEK 23731+1<br>LET errsp=023613+256\*<br>PEEK 23614<br>POKE errsp. 10  $20$ POKE errap. 30  $(s \text{tar}/256)$  $\frac{error+1}{(start/266)}$  $40$ 

che dovrebbe produrre uno schermo nero e pulito, nonché un border nero.

Volendo a questo punto eliminare il programma di predisposizione, cancellare linea per linea senza dare New. Ci sono infatti delle istruzioni che provocano il ripristino delle condizioni originali di catasta; sono:

#### New, Clear, Run

Ogni volta che le userete dovrete procedere nuovamente alla modifica dall'esterno della catasta.

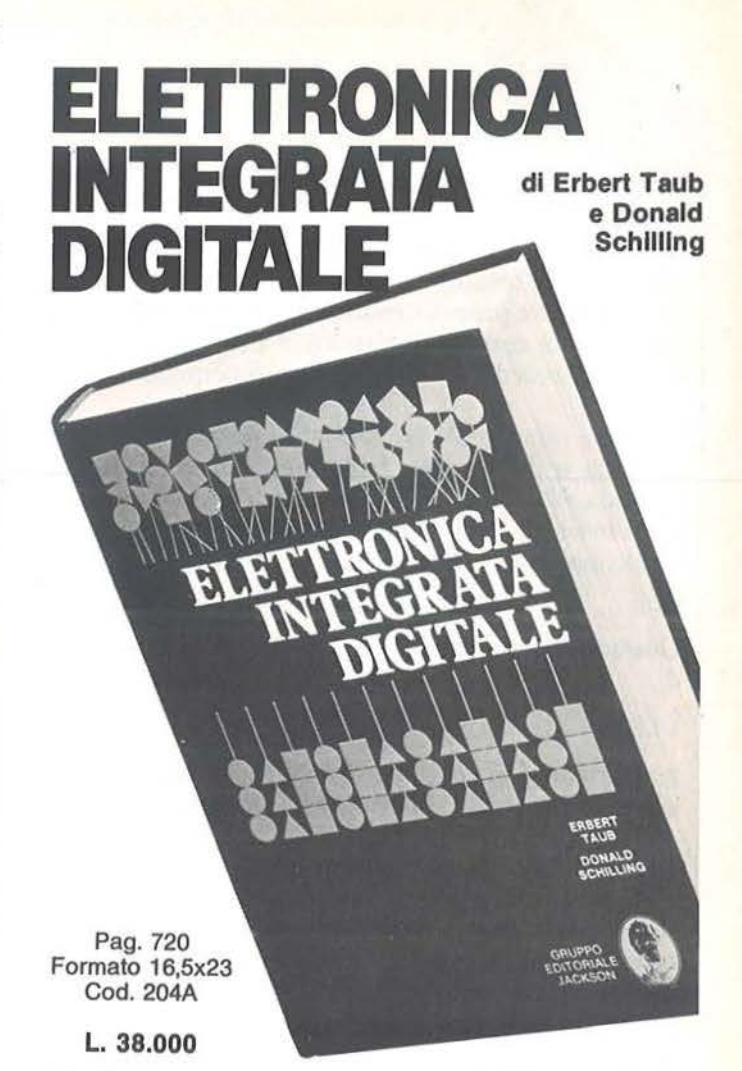

Non esiste, in lingua italiana, un libro di testo così. Chiaro, completo, moderno, ma anche rigoroso e didattico. Sono alcuni tra gli aggettivi che costituiscono la prerogativa di questo volume. Per capire<br>l'elettronica digitale bisogna avere delle solide conoscenze sui dispositivi a semiconduttore, soprattutto usati in circuiti di commutazione E malgrado quest'analisi richieda una notevole complessità matematica, introducendo alcune semplificazioni è possibile mantenere la trattazione ugualmente rigorosa e ottenere approssimazioni pienamente accettabili. Come trascurare poi gli amplificatori operazionali, che, se a rigore non rientrerebbero nella materia, però trovano larga applicazione in sistemi completamente digitali. E poi i circuiti integrati, finalmente spiegati e complexation tutti i loro aspetti. Dalla vecchia logica resistore-transistoria (antica)<br>(RTL), funzionale nella sua semplicità all'esemplificazione degli aspetti fondamentali, a quella a simmetria completamente (CMOS). Questo, però, dopo aver studiato un capitolo che, pur non richiedendo<br>alcuna conoscenza preliminare, va a fondo dei concetti di variabile logiche, di algebra di Boole, di analisi di circuiti logici. E ancora. Via nei vari capitoli: i flip-flop, i registri, e i contatori (sia sincroni che asincroni), i circuiti logici atti ad eseguire operazioni matematiche, le assintanti, i uncui logici a la consegue del memorie a semiconduttore (RAM, ROM, EPROM, ....), l'interfacciamento<br>tra segnali analogici e digitali (multiplexer, circuiti sample and hold, ...,<br>convertitori d/a e a/d), i tem più semplici ai più sofisticati, in cui vengono presentati i circuiti tipici

che si trovano nella pratica.<br>Un testo quindi non solo per gli specialisti e per gli studenti universitari,<br>ma che si adatta magnificamente agli Istituti Tecnici. Un testo che, speriamo per gli studenti, la scuola non debba scoprire tra alcuni anni.

#### **SOMMARIO**

Dispositivi Elettronici fondamentali; AMplificatori Operazionali e Comparatori: Circuiti Logici: Logica Resistore-Transistore e Logica ad<br>Iniezione Integrata; Logica Diodo-Transistore: Logica Transistore-<br>Transistore, Logica ad Accoppiamento di Emettitore: Porte MOS; I Flip-Flop; Registri e Contatori; Operazioni Aritmetiche; Memorie a<br>Semiconduttore; Interruttori Analogici; Conversione Analogico-<br>Digitale; Circuiti di Temporizzazione; Linee di Trasmissione; Problemi; Alcuni Esempi di Specifiche.

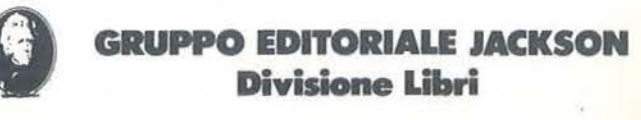

#### **Appie**

Vendo per Appie Il "Supertoto 1.0", superprogramma Totocaf· clo Inedito. Tre diverse opzlonl di solozloni incrociate (nr. segni 1X2 consecutivi. correzione errori) con output nr. colonne utili a L 60.000 con manuale. Roberto Rossi · Via Lario, 26 • 20t59 Milano • Tel. 02/6070236 (ore serale)

**PICCOLL** 

Cambio software per Appie Il. assicuro una risposta a chiunque mi invia la sua lista. Guido Pascale - Via Pasteur, 24 - 34139<br>Trieste

Compro software vario per Apple IIc. Inviare elenchi a: Angelo<br>Sala - Via Olmi, 7 - 20077 Melegnano (MI)

Cerco qualsiasi programma per Apple che tratti l'argomento<br>Baseball - Calcio - Football americano. Cerco anche il pro-<br>gramma Crush Crumble and Chomp. Giancario Fedel - Via<br>Marconi, 29 bis - 34018 Staranzano (GO) - Tel. 71

Occasione. Vendo software per Apple II. Dispongo di più di 80 programmi tra giochi e utilities (The Last One - Apple Writer II -<br>Flight Simulator - ecc.). Disponibili su disco, alcuni con listato.<br>Invio gratuitamente la lista dei prezzi. Luigi Noschese - Via<br>Bellini, 12 - 84098 Ponte

Per Apple il cambio, vendo programmi di ogni genere. Concor-<br>dabili pacchetti di programmi a prezzi speciali. Vendo HP41C<br>più modulo RAM (totale 127 reg o 889 byte) a L. 300.000.<br>Maurizio Mellone - Via Sabbionara, 9 - 3606

Vendo programmi di ogni genere por Appie Il a L 10.000 ceda uno. compreso il dischetto. Richiedere la lista completa di oltre 1.000 titoli. Software per progettisti edili a prezzi contenuti.<br>Raffaele Castelli - Via dei Campari, 3 - 24020 Gorno (BG)

• Valorizzate il vostro Appie COJl programmi aftamente pro·• ■ fessionali che soddisfino ogni vostra esigenza. Massima II<br>■ serietà, garanzia e celerità nel fornire il materiale richiesto. II<br>■ Luigi Palumbo - Via A. Ristori, 8 - 00197 Roma - Tel. III  $\blacksquare$  06/802783

Per Apple II cerco i seguenti programmi: Logica Simbolica,<br>Legionaire, War In Russia, Knight Of The Desert, V.C., Diet<br>Analysis, Tridi, Programmare in Pascal, Anatomy 1, educazionall di lisica e programmi sull'Intelligenza Artificiale. Antonio Scala • Via G. fmbroda, 39 • 80035 Nota (NA) • Tot. 08t/8234710

Cambio software per Apple II - Ile - Ilc. Dispongo di **oltre 400**<br>**programmi;** mandatemi la vostra lista e vi invierò la mia. Ri-<br>spondo a tutti. Isabella Bottini - Via Galilei, 681 - 18038 Sanremo (IM) - Tel. 0184/882095

Cambio, vendo <mark>oltre 400 programmi</mark> per Apple. Possiedo data<br>base, molti giochi, gestionali, Scrivere a: Paolo Grandicelli -<br>Casella Postale 66 - 62012 Civitanova M. (MC) - Tel. 0733174369

A.A.A. Affaroni - Vendo 200 programmi Apple professionalia L. 500.000. Carlo Cocclazucca • Via Montesecco. 15 - 65010 Spolloro (PE) • Tel. 0851207466

Cambio software per Apple. Cerco manuale del programma<br>"The Graphic Solution". Annuncio valido per le province di<br>Terni, Perugia, Macerata, Ascoli Piceno e Ancona. Giuseppe<br>Albucci - Via Marzabotto, 16 - 05100 Terni - Tel.

Vendo per Appie Il Koala Pad usata solo due settimane con manuali e dischetto originali a L. 300.000. Per informazioni<br>rivolgersi a: Luigi Tolomelli - Via Martini, 15 - 51016 Montecati-<br>ni Terme (PT) - Tel. 0572/73175

• Vendo scheda 80 colonne per Apple IIe al miglior offeren-

#### **Commodore**

Cambio, vendo circa 1.000 programmi per C64, fra i quali<br>Decathlon, Pitfall, Beamrider, River Raid e altri magnifici giochi;<br>utility, gestionali; uno più bello dell'altro. Solo Milano e zone<br>timitrole. Angelo Settembrini -

Compro, cambio, vendo programmi per C64, cerco giochi ed<br>utilities. Inviate la vostra lista con i relativi prezzi. Ringrazio in<br>anticipo coloro che mi scriverenno. Giovanni Marino - Via<br>Ragnaia, 28 - 57012 Castiglioncello

Vendo programmi per Commodoro 64 a L 3.000 cadauno. Richiedere lista telefonando o scrivendo a: Borghesi Simone -<br>Via Monte Santo, 17 - 53036 Poggibonsi (SI) - Tel. 05771937336

Cambio, vendo **programmi** per C64: Legge 373, ingegneria.<br>Word Processing, giochi, gestionali (fatture, magazzino, ge-<br>stione medici, ecc.) e tanti altri. Per ricevere la lista scrivere a: Maurizio e Franco Bruno - Via Giorgio Bratti, 100 - 47023 Cesena (FO)

Cerco urgentemente il programma Tot 13 per il Commodore 64. Posso ricambiare con programmi come Tool Kit. Simon's BA· SIC o molti giochi in linguaggio macchina. Solo zona Terni.<br>Claudio La Rosa - Viale Trento, 46 - 05100 Terni (TR) - Tel. 0744/2844116

Vendo o cambio cassetta con 20 giochi per VIC 20 inespanso a L 20.000. Se volete scambiare mandatemi la vostra lista che vi manderò la mia. Massima serietà. Annuncio sempre valido.<br>Giovanni Bongiorni - Via Merosi, 11 - 29100 Piacenza (PC) -<br>Tel. 0523/60475

Compro. cambio. vendo programmi per Commodore VIC 20. Ho una nastroteca di circa 120 pcogrammi. Inviate le vostre liste e/o richieste a: Cosimo Tanhllo • Via Luigi Rizzo. 15 • 90010 Aspra (PA) - Tel. 091/930314

Cambio programmi per CBM 64. Annuncio sempre valido. Ri-<br>spondo a tutti, telefonare o scrivere a: Solaro Paolo - Piazza<br>Medaglie d'Oro, 13 - 14100 Asti - Tel. 0141/51973

Vendo, cambio oltre 1.000 programmi per Commodore 64. Marco Bombonato • Via N. Bixlo, 27 • 20129 Milano • Tel. 021224196

Per Commodore 64 vendo giochi e utility a prezzi favolosi. giochi a L. 5.000 massimo, utility a L. 20.000 massimo. Vendo a<br>L. 50.000 20 giochi, a L. 100.000 45 giochi. Si omaggia di Turbo<br>Tape per ordini di almeno tre giochi. Walter Mughini - Via<br>Boccherini, 7 - 50144 Firenze - Te

Compro, cambio, vendo software per CBM 64. Solo zona Catania. Fabio Bellassai - Via Fratelli Bandiera. 13 - 95100 Catania -Tel. 095/415353

Amici, se volete programmi per il vostro CBM 64 scrivetemi e potrete ricevere la lista, con prezzi davvero interessanti. Brambillasca Maria Luisa - Via Gramsci, 23/2 - 20041 Agrate Brianza (Ml)

Per VIC 20 cambio o vendo **programmi in linguaggio macchi-**<br>**na**. Ne possiedo più di 200, di cui alcuni molto belli. Fernando<br>Benini - Via E. Pazzi, 16 - 48100 Ravenna

Compro, cambio, vendo cassette con programmi per Commodore 64. Compro giochi e programmi per la scuola ad un prezzo<br>non superiore alle L. 25.000. Inviare cassetta e lettera o lista a:<br>Massimo Dori - Via Del Molini - 52037 Sansepolcro (AR)

Vendo per CBM 64 centinala di programmi di tutti i generi a<br>prezzi stracciati. Stefano Massoli - Via Massari, 10 - 06100<br>Perugia - Tel. 075/28983

Per C64 vendo, cambio programmi di ogni genere (games,<br>utilities) su cassetta. I videogames sono in LM, i migliori del<br>1984 (Popeye, Decathlon, Zaxxon, ecc.). Annuncio sempre va-<br>lido. Maurizio Borrelli - Via Firenze, 32 -0811261672

Cambio, vendo software di tutti i generi per Commodore 64 Elenco di circa 500 titoli tutti di buona qualità (98% in LM). Assicuro serielà e raptda risposta a tutti. Roberto Quaglia - Via Martinazzoli. 2 - 20161 Milano ·Tel. 0216462130

• Cambio e vendo oltre 1500 programmi per Commodore • • 64. Perinlormazioni scrivere o tetelonare a: MarcelloPru· • • dente • Via luigi Tripoli. *7* /A • 64100 Teramo • Tel. • • 08611411184 •

III Per CBM 64 dispongo di manuali tradotti in italiano e ■<br>III ultime novità (Volo su Mosca, Fast Disk). Marcello Cesi • ...<br>III Via Magliana Nuova, 178 - 00146 Roma - Tel.06/5266009 · ...

Per CBM 64 cambio, vendo circa 400 programmi preferbilmen-<br>te su disco. Roberto Manzardo - Via Rossini, 10 - 31029 Vittorio Veneto (TV) • Tel. 0438/560656

Cambio, vendo diversi programmi per C64: Miner, Burgertime,<br>Mr. Robot. Dieci giochi L. 15.000, Turbo Tape L. 10.000, 30<br>giochi più Turbo Tape L. 50.000. Cambierei utilities; scrivete per<br>la lista, massima serietà. Giancarl 81057 Teano (CE). Tel. 0823/875928

Vendo, ma sopratutto cambio, programmi per VIC 20. Ne pos· seggo molti in linguaggio macchina e BASIC. sia giochi che utillly. Assicuro massima serietà. rivolgersi a: Michele o Nicola Giorato - Via M. Grappa, 11 - 35010 Cadoneghe (PD) - Tel. 0491704021

Vendo programmi per VIC 20 in versione base ed espanso a 3-8-16 Kbyte tra cui: Frogger (3 Kbyte), The Frog (versione<br>base), Galaxian, QBert (16 Kbyte), ecc. Dispongo inoltre di<br>programmi di utilità: Easyword, Maxischermo (8/16 Kbyte),<br>Giuseppe Venezia - 10147 Torino - Tel. 011/2

Compro, cambio, vendo glochi per C64: Zaxxon, Popeye, Dig<br>Dug, International Soccer a L. 6.000 cadauno oppure 20 pro-<br>grammi a L. 53.000. Scrivere o telefonare dalle 20 alle 22 a:<br>Daniele Noris - Via S. Bernardino, 1/A - 2 035/224500

Si è costituito il Commodore Computer Club per i possessori del CBM 64. Vendiamo giochi su disco e cassetta a L2.000e L 1.000. Risponderemo a lutto AngelO Ortandi. Via Delle Alblwe. 40 • 00172 Roma · Tel. 06/288368 Per C64 cambio, vendo i programmi Football, Totocalcio,<br>Grand Prix e un'infinità di bellissimi programmi su cassetta con<br>listato. Giovanni Pugliese - Via A. Volta, 93 - 74100 Taranto -Te!. 099/413769

Cambio o vendo giochi ed utility per CBM 64 (prezzi estrema-<br>mente bassi). Richiedere la lista con oltre 1.000 programmi scrivendo o telefonando a: Giovanni Melone - Viale Trieste, 33 • 61022 Casagiove (CE)· Tel 0823/468497

Cambio, vendo oltre 200 programmi su disco per Commodore 64 a prezzi bassissimi. Richiedere la lista a: Riccardo Menchetti ·Via A. Canova. 21 • 58100 Grosseto

• Compro. cambio per Commodore64qualunqueprogram· • •ma. Dispongo di un archivio di oltre 1.500 progr8mml e di • • traduzioni In italiano del più famosi giochi (es. Flig hl Slmu· • • tator Il). Arrivi giornalieri dall'estero. Telefonare ore serali. • •Massimo Mattloz • Piazzale Accursio. 4 • 20100 Molano. • • Tel. 021367373 •

Desidero contattare appassionati di linguaggio macchina sul<br>CBM 64 per scambio idee e informazioni. Dispongo di molto<br>software e manuali. Sono interessato anche al drive 1541. Massimiliano Marras - Via Del Serafico. 64. 00142 Roma. Tel. 06/5912597

Vendo CBM 64 (un anno di vita), più registratore. 400 program· mi a L. 750.000 trattabili. Gianluca Tarasconi - Via Properzio, 3 -20135 Milano . Tel. 02157410

**iii** Vendo VIC 20, registratore C2N, espansione 8 Kbyte, tri-• slot. 3 cartucce. 7 libri. Regalo inoltre 11 cassette con molti • ilitty in LM. Tutto in ottime condizioni a L. II<br>• giochi e utility in LM. Tutto in ottime condizioni a L. II<br>• Rettorgole (VI) • Tel. 0444/985673 • III<br>

Cambio, vendo per Commodore 64 oltre 1.000 programmi a<br>prezzi stracciati. Dispongo di utility e games. Telefonare o<br>scrivere a: Gianguattiero Guidetti - Via Cigna, 86 - 10152 Torino • Tel. 0111288272

Per CBM 64 cambio **programmi, sia giochi che utilities.** Rispo-<br>sta assicurata a chiunque invia la propria lista a: Maria A. Monti<br>- Casella Postale 45 - 55052 Fornaci di Barga (LU)

Per C64 compro, cambio, vendo glochi e utility a L. 3.000 l'uno<br>tra cui Simon's BASIC, The Hobbit, Get Of My Garden, Decath-<br>lon, Baseball, One On One, Totocalcio. Acquisto minimo due<br>programmi. Andrea Pecora - Via 2 Giugn

Occasione! Causa cambio computer, vendo 10 dischetti com· pletamente registrati su entrambe le facciate per C64, con più<br>di 130 programmi nuovissimi. Massimo Proia - Via Pubblico<br>Passeggio, 16 - 29100 Piacenza - Tel. 0523/32417

Vendo programmi por geometra per C64. Esempio: travi conti· vento programmi per geometra per C64, Esempio: travi conti-<br>nue, teoria, errori, carnot, semi, nepero, ecc. Li preparo anche su<br>su richiesta, accompagnati da videogiochi a prezzi accessibillssimi. Michele Costanzo • Vìa Vittorio Emanuele. 386 • 90134 Palermo - Tel. 091/335175

cambio. vendo per C64 una cassetta contenente 6 programmi in Turbo Tape (Polo Posillon, zaxxon, Oix. Sam·Roc1ter. Donkey Kong, Juice) a sole L. 10.000 escluse spese di spedizione.<br>Massima serietà. Luca Dell'Anna - Via Avellino, 12 - 73100<br>Lecce - Tel. 0832/591157

Lecce - 1 el. 06327991191<br>
Vendo per VIC 20: Cabinet 6 slot a L. 200.000, super expander<br>
più 3 Kbyte a L. 35.000, sintelizzatore vocale L. 140.000, 16<br>
kbyte a L. 80.000 e VIC 20 a L. 110.000. Tutto in ottime condizio-<br>
n

Vendo programmi per VIC 20: cassetta con 70 programmi In versione base a L 30.000 o cassetta con 25 programmi 8 Kbyte a L. 30.000. A scelta giochi o utility. Luciano Baglioni - Via Della Verna, 20 • 00141 Roma· Tel. 06/6165710

Compro, cambio, vendo programmi per CBM 64. Vorrei londa-<br>re un club. Matteo Oliviero - Via Marconi - 80056 Ercolano (NA) • T el. 7393629

Vendo circa 160 programmi per C64 a sole L. 1.500 l'uno (minimo 10), a tutti regalo Turbo Tape. Qualche titolo: Hobbit,<br>Zaxxon, BC, Buck Rogers, Pitfall, Decathlon, Beam Rider, 80<br>Colonne, Magic Desk, Koala Painter. Davide Rolando - Via B.<br>Ottaviano, 6/6 - 17100 Savona - Tel. 0

Cambio oltre 300 programmi per Commodore 64, sia utility che<br>giochi. Richiedete e inviate la lista a: Cesare Boncompagni -<br>Via Piave, 22 - 57013 Rosignano Solvay (LI) - Tel. 0586/76157 Cambio, vendo pcogrammi per CSM 64. Dispongo di oltre 500 programmi che vendo a prezzi irrisori, specialmente in blocco.<br>Specificare il supporto (nastro o disco). Annuncio se:npre vali-<br>do. Scrivere a: Alessandro Stoppaccioli - Via Vasco De Gama, 13 • 06034 Foligno (PG) • Tet. 0742152413

Causa cessata attività svendo per Commodore 64 **Easy Script**<br>più manuale a sole L. 35.000 (pagati L. 70.000). Roberto Bianchi<br>- Via Ardigò, 1 - 20052 Monza (MI) - Tel. 039/360493

Al miglior offerente vendo CBM 64 più floppy, monitor, datacas-<br>sette e futto il miglior software su disco. Materiale nuovo, con<br>solo 4 mesi di vita eancora in garanzia. Disponibile per qualun-<br>que prova. Luigi Roberto Cal

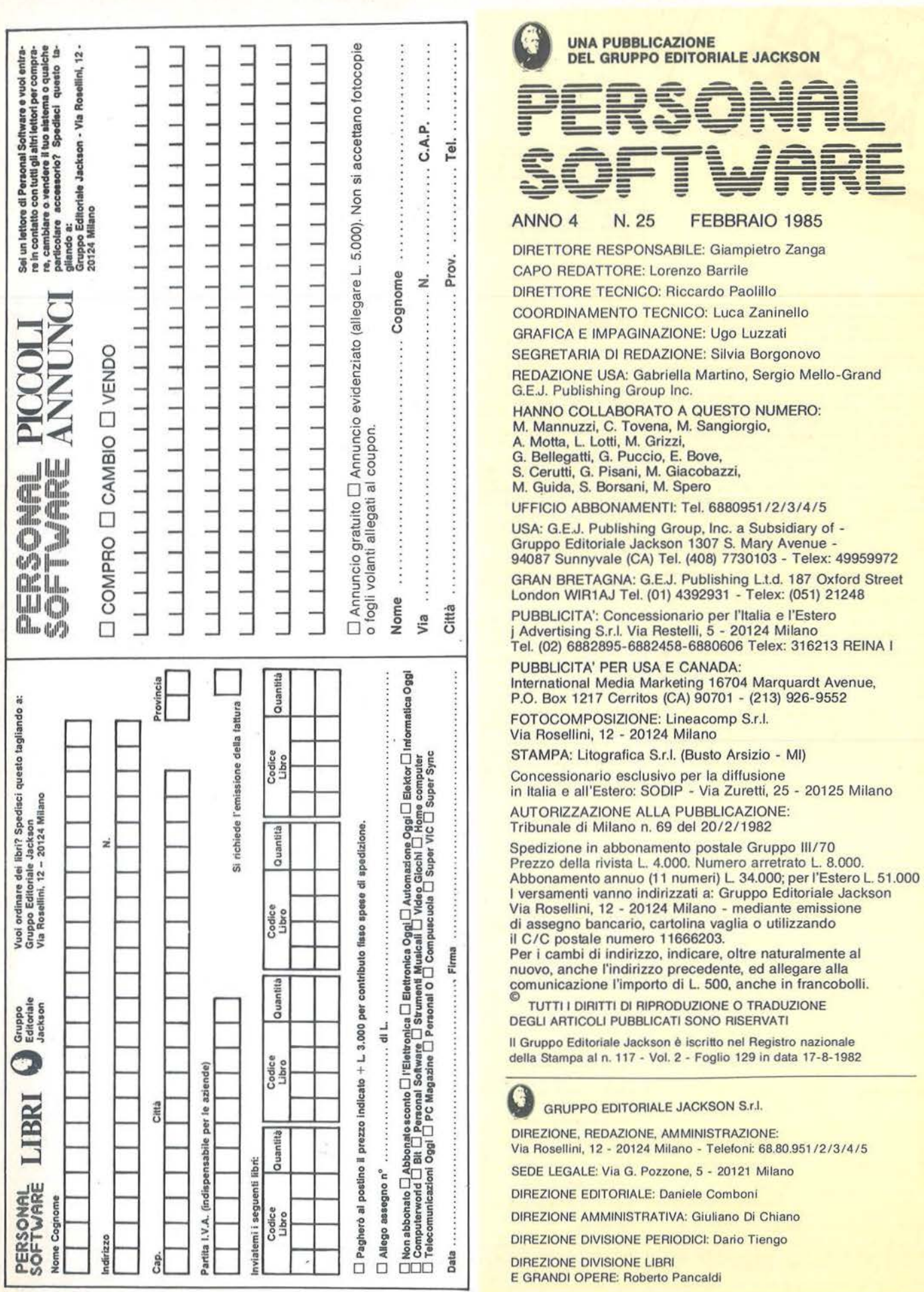

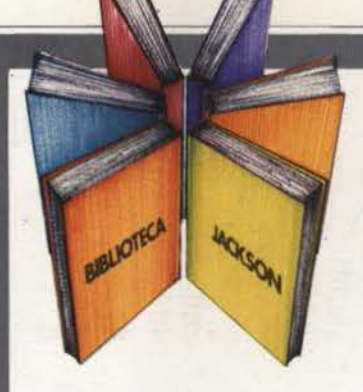

# **Libri firmati JACKSON**

#### Gabriele Ugolini PERSONAL GRAPHICS

Vengono presentati e descritti un buon numero di programmi di grafica e animazione su APPLE. La trattazione inizia con i "mattoni" del disegno, punti, linee e superfici, prosegue con l'osservazione di figure nel piano e oggetti nello spazio e la raffigurazione realistica di complesse figure geometriche, sfiora la grafica del video gioco e si conclude con l'animazione stile Walt Disney.

158 pagine

Codice 5550 L. 22.000

#### Michel Benelfoul METODI DI REALIZZAZIONE DEI PROGRAMMI

Destinato agli utenti di personal con una certa pratica di programmazione BASIC, il libro propone un metodo per la realizzazione dei programmi.

Per smitizzare il "dialetto" dell'informatica comincia col fornire un glossario completo e rigoroso.

E poi affrontato il problema dell'analisi di un sistema, con particolare attenzione al metodo di scelta dell'hardware, alle possibili riorganizzazioni del sistema ed alle esigenze di elaborazione dei dati.

Col supporto di modelli basati sulla matematica moderna e sulla teoria degli insiemi si affronta infine il problema dell'organizzazione logica dei dati.

96 pagine Codice 401H L. 10.000

#### Reinhold Thurner

#### PROGRAMMAZIONE STRUTTURATA Corso di autoistruzione

Questo corso di autoistruzione insegna i principi fondamentali della programmazione strutturata, principi che sono comuni a tutte le effettive applicazioni di questa importante metodologia. Esso è concepito per aiutare il lettore a capire i costrutti ed a applicare correttamente le tecniche della programmazione strutturata. Spiega anche e insegna l'uso corretto delle principali tecniche di rappresentazione strutturata usata in analisi e programmazione (diagrammi di flusso, struttogrammi, pseudocodice e diagrammi ad albero).

136 pagine

Codice 503A L. 13.500

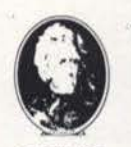

**GRUPPO EDITORIALE JACKSON** 

Attenzione compllare per Intero la cedola ritagliare (o fotocopiare) e spedire in busta chiusa a: GRUPPO EDITORIALE JACKSON Divisione Libri Via Rosellini, 12 - 20124 Milano

### **La Biblioteca che fa testo**

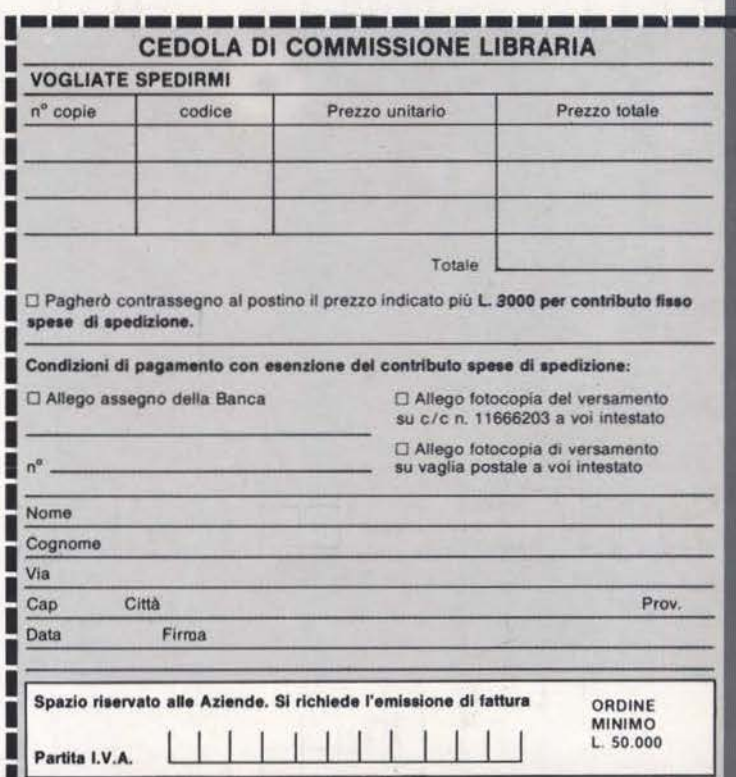

--

### **lllCREDIBILE TASTIERA- MIDI- SEQUENCER- BATTERIA PROGRAMMABILE**

**COMPUTER COMPATIBILE...** 

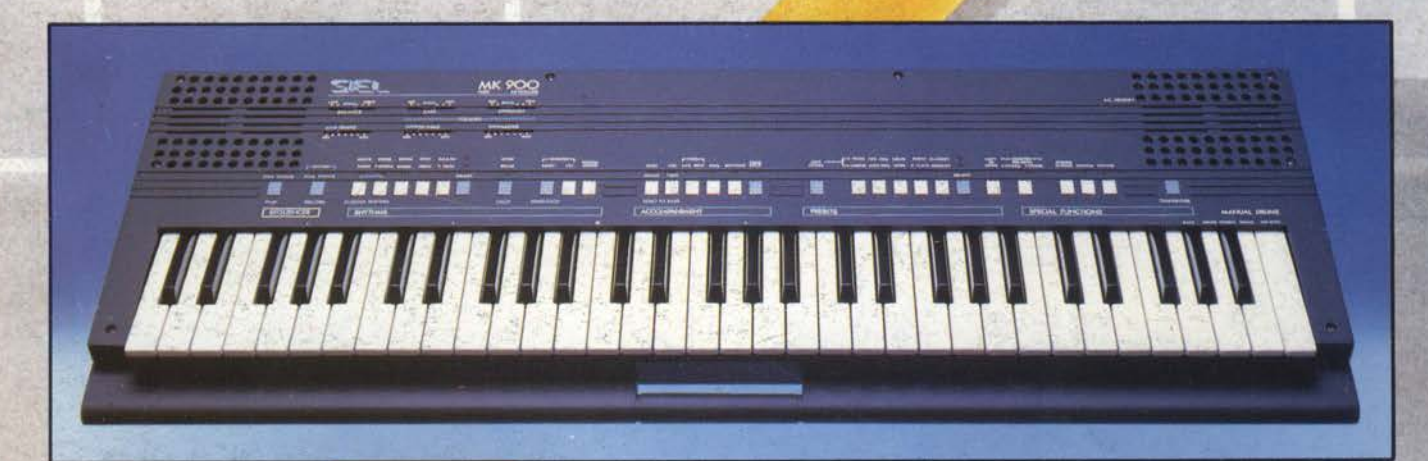

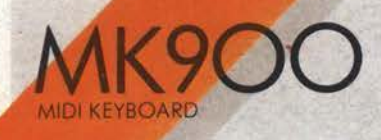

**portatile stereo** - **MIDI compatibile - a doppia azione sonora** 

**Possibilità di collegamento a computers** 

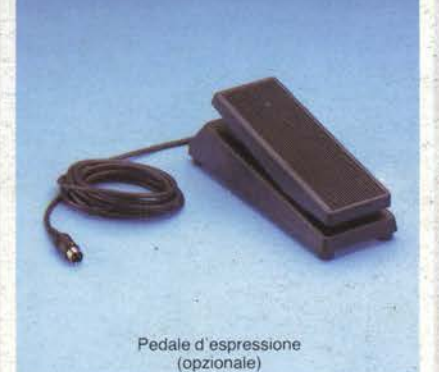

Divisione della tastiera Demo Song programmabile che permette di suonare <br>
contemporaneamente 2 automatico multifunzione contemporaneamente 2 timbri oppure un solo timbro con polifonia 14 Controcanto automatico

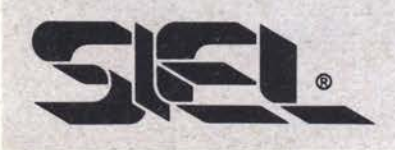

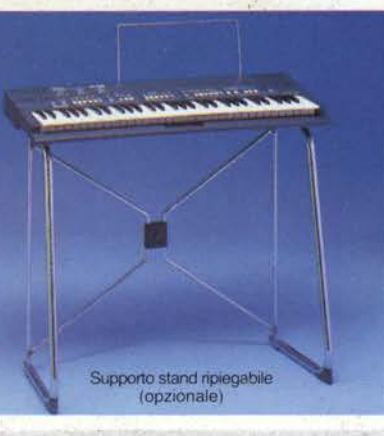

MIDI IN e MIDI OUT

 $10$  ritmi  $+$  1 ritmo programmabile dall'utente

10 Presets a doppia generazione sonora

Sequencer in tempo reale:  $260$  note + pause,  $50$ accordi, batteria per memorizzazione dati

Transpose, Detune, Stereo **Chorus** 

**Una straordinaria ricchezza timbrica e una insuperabile versatilità sintetizzate in uno strumento a microprocessore dalla estrema facilità d'uso** 

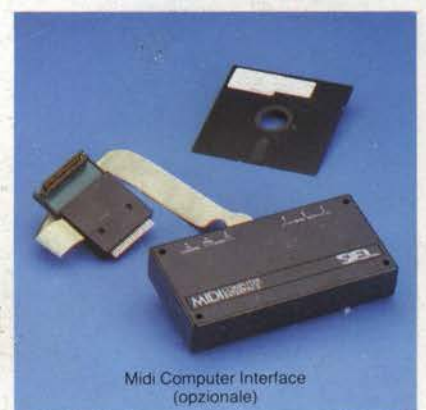

Amplificazione stereo con due altoparlanti biconici a sospensione pneumatica incorporati

Tastiera a 61 tasti

Peso: kg. 6

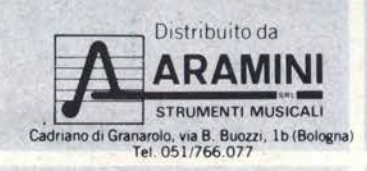